# **Bedienungsanleitung zu Termevaluator Version 4.3 (15.03.2019)**

**Eine mathematische Software für Blinde und Sehbehinderte in Schule, Studium und Beruf**

# **Dr. Meinhard Sponheimer, StD a.D.**

**Fachlehrer für Mathematik u. Physik Carl-Strehl-Schule Deutsche Blindenstudienanstalt Marburg e.V., Marburg**

## **E-Mail: sponheimer@blista.de**

## **Inhaltsverzeichnis**

## **Gewünschte Zeile anklicken oder Cursor mit den Tasten** "Pfeil nach unten" und anschließend "Pfeil nach rechts" **in diese Zeile verschieben und [ENTER] drücken ! Zurück zum Inhaltsverzeichnis mit [ALT] + [Pfeil nach links]**

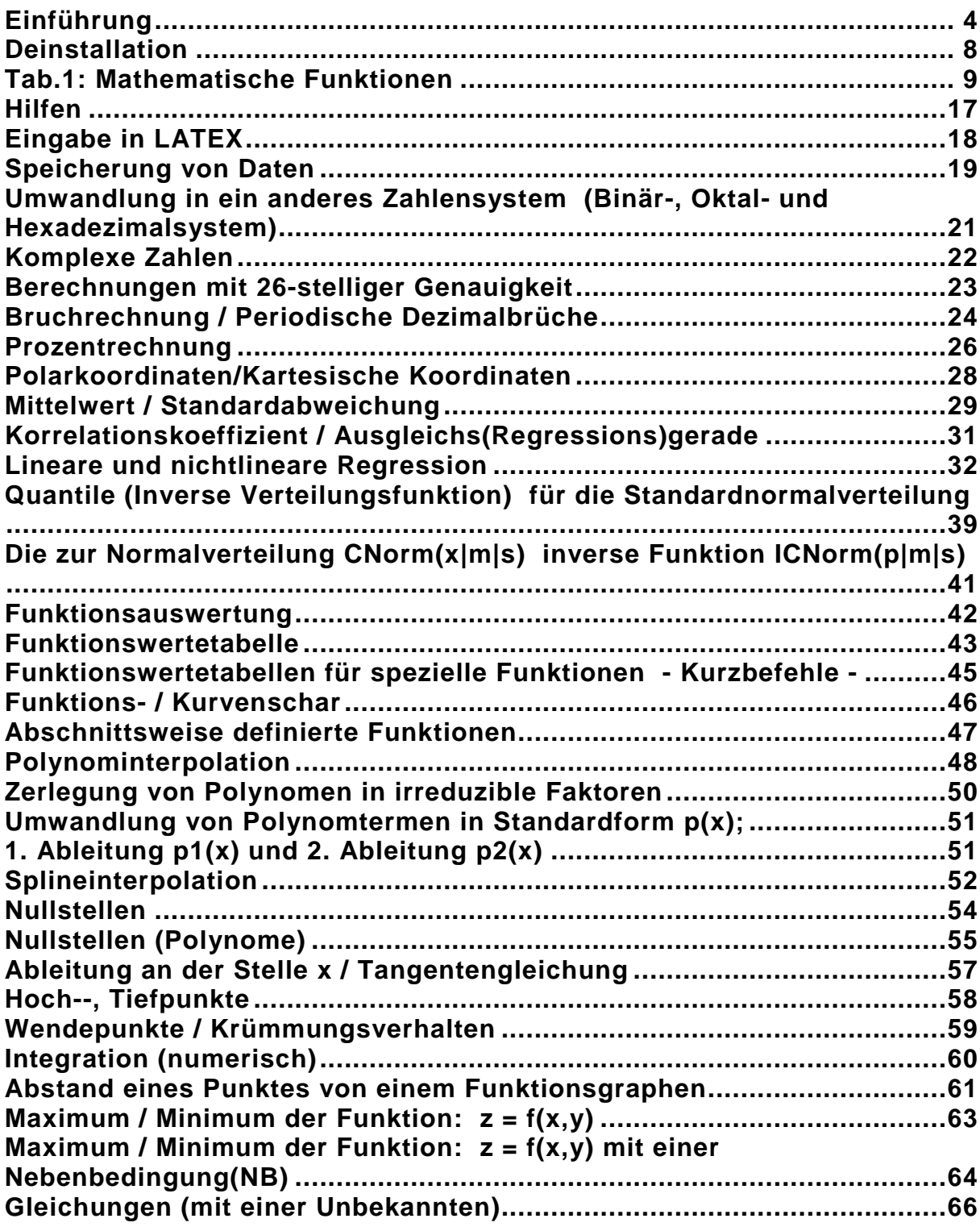

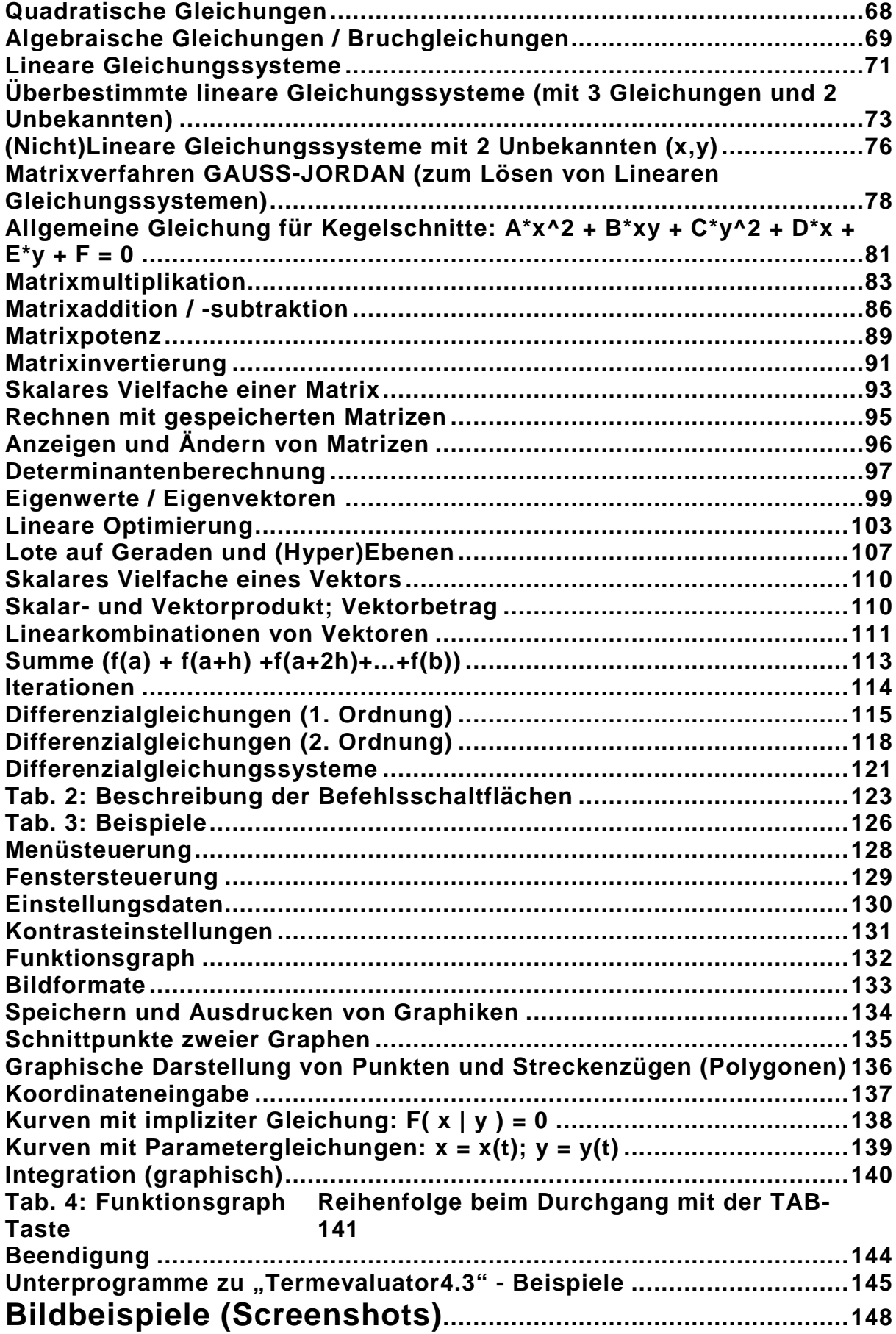

## <span id="page-3-0"></span>**Einführung**

Mit Hilfe der Software "Termevaluator" führt der Blinde / Sehbehinderte (und jeder andere Nutzer) Berechnungen barrierefrei auf seinem Computer aus, sofern eine Version des Betriebssystems Windows installiert ist. Komplexe mathematische Probleme (z.B. Auswertung von Integralen, Nullstellenberechnungen, Lösen von Gleichungen usw. (s. Inhaltsverzeichnis S. 2)) lassen sich numerisch bearbeiten. Der Nutzer gibt die Funktionsbefehle in der mathematisch üblichen Weise ein, ohne dass einzelne Funktionstasten betätigt werden müssen. Auch beim Einsatz von Screenreadern, Braillezeilen- und Vergrößerungsprogrammen ist der Rechner leicht zu bedienen. Besonderer Wert wird auf eine überschaubare Gliederung der Bedienungsoberfläche und auf eine variable Einstellung von Schriftfarbe, Schriftgröße und Hintergrundfarbe gelegt. Alle Bedienungselemente lassen sich auch über die Menüsteuerung erreichen. Bereits erfolgte Berechnungen können in einer Textdatei gespeichert oder in ein WORD-Dokument übernommen werden. Zusätzlich bietet der "Termevaluator" die Möglichkeit der graphischen Veranschauli-

chung von Funktionen und Messdaten. Die graphische Darstellung kann auch als Vorlage für die Erstellung von taktilen Folien verwendet werden. In einigen Schulen ist der Einsatz von Grafikprogrammen untersagt. Für diese Fälle steht die weitere Version "Termevaluator ohne Graphik" zur Verfügung. Der "Termevaluator" wird seit seiner Einführung (2006) an der Carl-Strehl-Schule (Deutsche Blindenstudienanstalt) im Mathematik-, Physik- und Che-

mieunterricht verstärkt verwendet. Die Bundesfachkommission für die Überprüfung von Lehr- und Lernmitteln befürwortet den Einsatz im Unterricht an Schulen für blinde und sehbehinderte Schülerinnen und Schüler.

Die Befehlsschaltflächen der Bedienungsoberfläche lassen sich mit Hilfe von Tastenkurzbefehlen bedienen. Man drückt die Tastenkombination **[ALT] + "unterstrichener Buchstabe" (siehe [Tab. 2](#page-122-0) )**. Beispiel: **"Ausgabe in Zwischenablage": [ALT] + [Z]**

Die verfügbaren mathematischen Funktionen sind **in [Tab. 1](#page-8-1) "Mathematische Funktionen"** zusammengestellt. Sie können zu beliebigen mathematischen Termen in der Variablen x kombiniert werden (z.Bsp.:"**2\*x\*sin(x^2)+abs(cos(x))".** Siehe auch Kapitel **"**[Abschnittsweise definierte Funktionen](#page-46-1)" !

## **Abfolge der Bedienungsschritte:**

## **Schritt I:**

Der zu berechnende Term wird im ASCII-Code in das Textfeld **"Eingabe"** (**[ALT] + [E])** eingetragen. Hierbei wird der Anwender durch das Schlagwortregister "**Index**" **([ALT] + [X])** unterstützt. Ohne großen Schreibaufwand lassen sich damit mathematische Terme in das Textfeld "**Eingabe**" einfügen. Hierzu sind nach dem Aufrufen der Befehlsschaltfläche "Index" die Anfangsbuchstaben des Schlagwortes in dem neu geöffneten Formular einzutragen, bis der gesuchte Term vollständig erscheint. Nach dem Aufrufen des Feldes **"OK" ([ALT] + [O]** oder **[ENTER])** wird der gesamte Term in das Textfeld "Eingabe" übertragen. **(s. hierzu "Hilfen / Index"))**. Bei Einträgen mit Platzhalter wie z.B. sin(a) ist die Position des Eintrags vormarkiert, so dass hier entweder eine Eingabe über die Tastatur oder über die Zwischenablage erfolgen kann.

Hinweise:

Multiplikationssymbol: **" \* "** Divisionssymbol: **" / "** Pluszeichen **" + "** Minuszeichen **" - "** (Bindestrich) Exponentenzeichen **" ^ "**

Das Multiplikationssymbol " \* " ist bei der Multiplikation einer Zahl mit **einem Klammerterm oder einer Variablen immer zu schreiben.**

Extemple: "2<sup>\*</sup>(x+5)" und <u>nicht</u> "2(x+5)!.<br>"2\*x" und nicht "2x".

**und nicht "2x"!** 

**Negative Zahlen sind mit ihrem Vorzeichen zu "klammern".** 

Beispiele: **"(-7,1)\*(-2,3)"**; "**(-2)^4"**

**Die bei Kettenrechnungen gültigen Prioritätsregeln sind zu beachten.** Die Zeichenfolge "/-" ist nicht zulässig !

Beispiele:

1. Statt "3/-5" muss es richtig heißen: "3/(-5)"

**2. Statt "(x+1)/-x^2" muss es richtig heißen: "(x+1)/(-x^2)"**

**Bei Funktionen mit mehreren Argumenten** (z.B.:Binomialkoeffizient:

"binco(n|k)") **sind die Argumente durch das Zeichen "|" voneinander zu trennen.** 

**An Stelle des Trennungszeichens "|" kann auch das (auf der Tastatur leichter erreichbare) Semikolon ";" verwendet werden !**

## **Schritt II:**

Vor der Auswertung sollte man die in der Kopfzeile festgelegten Einstellungen (**Stellenzahl, Winkeleinheit, Runden auf 0**) überprüfen.

## **Stellenzahl:**

Die Stellenzahl (Anzahl der führenden Stellen) kann auf 6, 10 oder 14 durch mehrmaliges Betätigen der Tastenkombination **[ALT] + [S]** festgelegt werden.

Andere Werte **n** lassen sich manuell eingeben (**[ALT] + [S] und anschließend [n]).**

## **Wissenschaftliche Schreibweise:**

Die Darstellung einer Zahl in wissenschaftlicher Schreibweise (scientific notation) erfolgt bei kleinen und sehr großen Zahlen.

Beispiele:  $(Stellenzahl = 6)$ 

1.

Die Zahl **2345678** wird in der Form **2,34568E06** dargestellt.

2.

Die Zahl **0,0002345678** wird in der Form **2,34568E-04** dargestellt.

Allgemeine Regel:

Die Umstellung auf die wissenschaftliche Schreibweise erfolgt immer dann, 1.

```
wenn für die Zahl Z gilt: Absolutbetrag von Z >= 10^(n+1)
(n = eingestellte Stellenzahl)
oder
```
2.

wenn für die Zahl Z gilt: **Absolutbetrag von Z < 0,001**

Die Darstellung in wissenschaftlicher Schreibweise wird **nach dem Eintrag der Zeichenfolge** "EE" (im Textfenster "Eingabe") und **[ENTER]** auf alle **Zahlen** ausgeweitet. Ein weiterer Eintrag "EE" und [ENTER] macht die Umstellung rückgängig.

**Voraussetzung: Das Programm wird im Rechenmodus betrieben, also ohne Verwendung von Unterprogrammen (z.B. Nullstellen- oder Integralberechnung).**

## **Winkeleinheit:**

Ein Winkel kann in Altgrad **"DEG"** (Vollwinkel: 360°), im Bogenmaß **"RAD"** (Vollwinkel: 2\*Pi) und in Neugrad **"GRAD"** (Vollwinkel: 400 gon) gemessen werden **(**mehrmaliges Betätigen der Tastenkombination **[ALT] + [W])**.

## **Runden auf 0:**

Bei der Verwendung von "kleinen" Werten (|x| <<1) ist die Option "**NEIN"** zu wählen. Bei dieser Einstellung erfolgt die Ausgabe in wissenschaftlicher Schreibweise (z.B.: "1,7E-13").

Mit **[ENTER]** erfolgt die Auswertung, wobei der Termwert im Textfeld **"Ausgabe"** erscheint. Alternativ kann auch die Befehlsschaltfläche **"Berechnung"** angeklickt werden. Bei einem Syntaxfehler oder einem nicht auswertbaren Term wie z.B. 5\*(23 + r)^2 oder sqrt(-2) erscheint im Textfeld **"Ausgabe"** die Fehlermeldung: **"Eingabe nicht korrekt"**.

(Enthält die **Eingabe** einen **Funktionsterm** in der Variablen **"x",** schaltet das Programm mit **[ENTER]** in das Formblatt "Funktionsauswertung" um. Der Funktionsterm kann dann mit verschiedenen Argumenten ausgewertet werden.)

Mit der **Tastenfolge [ALT] + [E]** (bzw. **[ALT] + [A])** und danach **[Pfeil nach**  unten] lassen sich jederzeit die Inhalte der Textfelder "Eingabe" bzw. "Ausgabe" mit Hilfe des Screenreaders JAWS auslesen.

Ein zuvor berechnetes Ergebnis wird mit der Bezeichnung "ans" - automatisch - gespeichert und kann in einer unmittelbar folgenden Rechnung wieder verwendet werden. "ans" hat den Startwert 0 !

Beispiel: Eingabe:  $,3 + 5$ " Ausgabe:  $,8$ "

Eingabe:  $n - 7 + ans''$  Ausgabe:  $n + 1''$ Auch der **Inhalt des Eingabefensters** wird bei der Ausführung mit **[ENTER]** temporär gespeichert und kann (vor der nächsten Ausführung) mit dem **Be**fehl "RR" (in der Eingabezeile) wieder geladen werden.

Zu einer ausführlichen Zusammenstellung aller Speicherbefehle s. Textabschnitt [Speicherung von Daten](#page-18-0)

**Eine Erläuterung aller Tastenbefehle finden sich in [Tab. 2](#page-122-0) "Beschreibung der Befehlsschaltflächen" !.**

## <span id="page-7-0"></span>**Deinstallation**

Für eine Deinstallation sind der gesamte Ordner "Termevaluator" und das zugehörige auf dem Desktop befindliche Icon zu löschen !

Da das Programm bei der Installation nicht registriert wurde, ist es damit vollständig gelöscht.

## <span id="page-8-1"></span><span id="page-8-0"></span>**Tab.1: Mathematische Funktionen**

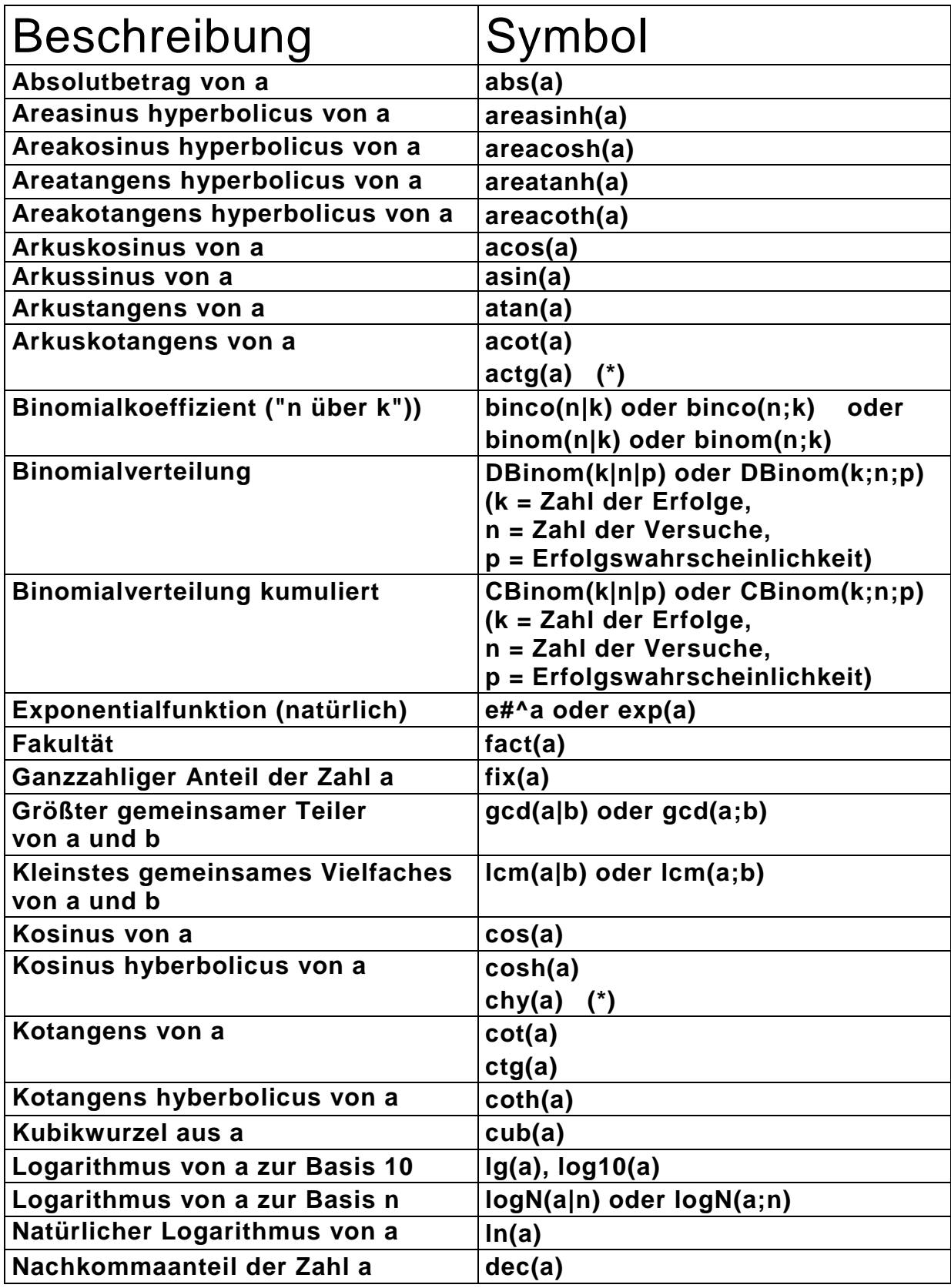

| Normalverteilung                                               | $DNorm(x m s)$ oder $DNorm(x;m;s)$                  |
|----------------------------------------------------------------|-----------------------------------------------------|
|                                                                | $(m = Mittelwert;$                                  |
|                                                                | s = Standardabweichung)                             |
| Normalverteilung integriert                                    | CNorm(x m s) oder CNorm(x;m;s)                      |
|                                                                | $(m = Mittelwert;$                                  |
|                                                                | s = Standardabweichung)                             |
| Inverse zur                                                    | ICNorm(p m s) oder ICNorm(p;m;s)                    |
| Normalverteilung integriert                                    | S. hierzu auch Bedienungsanlei-                     |
|                                                                | tung! (p = Wahrscheinlichkeit;<br>$m = Mittelwert;$ |
|                                                                | s = Standardabweichung                              |
| n-te Wurzel aus a                                              | root(a n) oder root(a;n)                            |
| Permutation (n_k)                                              | perm(n k) oder perm(n;k)                            |
| Poissonverteilung                                              | DPoisson(k v) oder DPoisson(k;v)                    |
|                                                                | (k = Zahl der Erfolge                               |
|                                                                | $v$ (Varianz) = np                                  |
|                                                                | n = Zahl der Versuche,                              |
|                                                                | $p =$ Erfolgswahrscheinlichkeit)                    |
|                                                                |                                                     |
| Poissonverteilung kumuliert                                    | CPoisson(k v) oder CPoisson(k;v)                    |
|                                                                | (k = Zahl der Erfolge                               |
|                                                                | $v$ (Varianz) = np                                  |
|                                                                | n = Zahl der Versuche,                              |
|                                                                | p = Erfolgswahrscheinlichkeit)                      |
| Quadratwurzel aus a                                            | $sqrt(a)$ , $sqrt(a)$                               |
| n-te Wurzel aus a                                              | root(a n) oder root(a;n)                            |
| Kubikwurzel aus a                                              | cub(a)                                              |
| Runden von a auf n Kommastellen                                | round(a n)                                          |
| Konvertierung des Winkels a (in der                            | deg(a)                                              |
| Einheit DEG gemessen) in die pro-                              |                                                     |
| grammmäßig voreingestellte Ein-<br>heit                        |                                                     |
| Konvertierung des Winkels a (in der                            | rad(a)                                              |
| Einheit RAD gemessen) in die pro-                              |                                                     |
| grammmäßig voreingestellte Ein-                                |                                                     |
| heit                                                           |                                                     |
| Konvertierung des Winkels a (in der                            | grad(a)                                             |
| Einheit GRAD gemessen) in die<br>programmmäßig voreingestellte |                                                     |
| <b>Einheit</b>                                                 |                                                     |
| Kubikwurzel aus a                                              | $\mathsf{cub}(\mathsf{a})$                          |
| <b>Signum-Funktion</b>                                         | sgn(a)                                              |
| Sinus von a                                                    | sin(a)                                              |
| Sinus hyberbolicus von a                                       | sinh(a)                                             |
| Tangens von a                                                  | tan(a)                                              |
| Tangens hyberbolicus von a                                     | tanh(a)                                             |

 *<sup>©</sup> Dr. M. Sponheimer Bedienungsanleitung Termevaluator4.3 (15. 03. 2019)*

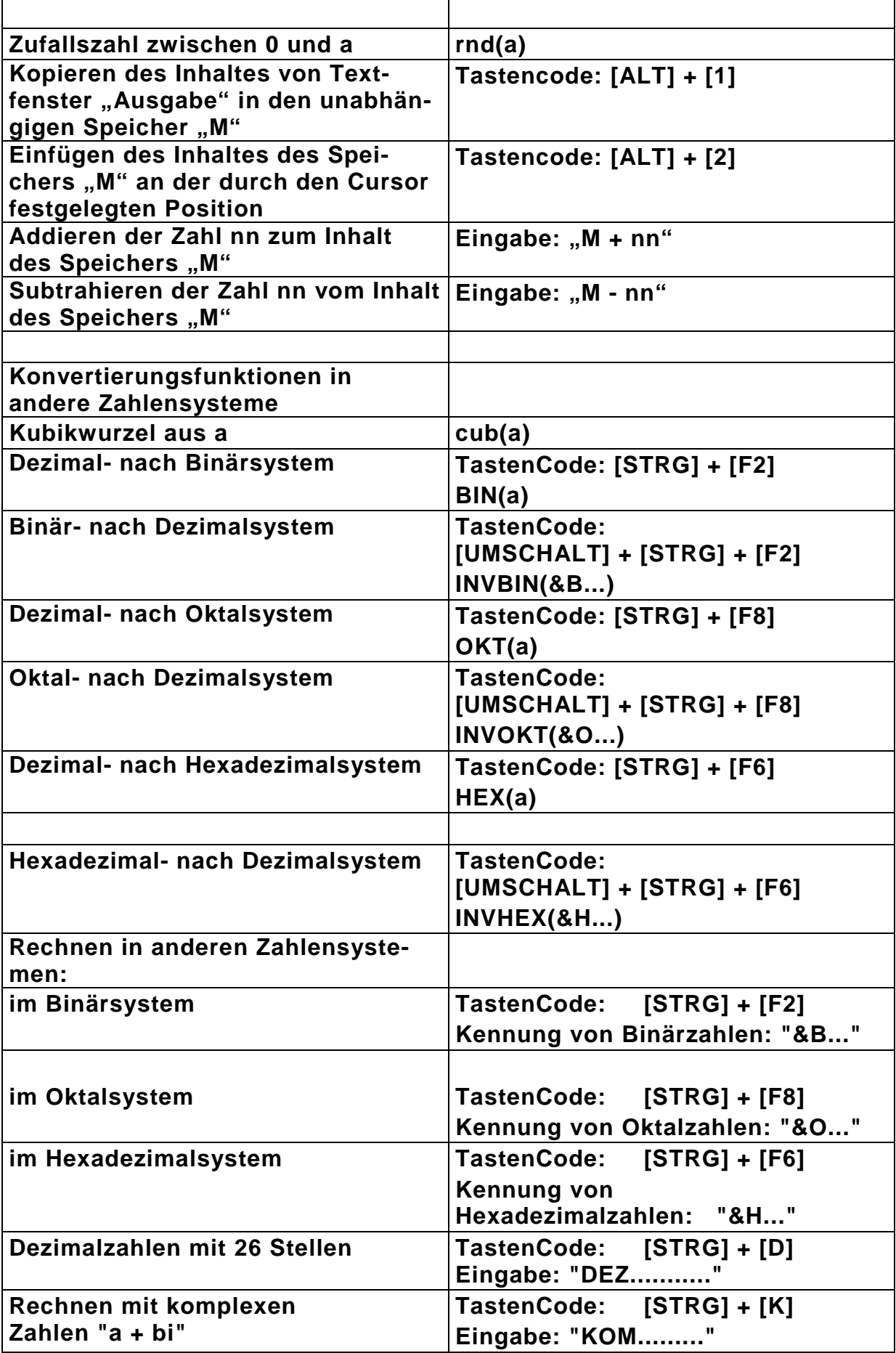

| Ausgabe in kartesisch. Koordinaten                     |                                      |
|--------------------------------------------------------|--------------------------------------|
| Rechnen mit komplexen                                  | TastenCode: [STRG] + [P]             |
| Zahlen "a + bi"P                                       | Eingabe: "POL"                       |
| Ausgabe in Polarkoordinaten                            |                                      |
| Rechnen mit (Dezimal)Brüchen                           | TastenCode: [STRG] + [B]             |
|                                                        | Eingabe: "BR"                        |
| Umrechnen von Polarkoordinaten in                      | "<br>Eingabe: "POLAR [ENTER]         |
| kartesische Koordinaten                                |                                      |
| Umrechnen von kartesischen Koor-                       | "<br>Eingabe: "KART [ENTER]          |
| dinaten in Polarkoordinaten                            |                                      |
|                                                        | "                                    |
| <b>Eingabe in LATEX</b>                                | "LAT                                 |
| Prozentrechnung                                        |                                      |
| <b>Prozentwert(PW)</b>                                 | Eingabe: "PW" [ENTER]                |
| <b>Prozentsatz(PS)</b>                                 | Eingabe: "PS" [ENTER]                |
| Grundwert(GW)                                          | Eingabe: "GWPW" [ENTER]              |
| vorgeg.: Prozentwert(PW) und                           |                                      |
| <b>Prozentsatz(PS)</b>                                 |                                      |
| Grundwert(GW)<br>vorgeg.: vermehrter Grundwert(VW)     | Eingabe: "GWVW" [ENTER]              |
| und Prozentsatz(PS)                                    |                                      |
| Vermehrter Grundwert(VW)                               | Eingabe: "VW" [ENTER]                |
| Verminderter Grundwert(MW)                             | Eingabe: "MW" [ENTER]                |
| Mittelwert, Standardabweichung                         | TastenCode: "[STRG] + [D]"           |
|                                                        | Eingabe: "DATEN"                     |
| Eingabe von Daten (Koordinaten)                        | Eingabe: "A x y x y x                |
| für die graphische Darstellung                         |                                      |
| (zusätzlich: Angabe der Gleichung                      |                                      |
| der Augleichs(Regressions)geraden                      |                                      |
| und des Korrelationskoeffizienten)                     |                                      |
| Lineare und nichtlineare                               | Eingabe: "REGTYP xyxyxy              |
| <b>Regression</b>                                      |                                      |
| Quantile (für Standardnormalvertei-                    | Eingabe: "quantil(p)                 |
| lung)                                                  |                                      |
| Quantile beidseitig (für Standard-                     | Eingabe: "quantilbs(p)               |
| normalverteilung)                                      |                                      |
|                                                        | <b>TastenCode:</b><br>$[STRG] + [F]$ |
| <b>Erstellen einer</b>                                 | Eingabe: "FUN a  b  step h  f(x)"    |
| (Funktions)Wertetabelle                                |                                      |
| Funktionen--/Kurvenschar                               | Eingabe: "SCHAR" [ENTER]             |
| Polynominterpolation                                   | Eingabe: "POLY "[ENTER]              |
| Zerlegung von Faktoren in irredu-<br>zible Faktoren    | Eingabe: "ALG Z " [ENTER]            |
|                                                        |                                      |
| <b>Umwandlung von Polynomtermen</b><br>in Standardform | Eingabe: "ALG S " [ENTER]            |
|                                                        |                                      |

 *<sup>©</sup> Dr. M. Sponheimer Bedienungsanleitung Termevaluator4.3 (15. 03. 2019)*

| Polynom; 1. und 2. Ableitung               | Eingabe: "ALG S " [ENTER]               |
|--------------------------------------------|-----------------------------------------|
| Splineinterpolation                        | Eingabe: "SPLINE" [ENTER]               |
| <b>Nullstellen einer Funktion f</b>        | TastenCode: [STRG] + [N]                |
|                                            | Eingabe: "NULL a  b  f(x)"              |
| <b>Nullstellen eines Polynoms</b>          | Eingabe: "NULLPOLY n"                   |
|                                            | $(1 \le n \le 9)$                       |
| Ableitung an der Stelle x                  | TastenCode: [STRG] + [A]                |
|                                            | Eingabe: "ABL" [ENTER]                  |
| Tangentengleichung                         | TastenCode: [STRG] + [A]                |
|                                            | Eingabe: "ABL $ x= f(x)=T$ "            |
| Hoch- u. Tiefpunkte                        | TastenCode: [STRG] + [H]                |
| (Maxima u. Minima)                         | Eingabe: "MAX a  b  $f(x)$ "            |
|                                            |                                         |
| Maximum und Minimum bei Funk-              | TastenCode: [STRG] + [Z]                |
| tionen mit 2 Variablen $z = f(x,y)$        | Eingabe: "EXTR" [ENTER]                 |
| Maximum und Minimum bei Funk-              | TastenCode: [STRG] + [E]                |
| tionen mit 2 Variablen $z = f(x,y)$ und    | Eingabe: "EXNB" [ENTER]                 |
| einer Nebenbedingung(NB)                   |                                         |
| Wendepunkte / Krümmungsverhal-             | TastenCode: [STRG] + [W]                |
| ten                                        | Eingabe: "WEN a  b  $f(x)$ "            |
| <b>Abstand Punkt - Funktionsgraph</b>      | TastenCode: [STRG] + [A]                |
|                                            | Eingabe: "ABST   P x  y   f(x)"         |
| Lösungen von Gleichungen                   | TastenCode: [STRG] + [G]                |
| mit 1 Unbekannten                          | Eingabe: "GLG ="                        |
| Quadratische Gleichungen                   | TastenCode: [STRG] + [Q]                |
|                                            | Eingabe: "QUAD" [ENTER]                 |
| Algebraische Gleichungen / Bruch-          | Eingabe: "ALG" Gleichung                |
| gleichungen                                |                                         |
| Lösen von linearen Gleichungssys-<br>temen |                                         |
|                                            |                                         |
| mit 2 Unbekannten (x, y)                   |                                         |
|                                            |                                         |
|                                            | Eingabe: "GL2 / GB2 {}{}"               |
| mit 3 Unbekannten (x, y, z)                | Eingabe: "GL3 / GB3 {}{}{}"             |
| mit 4 Unbekannten (w, x, y, z)             | Eingabe: "GL4 {}{}{}{}"                 |
| Überbestimmtes Gleichungssystem            | Eingabe: "ÜBER" [ENTER]                 |
| (mit 2 Unbekannten                         |                                         |
| und 3 Gleichungen)                         |                                         |
| mit einem Matrixverfahren                  | TastenCode: [STRG] + [M]                |
|                                            | Eingabe: "GAUSS" [ENTER]                |
| <b>Matrixaddition</b>                      | Eingabe: "MAT+" oder "FMAT+"            |
|                                            | [ENTER]                                 |
| <b>Matrixsubtraktion</b>                   | Eingabe: "MAT-" oder "FMAT-"<br>[ENTER] |
| Matrixmultiplikation                       | Eingabe: "MAT*" oder "FMAT"             |

 *<sup>©</sup> Dr. M. Sponheimer Bedienungsanleitung Termevaluator4.3 (15. 03. 2019)*

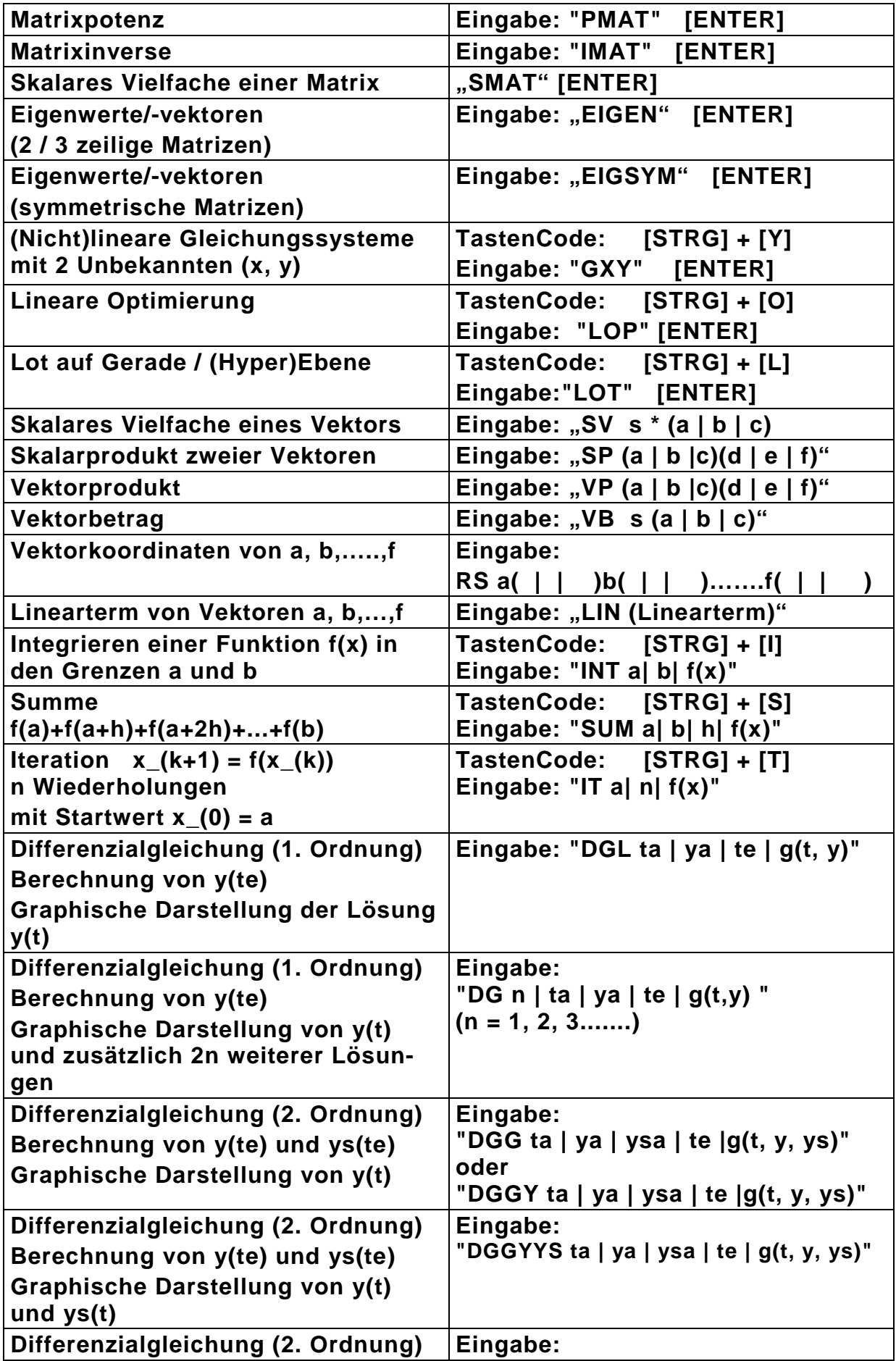

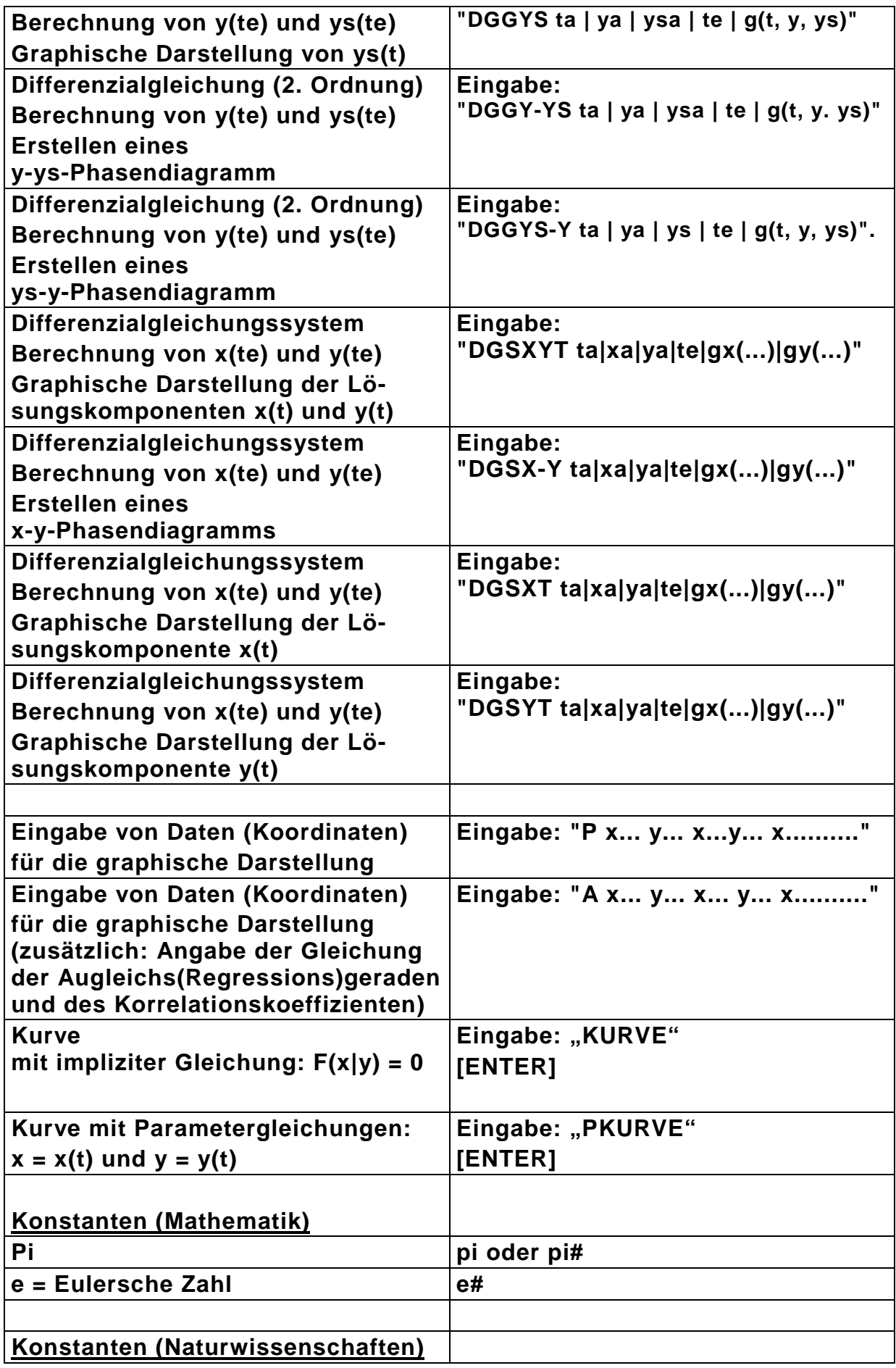

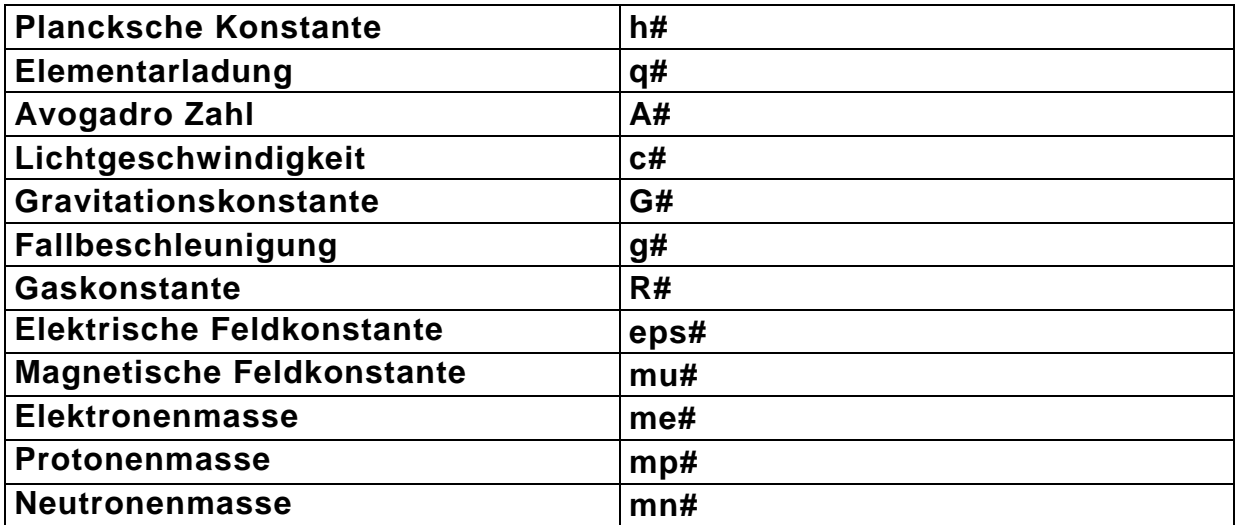

## **(\*)**

Wenn die Eingabehilfe aktiviert ist, müssen die Funktionsnamen **"ctg(a)" (**anstelle von **"cot(a)") "chy(a)" (**anstelle von **"cosh(a)") "shy(a)" (**anstelle von **"sinh(a)") "thy(a)" (**anstelle von **"tanh(a)") "ctgh(a) (**anstelle von **"coth(a)") "areactgh(a)" (**anstelle von **"areacoth(a)"),**  verwendet werden !

## <span id="page-16-0"></span>**Hilfen**

#### **a) Bedienungsanleitung**

Unterstützung bei der Bedienung erhält man in umfassender Form durch die Datei "BedienungTermevaluator.doc" und "BedienungTermevaluator.pdf", die man mit der Befehlsschaltfläche **"Hilfe(doc)" ([ALT] + [H]) bzw. "Hilfe(pdf)" ([ALT] + [F])** aufruft.

#### **b) Tabellen**

Die WORD-Datei "Uebersicht.doc" wird mit dem Aufruf der Befehlsschaltfläche **"Übersicht" ([ALT] + [Ü])** geöffnet. Sie enthält die Tabellen **"Beschreibung der Befehlsschaltflächen"** und **"Mathematische Funktionen"**.

#### **c) Index (Schlagwortregister):**

Mit dem Aufruf von **"Index" ([ALT] + [X])** lassen sich ohne Schreibaufwand mathematische Terme in das Textfeld "Eingabe" einfügen. Hierzu sind nach dem Aufrufen der Befehlsschaltfläche **"Index"** die Anfangsbuchstaben des Schlagwortes in dem neu geöffneten Formular einzutragen, bis der gesuchte Term vollständig erscheint. Nach dem Aufrufen des Feldes **"OK" ([ALT] + [O]** oder **[ENTER])** wird der gesamte Term in das Textfeld "Eingabe" übertragen. Bei Einträgen mit Platzhalter (z.B. sin(a)) ist die Position des Eintrags vormarkiert, so dass hier entweder eine Eingabe über die Tastatur oder über die Zwischenablage erfolgen kann.

## <span id="page-17-0"></span>**Eingabe in LATEX**

Eingaben in der Formelsprache LATEX sind zulässig. **Hierzu setzt man dem einzutragenden Term die Kennung "LAT" voran.** Nach einem **[ENTER]** wird der Term in die übliche Schreibweise umgesetzt und mit einem weiteren **[ENTER]** ausgewertet.

**Alle mathematischen Funktionen in einer Variablen** sowie **die Funktionen \frac{Z}{N}, \Binom{n}{k}** können verwendet werden.

```
Beispiele:
```

```
1.
Eingabe: "LAT \sin(5)^2 + \cos(5)^2"
[ENTER]
"sin(5)^2 + cos(5)^2"
[ENTER] 
Ausgabe: "1"
```
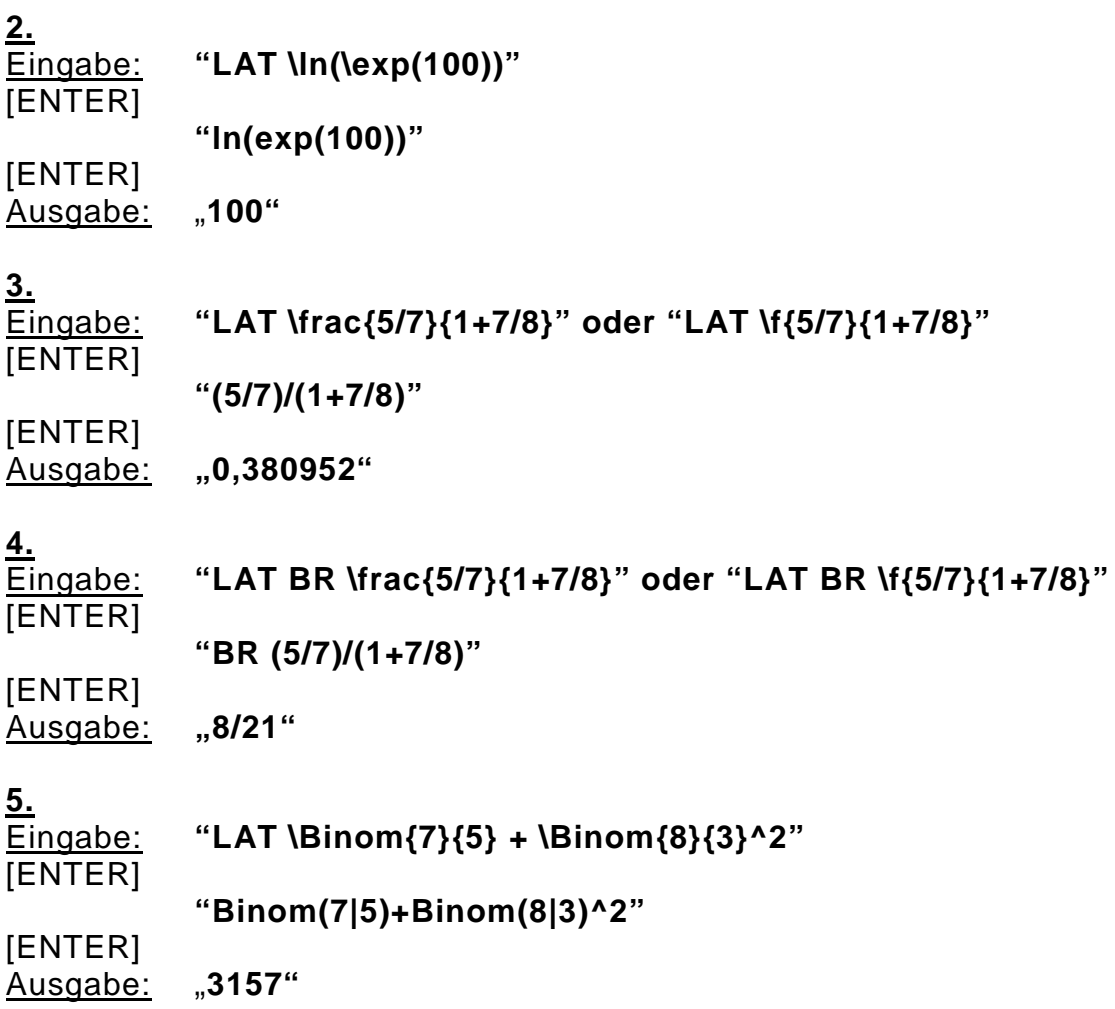

## <span id="page-18-0"></span>**Speicherung von Daten**

## **Speicherung Textfenster "Ausgabe"**

Zur temporären Speicherung:

Sind einzelne Rechnungen separat voneinander auszuführen, wird nach jeder Rechnung das gerade vorliegende Ergebnis automatisch mit der Bezeichnung **"ans"** gespeichert und kann in einer unmittelbar folgenden Rechnung wieder verwendet werden. Der alte Wert von "ans" wird dabei überschrieben. "ans" hat zu Anfang den Wert 0 !

Zur dauerhaften Speicherung:

Für eine dauerhafte Speicherung des im Textfenster **"Ausgabe"** befindlichen Wertes steht zusätzlich die Befehlsschaltfläche "STO" (alternativ Tasten**kombination [ALT] + [1])** zur Verfügung. Der im Speicher **M** gesicherte Wert bleibt während der gesamten Sitzung und nach Abschalten des Rechners erhalten, wenn er nicht durch einen weiteren Wert überschrieben wird. Er kann mit der Befehlsschaltfläche **"RCL" ([ALT] + [2])** an der durch den Cursor festgelegten Position wieder eingefügt werden.

## Speicherung Textfenster ..Eingabe":

Zur temporären Speicherung:

Der Inhalt des Eingabefensters wird bei jeder Ausführung mit **[ENTER]** temporär gespeichert. Dabei wird der bereits vorliegende Speicherinhalt überschrieben.

Mit dem Befehl "RR" (in der Eingabezeile) **[ENTER]** wird der Speicherinhalt geladen.

Zur dauerhaften Speicherung:

Dem Inhalt im Textfenster "Eingabe" ist der Befehl "RS" voranzustellen. Der mit **[ENTER]** gesicherte Wert bleibt während der gesamten Sitzung und nach Abschalten des Rechners erhalten, wenn er nicht durch einen weiteren Wert überschrieben wird.

Mit dem Befehl "RZ" kann der Inhalt wieder geladen werden.

#### Alternativ wird mit dem Eintrag "STO xx" (xx beliebiger Ausdruck mit/ohne Text) im Textfeld "Eingabe" und **[ENTER] der Speicher M** über**schrieben.**

Mit dem Eintrag "STO" im Textfeld "Eingabe" und [ENTER] wird der Speicher **M** mit dem Wert **0** überschrieben.

Mit der Eingabe "**M + nn" bzw.** "**M - nn"** (nn beliebige reelle Zahl) wird **nn zum Inhalt von M addiert** bzw. **vom Inhalt von M subtrahiert, sofern der Inhalt von M eine Zahl ist**. Das Ergebnis wird wieder in **M** gespeichert.

Die in **"Eingabe"** und **"Ausgabe"** stehenden Daten können mit **"Protokolleintrag"** (**[ALT] + [K]**) in die Textdatei **"Protokoll.txt"** eingetragen werden, ohne dass die dort bereits gespeicherten Daten überschrieben werden. Man erhält auf diesem Wege eine Übersicht über alle bisher gespeicherten Daten, die auch nach Abschalten des Rechners nicht gelöscht werden, sofern kein PC-Wächter die Dateien schützt. Mit **"Protokollaufruf" [ALT] + [K]** gelangt man in die Textdatei **"Protokoll.txt"**. Man kann sie bei Bedarf ausdru-

cken (Befehlsschaltfläche **"Drucken" [ALT] + [D])** oder in die Zwischenablage kopieren (Befehlsschaltfläche **"Zwischenablage"**.**[ALT] + [Z]).** Auch Teile des Inhalts der Textfelder **"Eingabe"** oder **"Ausgabe"** lassen sich nach deren Markierung in die Zwischenablage kopieren **[STRG] + [C]).** Nach Betätigen der Befehlsschaltfläche **"OK" ([ALT] + [O])** gelangt man wieder zurück zum Startformular **"Termevaluator".**

## <span id="page-20-0"></span>**Umwandlung in ein anderes Zahlensystem (Binär-, Oktal- und Hexadezimalsystem)**

Das Programm besitzt Konvertierungsfunktionen für Umwandlungen vom **Dezimalsystem** in das **Binärsystem: (BIN(a),** Tastenkombination: **[STRG] + [F2]),**  vom **Dezimalsystem** in das **Oktalsystem: OKT(a),** Tastenkombination: **[STRG] + [F8],**  vom **Dezimalsystem** in das **Hexadezimalsystem: HEX(a),** Tastenkombination: **[STRG] + [F6].** 

Die Umwandlung von einem dieser Zahlensysteme in das Dezimalsystem erfolgt über

**INVBIN(a)** Tastenkombination: **[UMSCHALT] + [STRG] + [F2], INVOKT(a)** Tastenkombination: **[UMSCHALT] + [STRG] + [F8]** und **INVHEX(a)** Tastenkombination: **[UMSCHALT] + [STRG] + [F6].** 

Zahlen im **Binärsystem** erhalten die Kennung **"&B\_\_\_",** im **Oktalsystem** die Kennung **"&O\_\_"** und im **Hexadezimalsystem** die Kennung **"&H\_\_".**

Beispiele: Dezimalzahl: **1234**; Eingabe: BIN**(1234);** Ausgabe: **&B10011010010** Hexadezimalzahl: **&H78F**; Eingabe: **INVHEX(&H78F);** Ausgabe: **1935**

Berechnungen in den genannten Zahlensystemen sind möglich durch die Tastenkombinationen: **[STRG] + [F2], [STRG] + [F8] und [STRG] + [F6]**). **Weitere Beispiele findet man in [Tab. 3.](#page-125-0) "Beispiele - Konvertierungen von einem Zahlensystem in ein anderes Zahlensystem"** und **[Bild 8](#page-154-0), [Bild 9](#page-155-0)**

## <span id="page-21-0"></span>**Komplexe Zahlen**

Komplexe Zahlen werden in der Form **"a + bi"** eingegeben; die Imaginäreinheit **"i"** ist unmittelbar an den Imaginärteil "b" zu schreiben. Die Auswertung eines Terms, der komplexe Zahlen enthält, erfolgt über **[STRG]+[K]** (Ausgabe in kartesischen Koordinaten) oder **[STRG]+[P]** (Ausgabe in Polarkoordinaten)  **(Menü: "Mathematische Funktionen / Komplexe Zahlen / Kartesische Koordinaten (Polarkoordinaten)").**

**Alternativ hierzu kann dem Eingabeterm die Kennung "KOM" bzw. "POL" vorangestellt werden.**

**Beispiele findet man in [Tab. 3.](#page-125-0) "Beispiele - Rechnen mit komplexen Zahlen" und [Bild 7](#page-153-0)**

Die komplexen Wurzeln einer Zahl a + bi werden mit **[STRG]+[R] (Menü: "Mathematische Funktionen / Komplexe Zahlen / Kartesische Koordinaten")** ermittelt.

## <span id="page-22-0"></span>**Berechnungen mit 26-stelliger Genauigkeit**

Zur Auswertung von Termen auf eine Genauigkeit von 26 Stellen wird dem Eingabeterm die Kennung **"DEZ"** vorangestellt mit **(Menü: "Mathematische Funktionen / Dezimal26")**. Auch die Eingabe kann Zahlen bis zu 26 Stellen enthalten. Diese Genauigkeit ist beschränkt auf die Grundrechenarten, die Potenz, die Quadratwurzel, die Kubikwurzel, die trigonometrischen Funktionen und deren Umkehrfunktionen sowie auf die Exponentialfunktionen und Logarithmen.

Beispiele:

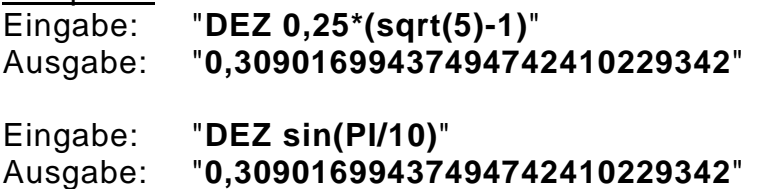

## <span id="page-23-0"></span>**Bruchrechnung / Periodische Dezimalbrüche**

Ein Term, der sich aus gewöhnlichen Brüchen und Dezimalbrüchen zusammensetzt, wird als ein gewöhnlicher Bruch dargestellt.

**Hierbei dürfen in dem Term nur die Grundrechenoperationen (Addition (+), Subtraktion (-), Multiplikation (\*) und Division (/)) und zusätzlich Po**tenzen (b<sup>x</sup>a) auftreten. (In der Potenzschreibweise "(b)<sup>k</sup>a)" ist "b" die Basis und "a" der Exponent.)

Als "Kennung" wird dem Term die Buchstabenfolge **"BR"** vorangestellt **(Tastenkombination [STRG] + [B]).**

Für die Darstellung eines Bruches verwendet man das Divisionszeichen **"/"** (Bsp. "234/7890"). Eine gemischte Zahl schreibt man als Summe: "Ganzzahliger Anteil" + "Echter Bruch" (Bsp. "31 (1/7)" Eingabe: "BR 31 + 1/7"). **Ein gewöhnlicher Bruch oder Dezimalbruch, der im Nenner eines anderen Bruchs auftritt, ist in Klammern "(...)" zu setzen.**

(Bsp.: **"BR 3,4/(2/3) + 2/3/(7,5)"**) **.**

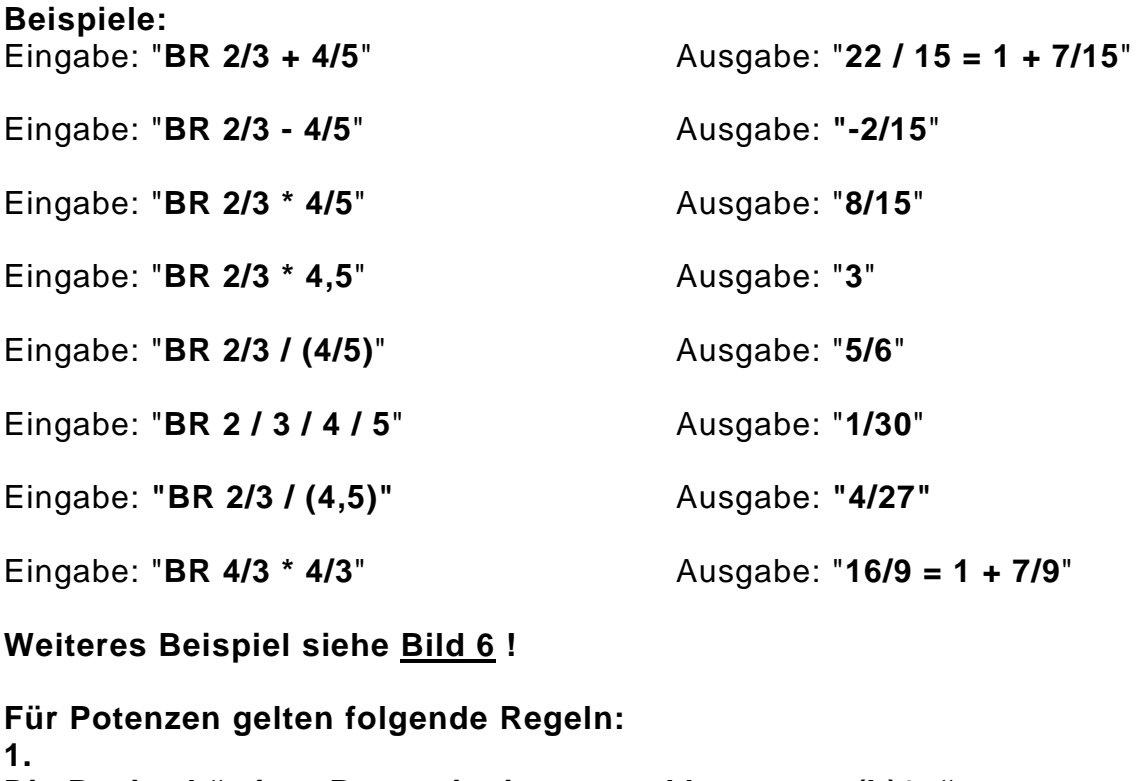

Die Basis "b" einer Potenz ist immer zu klammern "(b)^a". **2.** Der Exponent "a" muss eine natürliche Zahl (1, 2,...) sein. **Die Basis b kann eine ganze Zahl, ein Bruch, eine Dezimalzahl, eine weitere Potenz oder ein algebraischer Ausdruck sein, der sich aus diesen Zahlenarten zusammensetzt.**  Beispiele: Eingabe: **"BR (2/3)^3"** Ausgabe: **"8/27"**

Eingabe: **"BR (2 + 3\*4/7 – (1/7)^2)^2 - 14"** Ausgabe: **"-853/2401"**

Auch periodische Dezimalbrüche können in die Rechnung einbezogen werden.

**Folgende Regeln sind dabei zu beachten:**

**1.**

**Der periodische Dezimalbruch ist in eckige Klammern […] zu setzen. 2.**

Die ein- oder mehrstellige Periode ist mit dem Symbol "P" zu kennzeich**nen.**

#### Beispiele:

I)

**Reinperiodischer Dezimalbruch (mit der Periode "456"): "32,456456..."** Eingabe: **.BR [32,P456]**" Ausgabe: **"10808/333 = 32 + 152/333"**

II)

**Gemischtperiodischer Dezimalbruch (mit der Periode "2" und der Vorperiode "567")**: **"0,5672222222…"** Eingabe: **"BR [0,567P2]"** Ausgabe: **"1021/1800"**

## III)

**Addition der beiden vorgenannten Dezimalbrüche:** Eingabe: **"BR [32,P456] + [0,567P2]"** Ausgabe: **"2199377/66600 = 33 + 1577/66600"**

## IV)

**Multiplikation der vorgenannten Summe mit "3/7":** Eingabe: **"BR ([32,P456] + [0,567P2]) \* 3/7"** Ausgabe: **"2199377/155400 = 14 + 23777/155400"**

Umgekehrt lassen sich Bruchterme (in der Eingabezeile ohne Kennung) mit **[ENTER]** zu einem Dezimalbruch auswerten.

Bei mehrstelligen Perioden ist der Einsatz des Unterprogramms (DEZ) für eine 26-stellige Ausgabe zu empfehlen.

Beispiel:

Eingabe: **"DEZ 4087/3300"** Ausgabe: **"1,2384848484848484848484848"**

## <span id="page-25-0"></span>**Prozentrechnung**

 *© Dr. M. Sponheimer Bedienungsanleitung Termevaluator4.3 (15. 03. 2019)* Folgende sechs Aufgaben der Prozentrechnung werden ausgeführt: 1 Berechnung des **Prozentwertes(PW)** aus vorgegebenem **Grundwert(GW)** und **Prozentsatz(PS)** 2. Berechnung des **Prozentsatzes(PS)** aus vorgegebenem **Prozentwert(PW)** und **Grundwert(GW)** 3. Berechnung des **Grundwertes(GW)** aus vorgegebenem **Prozentwert(PW)** und **Prozentsatz(PS)** 4. Berechnung des **Grundwertes(GW)** aus vorgegebenem **vermehrten Grundwert(VW)** und **Prozentsatz(PS)** 5. Berechnung des **vermehrten Grundwertes(VW)** aus vorgegebenem **Grundwert(GW)** und **Prozentsatz(PS)** 6. Berechnung des **verminderten Grundwertes(MW)** aus vorgegebenem **Grundwert(GW)** und **Prozentsatz(PS)** Zu 1: Eingabe: "PW" [ENTER] Es erscheint: "GW| | \* PS| |%" [ENTER] Beispiel: **Grundwert(GW) = 700 €; Prozentsatz(PS) =3,5%** Eingabe: **"GW|700| \* PS|3,5|%"** oder in Kurzfassung: **"700 \* 3,5%"** Ausgabe: "Prozentwert(PW): 24,5 Zu 2: Eingabe: "PS" [ENTER] Es erscheint: **"GW| | / PW| |%" [ENTER]** Beispiel: **Grundwert(GW) = 800 €; Prozentwert(PW) = 50 €** Eingabe: **"PW|50| / GW|800|%"** oder in Kurzfassung: **"50 / 800 %** Ausgabe: "Prozentsatz(PS): 6,25 Zu 3: Eingabe: ..GWPW" **[ENTER]** Es erscheint: **..PWI | & PSI |%**" Beispiel: **Prozentwert(PW) = 403,24 €; Prozentsatz(PS) =3,5%** Eingabe: **"PW|403,24| = PS|3,5|%"** oder in Kurzfassung: **"403,24 = 3,5%"** Ausgabe: **"Grundwert(GW): 11521,142857** Zu 4: Eingabe: "GWVW" [ENTER] Es erscheint: **"VW| | & PS| |%"** Beispiel: **Vermehrter Grundwert(VW) = 724,5 €; Prozentsatz(PS) =3,5%** Eingabe: **"VW|724,5| & PS|3,5|%"** oder in Kurzfassung: **"724,5 & 3,5%** Ausgabe: "Grundwert(PW): 700

Zu 5: Eingabe: "VW" Es erscheint: **"GW| | + PS| |%"** Beispiel: Grundwert(GW) =  $900 \text{ } \in$ ; Prozentsatz(PS) = 2,4% Eingabe: "GW|900| + PS|2,4|%" oder in Kurzfassung: "900 + 2,4%" Ausgabe: "Vermehrter Grundwert(VW): 921,6

Zu 6: Eingabe: "MW" Es erscheint: **"GW| | - PS| |%"** Beispiel: Grundwert(GW) =  $900 \text{ } \in$ ; Prozentsatz(PS) = 2,4% Eingabe: "GW|900| - PS|2,4|%" oder in Kurzfassung: "900 - 2,4%" Ausgabe: "Verminderter Grundwert(MW): 878,4"

**Anmerkung:** Das Prozentzeichen "%" ist in allen sechs Fällen (als Kennung) an das **Ende des eingetragenen Terms zu setzen !**

## <span id="page-27-0"></span>**Polarkoordinaten/Kartesische Koordinaten**

Umrechnung von Polarkoordinaten in kartesische Koordinaten Mit der Kennung PO**LAR [ENTER]** erhält man die Eingabemaske: **POLAR alpha = | r =**  Bei der Eingabe des Polarwinkels alpha ist die Einstellung der Winkeleinheit (**DEG**, **RAD** oder **GRAD**) zu beachten. Beispiel: **alpha = -23,4 DEG** und **r = 10** Eingabe: **POLAR alpha = -23,4 | r = 10 [ENTER]** Ausgabe: **x = 9,177546 | y = -3,971479** Umrechnung von kartesischen Koordinaten in Polarkoordinaten: Mit der Kennung KART **[ENTER]** erhält man die Eingabemaske: **KART**  $x = |y|$ Beispiel: **KART x = 9,177546 | y = -3,971479** Eingabe: **[ENTER]** Ausgabe: **alpha = -23,400001 | r = 10** Bei der Ausgabe des Polarwinkels alpha ist die Einstellung der Winkeleinheit (**DEG**, **RAD** oder **GRAD**) zu beachten.

<span id="page-28-0"></span>Für die Berechnung des Mittelwertes und der (empirischen) Standardabweichung einer Datenliste trägt man zuerst in das Fenster "**Eingabe**" die Kennung "**DATEN**" **([STRG] + [D])** ein.

**Es folgen die Daten (Zahlenwerte), denen jeweils ein senkrechter**  Strich "I" oder ein Semikolon ";" unmittelbar folgen muss. Nach **[ENTER]** werden Mittelwert und Standardabweichung mit maximal 4 Nachkommastellen ausgegeben.

Beispiele:

**1.** Eingabe: **DATEN 16| 9| 5| 17| 0| 11|** Ausgabe: **Mittelwert 9,6667 StandardAbw. 5,9348**

**2.** Eingabe: **DATEN 2,12345 | 0|** Ausgabe: **Mittelwert 1,0617 StandardAbw. 1,0617**

Zu Demonstrationszwecken kann die Eingabe mit Hilfe eines Zufallszahlengenerators "automatisiert" werden. Man schreibt die Anzahl (maximal 999) der einzugebenden Zahlen unmittelbar an die Kennung "DATEN" (ohne Trennungszeichen) und erhält nach [ENTER] die Datenliste. Hierbei werden nur die ganzen Zahlen **0, 1, 2,…,20** verwendet.

Beispiel:

**3.** Eingabe: **"DATEN 13| 15| 3| 16| 6| 20| 20| 1| 12| 4| 7| 14| 10| 1| 2|" [ENTER]** Ausgabe: "Mittelwert 9,6 StandardAbw. 6.4477"

Anmerkungen:

1.

Für den Fall, dass in einer Datenreihe ein Wert mehrmals auftritt, kann eine abkürzende Schreibweise verwendet werden.

Beispiel: Für "**DATEN 13| 15| 3| 3| 3| 3| 3| 16| 6|"** schreibt man "**DATEN 13| 15|5\*\*3| 16| 6|"**

2.

Einträge in Form von arithmetischen Termen sind zulässig. Beispiel: "**DATEN 13,1| (1-3/4)^2| 3/(4,8)|"** 3. Für den Fall, dass bei einer Datenreihe ein Wert fehlt, jedoch der Mittelwert**(MW)** vorliegt, kann der fehlende Wert nachträglich berechnet werden. Beispiel: Eingabe: **"DATEN MW10|| 13| 15| 3| 16| 6| 20| 20| 1| 12| 4| 7| 14| 10| 1| 2|" [ENTER]** Eingabe: "**DATEN 16| 13| 15| 3| 16| 6| 20| 20| 1| 12| 4| 7| 14| 10| 1| 2|"**

**[ENTER]**

Ausgabe: **Mittelwert 10 StandardAbw. 6,4323**

Die obigen Berechnungen der Standardabweichung setzen voraus, dass die Datenliste aus den Daten aller Merkmalsträger der Grundgesamtheit besteht .

Man erhält einen Schätzwert für die Standardabweichung einer Grundgesamtheit aus einer zufällig ausgewählten Stichprobe, wenn der Datenliste der Stichprobe die Kennung: "DATENS" vorausgeht. Beispiel: 4. Eingabe: **"DATENS 13| 15| 3| 16| 6| 20| 20| 1| 12| 4| 7| 14| 10| 1| 2|" [ENTER]** Ausgabe: "Mittelwert 9,6 StandardAbw.(S) 6,674"

## <span id="page-30-0"></span>**Korrelationskoeffizient / Ausgleichs(Regressions)gerade**

Vor der Berechnung des Korrelationskoeffizienten und der Koeffizienten der Geradengleichung ist die Eingabe von Daten- bzw. Koordinatenpaaren erforderlich:

Nach Eintrag der Kennung "Ax" und **[ENTER]** erscheint im Textfenster "Eingabe": **"Ax y x y ".** Man trägt hinter dem Symbol **"x"** die **x-Koordinate**, hinter dem Symbol **"y"** die **y-Koordinate** ein und setzt die Zeichenfolge entsprechend fort.

Beispiel: "**Ax1 y5 x2 y12 x3 y16 x4 y21 x5 y32 x6 y39 x7 y43**"

Nach **[ENTER]** erscheinen im Formblatt **"Funktionsgraph"** -**Textfeld g(x)** die Zeichenfolge "**P(a|b) (c|d) ( | )** ",

im Beispiel: "**P(1|5)(2|12)(3|16)(4|21)(5|32)(6|39)(7|43)"**

und in einem **gesonderten Textfeld** die **Gleichung der Ausgleichsgeraden und** der **Korrelationskoeffizient,**

#### im Beispiel:

**"Ausgleichsgerade: y = 6,571429\*x - 2,285714 Korrel.koeff.: 0,992292"** Nach zweimaligem **[ENTER]** werden jetzt die **entsprechende Punktfolge** und die **Ausgleichsgerade** – zeitverzögert - gezeichnet.

Ersetzt man im Textfenster "g(x)" den Anfangsbuchstaben "P" durch "G", werden nach **[ENTER]** die Punkte miteinander in einem Polygonzug verbunden.

## **([Bild 21](#page-167-0) und [Bild 22](#page-168-0)).**

## **Anmerkung:**

Mit der Kennung "Axm" oder "Axmn" – wobei "m" und "n" Ziffern sind - können nach **[ENTER]** m bzw. (10\*m+n) Wertepaare mit Hilfe des Zufallszahlengenerators erzeugt werden.

**Beispiel:**

Eingabe: "Ax5"

**[ENTER]**

Eingabe: **A x4 y11,21 x8 y22,65 x12 y24,58 x16 y34,78 x20 y47,93 [ENTER] Formblatt: "Ausgleichsgerade/Korrelationskoeffizient":**

**"Ausgleichsgerade: y = 2,13925\*x + 2,559"** 

**"KorrelationsKoeffizient: 0,978258"**

## <span id="page-31-0"></span>**Lineare und nichtlineare Regression**

Bei vielen Versuchen und statistischen Untersuchungen werden an den gemessenen Objekten gleichzeitig mehrere Merkmale X, Y, Z usw. erfasst. Häufig beschreibt man die Merkmalsausprägungen durch Zahlenwerte x, y, z usw.

Beispiele:

Bremsversuche von Fahrzeugen:

Geschwindigkeit X und Länge des Bremsweges Y

Fallversuche:

Fallhöhe X und Fallzeit Y

Umfrage auf Bauernhöfen:

Größe der bewirtschafteten Fläche X, Anzahl der gehaltenen Milchkühe Y und erzieltes Jahreseinkommen Z.

Im Folgenden werden nur Versuche mit 2 Merkmalen X und Y betrachtet. Die bei einem Versuch auftretenden Zahlenpaare (x|y) stellt man in einem x-y-Koordinatensystem als Punkte dar.

Wenn der Versuch mehrmals wiederholt wird, entsteht eine Abfolge/Menge von Punkten, aus deren Lage man unter gewissen Voraussetzungen auf einen bestimmten mathematischen Zusammenhang (Funktionstyp) zwischen X und Y schließen kann. Es ist klar, dass der Graph dieser Funktion sich möglichst "gut" der Punktmenge anpassen soll.

Als Maß für die "Güte" dieser Anpassung wird der mittlere Fehler genommen. Man berechnet den mittleren Fehler aus den Quadraten der Abweichungen, die die einzelnen Punkte zum Funktionsgraphen haben. Die Funktion mit dem kleinsten mittleren Fehler wird häufig als KQ-Funktion bezeichnet. (KQ steht als Abkürzung für "Kleinste Quadratsumme")

Näheres hierzu in jedem Lehrbuch der Statistik!

Wir bezeichnen im Folgenden derartige Funktionen als "Regressionsfunktionen".

Das Programm berechnet nach Vorgabe der Datenpaare (x|y) (x|y) (x|y)…….. und des Regressionstyps - den der Nutzer festlegen muss – die Parameter der Regressionsfunktion.

Folgende Regressionstypen werden behandelt:

## **Lineare Funktion**

## **Quadratisches Polynom**

**Kubisches Polynom**

**Regressionspolynome vom Grad n > 3**

**Allgemeine Potenzfunktion**

**Allgemeine Exponentialfunktion**

**Logistische Funktion**

**Logistische Funktion mit vorgegebener (kleinster) oberer Schranke K**

Die Eingabezeile hat dann folgenden Aufbau: **REG TYP… x..y..x..y..x..y..**

**REG** ist die Kennnung für diesen Programmteil. Hinter der Bezeichnung **TYP** sind Regressionstyp und anschließend die Wertepaare **x..y..x..y….** usw. einzutragen.

Allen Beispielen liegt die folgende Liste von Datenpaaren zugrunde, um die Anpassungsgüte der verschiedenen Regressionstypen vergleichen zu können:

**( 1 | 0,38 ), ( 2 | 1,15 ), ( 3 | 2,71 ), ( 4 | 3,92 ), ( 5 | 5,93 ), ( 6 | 8,56 ), ( 7 | 11,24 )**

## **Die Regressionstypen im Einzelnen:**

#### **Lineare Funktion:**

Funktionsgleichung: **y = m\*x + b** Kennzeichnung: **LIN** Zu berechnen sind die Parameter **m** und **b**.

Beispiel:

Eingabe:

REG TYP **LIN** x1y0,38x2y1,15x3y2,71x4y3,92x5y5,93x6y8,56x7y11,24 **[ENTER]**

Ausgabe:

"Zu den Wertepaaren:

(1|0.38) (2|1.15) (3|2.71) (4|3.92) (5|5.93) (6|8.56) (7|11.24)

werden die Koeffizienten des Regressionspolynoms 1. Grades:

 $p(x) = m^*x + b$  berechnet:

 $m = 1.807857$ 

 $b = -2.39$ 

 $f(x) = (1,807857)^*x + (-2,39)$ 

Der mittlere Abstand der durch die Wertepaare festgelegten Punkte (senkrecht) zur Regressionskurve beträgt: 0,693208"

#### Fügt man hinter der Eingabezeile "REG ......" das Symbol "G" an, werden **die den Koordinatenpaaren zugeordneten Punkte und der Graph des Regressionspolynoms gezeichnet.**

In unserem Beispiel ist in das Fenster "Eingabe" einzutragen: REG TYP **LIN** x1y0,38x2y1,15x3y2,71x4y3,92x5y5,93x6y8,56x7y11,24 **G**

#### **Quadratisches Polynom:**  Funktionsgleichung: **y = a\_(0) + a\_(1)\*x + a\_(2)\*x^2** Kennzeichnung: **QUAD** Zu berechnen sind die Parameter **a\_(0), a\_(1) und a\_(2)** Beispiel:

Eingabe:

REG TYP **QUAD** x1y0,38x2y1,15x3y2,71x4y3,92x5y5,93x6y8,56x7y11,24 **[ENTER]**

Ausgabe:

 *© Dr. M. Sponheimer Bedienungsanleitung Termevaluator4.3 (15. 03. 2019)* Zu den Wertepaaren: (1|0.38) (2|1.15) (3|2.71) (4|3.92) (5|5.93) (6|8.56) (7|11.24) werden die Koeffizienten des Regressionspolynoms 2. Grades:  $p(x) = a(0) + a(1)*x + a(2)*x^2$ berechnet: a $(0) = -0.032857$ a $(1) = 0,236429$ 

 $a_2(2) = 0,196429$ 

 $f(x) = (-0.032857)+(0.236429)$ <sup>\*</sup>x+(0.196429)<sup>\*</sup>x<sup>^2</sup>

Der mittlere Abstand der durch die Wertepaare festgelegten Punkte (senkrecht) zur Regressionskurve beträgt: 0,132388 **Für die Erstellung einer Graphik ist einzutragen:**

REG TYP **QUAD** x1y0,38x2y1,15x3y2,71x4y3,92x5y5,93x6y8,56x7y11,24 **G**

#### **Kubisches Polynom:**

Funktionsgleichung: **y = a\_(0) + a\_(1)\*x + a\_(2)\*x^2 + a\_(3)\*x^3** Kennzeichnung: **CUB** Zu berechnen sind die Parameter **a\_(0), a\_(1), a\_(2) und a\_(3)** Beispiel: Eingabe: REG TYP **CUB** x1y0,38x2y1,15x3y2,71x4y3,92x5y5,93x6y8,56x7y11,24 **[ENTER]** Ausgabe: "Zu den Wertepaaren: (1|0.38) (2|1.15) (3|2.71) (4|3.92) (5|5.93) (6|8.56) (7|11.24) werden die Koeffizienten des Regressionspolynoms 3. Grades:  $p(x) = a(0) + a(1)*x + ... + a(3)*x^{3}$ berechnet:  $a(0) = -0,262857$  $a(1) = 0,498373$  $a_2(2) = 0,119762$ a $(3) = 0.006389$ 

 $f(x) = (-0.262857)+(0.498373)*x+(0.119762)*x^{2}+(0.006389)*x^{3}$ 

Der mittlere Abstand der durch die Wertepaare festgelegten Punkte (senkrecht) zur Regressionskurve beträgt: 0,127542"

#### **Für die Erstellung einer Graphik ist einzutragen:**

REG TYP **CUB** x1y0,38x2y1,15x3y2,71x4y3,92x5y5,93x6y8,56x7y11,24 **G**

#### **Regressionspolynome vom Grad n > 3:**

Regressionspolynome vom Grad n > 3 werden bestimmt, indem man die Gradzahl n hinter der Bezeichnung **TYP** einfügt.

 *© Dr. M. Sponheimer Bedienungsanleitung Termevaluator4.3 (15. 03. 2019)* Beispiel: Bestimmung des Regressionspolynoms vom Grad 5: Eingabe: REG **TYP 5** x1y0,38x2y1,15x3y2,71x4y3,92x5y5,93x6y8,56x7y11,24 **[ENTER]** Ausgabe "Zu den Wertepaaren: (1|0.38) (2|1.15) (3|2.71) (4|3.92) (5|5.93) (6|8.56) (7|11.24) werden die Koeffizienten des Regressionspolynoms 5. Grades:  $p(x) = a(0) + a(1)*x + ... + a(5)*x^{5}$ berechnet:

 $a(0) = 3,541429$  $a_1(1) = -7,174591$ a $(2) = 5,392083$ a $(3) = -1,592424$  $a_-(4) = 0,219735$ a $(5) = -0,011167$ 

 $f(x) = (3,541429) + (-7,174591)^*x + (5,392083)^*x^2 + (-7,174591)^*x + (1,174591)^*x + (1,174591)^*x + (1,174591)^*x + (1,174591)^*x + (1,174591)^*x + (1,174591)^*x + (1,174591)^*x + (1,174591)^*x + (1,174591)^*x + (1,174591)^*x + (1,174591)^*x + (1,174591)^*x + (1,17459$ 1,592424)\*x^3+(0,219735)\*x^4+(-0,011167)\*x^5

Der mittlere Abstand der durch die Wertepaare festgelegten Punkte (senkrecht) zur Regressionskurve beträgt: 0,0567"

#### **Für die Erstellung einer Graphik ist einzutragen:**

REG TYP **5** x1y0,38x2y1,15x3y2,71x4y3,92x5y5,93x6y8,56x7y11,24 **G**

#### **Allgemeine Potenzfunktion:**

Funktionsgleichung: **y = a \* x^b (Bedingung: x > 0, y > 0)** Kennzeichnung: **POT** Zu berechnen sind die Parameter **a und b.** Beispiel: Eingabe: REG TYP **POT** x1y0,38x2y1,15x3y2,71x4y3,92x5y5,93x6y8,56x7y11,24 **[ENTER]**

Ausgabe: Zu den Wertepaaren: (1|0.38) (2|1.15) (3|2.71) (4|3.92) (5|5.93) (6|8.56) (7|11.24) werden die Parameter a und b der RegressionsPotenzfunktion:  $f(x) = a * x^b$ berechnet:  $a = 0.332084$  $b = 1,80855$  $f(x) = 0,332084$ \*x^(1,80855) Der mittlere Abstand der durch die Wertepaare festgelegten Punkte (senkrecht) zur Regressionskurve beträgt: 0,144046

Für die Erstellung einer Graphik ist einzutragen: REG TYP **POT** x1y0,38x2y1,15x3y2,71x4y3,92x5y5,93x6y8,56x7y11,24 **G**

#### **Allgemeine Exponentialfunktion:**

Funktionsgleichung: **y = a \* b^x (Bedingung: y > 0)** Kennzeichnung: **EXP** Zu berechnen sind die Parameter **a und b** Beispiel: Eingabe: REG TYP **EXP** x1y0,38x2y1,15x3y2,71x4y3,92x5y5,93x6y8,56x7y11,24 **[ENTER]** Ausgabe: Zu den Wertepaaren: (1|0.38) (2|1.15) (3|2.71) (4|3.92) (5|5.93) (6|8.56) (7|11.24)

werden die Parameter a und b der RegressionsExponentialfunktion:  $f(x) = a * b^x$ berechnet:  $a = 0.837988$  $b = 1,457249$  $f(x) = 0,837988*1,457249^x$ Der mittlere Abstand der durch die Wertepaare festgelegten Punkte (senkrecht) zur Regressionskurve beträgt: 0,508374" Für die Erstellung einer Graphik ist einzutragen: REG TYP **EXP** x1y0,38x2y1,15x3y2,71x4y3,92x5y5,93x6y8,56x7y11,24 **G Logistische Funktion:**  Funktionsgleichung: **y = K / (1 + exp(a + b\*x)) (Bedingung: y > 0)** Kennzeichnung: **LOGIST** Zu berechnen sind die Parameter **K, a und b** Beispiel: Eingabe: REG TYP **LOGIST** x1y0,38x2y1,15x3y2,71x4y3,92x5y5,93x6y8,56x7y11,24 **[ENTER]** Ausgabe: Zu den Wertepaaren: (1|0.38) (2|1.15) (3|2.71) (4|3.92) (5|5.93) (6|8.56) (7|11.24) werden die obere Schranke K und die Parameter a, b der logistischen (Regressions)Funktion:  $f(x) = K / (1 + \exp(a + b^*x))$ 

berechnet:

 $K = 17.056$ 

 $a = 3.724$ 

 $b = -0.624$ 

 $f(x) = 17,056 / (1 + \exp(3,724 + (-0.624)^{*}x))$ Der mittlere Abstand der durch die Wertepaare festgelegten Punkte (senkrecht) zur Regressionskurve beträgt: 0,218

Für die Erstellung einer Graphik ist einzutragen: REG TYP **LOGIST** x1y0,38x2y1,15x3y2,71x4y3,92x5y5,93x6y8,56x7y11,24 **G**

**Die Suche nach einer logistischen Regressionsfunktion kann längere Zeit beanspruchen und u.U. auch erfolglos sein. Dann erscheint in der Ausgabe ein Hinweis.**

```
Beispiel:
Eingabe:
reg logist x1y420x2y490x3y530x4y520x5y600x6y630x7y700x8y680x9y720 
x10y810 x11y850x12y920x13y990x14y1020x15y1200
[ENTER]
Ausgabe:
"Zu den Wertepaaren:
```
(1|420) (2|490) (3|530) (4|520) (5|600) (6|630) (7|700) (8|680) (9|720) (10|810) (11|850) (12|920) (13|990) (14|1020) (15|1200) werden die obere Schranke K und die Parameter a, b der logistischen (Regressions)Funktion:  $f(x) = K / (1 + exp(a + b^{*}x))$ berechnet:  $K = 8579.82$  $a = 3.001$  $b = -0.075$  $f(x) = 8579,82 / (1 + \exp(3,001 + (-0,075)^{*}x))$ Der mittlere Abstand der durch die Wertepaare festgelegten Punkte (senkrecht) zur Regressionskurve beträgt: 29,64 **Eine weitere Erhöhung der oberen Schranke hätte nur eine geringfügige** 

**Verminderung des mittleren Abstandes zur Folge; daher wurde der Programmablauf unterbrochen!"**

#### **Logistische Funktion mit vorgegebener (kleinster) oberer Schranke K:**

In manchen Fällen ist die (kleinste) obere Schranke K bereits (annähernd) bekannt; damit verkürzt sich die Arbeitszeit für die Berechnung der übrigen Parameter a und b.

Der vorgegebene Parameter K ist als Zusatz in die Eingabezeile hinter der Kennung LOGIST einzutragen.

Funktionsgleichung: **y = K / (1 + exp(a + b\*x)) (Bedingung: y > 0)** Kennzeichnung: **LOGIST…**

Zu berechnen sind die Parameter **a und b** Beispiel:

Vorgegeben ist die Schranke K = 14

Eingabe:

REGTYPLOGIST14x1y0.38x2y1.15x3y2.71x4y3.92x5y5.93x6y8.56x7y11.24 Ausgabe:

Zu den Wertepaaren:

(1|0.38) (2|1.15) (3|2.71) (4|3.92) (5|5.93) (6|8.56) (7|11.24)

werden bei vorgegebener oberen Schranke  $K = 14$  die Parameter a und b der logistischen (Regressions)Funktion:

 $f(x) = K / (1 + \exp(a + b^*x))$ 

berechnet:

 $a = 3.849$ 

 $b = -0.727$ 

 $f(x) = 14 / (1 + \exp(3.849 + (-0.727)^{*}x))$ 

Der mittlere Abstand der durch die Wertepaare festgelegten Punkte (senkrecht) zur Regressionskurve beträgt: 0,286

Für die Erstellung einer Graphik ist einzutragen: REGTYP**LOGIST14**x1y0,38x2y1,15x3y2,71x4y3,92x5y5,93x6y8,56x7y11,24**G**

#### **Anmerkungen:**

**1.**

Das Raster **REG TYP… x..y..x..y..x..y..** kann durch Eingabe von **REG** und nachträgliches **[ENTER]** erzeugt werden.

**2.**

Die Eingabe der Bezeichnung **TYP** ist entbehrlich.

**REG TYP… x..y..x..y..x..y..** ist also gleichbedeutend mit **REG …** 

**x..y..x..y..x..y..**

**3.**

Für die Bestimmung einer linearen Regressionsfunktion kann die Eingabe der Bezeichnung **LIN** entfallen.

**REG TYP LIN x..y..x..y..x..y..** ist also gleichbedeutend mit **REG x..y..x..y..x..y.. .**

**4.**

**Wenn die vorgegebene Schranke K zu klein ist, wird ein geeigneter anderer Wert für K während des Programmablaufs berechnet.**

## **Quantile (Inverse Verteilungsfunktion) für die Standardnormalverteilung**

Eine Zahl **x\_p** mit der Eigenschaft, dass **eine standardnormalverteilte Zufallsvariable X mit einer vorgegebenen Wahrscheinlichkeit p in dem Intervall (-unendlich…x\_p]** liegt, heißt **Quantil**.

**Die durch diese Zuordnung definierte Funktion wird auch als "inverse Verteilungsfunktion" bezeichnet.**

Man berechnet Quantile durch die Eingabe : "Quantil(p)". Beispiel:

**p = 0,95**

Eingabe: "Quantil(0,95)"

Ausgabe: "**Quantil x\_p = 1,6449 | P(x <= x\_p) = 0,95"**

In bestimmten Fällen sind **zwei Grenzen x\_p und –x\_p** so zu bestimmen, dass die Zufallsvariable X mit einer vorgegebenen Wahrscheinlichkeit p in dem Intervall **[-x\_p…x\_p]** liegt.

Man berechnet die Grenzen durch die Eingabe : "Quantilbs(p)" Beispiel:

**p = 0,95**

Eingabe: "Quantilbs(0,95)"

Ausgabe: **"x\_p = +/-1,96 | P(-x\_p <= x <= x\_p) = 0,95"**

**Der berechnete Wert (Quantil(0,95)=1,6449 bzw. Quantilbs(0,95)=+/-1,96) wird gespeichert und kann in weiteren Rechnungen mit Befehlsschaltfeld "RCL" oder der Tastenkombination [ALT]+[2] eingefügt werden.**

Die Durchführung im Einzelnen an dem Beispiel: "3,1\*Quantil(0,95)+6,7"

- **1. Eingabe: "Quantil(0,95)" [ENTER] Ausgabe:** "**Quantil x\_p = 1,6449 | P(x <= x\_p) = 0,95" Zusätzlich wird der Wert x\_p = 1,6449 abgespeichert!** Tastenkombination **[ALT] +[L]**  (Inhalt des Eingabefeldes wird gelöscht.)
- **2. Eingabe:** ..3.1<sup>\*"</sup>
- **3. Tastenkombination [ALT]+[2]** (Der Speicherinhalt wird auf Cursorposition kopiert.)
- **4. Eingabe (erweitert um "+6,7"): "3,1\*1,6449+6,7" [ENTER] Ausgabe: 11,79919**

**Quantile lassen sich auch für beliebige Normalverteilungen (mit Mittelwert m und Standardaweichung s) berechnen.** Siehe hierzu den folgenden Abschnitt: "Die zur Normalverteilung **CNorm(x|m|s) inverse Funktion ICNorm(p|m|s)"**

### **Anmerkungen:**

**1.**

**Quantil(p)** und **Quantilbs(p)** zählen nicht zu den Basisfunktionen wie z.B. sin(x), exp(x), ln(x)…, die auch in zusammengesetzten Rechnungen verwendet werden können.

**Quantil(p)** und **Quantilbs(p)** können daher nur "separat" (s. Beispiele oben) ausgewertet werden.

### **2.**

Die Berechnung einer Zahl **x\_p** mit der Eigenschaft, dass **eine standardnormalverteilte Zufallsvariable X mit einer vorgegebenen Wahrscheinlichkeit p in dem Intervall [x\_p…unendlich]** liegt, führt man auf die Berechnung eines Quantils zurück, indem man die vorgegebene Wahrscheinlichkeit **p** durch die Wahrscheinlichkeit **p\* = 1 – p** ersetzt.

Beispiel:

**p = 0,92 p\* = 1 – p = 0,08** Eingabe: "Quantil(0,08)" Ausgabe: **"Quantil x**  $p = -1,4051$  |  $P(x \le x, p) = 0,08$ " **Hier ist die rechts stehende Ungleichung zu ersetzen durch:**  $P(x \ge x, p) = 0.92$ ".

**3.**

**Mit dem Zusatz des Symbols "R" erhöht man die Genauigkeit auf 8 Nachkommastellen.** Beispiel: Eingabe: **Quantil(0,91)** Ausgabe: **Quantil x\_p = 1,3408 | P(x <= x\_p) = 0,91**

Eingabe: **Quantil(0,91)R** Ausgabe: **Quantil x\_p = 1,34075503 | P(x <= x\_p) = 0,91**

### **Die zur Normalverteilung CNorm(x|m|s) inverse Funktion ICNorm(p|m|s)**

Für die Berechnung von Quantilen von Normalverteilungen **CNorm(x|m|s)** mit **Mittelwert m** und **Standardabweichung s** verwendet man die inverse Funktion **ICNorm(p|m|s).**

Beispiel: **p = 0,95; m=3,1; s=0,55** Eingabe: **ICNorm(0,95|3,1|0,55)** Ausgabe: **4,0047**

### **Anmerkungen:**

#### **1.**

**ICNorm(p)** zählt nicht zu den Basisfunktionen wie z.B. sin(x), exp(x), ln(x)…, die auch in zusammengesetzten Rechnungen verwendet werden können. **x\_p = ICNorm(p)** muss in solchen Fällen **(**mit Tastenkombination **[ALT]+[1])** zuvor abgespeichert und anschließend **(**mit Tastenkombination **[ALT]+[2])** in die Rechnung eingefügt werden.

### **2.**

Mit "ICNorm" und [ENTER] kann die Vorlage "ICNorm(p= |m= |s= )" **(p=Wahrscheinlichkeit, m=Mittelwert(Erwartungswert), s= Standardabweichung)** geladen werden.

**3.**

Mit dem Zusatz des Symbols "R" erhöht man die Genauigkeit auf **8 Nachkommastellen.**

Beispiel: Eingabe: **ICNorm(0,8|-3|5)** Ausgabe: **1,2081**

Eingabe: **ICNorm(0,8|-3|5)R** Ausgabe: **1,20810615**

### **Funktionsauswertung**

Nach dem Aufruf der Befehlsschaltfläche **"Funktionsauswertung" ([F1])**  schaltet der **"Termevaluator"** in das Formular **"Funktionsauswertung"** um. Nach Eingabe eines Funktionsterms und eines Wertes für x wird der Termwert berechnet und im Formular **"Termauswertung"** ausgegeben. Diese Berechnung kann beliebig oft wiederholt werden (Befehlsschaltfläche **"OK"**). Eine Fehlermeldung erfolgt, wenn neben der Variablen "x" eine weitere Variable im Funktionsterm (z.B.: "sin(x)\*y") vorkommt! **Beispiele findet man unter [Bild 2](#page-148-0), [Bild 3](#page-149-0), [Bild\\_4](#page-150-0) und [Bild 5](#page-151-0) !**  Zurück in das Hauptmenü "Termevaluator4.3" gelangt man durch Anklicken des Befehlsfeldes "Zurück" ([ALT] + [Z])! Bei Bedarf lassen sich Eingabe (Funktionsterm) und Ausgabe (Funktionswert) in der Textdatei **"protokoll.txt"** nach Aufrufen der Befehlsschaltfläche **"Protokolleintrag"** speichern. Die in der Textdatei **"protokoll.txt"** gespeicherte Funktionswertetabelle bleibt auch nach Abschalten des Betriebssystems Win-

Nachtrag:

Die Eingabe von **komplexwertigen Argumenten** und **Funktionstermen** ist jetzt möglich. **In diesen Fällen muss dem Funktionsterm die Kennung "KOMPLEX" vorausgehen.**

dows erhalten, sofern kein PC-Wächter die Dateien schützt.

**Beispiel 1 (komplexwertiges Argument): Term**: **"KOMPLEX x^2" x-Wert: "3+4i" Auswertung**: **(-7+24i)**

**Beispiel 2 (komplexwertiger Funktionsterm): Term**: **"KOMPLEX sin(x^2+4i)" x-Wert: "3,456" Auswertung**: **KOMPLEX sin(x^2+4i)**

**Beispiel 3 (komplexwertiges Argument und komplexw. Funktionsterm): Term**: **"KOMPLEX (x^2+4,12\*i)^3" x-Wert: "1 + i" Auswertung**: **"(-15.921107+22.172006i))"**

## <span id="page-42-0"></span>**Funktionswertetabelle**

Mit Hilfe des Moduls **Funktionswertetabelle** wird eine Wertetabelle für eine Funktion f aufgestellt.

Das Argument x nimmt zuerst den Wert a an und wächst dann stufenweise an, bis es den Wert b überschreitet. Nach der Kennung **"FUN"** sind die drei Parameter Anfangswert **a**, Endwert **b** und Zuwachs **step h** einzutragen; es folgt der Funktionsterm **f(x) ("FUN a| b|step h| f(x)")** Tastaturcode:

**[STRG] + [F].**

(Anstelle des Trennungszeichens "|" kann ein Semikolon ";" geschrieben werden.)

Beispiel:

Es wird eine Wertetabelle für die Funktion f:  $f(x) = x^2$  im Intervall [-2..2] erstellt. Das Argument soll stufenweise um 0,5 anwachsen.

Eingabe: **"FUN -2| 2|step 0,5| x^7"**

Die Ausgabe erfolgt auf einem gesonderten Formblatt:

### **Funktionswertetabelle**

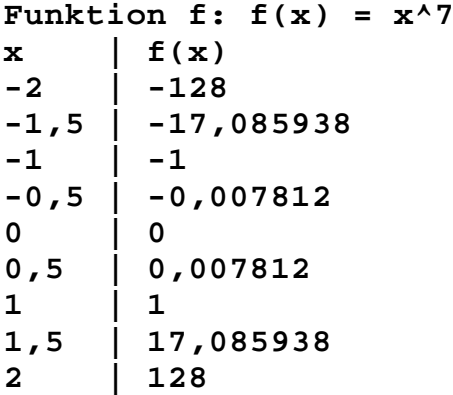

Anmerkungen:

Der Eintrag **"step"** ist nicht erforderlich; er dient lediglich der Orientierung ! Es gilt also: "FUN a| b| step  $h$ |  $f(x)$ " = "FUN a| b|  $h$ |  $f(x)$ ". 2.

Für den Fall, dass der Zuwachs **h = 1** beträgt, ist der **Eintrag** für **h** nicht erforderlich.

## **Es gilt also: FUN a| b| 1| f(x) = FUN a| b| f(x).**

3.

1.

Für ein zügiges Vorlesen der gesamten Funktionswertetabelle sollte die Anzahl der Nachkommastellen auf n=3 oder n=4 reduziert werden **([ALT] + [S] und anschließend [n])**.

4.

Die Ausgabe erfolgt in der (nichtproportionalen) Schriftart "COURIER". Damit ist gewährleistet, dass alle Argumentwerte **"x"** und Funktionswerte **"f(x)"** in übersichtlicher Form untereinander stehen. Wenn die Tabelle in ein WORD-Dokument eingefügt werden soll, ist es empfehlenswert, sie in dieser (oder einer anderen nichtproportionalen) Schriftart darzustellen.

 *© Dr. M. Sponheimer Bedienungsanleitung Termevaluator4.3 (15. 03. 2019)*

Parallel zur Aufstellung der Funktionswertetabelle werden die Wertepaare  $(x_1 | f(x_1)), (x_2 | f(x_2)), \ldots$ 

als Zeichenkette in der Form

**P x x\_1 y f(x\_1), P x x\_1 y f(x\_1),……….** 

abgespeichert. Mit **[ALT] + [2]** kopiert man die Zeichenkette in das Textfenster "Eingabe". Damit ist es möglich, die Wertepaare als Punkte zu visualisieren (s. hierzu Abschnitt "Koordinateneingabe").

#### Anmerkung:

Die Funktionswertetabellen der Standardnormalverteilung **CNorm(x|0|1)** und deren Dichte ("Gaußsche Glockenkurve") D(x|0|1) können direkt mit den Einträgen **CNorm [ENTER] bzw. DNorm(x|0|1) [ENTER]** aufgerufen werden.

Befehlsschaltfläche "**Zwischenablage**" (**[ALT] + [Z]**): speichert den Text in die Zwischenablage.

Befehlsschaltfläche "**OK**" (**[ALT] + [O]** oder **[ENTER]**): löscht das Textformular und blendet das Hauptformular "Termevaluator4.3" ein.

## **Funktionswertetabellen für spezielle Funktionen - Kurzbefehle -**

Mit den folgenden Kurzbefehlen werden die Eingangszeilen für den Aufruf von Funktionswertetabellen erstellt. Die vorgegebenen Begrenzungswerte für die Festlegung des Definitionsbereichs **a| b|** und die Schrittweite **step c|** können dann noch geändert werden.

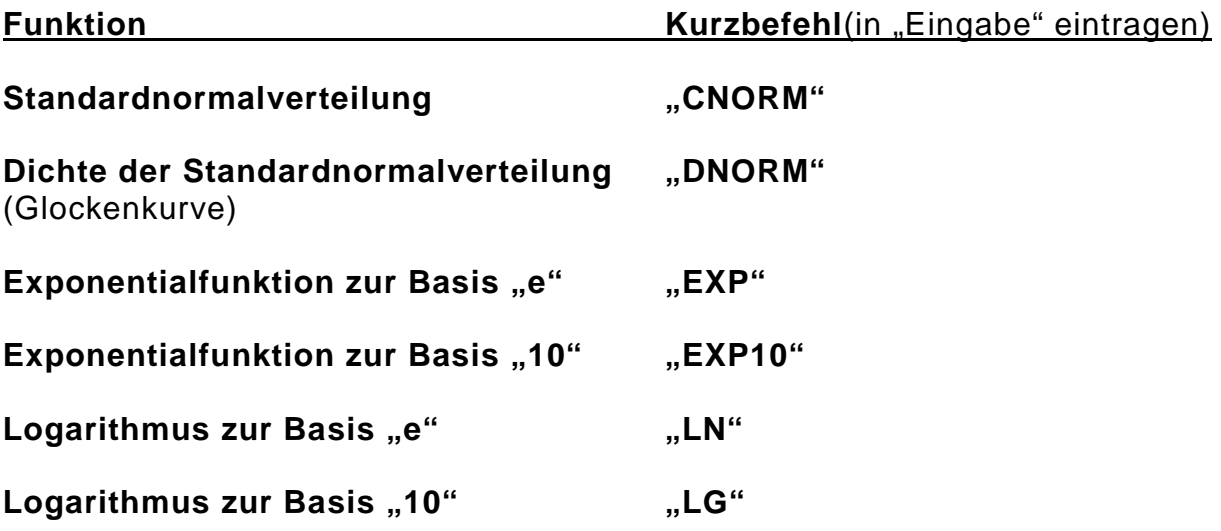

## **Funktions- / Kurvenschar**

Wenn eine Funktionsgleichung neben der Gleichungsvariablen x einen Parameter (eine Formvariable) - im Folgenden mit "c" bezeichnet - enthält, so spricht man von einer Funktions-- oder Kurvenschar.

Das Programm plottet zu einzelnen Parameterwerten c aus dem Intervall [ca…cb] die zugehörigen Kurven; dabei wird der Definitionsbereich [xa…xb] vorgegeben.

Nach Eintrag der Kennung "SCHAR" und [ENTER] erscheint im Textfeld "Eingabe": "SCHAR xa -5 |xb 5 |ca -4 |cb 4 |step 2 |f(x)= Die Vorgaben für die Randwerte des Definitionsbereiches: xa = -5 und xb = 5, des Parameterbereiches: **ca = -4** und **cb = 4** und des Parameterzuwachses: **step = 2** können jetzt nach Bedarf geändert werden. Außerdem ist die (parametrisierte) Funktionsgleichung (z. B. "c\*x^2 + c") einzutragen. In dem Textfenster "Eingabe" muss dann stehen:

**"SCHAR xa -5 |xb 5 |ca -4 |cb 4 |step 2 |f(x)=c\*x^2 + c"**

Nach [ENTER] werden die Graphen der Funktionen f mit den Gleichungen: **f(x)=-4\*x^2 - 4, f(x)=-2\*x^2 - 2,** 

### **f(x)=0, f(x)=2\*x^2 +2 und f(x)=4\*x^2 + 4**

ausgegeben.

Zum Plotten der Graphen werden ohne weitere Angaben für jeden Graphen 80 Punkte eingezeichnet, die miteinander geradlinig verbunden werden. Liegen diese Punkte sehr dicht beieinander, so entsteht der visuelle Eindruck einer durchgezogenen Linie.

Außerdem kann man durch Angabe einer Zahl (z.B. 150 ) die Anzahl der zu zeichnenden Punkte steuern:

# **"SCHAR 150 xa-3|xb3|ca-4|cb4|step2|f(x)=c\*x^2 + c"**

[s. Bild 54](#page-200-0)

Die Kurvenschar (z.B.: "f(x) =x^2\*(x-c)") kann nachträglich durch eine weitere Kurve ergänzt werden, deren Term ( z. B.: **-0,5\*x^3**) in das Textenster **"f(x)"** einzutragen ist:

```
"SCHAR 120 xa-1|xb5|ca-4|cb4|step1|f(x)=x^2*(x-c)"
s. Bild 55
```
Die Anzahl der einzuzeichnenden Kurven und damit die Bearbeitungszeit hängen von der Länge des Parameterintervalls **[ca…cb]** und dem Parameterzuwachs **step** ab.

Die durch das Programm erstellte Graphik kann bearbeitet werden (z.B. durch Verändern der Intervallgrenzen "x-links", "x-rechts", **"y-oben", "y-unten"**.

## **Abschnittsweise definierte Funktionen**

Eine abschnittsweise definierte Funktion setzt sich aus mehreren Funktionstermen zusammen, wobei die unterschiedlichen Terme unterschiedliche Definitionsbereiche haben müssen.

Dies wird an folgendem Beispiel erläutert:

Eine Funktion ist

im Intervall **minus unendlich < x < -2** durch den Term **f(x) = 0**

im Intervall **-2 <= x < 1** durch den Term **f(x) = -2x - 1**

im Intervall **1 <= x < unendlich** durch den Term **f(x) = 5(x-2)^2 - 8** definiert.

Die Terme werden durch den Ausdruck

**(-2<=x<1)\*(-2\*x - 1) + (1<=x)\*(5\*(x-2)^2 - 8)** kombiniert. (Die Terme **"(-2<= x<1)"** bzw. **"(1<=x)"** sind Aussageformen, die in Abhängigkeit von x wahr (Wert **1**) oder falsch (Wert **0**) sind.) Für die **Erstellung einer Wertetabelle** werden die Kennung "**FUN", die Intervallgrenzen a | b |** und der **Zuwachs h** hinzugefügt (siehe hierzu Kapitel "[Funktionswertetabelle](#page-42-0)" !): **FUN -3,5| 4|0,5| (-2<=x<1)\*(-2\*x - 1) + (1<=x)\*(5\*(x-2)^2 - 8)**

Nach Eintrag in Textfenster "Eingabe" und **[ENTER]** erhält man:

```
Funktionswertetabelle
```
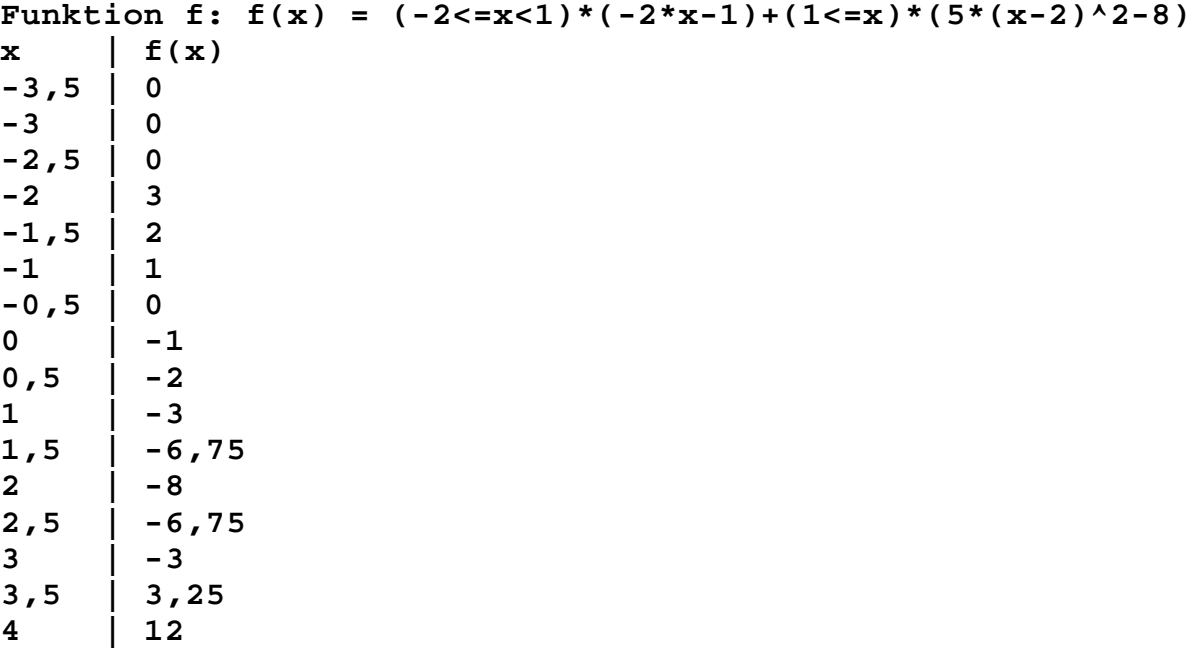

Siehe auch [Bild 42](#page-188-0) !

## **Polynominterpolation**

Für **n gegebene Werte-/Koordinatenpaare (x\_i , y\_i)** mit paarweise verschiedenen Stützstellen **x\_i** wird ein **Polynom P maximal (n-1)-ten Grades** mit der Funktionsgleichung **y = p(x)** gesucht, das alle Gleichungen:  $p(x_i) = y_i$  (i = 1, 2, ..., n)

erfüllt. Ein solches Polynom existiert stets und ist eindeutig bestimmt. Das Programm berechnet die Polynomkoeffizienten.

Vor der Berechnung der Polynomkoeffizienten ist die Eingabe von n Werte-/Koordinatenpaaren (2 <= n <= 9) erforderlich.

Nach Eintrag der Kennung "POLY" und [ENTER] erscheint im Textfenster "Eingabe" die Zeichenfolge: "Poly x y x y x y ". Man trägt hinter dem Symbol "x" die x-Koordinate, hinter dem Symbol "y" die y-Koordinate ein und setzt die Zeichenfolge entsprechend fort.

Beispiel(mit 7 Wertepaaren):

"**POLY x–3 y1 x–2 y–1 x–1 y11 x0 y–1 x1 y–5x 2y11 x3 y-3**" Nach **[ENTER]** erscheint im Formblatt **"Polynominterpolation":**

**"Zu den Wertepaaren**

**(-3 | 1) (-2 | -1) (-1 | 11) (0 | -1) (1 | -5) (2 | 11) (3 | -3) werden die Koeffizienten des Interpolationspolynoms p(x) = a\_(0) + a\_(1)\*x + ... a\_(6)\*x^6 berechnet: a\_(0) = -1 a\_(1) = -13,866667 a\_(2) = 5,1 a\_(3) = 6,416667 a\_(4) = -1,166667 a\_(5) = -0,55 a\_(6) = 0,066667"**

Fügt man hinter der Kennung "POLY" die Zeichenkette "xx kk" - wobei kk eine (Dezimal)Zahl ist - ein, wird zusätzlich der Funktionswert p(kk) berechnet.

In unserem Beispiel ist für  $kk = 2.5$  in das Fenster "Eingabe" einzutragen: "**POLY xx2,5 x–3 y1 x–2 y–1 x–1 y11 x0 y–1 x1 y–5x 2y11 x3 y-3**" **(s. hierzu [Bild 52](#page-198-0) ).**

Fügt man hinter der Kennung "POLY" den Buchstaben "P" ein, werden die den Koordinatenpaaren zugeordneten Punkte und der Graph der Polynomfunktion P gezeichnet.

In unserem Beispiel ist in das Fenster "Eingabe" einzutragen: "**POLY P x–3 y1 x–2 y–1 x–1 y11 x0 y–1 x1 y–5x 2y11 x3 y-3**" **(s. hierzu [Bild 53](#page-199-0)).**

#### **Anmerkung:**

Mit der Kennung "POLY m"- wobei "m" eine Ziffer ist - werden mit [ENTER] m Wertepaare mit Hilfe eines Zufallszahlengenerators erzeugt. **Beispiel:** Eingabe: "POLY 5" **[ENTER]**

Eingabe: **"POLY x-3y7x-2y6x-1y1x0y9x1y-1"**–

## **Zerlegung von Polynomen in irreduzible Faktoren**

Für die "Zerlegung von Polynomen in irreduzible Faktoren" (kurz: "Faktorisierung von Polynomen") gibt man die Kennung "ALG Z" und anschließend den Polynomterm ein:

1. Beispiel:

Eingabe: **"ALG Z 2\*x^3-15\*x^2+x+4.5"** Ausgabe: **"2\*(x-7,3912)\*(x+0,5)\*(x-0,6088)"**

Einzelne Faktoren können auch vom Grad 2 sein. 2. Beispiel: Eingabe: **"ALG Z -3\*x^5-15\*+x+9"** Ausgabe: **"-3\*(x^2+2,3667\*x+2,5523)\*(x^2-1,7805\*x+2,0053)\*(x-0,5862)"**

Die Eingabe des Polynomterms ist nicht zwingend in Standardform erforderlich:

3. Beispiel:

Eingabe: **"ALG Z (x^3+1)^2-5\*x+16**

Ausgabe:

**"1\*(x^2+3,0089\*x+2,8861)\*(x^2-0,515\*x+2,7078)\*(x^2-2,4939\*x+2,1753)**

#### Anmerkung:

Die Berechnung erfolgt über das Unterprogramm "Algebraische Gleichungen /Bruchgleichungen" **(ALG)**. Die Bearbeitungsdauer kann daher einige Sekunden betragen.

Die Koeffizienten werden gerundet und mit 4 Nachkommastellen ausgegeben.

### **Umwandlung von Polynomtermen in Standardform p(x); 1. Ableitung p1(x) und 2. Ableitung p2(x)**

Für die Kennung gibt man die Zeichenfolge "ALG S" und anschließend den Polynomterm ein.

Nach **[ENTER]** werden die Potenzen in absteigender Reihenfolge ausgegeben und die erste / zweite Ableitung ausgegeben:

1. Beispiel: Eingabe: **"ALG S 2+x^3-5\*x+1.1\*x^4+9\*x^7"** Ausgabe: **Das Polynom p: p(x)= 2+x^3-5\*x+1.1\*x^4+9\*x^7 hat die Standardform : p(x) = 9\*x^7+0\*x^6+0\*x^5+1,1\*x^4+1\*x^3+0\*x^2-5\*x^1+2**

**Erste Ableitung p1(x): p1(x) = 63\*x^6+0\*x^5+0\*x^4+4,4\*x^3+3\*x^2+0\*x^1-5 Zweite Ableitung p2(x): p2(x) = 378\*x^5+0\*x^4+0\*x^3+13,2\*x^2+6\*x^1+0**

Auch Klammerterme können eingegeben werden: 2. Beispiel: Eingabe: "ALG S  $(x-3)*(x+5)^2$ Ausgabe: **Das Polynom p: p(x)= (x-3)\*(x+5)^2 hat die Standardform : p(x) = 1\*x^3+7\*x^2-5\*x^1-75**

**Erste Ableitung p1(x): p1(x) = 3\*x^2+14\*x^1-5 Zweite Ableitung p2(x): p2(x) = 6\*x^1+14**

## **Splineinterpolation**

Anstelle der Polynominterpolation verwendet man in der Praxis häufig die Splineinterpolation. Sie hat den Vorteil, im Vergleich zur Interpolation durch Polynome hohen Grades nicht den hohen Schwankungen zwischen den Interpolationspunkten zu unterliegen.

(s. hierzu Lehrbuch der numerischen Mathematik!)

Zu **n gegebenen Werte-/Koordinatenpaaren (x\_i | y\_i)** mit paarweise verschiedenen Stützstellen **x\_i** wird eine Funktion **s(x)** bestimmt, die abschnittsweise auf den Intervallen:

 $[x_{i}]$ (i)…x<sub>\_</sub>(i+1)] (i = 1, …, n-1) durch **Polynome 3. Grades p\_i (i = 1, …, n-1)** definiert ist. Zusätzlich sollen für die **Funktionen p\_i, ps\_i (1. Ableitung) und pss\_i (2. Ableitung)** folgende Bedingungen gelten: **p\_1(x\_1) = y\_1 p\_(n-1)(x\_n) = y\_n p**  $i(x_i) = y_i$  ( $i = 1, ..., n-1$ )  $p_i(x_{i+1}) = y_{i+1}$  (i = 1, ...,n-1) **ps\_i(x\_i) = ps\_(i+1)(x\_i) (i = 2,…,n-1) pss\_1(x\_1) = 0 pss**  $(n-1)(x, n) = 0$ erfüllt.

Eine solche Funktion  $s(x)$  heißt "natürlicher kubischer Spline" (in Abgrenzung zu anderen Splinearten).

Der Satz von Bedingungen bewirkt einen "glatten" Anschluss der einzelnen Polynome p\_i in den Stützwerten **x\_2,…,x\_(n-1)** (Der Gesamtverlauf ist stetig; weder Steigung noch Krümmungsverhalten ändern sich "abrupt"!). Zusätzlich hat der Spline in **P(x\_1 | y\_1)** und **Q(x\_n | y\_n)** die Krümmung 0.

Die durch diesen Satz von Bedingungen (abschnittsweise) definierte Funktion s(x) existiert stets und ist eindeutig festgelegt.

Das Programm berechnet die Koeffizienten der einzelnen Polynome 3. Grades.

Vor der Berechnung der Polynomkoeffizienten ist die Eingabe **von n Werte-/Koordinatenpaaren (3 <= n <= 9)** erforderlich.

Nach Eintrag der Kennung **"SPLINE"** und **[ENTER]** erscheint im Textfenster "Eingabe" die Zeichenfolge: "SPLINE x y x y x y ". Man trägt hinter dem Symbol **"x"** die **x-Koordinate**, hinter dem Symbol **"y"** die **y-Koordinate** ein und setzt die Zeichenfolge entsprechend fort.

Beispiel(mit 4 Wertepaaren):

"**SPLINE x-3 y1 x-2 y-1 x1 y11 x2 y0**"

Nach **[ENTER]** erscheint im Formblatt **"Splineinterpolation":**

```
"Zu den Wertepaaren (-3|1) (-2|-1) (-1|11) (2|0)
werden die Koeffizienten des kubischen Interpolationssplines ab-
schnittsweise auf den Teilintervallen [-3...-2], [-2...-1], [-1...2] berech-
net:
```

```
1. Teilintervall [-3...-2]
p_1(x) = a_1(1)*x^3 + b_1(1)*x^2 + c_1(1)*x + d_1(1)a_1 = 4,11828
b_1 = 37,064516
c_1 = 105,075269
d_1 = 93,83871
2. Teilintervall [-2...-1]
p_2(x) = a_2(2)*x^3 + b_(2)*x^2 + c_(2)*x + d_(2)
a_2 = -6,591398
b_2 = -27,193548
c_2 = -23,44086
d_2 = 8,16129
3. Teilintervall [-1...2]
p_3(x) = a_3x^3 + b_3(x^2 + c_3(x^2))a_3 = 0,824373
b_3 = -4,946237
c_3 = -1,193548
d_3 = 15,577061"
```
Fügt man hinter der Kennung "SPLINE" die Zeichenkette "XX" und danach **eine Dezimalzahl kk** ein, wird zusätzlich der Funktionswert **s(kk)** berechnet. In unserem Beispiel ist für  $kk = 2.5$  in das Fenster "Eingabe" einzutragen: "**SPLINE xx-2,5 x–3 y1 x–2 y–1 x–1 y11 x2 y0**"

#### **(s. hierzu [Bild 56](#page-202-0) ).**

Fügt man hinter der Kennung "POLY" den Buchstaben "P" ein, werden die den Koordinatenpaaren zugeordneten Punkte und der Graph der Polynomfunktion P gezeichnet.

In unserem Beispiel ist in das Fenster "Eingabe" einzutragen:

"**SPLINE P x–3 y1 x–2 y–1 x–1 y11 x2 y0**" **(s. hierzu [Bild 57](#page-203-0)).**

**Anmerkung:**

Mit der Kennung "SPLINE m"- wobei m eine Ziffer (3 <= m <= 9) ist - werden nach **[ENTER]** m Wertepaare mit Hilfe eines Zufallszahlengenerators erzeugt. **Beispiel:**

#### Eingabe: "SPLINE5" **[ENTER]**

Textfenster **"**Eingabe**"**: **"SPLINE x-3y7x-2y6x-1y1x0y9x1y-1"**

## **Nullstellen**

Für die Bestimmung der Nullstellen einer Funktion **f** trägt man in das Fenster "**Eingabe**" die Kennung "**NULL**" **([STRG] + [N])** und den Funktionsterm "**f(x)"** ein.

Die Nullstellen erscheinen dann mit **[ENTER]** im Fenster "**Ausgabe**" durch das Zeichen "**|**" voneinander getrennt.

Ohne weitere Angaben werden die Nullstellen nach Voreinstellung im Intervall **[-20,20]** gesucht. Liegen die gesuchten Nullstellen teilweise oder insgesamt außerhalb dieses Intervalls, so müssen die Intervallgrenzen neu festgelegt werden. Nach dem Eintrag der Kennung "**NULL**" wird die linke Intervallgrenze a, dann die rechte Intervallgrenze b eingetragen. Den Zahlenwerten a und b muss jeweils das Trennungszeichen "**|**" oder "**;**" folgen. Beispiel:

Gegeben ist die Funktion mit der Gleichung: **f(x) = x^2 - 28x - 90. Eingabe:** "**NULL -20| 20| x^2-28x-90**" **Ausgabe: -2,91153** Jetzt wird das Intervall **[-20,20]** auf **[-20,40]** vergrößert: **Eingabe:** "**NULL -20| 40| x^2-28x-90**" **[ENTER] Ausgabe: -2,91153 | 30,91153 Weiteres Beispiel siehe [Bild 11](#page-157-0) !**

## **Nullstellen (Polynome)**

Für die Bestimmung aller (reellen und komplexen) Nullstellen eines Polynoms p mit reellen Koeffizienten trägt man in das Fenster "**Eingabe**" die Kennung "**NULLPOLY**" und den Grad des Polynoms ein.

Nach **[ENTER]** erscheint im Fenster "Eingabe" ein Raster für die Eingabe der Koeffizienten a\_n.

(Das Polynom p muss in Standardform:  $p(x) = a_n^*x^n + ... + a_n^* x + a_0$ vorliegen.)

1. Beispiel: **p(x) = 3\*x^2 + 7\*x - 15**

### Eingabe: **NULLPOLY2**

#### **[ENTER]**

Eingabefenster: "NULLPOLY|a\_2| |a\_1| |a\_0| |" Eintrag der Koeffizienten: "**NULLPOLY|a\_2| 3 |a\_1| 7 |a\_0| -15 |"** Ohne weitere Angaben werden alle Nullstellen in einem gesonderten Formblatt aufgelistet. Ausgabe:

**"Nullstellen des Polynoms p:**

**(-3.688791)**

**(1.355458)** 

**Koeffizienten des Polynoms p:**

 $(p_{(x)} = a_{2}^x x^2 + \dots + a_{1}^x x + a_0)$ 

**a\_2 = 3**

**a\_1 = 7**

**a\_0 = -15"**

2. Beispiel: **p(x) = 3\*x^3 + 7\*x + 15** Eingabe: **"NULLPOLY|a\_3|3|a\_2|0|a\_1|7|a\_0|15|"** Ausgabe: **Nullstellen des Polynoms p: (-1.268365) (0.634182+1.881461i) (0.634182-1.881461i)**

Wenn nur die reellen Nullstellen bestimmt werden sollen, hängt man der Befehlszeile "**NULLPOLY|a\_n| | |a\_1| |a\_0| |**" das Symbol "R" an.

3. Beispiel: **p(x) = 3\*x^3 + 7\*x + 15** Eingabe: **"NULLPOLY|a\_3|3|a\_2|0|a\_1|7|a\_0|15|R"** Ausgabe: **"Nullstellen des Polynoms p: (-1.268365)**

**Wenn mehr als 2 Nullstellen untereinander gleich sind, werden diese Nullstellen nicht exakt bestimmt**

4. Beispiel: Eingabe: "**NULLPOLY|a\_4|1|a\_3|-5|a\_2|6|a\_1|4|a\_0|-8|"** Ausgabe: **"Nullstellen des Polynoms p: (-1) (2,000399746945) (2,000399746945) (1,999644693745)"**

Die Nullstelle "2" tritt angenähert 3 mal auf!

#### Anmerkung:

Wenn man dem Raster eine Ziffer n anfügt (z.B. "NULLPOLY A|| | || | ||2"), werden zusätzlich mit Hilfe eines Zufallszahlengenerators Zahlen mit n Nachkommastellen eingefügt.

### **Ableitung an der Stelle x / Tangentengleichung**

Für die Berechnung der Ableitung an der Stelle x einer Funktion **f** trägt man in das Fenster "**Eingabe**" die Kennung "**ABL**" ein (Tastencode: **([STRG] + [A])**. Nach **[ENTER]** erscheint: "ABL  $|x=$  **|f(x)=** Nach dem Eintrag eines Wertes für x und des Funktionsterm f(x) wird die Ableitung von f(x) an der Stelle x ausgegeben. **Beispiele: 1.** Eingabe: "**ABL | x= 3,5| f(x)= 3x^2"** Ausgabe: **"21"** 2. **Eingabe:** "ABL  $|x = -1,3| f(x) = cos(x)/(x^2+1)$ " **Ausgabe: "0,4543149588"** Fügt man dem Funktionsterm f(x) das Symbol "t" hinzu, wird die Glei**chung der Tangente, die den Graphen von f an der Stelle (x / f(x)) berührt, ausgegeben: 3.** Eingabe: "**ABL | x= 3,5| f(x)= 3x^2t"** Ausgabe: "t(x) = 21<sup>\*</sup>x - 36,75" 4. **Eingabe:** "ABL  $|x= -1,3| f(x) = cos(x)/(x^2+1) t''$ **Ausgabe:**  $\text{nt}(x) = 0.4543149588^*x + 0.6900513902^*$ Anmerkung: Die Eingabe kann auch in "Kurzfassung" erfolgen: (1. Beispiel): **"ABL 3,5| 3x^2"** (2. Beispiel): **"ABL-1,3| cos(x)/(x^2+1)"**

- (3. Beispiel): **"ABL 3,5| 3x^2t"**
- (4. Beispiel): **"ABL-1,3|cos(x)/(x^2+1) t "**

Anstelle des Trennungszeichens "I" kann auch das auf der Tastatur leichter erreichbare Semikolon "; " eingetragen werden.

## **Hoch--, Tiefpunkte**

Für die Bestimmung der Hoch- und Tiefpunkte des Graphen einer Funktion **f** trägt man in das Fenster "**Eingabe**" die Kennung "**MAX**" und den Funktionsterm "**f(x)"** ein (Tastencode: **([STRG] + [H])**.

Es erscheint im Textfenster: "Eingabe": **"MAX -20| 20| f(x)".** 

Nach Voreinstellung werden ohne weitere Korrekturen die Hoch- und Tiefpunkte im Intervall **[-20,20]** gesucht. Liegen die gesuchten Hoch- und Tiefpunkte teilweise oder insgesamt außerhalb dieses Intervalls, sind die Intervallgrenzen entsprechend zu ändern.

Die Koordinaten der Hochpunkte**(HP)** und Tiefpunkte**(TP)** erscheinen dann mit **[ENTER]** im Fenster "**Ausgabe**" und in einem zusätzlich geöffneten Textformular.

Beispiele:

**1.** Gegeben ist die Funktion mit der Gleichung: **f(x) = x^2 - 28x - 90. Eingabe:** "**MAX -20| 20| x^2 - 28x - 90**" **Ausgabe: "TP(14|-286)" 2.** Gegeben ist die Funktion mit der Gleichung: **f(x) = x\*(x^2 - 25). Eingabe:** "**MAX -20| 20| x\*(x^2 - 25)**" **Ausgabe:** "**(2 Hochpunkte(HP) / Tiefpunkte(TP))" "HP(-2,886751|48,112522)" "TP(2,886751|-48,112522)"**

**Weiteres Beispiel siehe [Bild 39](#page-185-0), [Bild 40](#page-186-0) und [Bild 41](#page-187-0)**

### **Anmerkung:**

Die Extrema können nur dann bestimmt werden, wenn die Funktion in dem betrachteten Intervall stetig ist, also keine Sprünge (Polstellen) aufweist. Dies soll an folgendem Beispiel erläutert werden:

Die Funktion mit der Gleichung **f(x) = (-x^2+3x-2) / (-x^2+5x)** besitzt die Polstellen x=0 und x=5; daher müssen 3 Fälle getrennt voneinander untersucht werden:

**a) Eingabe: "MAX -20|-0.1| (-x^2+3x-2) / (-x^2+5x)"**

**b) Eingabe: "MAX 0,1|4,9| (-x^2+3x-2) / (-x^2+5x)"**

**c) Eingabe: "MAX 5,1|20| (-x^2+3x-2) / (-x^2+5x)"**

## **Wendepunkte / Krümmungsverhalten**

Für die Bestimmung von Wendepunkten und Krümmungsverhalten eines Funktionsgraphen trägt man in das Fenster "**Eingabe**" die Kennung "**WEN**" und den Funktionsterm "**f(x)"** ein (Tastencode: **([STRG] + [W])**. Es erscheint im Textfenster "Eingabe": **"WEN -20| 20| f(x)".**  Nach Voreinstellung werden ohne weitere Korrekturen die Wendepunkte im Intervall **[-20,20]** gesucht. Liegen die gesuchten Wendepunkte teilweise oder insgesamt außerhalb dieses Intervalls, sind die Intervallgrenzen entsprechend zu ändern.

Die Koordinaten der Wendepunkte**(WP)** erscheinen dann mit **[ENTER]** im Fenster "**Ausgabe**" und in einem zusätzlich geöffneten Textformular.

Beispiel 1 Gegeben ist die Funktion mit der Gleichung: **f(x) = x^2\*(x^2 - 25). Eingabe:** "**WEN -20| 20| (x-1)\*(12 - x)/30" Ausgabe "Wendepunkte der Funktion f:**  $f(x) = x^2 \cdot (12-x)/30$ **im Intervall [-20...20] 1 Wendepunkt(e) WP(4|4,26667) Steigung: m = 1,6 Wechsel von Links-- zur Rechtskurve**" (s. [Bild 45](#page-191-0))

Beispiel 2 Gegeben ist die Funktion mit der Gleichung: **f(x) = x^2 – 28\*x - 90. Eingabe:** "**WEN -20| 20| x^2 – 28\*x - 90**" **Ausgabe: " Keine Wendepunkte ! Linkskurve !"**

## **Integration (numerisch)**

Nach dem Eintrag der Kennung "**INT**", zweier Zahlwerte a und b, denen jeweils das Trennzeichen "**|**" (oder "**;**") folgen muss, und eines Funktionsterms f im Textfenster "Eingabe" wertet das Programm numerisch nach [**ENTER]** mit Hilfe des Simpson-Verfahrens das Integral über die Funktion f in den Grenzen a und b aus. (Tastencode: **STRG + "I"**) Beispiel: "**INT -3| 5| x^2-3x +1**"; Ausgabe: **34,666667**

**Ein weiteres Beispiel findet man in [Bild 10](#page-156-0)**

### **Anmerkung:**

Wenn der Integrand am Anfang oder Ende des Integrationsintervalls nicht definiert ist, wird durch eine geringfügige Reduktion des Integrationsintervalls (um 10^(-9)) überprüft, ob es sich um ein divergentes oder konvergentes (uneigentliches) Integral handelt.

Beispiel:

Eingabe**: Int 0|5| 1/(5-x)**

Ausgabe: **2108,409448 Integrand nicht definiert für x = 5!**

Das Ergebnis ist folgendermaßen zu interpretieren:

Das bestimmte Integral (mit veränderter oberer Intervallgrenze) hat hohen Wert. **Das uneigentliche Integral existiert nicht!**

Eingabe: **Int 0|5|1/(5-x)^0,5**

Ausgabe: **4,536288166 Integrand nicht definiert für x = 5**  Das Ergebnis ist folgendermaßen zu interpretieren: **Das uneigentliche Integral existiert (mit dem Wert 4,5362…..)**

## **Abstand eines Punktes von einem Funktionsgraphen**

Als Abstand eines Punktes **P** von einer Geraden **G** bzw. Ebenen **E** bezeichnet man die Länge des Lotes von **P** auf **G** bzw. **E**. Das Lot ist die kürzeste geradlinige Verbindung von **P** mit **G** bzw. E, wie leicht nachzuweisen ist. Diese Eigenschaft kann man als Definition für den Abstand zu einer beliebigen Punktmenge **M** verwenden. Wir beschränken uns auf den 2-dimensionalen Koordinatensystem, in dem **M** durch eine Funktion **f: y= f(x)** beschrieben wird.

Das Programm berechnet zu den vorgegebenen Koordinaten **(x\_1 | y\_1)** des Punktes **P** und dem Funktionsgraphen **y = f(x)** die Koordinaten **(x\_2 | y\_2)**  des nächstgelegenen Graphenpunktes **Q** und die Länge der Strecke **PQ.**

Nach dem Eintrag der Kennung "ABST" im Textfenster "Eingabe" und **[ENTER]** erscheint in diesem Textfenster: "ABST ||P 0 | 0 || f(x)". Die Koordinaten **(0 | 0)** können natürlich durch beliebige andere Werte ersetzt werden; für **f(x)** ist der aktuelle Funktionsterm einzusetzen. Mit **[ENTER]** erscheint dann: "ABST-20 | 20 ||P 0 | 0 || f(x)". Nach einem weiteren **[ENTER]** sucht das Programm den Punkt **Q(x|y)** in dem Intervall [-20...20]. Die Werte "-20" und "20" können zuvor durch andere ersetzt werden.

### 1. Beispiel:

Zu berechnen ist der Abstand des Punktes **P(3|3)** zu der Parabel mit der Gleichung **f(x) = x^2 + 5** im Intervall **[-5...5].**

Eingabe: **"ABST –5 | 5 ||P 3 | 3 || x^2 + 1"**

Ausgabe: **"Gegeben sind der Punkt P(3|3) und der Graph f: f(x) = x^2+1 im Intervall [-5...5]. Von allen auf f liegenden Punkten liegt Q(1,567468|3,456957) Abstand(QP) = 1,503648 dem Punkt P am nächsten." (siehe [Bild 43](#page-189-0))**

### **2. Beispiel:**

Zu berechnen ist der Abstand des Punktes **P(-3|4)** zu dem Graphen mit der Gleichung **y = ln(2+(x+3)^2)** im Intervall **[0...20].**

```
Eingabe: 
"ABST 0|20||P-3|4||ln(2+(x+3)^2)"
```

```
Ausgabe:
"Gegeben sind der Punkt P(-3|4) und
der Graph f: f(x) = ln(2+(x+3)^2)
im Intervall [-50...70].
Von allen auf f liegenden Punkten liegt
Q(-4,686525|1,577817) Abstand(QP) = 2,951498
Q(-1,313475|1,577817) Abstand(QP) = 2,951498
dem Punkt P am nächsten."
Das Intervall [0...20] wurde während der Programmausführung auf 
[-50...70] erweitert, um die Punkte Q des Graphen, die dem Punkt P am 
nächsten liegen, zu erfassen (siehe Bild 44).
```
## **Maximum / Minimum der Funktion: z = f(x,y)**

Für die Funktion  $z = f(x,y)$  wird auf dem Rechteck [xa  $\leq x \leq x$  xe],

[ya <= y <= ye] das (absolute) Maximum / Minimum bestimmt.

Nach dem Betätigen der Tastenkombination **[STRG] + [Z]** (Alternative: Eintrag im Textfeld Eingabe: "**EXTR**" und **[ENTER]** ) erscheint im

Textfeld "Eingabe": "EXTR | MAX MIN|xa -20|xe 20| ya -20|ye 20| f(x,y)". **Die Voreinstellungen für xa ( = -20), xe ( = 20), ya ( = -20) und ye ( = 20) können jetzt noch geändert werden.** 

**Das Symbol "f(x)" ist durch den zu untersuchenden Term** (z. B., x^2 +y") **zu ersetzen.**

Nach Voreinstellung wird das absolute **Maximum z\_max in dem vorgegebenen Rechteck ermittelt.** 

**Für die Berechnung des absoluten Minimums z\_min ist die Buchstabenfolge "MAX" im Textfeld "Eingabe" zu löschen !**

Die Ausgabe erfolgt nach **[ENTER]** im Textfenster "Ausgabe":

**P(x\_max | y\_max | z\_max)** bzw. **P(x\_min | y\_min | z\_min)**. Hierbei berücksichtigt das Programm auch Punkte auf den Seiten des vorgegebenen Rechtecks ("Randmaximum" / "Randminimum").

Wird das (absolute) Maximum bzw. Minimum an mehreren Stellen (x | y) angenommen, so wird nur die Position mit der kleinsten x-Koordinate ausgegeben.

Beispiel:

Es ist (I) das **Maximum** und (II) das **Minimum** der Funktion **f(x,y) = 1/(1+abs(y\*x))-(x+2)^2-(y+1)^2** in dem Rechteck **(x | y)** mit **[-20 <= x <= 20]** und **[-20 <= y <= 20]** zu bestimmen: **I)** Eingabe: "**EXTR |MAXMIN|xa-20|xe20|ya-20|ye20|1/(1+abs(y\*x))-(x+2)^2-(y+1)^2**" Ausgabe: **"P\_max(-1,93968 | -0,864689 | 0,351574)" II)** Eingabe: "**EXTR |MIN|xa-20|xe20|ya-20|ye20|1/(1+abs(y\*x))-(x+2)^2-(y+1)^2**" Ausgabe: **"P\_min(20 | 20 | -924,997506) RandMinimum !"**

### **Maximum / Minimum der Funktion: z = f(x,y) mit einer Nebenbedingung(NB)**

Für die Funktion  $z = f(x,y)$  wird in dem Intervall [xa  $\leq x \leq x$ ] das (absolute) Maximum / Minimum bestimmt. Hierbei erfüllt das Wertepaar

**(x\_max / y\_max)** bzw. **(x\_min / y\_min)** die Gleichung NB.

Nach dem Betätigen der Tastenkombination **[STRG] + [E]** 

(Alternative: Eintrag im Textfeld Eingabe: "**EXNB**" und **[ENTER]** ) erscheint im Textfeld "Eingabe": "**EXNB |MAX MIN|xa -20|xe 20|f(x,y)** |NB |".

Nach Voreinstellung wird das **Maximum z\_max in dem vorgegebenen Intervall ermittelt.** 

Für die Berechnung des Minimums z\_min ist die Buchstabenfolge "MAX" im Textfeld "Eingabe" zu entfernen !

**Die Voreinstellungen für xa ( = -20), xe ( = 20), ya ( = -20) und ye ( = 20) können jetzt noch geändert werden.** 

**Nach dem Eintrag "f(x,y)" ist ein Funktionsterm** (z. B. "x<sup>2</sup> +y") einzufü**gen.**

**Nach dem Eintrag "NB" ist eine Gleichung** (z. B. "x^2 +y = 5") einzufügen. Nach **[ENTER]** erfolgt die Ausgabe im Textfenster "Ausgabe":

**P(x\_max | y\_max | z\_max)** bzw. **P(x\_min | y\_min | z\_min)**.

Hierbei berücksichtigt das Programm auch Punkte an den Intervallenden ("Randmaximum" / "Randminimum").

Wird das (absolute) Maximum bzw. Minimum an mehreren Stellen (x | y) angenommen, so wird nur die Position mit der kleinsten x-Koordinate ausgegeben.

Beispiele:

**I)**

Das **Maximum** der Funktion **f(x,y) = x^2\*y** in dem Intervall **[0 <= x <= 40]** ist zu bestimmen. Die Nebenbedingung NB lautet: **x = 40-2\*y.** Eingabe:

 $R$ **EXNB** |MAXMIN|xa 0|xe 40|f(x,y) =  $x^2$ <sup>\*</sup>y|NB  $x = 40-2$ <sup>\*</sup>y| Ausgabe:

### **P\_max(26,66667 | 6,66667 | 4740,74074)**

Das Maximum der Funktion  $f(x,y) = x^2y$  wird an der Stelle  $(x$  max=26,66667 | y max=6,66667) der x-y-Ebene angenommen; es hat den Wert z\_max=4740,74074.

### **II)**

Wir verlängern das Intervall am linken Ende.

Eingabe:

"**EXNB |MAXMIN|xa -20|xe 40|f(x,y) = x^2\*y|NB x = 40-2\*y|**" Ausgabe:

### **P\_max(-20 | 30 | 12000) RandMaximum !**

Das (absolute) Maximum wird jetzt am linken Ende des Intervalls angenommen.

(Das relative Maximum an der Stelle (x\_max=26,66667 | y\_max=6,66667) wird nicht mehr angezeigt.)

 *© Dr. M. Sponheimer Bedienungsanleitung Termevaluator4.3 (15. 03. 2019)*

**III)**

Die Nebenbedingung wird verändert zu: **x^2+y^2 = 100** Es wird das Maximum bestimmt: Eingabe: "**EXNB |MAXMIN|xa -20|xe 40|f(x,y) = x^2\*y|NB x^2+y^2 = 100|**" Ausgabe: "**P\_max(-8,16497 | 5,7735 | 384,90018)"**

**IV)**

Es wird das Minimum bestimmt: Eingabe: "**EXNB |MIN|xa -20|xe 40|f(x,y) = x^2\*y|NB x^2+y^2 = 100|**" Ausgabe: "**P\_min(-8,16497 | -5,7735 | -384,90018)".**

## **Gleichungen (mit einer Unbekannten)**

Lineare und nichtlineare Gleichungen mit einer Unbekannten werden gelöst. Zu diesem Zweck trägt man in das Textfeld "Eingabe" die Kennung **"GLG" (Alternative: Tastenkombination [STRG] + [G])** und dann die **Gleichung** ein.

Beispiel: (Textfeld "Eingabe") **GLG 3x^2+(x-3)\*(5-2x) = -2**

Nach **[ENTER]** oder Anklicken der Befehlsschaltfläche "Berechnen" erhält man "GLG -20| 20| 3x<sup>1</sup>2+(x-3)\*(5-2x) = -2".

**Nach einem nochmaligen [ENTER] werden alle Lösungen im Intervall [-20…20] ermittelt und bei mehreren Lösungen auf einem gesonderten Formblatt angezeigt, in unserem Beispiel: "-12,07647 | 1,07647"**

Bei der Aufstellung des Gleichungssystems ist Folgendes zu beachten: 1.

Die Unbekannte darf nur mit **"x"** bezeichnet werden. 2.

Die Gleichung kann auch transzendente Terme enthalten.

z.B.

Eingabe:

"**0.5x = sin(x)"** (x im Bogenmaß "rad")

Ausgabe:

```
"-1,89549 | 0 | 1,89549"
```
3.

Ohne weitere Angaben werden die Lösungen in dem Intervall **[-20…20]** gesucht. Sollten die Lösungen außerhalb dieses Intervalls liegen, müssen andere geeignete Intervallgrenzen - durch das Zeichen **"|"** oder **";"** voneinander getrennt - der Gleichung vorangestellt werden.

Beispiel: **GLG -60|60 | (x-40)\*(x+45) = 1**

Ergebnisse: **-45,01176 | 40,01176**

Zu der Eingabe **"GLG -20| 20| (x-40)\*(x+45) = 1"** gibt das Programm **"keine Lösung gefunden !"** aus.

Hat man nur eine ungefähre Vorstellung von der Lage der Lösungen, so ist es zweckmäßig, das Intervall möglichst so groß zu wählen, dass alle Lösungen in diesem Intervall liegen.

**Enthält das Suchintervall [a…b] Zahlenwerte, für die die vorgegebene**  Gleichung nicht definiert ist, wird die Auswertung mit der Ausgabe "Be**rechnung nicht durchführbar!" unterbrochen! Beispiel:** 

Eingabe: ..GLG -1|20| In(x<sup>^</sup>3)=ln(x)+5" Ausgabe: "Berechnung nicht durchführbar!"

### **Weiteres Beispiel siehe [Bild 12](#page-158-0)**

Wenn man der vorgegebenen Gleichung das Symbol "S" anfügt, werden zusätzlich die Koordinaten der Punkte ausgegeben, in denen sich die Graphen der rechts- und linksseitigen Funktionsterme **schneiden**. Mit dem Zusatz: **"(mehrfach)"** wird darauf hingewiesen, dass sich die Graphen **berühren**.

**Beispiel:**  Eingabe: **"GLG -20| 20| x^3+2\*x^2+2\*x+1=9\*x-3 S"** Ausgabe: **Schnittpunkte: x^3+2\*x^2+2\*x+1 = 9\*x-3 im Intervall [-20...20]: (2 Schnittpunkt(e)) Schnittpunkt: (-4 | -39) Schnittpunkt: (1(mehrfach) | 6)**

## **Quadratische Gleichungen**

Für die Bestimmung aller (reellen und komplexen) Nullstellen einer quadratischen Gleichung mit reellen Koeffizienten trägt man in das Fenster "**Eingabe**" die Kennung "**QUAD**" ein.

Nach **[ENTER]** (Tastenkombination **[STRG] + [Q])** erscheint im Fenster "Eingabe" ein Raster für die Eingabe der Koeffizienten **a\_2, a\_1, a\_0**:

"**QUAD |a\_2| |a\_1| |a\_0| |".** 

Die quadratische Gleichung muss in Standardform: **a\_2\*x^2+a\_1\* x + a\_0 = 0** vorliegen.

1. Beispiel: **3\*x^2 + 7\*x – 15 = 0.**

### Eingabe: **QUAD**

**[ENTER]**

Eingabefenster: "**QUAD |a\_2| |a\_1| |a\_0| |"** Eintrag der Koeffizienten: "**QUAD |a\_2| 3 |a\_1| 7 |a\_0| -15 |"**

**[ENTER]**

Die beiden Lösungenen werden auf einem gesonderten Formblatt als Wurzelterm "sqrt(...)" und zusätzlich in Dezimalform aufgelistet:

Ausgabe: **"Die Lösungen der quadratischen Gleichung sind reell!" "x\_1 = -7/6 + sqrt(229/36 ) = 1,355458" "x\_2 = -7/6 - sqrt(229/36 ) = -3,688791"**

Die Koeffizienten können als ganze Zahlen ("a"), Brüche ("a/b"), gemischte **Zahlen ("a +b/c)** oder Dezimalbrüche eingegeben werden.

2. Beispiel: **-3/7\*x^2 + (7+1/3)\*x – 15,67 = 0.**

Eingabe: **"QUAD |a\_2|-3/7 |a\_1| 7+1/3 |a\_0| -15,67 |"** Ausgabe: **"Die Lösungen der quadratischen Gleichung sind reell! "x\_1 = 77/9 + sqrt(296737/8100 ) = 14,608175**

**"x\_2 = 77/9 - sqrt(296737/8100 ) = 2,502936**

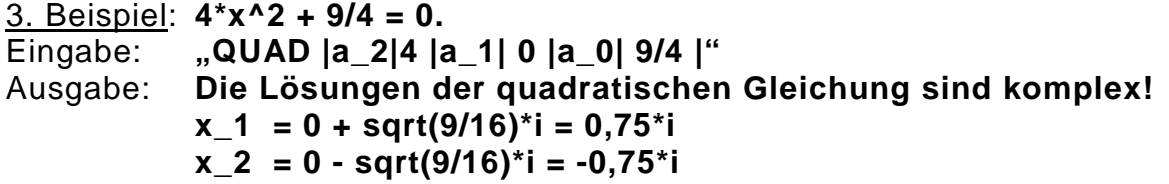

Anmerkungen:

Die Eingabe kann auch in "Kurzfassung" erfolgen:

(1. Beispiel): **"QUAD 3 | 7 | -15 "** (2. Beispiel): **"QUAD -3/7 | 7+1/3 | -15,67 "**

(3. Beispiel): **"QUAD 4 | 0 | 9/4 "**

Anstelle des Trennungszeichens "I" kann auch das auf der Tastatur leichter erreichbare Semikolon "; " eingetragen werden.

Für das Lösen von quadratischen Gleichungen, die nicht in Standardform (s.o.) vorliegen, bietet sich als Alternative die Routine zum Lösen von Gleichungen (s. Abschnitt **"Gleichungen (mit einer Unbekannten)"**) an. Hierbei ist zu beachten, dass nur reelle Lösungen als Dezimalzahlen ausgegeben werden.

## **Algebraische Gleichungen / Bruchgleichungen**

In einer algebraischen Gleichung werden mit der Unbekannten (hier mit "x" bezeichnet) und konstanten Zahlen nur die algebraischen Rechenoperationen: Addition, Subtraktion, Multiplikation und Division vorgenommen. (Das Potenzieren ist dabei als Sonderfall der Multiplikation zu betrachten.) Das Programm berechnet **alle** (reellen sowie komplexen) Lösungen.

Beispiel 1: **2\*x^2 – 7,1\*x = -5,1** Beispiel 2: **x+(3\*x-4)^3 = (2\*x+1)^2+6** Eine Gleichung, in der die Variable x im Nenner eines Bruchs auftritt, wird als "Bruchgleichung" bezeichnet: Beispiel 3: **5 + 2/(x-3) = 2/(x)**

Die Eingabe der Beispiele 1 und 2 ist einfach durchzuführen: Zuerst wird die Kennung "ALG" und anschließend die Gleichung eingegeben. Mit **[ENTER]** erfolgt die Ausgabe auf einem gesonderten Textformular.

Beispiel 1:

Eingabe: **"ALG 2\*x^2 – 7,1\*x = -5,1"** Ausgabe: **"Die Gleichung: 2\*x^2-7.1\*x = -5.1 hat folgende Lösungen: (2,55) (1)"**

Beispiel 2:

```
Eingabe: 
ALG x+(3*x-4)^3 = (2*x+1)^2 + 6
Ausgabe:
Die Gleichung: x+(3*x-4)^3 = (2*x+1)^2 + 6
hat folgende Lösungen:
(2,45965)
(0.844249+0.596951i)
(0.844249-0.596951i)
Die Gleichung hat also eine reelle und zwei komplexe Lösungen.
```
Beispiel 3:

Das Programm liest bei Bruchgleichungen die im Nenner auftretenden Terme aus und bildet daraus den Hauptnenner.

### Zur Kennzeichnung müssen daher diese Terme in "eckige Klammern" **gesetzt werden!**

Optional wird dem Eingabeterm die Bezeichnung "P" angefügt; das Programm prüft dann nachträglich nach, ob die gefundenen Zahlenwerte tatsächlich Lösungen der Gleichung sind (Probe):

Eingabe: **ALG 5+2/[x-3]=2/[x]P** Ausgabe: **"Die Gleichung: 5+2/(x-3) = 2/(x) hat folgende Lösungen: (2,524695) (0,475305) Probe durch Einsetzen der Lösungen in die linke/rechte Seite der Gleichung: 5+2/(x-3) = 2/(x) und Auswertung: x = (2.524695) Linke Seite: (0.792175) Rechte Seite: (0.792175) x = (0.475305) Linke Seite: (4.307825) Rechte Seite: (4.307825)" Die n-fache Lösung (n = 3, 4,…) einer algebraischen Gleichung wird nur angenähert berechnet!** Beispiel 4: Eingabe: **"ALG 1\*x^6+0\*x^5-6\*x^4+4\*x^3+9\*x^2-12\*x^1+4=0"** Ausgabe: **Die Gleichung: 1\*x^6+0\*x^5-6\*x^4+4\*x^3+9\*x^2-12\*x^1+4 = 0 hat folgende Lösungen: (-2) (-2) (0,999921511747) (0,999921511747) (1,000078488253) (1,000078488253)** Die Gleichung hat die 2-fache Lösung "-2" und die 4-fache Lösung "1" (angenähert berechnet). **Nachtrag:**

Für die Berechnung aller Lösungen wird ein geeignetes Polynom ermittelt, das diese Lösungen als Nullstellen besitzt.

**Treten in dem Polynom Potenzen mit Exponenten > 9 auf, gibt das Programm eine Meldung aus und unterbricht den weiteren Ablauf.**

Beispiel: Eingabe: **"ALG x^2-x^5/[x^3-34\*x+1]-23=x^7-13"** Ausgabe: **"Polynomgrad>9; Berechnung nicht möglich!"** Mit diesem Programm werden Gleichungssysteme in 2, 3 und 4 Unbekannten gelöst. Man trägt zuerst in das Textfeld "Eingabe" die Kennung "**GL2**" bzw. "**GL3**" bzw. "**GL4**" für Gleichungssysteme mit 2 bzw. 3 bzw. 4 Unbekannten ein. Unmittelbar daran werden die Gleichungen des Systems eingetragen. Beispiel: (Textfeld "Eingabe") **GL2 {x + 3y = 1} {-2x + 7y = 7}** Nach **[ENTER]** oder Anklicken der Befehlsschaltfläche "Berechnen" erhält man im Textfeld "Ausgabe" das Ergebnis: **{X=-1,076923 | Y=0,692308}** Bei der Aufstellung des Gleichungssystems ist Folgendes zu beachten: 1.

Das Gleichungssystem muss zuvor so umgewandelt werden, dass alle Glieder, die Unbekannte enthalten, auf der linken Seite und die Glieder ohne Unbekannte auf der rechten Seite der Gleichungen stehen

Ein Gleichungssystem in 2 Unbekannten hat dann die Form:

 $ax + by = c$ 

**dx + ey = f** (**a, b, c, d, e** und **f** reelle Zahlen in Dezimaldarstellung oder gewöhnliche Brüche).

2.

**Jede Gleichung ist in geschweifte Klammern "{...}" oder - auf der Tastatur leichter erreichbar - in runde Klammern "(...)" einzuschließen.**

3.

Als Bezeichner für die Unbekannten dürfen

für Gleichungssysteme

in **2 Unbekannten (GL2)** nur die Buchstaben **"x"** und **"y",**

in **3 Unbekannten (GL3)** nur die Buchstaben **"x", "y"** und **"z",**

in **4 Unbekannten (GL4)** nur die Buchstaben **"w", "x", "y"** und **"z"** verwendet werden.

4.

In jeder Gleichung ist die oben angegebene (alphabetische) Abfolge der Bezeichner einzuhalten, wobei auch einzelne Bezeichner fehlen dürfen. In obigem Beispiel würde die Schreibweise **{3y + x = 1} {-2x + 7y = 7}** zu einer Fehlermeldung führen.

Folgendes Beispiel für ein Gleichungssystem in 3 Unbekannten soll die Hinweise nochmals veranschaulichen:

```
Beispiel 1:
Gegeben ist das Gleichungssystem:
x + 0,5y - 2z = 1
           z = 2x + y y = 2z + 1
In das Textfenster "Eingabe" ist einzutragen:
"GL3 {x + 0,5y - 2z = 1} {-2x -y + z = 0} {y -2z = 1}"
Die Lösung lautet: {X=-0,16667 | Y=-0,33333 | Z=-0,66667}
Ein weiteres Beispiel siehe Bild 13
```
Zur Lösung von linearen Gleichungssystemen mit 2 bzw. 3 Unbekannten kann man auch die Kennungen **"GB2"** bzw. **"GB3"** verwenden.

Die Komponenten des Lösungsvektors (x, y, z) werden dann als **Brüche** dargestellt.

Beispiel 2:

Eingabe: **"GB3 {x + 0,5y - 2z = 1} {-2x -y + z = 0} {y -2z = 1}"** Ausgabe: **"[x=(-1/6)|y=(-1/3)|z=(-2/3)]"**

Die Koeffizienten im Gleichungssystem können ebenfalls Brüche oder Dezimalzahlen sein.

Beispiel 3:

Eingabe: **"GB3 {x + 0,5y - 2z = 1} {-2x –3/7y + z = 0} {1/9y -2z = 1}"** Ausgabe: "**[x=(-49/102)|y=(21/17 )|z=(-22/51)]"**

Treten zu viele Brüche im Gleichungssystem auf oder haben Zähler und Nenner zu viele Dezimalstellen, kann es zum Abbruch der Lösungsberechnung kommen. In diesem Fall empfiehlt sich zur näherungsweisen Lösungsberechnung die Kennungen **"GL2"** bzw. **"GL3"** zu verwenden.

**Beispiel 4:**

**Eingabe: "GB3 {x + 0,5y – 2/66z = 1} {-2x –3/75y + z = 0} {1/91y -2z = 1}" Ausgabe: "Überlauf!"**

Beispiel5:

Eingabe: **"GL3 {x + 0,5y – 2/66z = 1} {-2x –3/75y + z = 0} {1/91y -2z = 1}"** Ausgabe: **"[x=-0,29415 | y=2,55884 | z=-0,48594]"**
# **Überbestimmte lineare Gleichungssysteme (mit 3 Gleichungen und 2 Unbekannten)**

Untersucht wird das Gleichungssystem:

**a\_1\*x + b\_1\*y = c\_1**

**a\_2\*x + b\_2\*y = c\_2**

**a**  $3^*x + b$   $3^*y = c$  3.

Ein solches Gleichungssystem wird als **überbestimmt** bezeichnet, da die Anzahl der Gleichungen größer als die Anzahl der Unbekannten ist. Im Regelfall besitzt dieses Gleichungssystem kein exaktes Lösungspaar (x | y), sodass bei mindestens einer der 3 Gleichungen nach Einsetzen eines beliebigen Zahlenpaares (x | y) der Fehler r\_n<>0 auftritt.

Man definiert die **Fehler r\_n**:

 $r_1 = a_1 * x + b_1 * y - c_1$ 

**r**  $2 = a_2^*x + b_2^*y - c_2^*$ 

 $r_3 = a_3 * x + b_3 * y - c_3$ 

und die **Fehlerquadratsumme FF**:

**FF = r\_1^2 + r\_2^2 + r\_3^2**

Ist das Gleichungssystem **exakt lösbar**, so ist **FF = 0**.

Durch eine geeignete Wahl des Zahlenpaares (x | y) soll FF minimiert werden. Das Programm berechnet dieses Zahlenpaar (x | y) und gibt zusätzlich die Werte r\_1, r\_2, r\_3 und FF aus.

Das Gleichungssystem wird mit der Kennung "**ÜBER**" eingeleitet; man fügt dann die Koeffizienten in Matrixform (s. hierzu Abschnitt "Matrixmultiplikation") an. Nach [ENTER] erfolgt die Ausgabe.

:

Beispiel 1:  $2x - 5y = 11$  $-5x + 3y = 12$  $-3/2*x - y = 23/2$ Eingabe: **ÜBER||2|-5|11||-5|3|12||-3/2|-1|23/2||** [ENTER] Ausgabe: **Das Gleichungssystem ist (exakt) lösbar: ( -4,894737 | -4,157895 ) (Zur Kontrolle) Zusammenstellung der Koeffizienten des Gleichungssystems: a\_1 = 2**  $b = 1 = -5$ **c\_1 = 11 a\_2 = -5 b**  $2 = 3$ **c\_2 = 12 a\_3 = -1,5 b**  $3 = -1$ **c\_3 = 11,5** Anschaulich bedeutet dies, dass sich die durch die Gleichungen beschriebenen Geraden in dem Punkt: P( -4,894737 | -4,157895 ) schneiden.

 *© Dr. M. Sponheimer Bedienungsanleitung Termevaluator4.3 (15. 03. 2019)*

Beispiel 2: Ersetzen wir die 2. Gleichung durch 2x – 5y = 10, so erhalten wir  $2x - 5y = 11$  $2x - 5y = 10$  $-3/2*x - y = 23/2$ Die durch die 1. und 2. Gleichung beschriebenen Geraden verlaufen jetzt parallel. Eingabe: **ÜBER||2|-5|11||2|-5|10||-3/2|-1|23/2||** [ENTER] Ausgabe: **Dieses Gleichungssystem ist nicht (exakt) lösbar! Für das Zahlenpaar: (-4,947368 | -4,078947) ist die Fehlerquadratsumme FF: FF = (0,5)^2 + (-0,5)^2 + (0)^2 = 0,5 am kleinsten. Abstände des Punktes P(-4,947368 | -4,078947) zu den durch die drei Gleichungen dargestellten Geraden: Abstand zu Gerade 1: abst1 = 0,092848 Abstand zu Gerade 2: abst2 = 0,092848 Abstand zu Gerade 3: abst3 = 0** Beispiel3: Gegeben sind im 3-dimensionalen Koordinatenraum (x,y,z) die Gerade g1:  $x = -7 + 0$ <sup>\*</sup>r  $y = 2 + 1<sup>*</sup>r$  $z = -3 + 2<sup>*</sup>r$ und die Gerade g2:  $x = -3 + 1$ <sup>\*</sup>s  $v = -3 + 2*$ s  $z = 3 + 1$ <sup>\*</sup>s Schneiden sich diese Geraden? Wenn nicht, welchen Abstand haben die Geraden g1 und g2 voneinander. Zur Berechnung eines eventuell vorliegenden Schnittpunktes werden diese Vektorgleichungen gleichgesetzt; danach werden die Terme geordnet:  $0^*$ r - 1<sup>\*</sup>s = 4  $r - 2$ \*s = -5  $2^{*}r - s = 6$ Eingabe: **ÜBER||0|-1|4||1|-2|-5||2|-1|6||** [ENTER] Ausgabe: **Dieses Gleichungssystem ist nicht (exakt) lösbar! Für das Zahlenpaar: (3 | 2) ist die Fehlerquadratsumme FF:** FF =  $(6)^2 + (-4)^2 + (2)^2 = 56$ **am kleinsten.**

Auswertung:

Die Geraden schneiden sich also nicht.

Die kürzeste Verbindungsstrecke hat (mit r=3 und s=2) die Endpunkte:

 $R(-7 | 5 | 3)$  und  $S(-1 | 1 | 5)$ .

Der Minimalabstand beträgt SQRT(56) (ungefähr 7,48 Längeneinheiten).

# **(Nicht)Lineare Gleichungssysteme mit 2 Unbekannten (x,y)**

Für das Gleichungssystem

 $f(x,y) = a$  $g(x,y) = b$ 

werden in dem Rechteck **(x | y)** mit **[xa <= x <= xe]** und **[ya <= y <= ye]** Lösungen bestimmt.

Nach dem Betätigen der Tastenkombination **[STRG] + [Y]** 

(Alternative: Eintrag im Textfeld Eingabe: "**GXY**" und **[ENTER]** ) erscheint im Textfeld "Eingabe": "GXY |xa -20|xe 20| ya -20|ye 20| f(x|y) | g(x|y) |". **Die Voreinstellungen für xa ( = -20), xe ( = 20), ya ( = -20) und ye ( = 20) können jetzt noch geändert werden.** 

Den Symbolen "f(x|y)" und "g(x|y)" sind die Gleichungsterme  $(z, B.: f(x,y) = x^2 + y - 3^2$  und  $g(x,y) = x^2 - y^2$  **anzufügen.** Das Multiplikationssymbol ist bei Multiplikationen immer zu schreiben. (Beispiel: "x\*y" und nicht "xy"; **.,7,1\*x**" und nicht "7,1x<sup>"</sup>!).

Mit **[ENTER]** (oder Befehlsfeld "Berechnung") berechnet das Programm alle Lösungen (x(k), y(k)) in dem vorgegebenen Rechteck. (Der Index "k" dient der Numerierung unterschiedlicher Lösungen.) Die Lösungen werden auf einem gesonderten Formblatt zusammengestellt.

Zur Berechnung wird ein iteratives Verfahren (Newton-Verfahren) eingesetzt. Die dazu erforderlichen Startpunkte (Anzahl bei Voreinstellung: 100) liegen gleichmäßig über das vorgegebene Rechteck verteilt.

Die Anzahl der Startpunkte lässt sich durch Eingabe einer weiteren Zahl (z.B. "200") am Ende der Eingabezeile erhöhen.

"**GXY |xa -20|xe 20| ya -20|ye 20| f(x,y) | g(x,y) |200"**

Dies ist dann erforderlich, wenn viele Lösungen auftreten können oder das ausgewählte Rechteck einen wesentlich größeren Bereich als bei Voreinstellung erfasst.

**Beispiel:**  $f(x,y) = x + y - 3 = 0$  $g(x, y) = x - y^2 = 0$ Eingabe: **GXY|xa-20|xe20|ya-20|ye20|f(x|y) x+y-3|g(x|y) x-y^2**

Ausgabe: **Lösungen des (nicht)linearen Gleichungssystems:**  $f(x, y) = x+y-3 = 0$  $g(x, y) = x-y^2 = 0$ 

**x(1) = 5,302776 y(1) = -2,302776 x(2) = 1,697224 y(2) = 1,302776**

(Weiteres Beispiel s. **[Bild 46](#page-192-0) und [Bild 47](#page-193-0))** 

Anmerkung: Das (oben angegebene) Gleichungssystem:  $f(x,y) = x + y - 3 = 0$  $g(x, y) = x - y^2 = 0$ kann auch durch das gleichwertige System: **f(x,y) x+y=3 g(x,y) x=y^2** ersetzt werden ! Eingabe : "**GXY|xa-20|xe20|ya-20|ye20| f(x|y) x+y=3| g(x|y) x=y^2"**

## **Matrixverfahren GAUSS-JORDAN (zum Lösen von Linearen Gleichungssystemen)**

Zum Lösen von Linearen Gleichungssystemen (hier mit bis zu 50 Unbekannten) wird das Eliminationsverfahren von GAUSS-JORDAN verwendet. Zu diesem Zweck fasst man die Koeffizienten der im Gleichungssystem auftretenden Unbekannten zu einer Matrix (einem rechtförmigen Zahlenschema) zusammen.

Die Eingabe wird an einem Beispiel erläutert:

Das Gleichungssystem  $-31x + 6y = -4$ 

$$
7x + 8y = 0
$$

soll gelöst werden.

Damit ist die Matrix:

$$
-31 \quad 6 \quad -4
$$

 **7 8 0**

einzutragen.

Der Eintrag erfolgt im Textfenster "Eingabe" und beginnt mit der Kennung "**GAUSS**" und Taste **[ENTER]** (Tastencode: [**STRG] + [M]**); es erscheint im Textfenster "Eingabe": "**GAUSS n ||".** Für **n** ist die die Anzahl der Unbekannten (in unserem Beispiel: "**2**") einzutragen.

Dann wird die 1. Zeile der Matrix eingetragen; sie wird (wie auch jede folgende Zeile) mit dem Begrenzungszeichen "**||**" eingeleitet: Die einzelnen Elemente sind durch das Symbol "**|**" voneinander zu trennen:

#### **GAUSS 2 ||-31 | 6 | -4**.

Es folgt der Eintrag der 2. Zeile. Die Eintragung wird mit "**||**" abgeschlossen. **GAUSS 2 ||-31 | 6 | - 4.|| 7 | 8 | 0 ||.**

Mit ENTER wird das Lösungsverfahren in Gang gesetzt.

Das Ergebnis erscheint auf einem gesonderten Formblatt, in unserem Beispiel:

**"Das Gleichungssystem hat genau eine Lösung (x\_(1),...,x\_(2)): x\_(1) = 0,110345**

**x\_(2) = - 0,096552".**

(x\_(1) und x\_(2) sind die Komponenten der Lösung.)

### **Bemerkungen:**

**1.**

An Stelle des Symbols "**|**" kann auch das Symbol "**;**" verwendet werden. **2.**

Die in der Eingabezeile vorhandenen Lücken sollen die Übersicht fördern; sie sind nicht zwingend erforderlich.

**3.**

Mit **ENTER** unmittelbar nach Eingabe von "**GAUSS n ||" (n = 1,2,...,9)** wird eine "Schablone" für den Eintrag der Koeffizienten erzeugt . Z. Bsp.: Nach Eingabe von **"GAUSS 3 ||"** ergibt sich mit **[ENTER]:**

**"GAUSS 3 || | | | || | | | || | | | ||".**

Mit **[ENTER]** unmittelbar nach Eingabe von "GAUSS n || k " (n = 1,2,...,9), **(k = 0, 1,...,9)** also ohne Eingabe der Koeffizienten - generiert das Programm automatisch die Koeffizienten des Gleichungssystems, wobei die Anzahl der Nachkommastellen durch Angabe der einstelligen Zahl **k (k = 0, 1,2...9)** festgelegt wird.

**4.**

In bestimmten Fällen wird ausgegeben: **Das Gleichungssystem ist unlösbar** 

 $Z.B.: 2x + 3y = 1$  $2x + 3y = 2$ **GAUSS 2|| 2| 3| 1|| 2| 3| 2||**

**5.**

Im "Normalfall" sind n Gleichungen mit n Unbekannten vorgegeben. Die zugehörige Matrix besteht damit aus n Zeilen mit jeweils n+1 Einträgen. Das Programm kann auch sogenannte "unterbestimmte" Gleichungssysteme lösen. In diesem Fall ist die Anzahl der Gleichungen kleiner als die Anzahl der Unbekannten. Das Gleichungssystem kann dann unendlich viele Lösungen haben.

Das Lösungsverfahren soll wieder an einem Beispiel erläutert werden. Gegeben ist ein Gleichungssystem mit 2 Gleichungen in 3 Unbekannten:

 $3x + 4y - 7z = 1$ **- 4x + 5y + 6z = 2** Die zugehörige Matrix lautet:  **3 4 -7 1 - 4 5 6 2** Im Textfeld "Eingabe" wird eingetragen:

```
GAUSS 3 || 3 | 4 | -7 | 1 || -4 | 5 | 6 | 2 ||
```
Ausgegeben wird: **"Das Gleichungssystem hat unendlich viele Lösungen (x\_(1),...,x\_(3)) zum Beispiel:**  $x(1) = 0$ **x\_(2) = 0,338983 x\_(3) = 0,050847**

**Alle weiteren Lösungen erhält man durch Addition eines Vielfachen des Vektors v = (v\_(1),...,v\_(3)): v\_(1) = 1 v\_(2) = 0,169492 v\_(3) = 0,525424"**

**Weiteres Beispiel siehe [Bild 25](#page-171-0) und [Bild 26](#page-172-0)!**

### Anmerkung:

Eine nachträgliche Überprüfung, ob der ausgegebene Punkt tatsächlich eine Lösung des LGS ist, erfolgt über das Befehlsfeld "Probe". Hierbei wird der (euklidische) Abstand des Punktes zu der durch das LGS beschriebenen Punktmenge berechnet. Bei korrekter Rechnung muss der Abstand <= 10^(-6) sein.

Die entsprechende Befehlszeile kann über das Befehlsschaltfläche "RCL" **([ALT]+[5])** iederzeit für weitere Studien in das Textfeld "Eingabe" kopiert werden.

Befehlsschaltfläche "**Zwischenablage**" (**[ALT] + [Z]**): speichert den Text in die Zwischenablage.

#### Befehlsschaltfläche "**Probe**" (**[ALT] + [P]**):

überprüft, ob das gefundene Zahlentupel [x\_(1)...x\_(n)] Lösung des Gleichungssystems ist.

#### Befehlsschaltfläche "**OK**" (**[ALT] + [O]** oder **[ENTER]**):

löscht das Textformular und blendet das Hauptformular "Termevaluator 4.3" ein.

## **Allgemeine Gleichung für Kegelschnitte:**  $A^*x^2 + B^*xy + C^*y^2 + D^*x + E^*y + F = 0$

Im ebenen Koordinatensystem ist der Graph der quadratischen Gleichung mit den Variablen x und y: **A\*x^2 + B\*xy + C\*y^2 + D\*x + E\*y + F = 0**  ein Kegelschnitt.

Hierbei sind A, B, C, D, E und F Konstanten, die die Art des Kegelschnitts (Ellipse - Sonderfall: Kreis -, Hyperbel, Parabel) festlegen. In Spezialfällen kann der Kegelschnitt auch zu einem sich schneidenden Geradenpaaar "entarten".

Das Programm bestimmt die Art des Kegelschnitts und analysiert seine Eigenschaften (Mittelpunkt, Lage der Achsen im Koordinatensystem, Scheitel usw.).

Man trägt die Kennung KEGEL" und die allgemeine Gleichung in das Textfenster "Eingabe" ein. Mit [ENTER] erfolgt die Bearbeitung. Das Ergebnis der Analyse wird in dem Textfenster "Kegelschnitte" ausgegeben.

## Beispiel 1:

**Eingabe:** KEGEL x^2+2xy+3y^2+4x+5y-123=0 oder KEGEL  $f(x|y) = x^2 + 2xy + 3y^2 + 4x + 5y - 123 = 0$ 

## **Textfenster "Kegelschnitte":**

"Der durch die Gleichung: x^2+2\*xy+3y^2+4\*x+5y-123=0 beschriebene Kegelschnitt ist eine Ellipse! Zur Vereinfachung der Beschreibung der Ellipseneigenschaften wird das Koordinatensystem um Alpha = 67,5 GRAD gedreht! Alle folgenden Koordinatenangaben beziehen sich auf das "gedrehte" Koordinatensystem! Einzelheiten (in Kurzfassung): Mittelpunkt: M(-0,900666|1,521118) Große Halbachse (parallel zur y-Achse): a = 14,731461 Kleine Halbachse (parallel zur x-Achse):  $b = 6.101971$ Lineare Exzentrizität(Brennweite): e = 13,408277 Numerische Exzentrizität: e/a = 0,91018 1. Hauptscheitel: HS1(-0,900666|16,25258) 2. Hauptscheitel: HS2(-0,900666|-13,210343) 1. Nebenscheitel: NS1(5,201305|1,521118) 2. Nebenscheitel: NS2(-7,002637|1,521118) 1. Brennpunkt: F1(-0,900666|14,929396) 2. Brennpunkt: F2(-0,900666|-11,887159) Ellipsengleichung (Verschiebungsform):  $(x - (-0.900666))$ <sup>2</sup> / 6,101971^2 + (y - (1,521118))^2 / 14,731461^2 = 1"

Wenn man der Eingabe das Symbol "G" anfügt, wird der Kegelschnitt in dem Grafikfenster "**Funktionsgraph**" dargestellt. Voreinstellung für die Linienstärke beträgt **8!**

Wenn man eine andere Linienstärke wünscht, fügt man dem Symbol "G" einen größeren oder kleineren Wert an (maximal **30**). Beispiel: "KEGEL 2x^2-7y^2+20x+30y-123=0G**15**"

Beispiel2: Eingabe: KEGEL x^2+2xy+3y^2+4x+5y-123=0G oder KEGEL  $f(x|y) = x^2 + 2xy + 3y^2 + 4x + 5y - 123 = 0$ Grafikfenster **"Funktionsgraph"**: siehe **[Bild 58](#page-204-0)**

Häufig fehlt das "gemischte" Glied "B\*xy" in der Gleichung; in diesem Fall verlaufen die Achsen des Kegelschnitts parallel zu den Koordinatenachsen. Eine Drehung des Koordinatensystems ist dann nicht erforderlich.

```
Beispiel 3:
Eingabe:
KEGEL 2x^2-7y^2+20x+30y-123=0
oder
KEGEL f(x|y) = 2x^2-7y^2+20x+30y-123=0Der durch die Gleichung: 
2x^2-7y^2+20x+30y-123=0
beschriebene Kegelschnitt ist eine Hyperbel!
Mittelpunkt: M(-5|2,142857)
Hyperbeläste nach "rechts" bzw. "links" geöffnet!
Reelle Halbachse (parallel zur x-Achse): a = 8,392173
Imaginäre Halbachse (parallel zur y-Achse): b = 4,485805
Lineare Exzentrizität(Brennweite): e = 9,51583
Numerische Exzentrizität: Epsilon = e/a = 1,133893
1. Scheitel: S1(3,392173|2,142857)
2. Scheitel: S2(-13,392173|2,142857)
1. Brennpunkt: F1(4,51583|2,142857)
2. Brennpunkt: F2(-14,51583|2,142857)
Hyperbelgleichung (Verschiebungsform):
(x - (-5))^2 / 8,392173<sup>2</sup> - (y - (2,142857))<sup>2</sup> / 4,485805<sup>2</sup> = 1
```
Beispiel 4: Eingabe: "KEGEL 2x^2-7y^2+20x+30y-123=0G" Fenster "Funktionsgraph": siehe **[Bild 59](#page-31-0)**

#### **Anmerkung:**

Wenn die Linienfarbe, Linienstärke oder das Format ("x-links", "x-rechts", "y-unten" oder "y-oben") nachträglich geändert werden sollen, sind diese Änderungen im Grafikfenster "**Funktionsgraph**" vorzunehmen; anschließend trägt man in das Textfeld "f(x)" das Symbol "S" ein und schließt mit [ALT] + **[P]** ab.

# **Matrixmultiplikation**

Unter einer **Matrix** (Plural *Matrizen*) versteht man eine rechteckige Anordnung von Zahlen.

 $Z.B.: 5 | 7 | -0,4$ 

-8 | 9 | 55,8

Man bezeichnet eine Matrix mit Großbuchstaben (z.B. "A") und die darin auftretenden Zahlen als Elemente der Matrix mit Kleinbuchstaben (z.B. "a"). In unserem Beispiel hat die Matrix 2 Zeilen und 3 Spalten; damit ist das Matrixformat festgelegt.

Jedes Matrixelement ist durch seine Zeilennummer und seine Spaltennummer festgelegt (in unserem Beispiel: a(ZeilenNr. 2 | SpaltenNr. 3) = 55,8). Der Eintrag einer Matrix im Textfenster "Eingabe"- wir verwenden das oben

aufgeführte Beispiel - beginnt mit dem Namen der Matrix "A"

Dann wird die 1. Zeile der Matrix eingetragen; sie wird (wie auch jede folgende Zeile) mit dem Begrenzungszeichen "**||**" eingeleitet: Die einzelnen Elemente sind durch das Symbol "**|**" voneinander zu trennen:

**"A||5|7 |-0,4"**.

Es folgt der Eintrag der 2. Zeile. Die Eintragung wird mit "**||**" abgeschlossen. **"A||5 | 7 |-0,4||-8 | 9 |55,8||"**

Für zwei Matrizen A und B ist eine "Multiplikation" (A\*B) definiert (s. Lehrbuch der linearen Algebra).

Für die Durchführung einer Multiplikation muss die Spaltenanzahl von A mit der Zeilenanzahl von B übereinstimmen.

Die Matrixmultiplikation mit Hilfe des Termevaluators (Kennung: "MAT") erläutern wir an folgendem Beispiel:

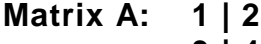

**3 | 4 Matrix B: 5 | 6**

**7 | 8**

Man trägt in das Feld "Eingabe" ein:

**"MAT\*A||1|2||3|4|| B||5|6||7|8||"**

Nach **[ENTER]** erscheint im Feld "Ausgabe" die Ergebnismatrix C:

**"C||19|22||43|50||"**

Zusätzlich werden alle Elemente der Ergebnismatrix C und der Elemente der Matrizen in einem gesonderten Formular zusammengestellt:

**"Die Elemente c(ZeilenNr|SpaltenNr) der Ergebnismatrix C = A\*B:**

- **c(1|1) = 19**
- **c(1|2) = 22**
- **c(2|1) = 43**
- **c(2|2) = 50**

### **Die Elemente a(ZeilenNr|SpaltenNr) der Matrix A:**

- **a(1|1) = 1 a(1|2) = 2**
- **a(2|1) = 3**
- **a(2|2) = 4**

**Die Elemente b(ZeilenNr|SpaltenNr) der Matrix B:**

 $b(1|1) = 5$  $b(1|2) = 6$  $b(2|1) = 7$ 

 $b(2|2) = 8$ "

Anmerkungen:

1.

Die Zeilen- und Spaltenanzahl der Matrizen A und B dürfen 9 nicht überschreiten.

2.

Wie schon oben erwähnt müssen Spaltenanzahl von A und Zeilenanzahl von B übereinstimmen.

3.

Die Multiplikation einer Matrix A mit einem Vektor b ist als Sonderfall anzusehen, bei dem der Vektor b als einspaltige Matrix B geschrieben wird. Eingabe: **"MAT\*A||1|2||3|4|| B||5||7||"**

Ausgabe: **"C ||19||43||"**

4.

 $\overline{Die}$  . Ergebnismatrix" C kann – wie alle anderen Ergebnisse –

mit **[ALT] + [1]** gespeichert und mit **[ALT] + [2]** für weitere Rechnungen wieder eingefügt werden;

dabei ist der Anfangsbuchstabe "C" durch "A" bzw. "B" zu ersetzen.

5.

An Stelle des Trennungszeichens **"|"** kann auch das (auf der Tastatur leichter erreichbare) Semikolon **";"** verwendet werden !

6.

Die Eingabe der Matrizen A und B erfordert besondere Sorgfalt, da andernfalls eine Fehlermeldung erfolgt.

Hierzu kann das Hilfsprogramm "FMAT" verwendet werden.

Schritt 1: (Matrixformat)

Eingabe der Kennung: "FMAT" oder "FMAT\*" Nach [ENTER] erscheint im Eingabefeld: "FMAT\*| | |"

Schritt 2:

Eingabe der Spaltenanzahlen von A und B durch das Symbol **"|"** voneinander getrennt - in unserem Beispiel: "FMAT\*|2|2|"

Schritt 3: (Matrixformat)

Nach **[ENTER]** erscheint im Eingabefeld:

**"FMAT\*A(ZeilAnz: 2|SpalAnz: 2) B(ZeilAnz: 2|SpalAnz: 2)"**

Hier können noch Korrekturen an den Zeilen- und Spaltenanzahlen vorgenommen werden.

Schritt 4:

Nach **[ENTER]** erscheint im Eingabefeld: : **"MAT\*A|| | || | || B|| | || | ||"** In diesem Raster sind die Elemente der Matrizen A und B einzutragen: **"MAT\*A||1|2||3|4|| B||5|6||7|8||"**

 *© Dr. M. Sponheimer Bedienungsanleitung Termevaluator4.3 (15. 03. 2019)*

Für Demonstrationszwecke kann man die Eintragung "automatisieren", indem die Eingabe **"MAT\*A|| | || | || B|| | || | ||"** durch eine der Ziffern **0,1,…,9** ergänzt wird: z.B.: **"MAT\*A|| | || | || B|| | || | ||3"**

In diesem Beispiel werden nach [ENTER] in die "Zellen" Zufallszahlen mit 3 Nachkommastellen eingefügt:

**MAT\*A||-2,77|-2,83||3,959|1,592|| B||-1,015|2,854||-3,971|-1,495||**

Schritt 4:

Nach **[ENTER]** wird die Multiplikation ausgeführt (s. o.).

## **Matrixaddition / -subtraktion**

Die Darstellung einer Matrix in den einzeiligen Feldern "Eingabe" und "Ausgabe" ist im vorherigen Abschnitt "Matrixmultiplikation" erläutert worden.

Für zwei Matrizen A und B sind eine "Addition" (A+B) und eine "Subtraktion" (A-B) definiert (s. Lehrbuch der linearen Algebra).

Für die Durchführung einer Addition / Subtraktion müssen Spaltenanzahl und Zeilenanzahl von A und B übereinstimmen.

Die Matrixaddition / -subtraktion mit Hilfe des Termevaluators

(Kennung: "MAT+" / "MAT-") erläutern wir an folgendem Beispiel:

**Matrix A: 1 | 2 3 | 4**

**Matrix B: 5 | 6**

```
7 | 8
```
Man trägt in das Feld "Eingabe" ein

bei der Addition: "MAT+A||1|2||3|4|| B||5|6||7|8||",

bei der Subtraktion: "MAT-A||1|2||3|4|| B||5|6||7|8||".

Nach **[ENTER]** erscheint im Feld "Ausgabe" die Ergebnismatrix C

bei der Addition: "C ||6|8||10|12||"

bei der Subtraktion: "C||-4|-4||-4|-4||".

Zusätzlich werden alle Elemente der Ergebnismatrix C und der Elemente der Matrizen in einem gesonderten Formular zusammengestellt bei der Addition:

```
Die Elemente c(ZeilenNr|SpaltenNr) der Ergebnismatrix C = A+B:
```
- **c(1|1) = 6**
- **c(1|2) = 8**
- **c(2|1) = 10**
- **c(2|2) = 12**

```
Die Elemente a(ZeilenNr|SpaltenNr) der Matrix A:
```
- **a(1|1) = 1**
- **a(1|2) = 2**
- **a(2|1) = 3**
- **a(2|2) = 4**

## **Die Elemente b(ZeilenNr|SpaltenNr) der Matrix B:**

- $b(1|1) = 5$
- $b(1|2) = 6$
- $b(2|1) = 7$
- **b(2|2) = 8**

bei der Subtraktion:

**Die Elemente c(ZeilenNr|SpaltenNr) der Ergebnismatrix C = A-B: c(1|1) = -4 c(1|2) = -4 c(2|1) = -4 c(2|2) = -4 Die Elemente a(ZeilenNr|SpaltenNr) der Matrix A: a(1|1) = 1 a(1|2) = 2 a(2|1) = 3 a(2|2) = 4**

## **Die Elemente b(ZeilenNr|SpaltenNr) der Matrix B:**

- $b(1|1) = 5$
- $b(1|2) = 6$
- $b(2|1) = 7$

**b(2|2) = 8**

Anmerkungen:

1.

Die Zeilen- und Spaltenanzahl der Matrizen A und B dürfen 9 nicht überschreiten.

2.

Wie schon oben erwähnt müssen Spalten-/Zeilenanzahl von A und B übereinstimmen.

3.

Die "Ergebnismatrix" C kann – wie alle anderen Ergebnisse –

mit **[ALT] + [1]** gespeichert und mit **[ALT] + [2]** für weitere Rechnungen wieder eingefügt werden; dabei ist der Anfangsbuchstabe **"C"** durch **"A"** bzw. **"B"** zu ersetzen.

4.

An Stelle des Trennungszeichens **"|"** kann auch das (auf der Tastatur leichter erreichbare) Semikolon **";"** verwendet werden !

5.

Die Eingabe der Matrizen A und B erfordert besondere Sorgfalt, da andernfalls eine Fehlermeldung erfolgt.

Hierzu kann das Hilfsprogramm "FMAT+/-" verwendet werden:

Schritt 1: (Matrixformat)

Eingabe der Kennung: "FMAT+" bzw. "FMAT-". Nach **[ENTER]** erscheint im Eingabefeld: "**FMAT+| | |"** bzw. "**FMAT-| | |".**

Schritt 2:

Eingabe der Spalten- und Zeilenanzahl von A durch das Symbol "I" voneinander getrennt - in unserem Beispiel: "FMAT+|2|2|" bzw. "FMAT-|2|2|"

Schritt 3: (Matrixformat)

Nach **[ENTER]** erscheint im Eingabefeld:

**"FMAT+/-A(ZeilAnz: 2|SpalAnz: 2) B(ZeilAnz: 2|SpalAnz: 2)"**

Hier können noch Korrekturen an den Zeilen- und Spaltenanzahlen vorgenommen werden.

Schritt 4:

Nach **[ENTER]** erscheint im Eingabefeld: : **"MAT+A|| | || | || B|| | || | ||"** bzw. **"MAT-A|| | || | || B|| | || | ||"** In diesem Raster sind die Elemente der Matrizen A und B einzutragen: **"MAT+A||1|2||3|4|| B||5|6||7|8||" bzw. "MAT-A||1|2||3|4|| B||5|6||7|8||"** Zu Demonstrationszwecken kann man die Eintragung "automatisieren", indem die Eingabe "MAT+A|| | || | || B|| | || | ||" bzw. "MAT+A|| | || | || B|| | || | ||" durch eine der Ziffern **0,1,…,9** ergänzt wird: z.B.: **"MAT+A|| | || | || B|| | || | ||3"** bzw. **"MAT-A|| | || | || B|| | || | ||3"**

 *© Dr. M. Sponheimer Bedienungsanleitung Termevaluator4.3 (15. 03. 2019)*

In diesem Beispiel werden nach [ENTER] in die "Zellen" Zufallszahlen mit 3 Nachkommastellen eingefügt: **MAT A+||-2,77|-2,83||3,959|1,592|| B||-1,015|2,854||-3,971|-1,495||**

Schritt 4:

Nach **[ENTER]** wird die Addition/Subtraktion ausgeführt (s. o.).

# **Matrixpotenz**

Die Darstellung einer Matrix in den einzeiligen Feldern "Eingabe" und "Ausgabe" ist im Abschnitt "Matrixmultiplikation" erläutert worden.

Das Potenzieren mit dem Exponenten "3" wird an dem Beispiel der Matrix **A||1|2||3|4||** beschrieben:

Die Kennung für eine Matrixpotenz lautet: "PMAT]"; es schließt sich der Exponent mit der Kennzeichnung "E" an; es folgt die Darstellung der Matrix A: Eingabe: **"PMAT|E3|A||1|2||3|4||"**

## **[ENTER]**

Ausgabe: **"C ||37|54||81|118||"**

Zusätzlich werden alle Elemente der Ergebnismatrix C und der Matrix A in einem gesonderten Formular zusammengestellt:

## **"Die Elemente c(ZeilenNr|SpaltenNr) der Ergebnismatrix C = A^3:**

- **c(1|1) = 37**
- **c(1|2) = 54**
- **c(2|1) = 81**
- **c(2|2) = 118**

## **Die Elemente a(ZeilenNr|SpaltenNr) der Matrix A:**

- **a(1|1) = 1**
- **a(1|2) = 2**
- **a(2|1) = 3**
- **a(2|2) = 4"**

Anmerkungen:

1.

Für das Potenzieren der Matrix A müssen Zeilen- und Spaltenanzahl übereinstimmen ("Quadratmatrix").

<u>2.</u>

Die Zeilenanzahl von A darf 9 nicht überschreiten!

3.

An Stelle des Trennungszeichens **"|"** kann auch das (auf der Tastatur leichter erreichbare) Semikolon **";"** verwendet werden!

4.

Die "Ergebnismatrix" C kann – wie alle anderen Ergebnisse –

mit **[ALT] + [1]** gespeichert und mit **[ALT] + [2]** für weitere Rechnungen wieder eingefügt werden;

dabei ist die Bezeichnung "C" durch "A" bzw. "B" zu ersetzen. 5.

Die Eingabe erfordert besondere Sorgfalt, da andernfalls eine Fehlermeldung erfolgt.

Um Fehler zu vermeiden, kann man schrittweise vorgehen:

Schritt 1:

Eingabe der Kennung: "PMAT".

Nach **[ENTER]** erscheint im Eingabefeld:

## **"PMAT|E2|A||"**

Hier kann man (wie oben geschehen) die Voreinstellung "2" durch einen anderen Wert – in unserem Beispiel " $3^{\circ}$  - ersetzen. **"PMAT|E3|A||"**

Schritt 2: Man fügt die Zeilenanzahl der Matrix A an: **"PMAT|E3|A||2"**

Schritt 3: Nach **[ENTER]** erscheint im Eingabefeld: : **"PMAT|E3| A|| | || | ||"** In diesem Raster sind die Elemente der Matrizen A einzutragen: **"PMAT|E3|A||1|2||3|4||"**

Für Demonstrationszwecke kann man die Eintragung "automatisieren", indem die Eintragung **"PMAT|E3| A|| | || | ||"** durch eine der Ziffern **0,1,…,9** ergänzt wird:

z.B.: **"PMAT|E3| A|| | || | ||4"** In diesem Fall werden nach [ENTER] in die "Zellen" Zufallszahlen mit 4 Nachkommastellen eingefügt:

**"PMAT|E3| A||-1,4180|-2,1637||-4,1461|-0,5892||"**

Schritt 4: Nach **[ENTER]** wird die Matrix potenziert (s. o.).

# **Matrixinvertierung**

Die Darstellung einer Matrix in den einzeiligen Feldern "Eingabe" und "Ausgabe" ist im Abschnitt "Matrixmultiplikation" erläutert worden.

Die **inverse Matrix** oder kurz **Inverse** einer quadratischen Matrix ist eine ebenfalls quadratische Matrix, die mit der Ausgangsmatrix multipliziert die **Einheitsmatrix** ergibt. (s. hierzu Lehrbuch der linearen Algebra !)

Die inverse Matrix kennzeichnen wir mit "AI", ihre Elemente mit "**ai(ZeilenNr. | SpaltenNr.)".**

Die **Invertierung** wird an dem Beispiel der Matrix **A||1|2||3|4||** beschrieben: Die Kennung für eine Invertierung lautet: "IMATI"; es folgt die Darstellung der Matrix **A:**

Eingabe: **"IMAT|A||1|2||3|4||" [ENTER]**

Ausgabe: **"AI ||-2|1||1,5|-0,5||"**

Zusätzlich werden alle Elemente der inversen Matrix **AI** und zur Kontrolle die Elemente der Matrix **A** in einem gesonderten Formular zusammengestellt:

**"Die Elemente ai(ZeilenNr|SpaltenNr) der inversen Matrix "AI" :**

**ai(1|1) = -2 ai(1|2) = 1 ai(2|1) = 1,5 ai(2|2) = -0,5 Die Elemente a(ZeilenNr|SpaltenNr) der Matrix "A": a(1|1) = 1 a(1|2) = 2 a(2|1) = 3 a(2|2) = 4"**

Anmerkungen:

1.

Für das Invertieren der Matrix A müssen Zeilen- und Spaltenanzahl übereinstimmen ("Quadratische Matrix").

2.

Die Zeilenanzahl von A darf 9 nicht überschreiten!

<u>3.</u>

An Stelle des Trennungszeichens **"|"** kann auch das (auf der Tastatur leichter erreichbare) Semikolon **";"** verwendet werden!

4.

Die inverse Matrix "Al" kann – wie alle anderen Ergebnisse –

mit **[ALT] + [1]** gespeichert und mit **[ALT] + [2]** für weitere Rechnungen wieder eingefügt werden; dabei ist die Bezeichnung "C" durch "A" bzw. "B" zu ersetzen.

5.

Die Eingabe erfordert besondere Sorgfalt, da andernfalls eine Fehlermeldung erfolgt.

Um Fehler zu vermeiden, kann man schrittweise vorgehen:

Schritt 1: Eingabe der Kennung: "IMAT". Nach **[ENTER]** erscheint im Eingabefeld: **"IMAT|A||"**

Schritt 2: Man fügt die Zeilenanzahl der Matrix A an: **"IMAT|A||2"**

Schritt 3: Nach **[ENTER]** erscheint im Eingabefeld: : **"IMAT|A|| | || | ||"** In diesem Raster sind die Elemente der Matrizen A einzutragen: **"IMAT|A||1|2||3|4||"**

Für Demonstrationszwecke kann man die Eintragung "automatisieren", indem man die Eintragung "IMAT|A|| | || | ||" durch eine der Ziffern 0,1,...,9 ergänzt: z.B.: **"IMAT|A|| | || | ||4"**

In diesem Fall werden nach [ENTER] in die "Zellen" Zufallszahlen mit 4 Nachkommastellen eingefügt:

```
"IMAT|A||-1,4180|-2,1637||-4,1461|-0,5892||"
```
Schritt 4: Nach **[ENTER]** wird die Matrix A invertiert (s. o.).

## **Skalares Vielfache einer Matrix**

Die Darstellung einer Matrix in den einzeiligen Feldern "Eingabe" und "Ausgabe" ist im Abschnitt "Matrixmultiplikation" erläutert worden.

Die **Multiplikation einer Matrix A mit einem Skalar s** wird an dem Beispiel der Matrix **A||1|2||3|4||** und dem Skalar **s = 3,1**beschrieben:

Die Kennung hierfür lautet: "SMAT"; es folgt der Faktor s und die Matrix **A.**

Eingabe: **"SMAT|3,1|\*A||1|2||3|4||" alternativ: "SMAT 3,1A||1|2||3|4||" [ENTER]**

Ausgabe: "C||3,1|6,2||9,3|12,4||"

Speicherung von Matrizen

Matrizen können In der Form "|| |....|| |....||.............||" (als String) an 9 verschiedenen Orten mit den Bezeichnungen **m1, m2,… m9** gespeichert werden. Speicherbefehle :

- **1.** Direkte Speicherung einer Matrix in **m3 MAT m3 = || |….|| |….||………..||**
- **2.** Kopieren des Speicherinhaltes von **m4** in den Speicher **m3 MAT m3 = m4**

**3.**

Vor einer Rechenoperation lassen sich die Matrizen A (und B) für die weitere Verwendung abspeichern:

Beispiele:

**MAT+A||1|2||3|4||B||5|6||7|8||m3m5**

Die **Matrix A** wird in **m3** und die **Matrix B** in **m5** nach **[ENTER]** abgespeichert.

**IMAT+A||1|2||3|4|| m3**

Die **Matrix A** wird in **m3** nach **[ENTER]** abgespeichert

4.

Nach jeder Rechenoperation mit Matrizen wird das Resultat in **m0** abgespeichert. Der Inhalt dieses Speichers kann anschließend in einen der Speicher **m1,…,m9** kopiert werden: z. B. **MAT m3 = m0.**

## **Rechnen mit gespeicherten Matrizen**

Speicherbefehle :

**1. MAT\* m1m3**  Multiplikation des Speicherinhalts **m1** und des Speicherinhalts **m3**. nach 2-maligem **[ENTER].**

#### **2. MAT+ m1m3**

Addition des Speicherinhalts **m1** und des Speicherinhalts **m3**. nach 2-maligem **[ENTER].**

#### **3. PMAT|E2| m3**

Quadrieren des Speicherinhalts **m3** nach 2-maligem **[ENTER].**

#### **4. IMAT m3**

Invertieren des Speicherinhalts **m3** nach 2-maligem **[ENTER].**

Nach jeder Rechenoperation mit Matrizen wird das Resultat in **m0** abgespeichert. Der Inhalt des Speichers **m0** kann in einen der Speicher **m1,…,m9** kopiert werden.

# **Anzeigen und Ändern von Matrizen**

Speicherbefehle :

- **1. MAT m1**  Anzeigen des Speichers **m1** nach **[ENTER]:**  $MAT \, m1 = || \, || \, || \, || \, || \, || \, || \, || \, ||$
- **2.** Jetzt können Matrixelemente durch andere ersetzt werden. Nach **[ENTER]** wird die geänderte Matrix in **m1** gespeichert**.**

# **Determinantenberechnung**

Die **Determinante** ist eine spezielle Funktion, die einer quadratischen Matrix einen Zahlenwert zuordnet. (Näheres hierzu s. Lehrbuch der Linearen Algebra !). Der zugeordnete Zahlenwert wird mit **det(A)** bezeichnet.

Die **Berechnung von det(A)** wird an dem Beispiel der Matrix **A||1|2||3|4||** beschrieben:

Nach der Eingabe des Kennwortes **"DET" und [ENTER]** erscheint im Textfeld "Eingabe": "DET | A||". Es sind die Elemente der Matrix A einzutragen: Eingabe: **"DET|A||1|2||3|4||"**

## **[ENTER]**

Ausgabe: "Determinante det(A) = -2"

Anmerkungen:

1.

Für die Berechnung von **det(A)** müssen Zeilen- und Spaltenanzahl von A übereinstimmen ("Quadratische Matrix").

2.

Die Zeilen/Spaltenanzahl von A darf 9 nicht überschreiten!

<u>3.</u>

An Stelle des Trennungszeichens **"|"** kann auch das (auf der Tastatur leichter erreichbare) Semikolon **";"** verwendet werden!

4.

det(A) kann – wie alle anderen Ergebnisse – mit **[ALT] + [1]** gespeichert und mit **[ALT] + [2]** für weitere Rechnungen wieder eingefügt werden. 5.

Die Eingabe erfordert besondere Sorgfalt, da andernfalls eine Fehlermeldung erfolgt.

Um Fehler zu vermeiden, kann man schrittweise vorgehen:

Schritt 1: Eingabe der Kennung: "DET". Nach **[ENTER]** erscheint im Eingabefeld(s.o.): **"DET|A||"**

Schritt 2: Man fügt die Zeilen/Spaltenanzahl der Matrix A an: **"DET|A||2"**

Schritt 3: Nach **[ENTER]** erscheint im Eingabefeld: : **"DET|A|| | || | ||"** In diesem Raster sind die Elemente der Matrizen A einzutragen: **"DET|A||1|2||3|4||"**

Zu Demonstrationszwecken kann die Eintragung "automatisiert" werden, indem man die Eintragung "DET|A|| | || | ||" durch eine der Ziffern 0,1,...,9 ergänzt:

z.B.: **"DET|A|| | || | ||4"**

In diesem Fall werden nach **[ENTER]** in die "Zellen" Zufallszahlen mit 4 Nachkommastellen eingefügt:

**"DET|A||-1,4180|-2,1637||-4,1461|-0,5892||"**

Schritt 4: Nach **[ENTER]** wird **det(A)** berechnet (s. o.).

# **Eigenwerte / Eigenvektoren**

Eine Zahl "lambda" heißt Eigenwert einer (quadratischen) Matrix A, wenn es einen Vektor v gibt mit der Eigenschaft: A \* v =lambda \* v.

(Hierbei ist v als einspaltige Matrix und A\*v als Matrixprodukt anzusehen.) v wird dann Eigenvektor der Matrix A zum Eigenwert lambda genannt. Das Programm berechnet

**A)**

# für **beliebige 2- oder 3-zeilige quadratische Matrizen** mit reellen Einträgen **alle Eigenwerte und zugehörigen Eigenvektoren**.

### Kennung: **EIGEN**

Eigenwerte und Eigenvektoren können reell oder komplex sein.

Mit einem Eigenvektor ist auch jedes Vielfache Eigenvektor. Als Ergebnis wird jeder Eigenvektor so gestreckt (gestaucht), dass eine Vektorkomponente den Wert 1 hat.

Die Eigenvektoren werden mit der euklidischen Norm 1 angezeigt, wenn vor der Auswertung die Eingabe um den Buchstaben "E" erweitert wird. (Beispiel: "EIGEN A ||4,2|3||-33|9||E")

## **B)**

### für **symmetrische Matrizen mit maximal 9 Zeilen/Spalten und reellen Einträgen alle Eigenwerte und zugehörigen Eigenvektoren**.

Eine Matrix A heißt symmetrisch, wenn bei einer Spiegelung aller Matrixlemente a(i|k) an der Hauptdiagonalen - bestehend aus den Elementen a(i|i)) - Matrix A und Bildmatrix A' übereinstimmen; es gilt dann:  $a(i|k) = a(k|i)$  für alle Indexpaare (k|i).

### Kennung: **EIGSYM**

Eigenwerte und Eigenvektoren sind in diesem Fall reell.

Mit einem Eigenvektor ist auch jedes Vielfache Eigenvektor. Als Ergebnis wird jeder Eigenvektor so gestreckt (gestaucht), dass eine Vektorkomponente den Wert 1 hat.

Die Eigenvektoren werden mit der euklidischen Norm 1 angezeigt, wenn vor der Auswertung die Eingabe um den Buchstaben "E" erweitert wird.

## **Zu A):**

Im Fenster "Eingabe" ist nach der Kennung "EIGEN" die Zeilenanzahl **(n=2 oder n=3)** einzutragen.

Nach **[ENTER]** wird ein Raster ausgegeben, in das die Matrixelemente a(i|k) einzutragen sind.

Wenn man dem Raster eine Ziffer n anfügt (z.B. "**EIGEN AII I II I II2")**, werden zusätzlich mit Hilfe eines Zufallszahlengenerators Zahlen mit n Nachkommastellen eingefügt.

**Beispiel I: "EIGEN2" [ENTER]** "**EIGEN A|| | || | ||"** (Eingabe der Elemente der Matrix A) "**EIGEN A||1|2||3|4||"** Nach **[ENTER]** werden in einem gesonderten Textfeld Eigenwerte und Eigenvektoren und zur nochmaligen Kontrolle die Elemente der Matrix A ausgegeben. Ausgabe: "Eigenwerte lambda und Eigenvektoren v der Matrix A: Eigenwert lambda1 =  $5,372281$ Eigenvektor v1:  $v1 1 = 0,415974$  $v1_2 = 0,909377$ Eigenwert lambda $2 = -0.372281$ Eigenvektor v2:  $v2$  1 = 0,824565  $v2 \, 2 = -0,565767$ Elemente a(ZeilenNr|SpaltenNr) der Matrix A:  $a(1|1) = 1$  $a(1|2) = 2$  $a(2|1) = 3$  $a(2|2) = 4$ " **Beispiel II:** Eingabe: "**EIGEN A||1|-2||3|4||" [ENTER]** Ausgabe: "Eigenwerte lambda und Eigenvektoren v der Matrix A: Eigenwert lambda1 = (2.5+1.9364916731i) Eigenvektor v1:  $v1_{1} = (-0.5 + 0.6454972244i)$  $v1_2 = (1)$ Eigenwert lambda2 = (2.5-1.9364916731i) Eigenvektor v2:  $v2_{-1} = (-0.5 - 0.6454972244i)$  $v2 \t2 = (1)$ Elemente a(ZeilenNr|SpaltenNr) der Matrix A:  $a(1|1) = 1$  $a(1|2) = -2$ 

 $a(2|1) = 3$  $a(2|2) = 4$ "

#### **Beispiel III:** Eingabe: "**EIGEN A||1|-2||3|4||E" [ENTER]**

Ausgabe: "Eigenwerte lambda und Eigenvektoren v der Matrix A: Eigenwert lambda1 = (2.5+1.9364916731i) Eigenvektor v1:  $v1$  1 = (-0.3872983346+0.5i)  $v1_2 = (0.7745966692)$ Eigenwert lambda2 = (2.5-1.9364916731i) Eigenvektor v2:  $v2 - 1 = (-0.3872983346-0.5i)$  $v2 \, 2 = (0.7745966692)^{v}$ 

## **Zu B)**

Im Fenster "Eingabe" ist nach der Kennung "EIGSYM" die Zeilenanzahl n **(2 <= n <= 9)** einzutragen (z.B.: "**EIGSYM3"**) .

Nach **[ENTER]** wird ein Raster ausgegeben, in das die Matrixelemente a(i|k) eingegeben werden.

Wenn man dem Raster eine Ziffer n anfügt (z.B. "EIGSYM A|| | || | ||2"), werden zusätzlich mit Hilfe eines Zufallszahlengenerators Zahlen mit n Nachkommastellen eingefügt.

Die Eigenvektoren werden mit der euklidischen Norm 1 angezeigt, wenn vor der Auswertung die Eingabe um den Buchstaben "E" erweitert wird.

#### **Beispiel IV: "EIGSYM3" [ENTER]** "**EIGSYM A || | | || | | || | | ||"** (Eingabe der Elemente der Matrix A) **EIGSYM A ||-9,4|-2,7|-8,1||-2,7|4,7|0,1||-8,1|0,1|3,8||**

Nach **[ENTER]** werden in einem gesonderten Textfeld Eigenwerte und Eigenvektoren und zur nochmaligen Kontrolle die Elemente der Matrix A ausgegeben.

```
"Eigenwerte lambda und Eigenvektoren v der Matrix A:
Eigenwert lambda1 = -13,5639937242
Eigenvektor v1:
v1_1 = 2,1475548023v1 2 = 0,3120017479
v1 \t3 = 1Eigenwert lambda2 = 8,1402703101
Eigenvektor v2:
v2 1 = -0,5303384483v2_2 = 0,4452887919v2 \ 3 = 1
```
 *© Dr. M. Sponheimer Bedienungsanleitung Termevaluator4.3 (15. 03. 2019)*

Eigenwert lambda3 = 4,5237234142 Eigenvektor v3:  $v3$  1 = -0,1188207797  $v3_2 = -2,3872490104$  $v3 \ 3 = 1$ 

Elemente a(ZeilenNr|SpaltenNr) der Matrix A:  $a(1|1) = -9,4$ 

 $a(1|2) = -2.7$  $a(1|3) = -8,1$  $a(2|1) = -2,7$  $a(2|2) = 4,7$  $a(2|3) = 0,1$  $a(3|1) = -8.1$  $a(3|2) = 0,1$  $a(3|3) = 3.8$ "

**Beispiel V:**

(Eingabe der Elemente der Matrix A) **EIGSYM A ||-9,4|-2,7|-8,1||-2,7|4,7|0,1||-8,1|0,1|3,8||E [ENTER]** Ausgabe: Eigenwerte lambda und Eigenvektoren v der Matrix A: Eigenwert lambda1 = -13,5639937242 Eigenvektor v1:  $v1_{1} = 0,8987759165$  $v1$   $2 = 0,130576252$  $v1$  3 = 0,4185112834 Eigenwert lambda2 = 8,1402703101 Eigenvektor v2:  $v2 \text{ } 1 = 0,4360031376$  $v2 \, 2 = -0,3660819068$  $v2_3 = -0,8221224371$ Eigenwert lambda3 = 4,5237234142 Eigenvektor v3:  $v3_1 = 0,0458597422$  $v3_2 = 0,9213760795$  $v3_3 = -0,3859572569$ 

# **Lineare Optimierung**

Die **Lineare Optimierung** oder **Lineare Programmierung** beschäftigt sich mit der Bestimmung des Maximums / Minimums einer linearen Zielfunktion **Z** (in mehreren Variablen) über einer Menge **M**, die durch Nebenbedingungen (Restriktionen) in Form von linearen Gleichungen oder Ungleichungen beschrieben wird. Zusätzlich sollen alle Punkte von **M** Koordinaten haben, die größer oder gleich 0 sind (**"Nichtnegativitätsbedingung").**

Dies wird an einem Beispiel einer Zielfunktion in 2 Variablen mit 3 Nebenbedingungen erläutert:

Die **Zielfunktion Z** besitzt die Gleichung: **z = 3x - 2y**. Die **Nebenbedingungen** lauten:

- **1. -1\*x + 1\*y <= 0**
- **2. 1\*y <= 10**
- **3. -0,6\*x + 1\*y >= 0,4**

Jede dieser 3 Ungleichungen beschreibt eine Halbebene im 2-dimensionalen Koordinatensystem. Die Schnittmenge der 3 Halbebenen ist eine Dreiecksfläche mit den Eckpunkten ( 1 | 1 ), ( 16 | 10 ) und ( 10 | 10 )

## **(siehe auch [Bild](#page-183-0) 37).**

Die mathematische Theorie besagt nun, dass die Zielfunktion ihr Maximum (**Z\_max**) / Minimum (**Z\_min**) an einem der Eckpunkte annimmt. In unserem Fall sind die optimalen Punkte **X\_max** (**X\_min**) leicht durch Einsetzen der Eckpunktskoordinaten in die Gleichung der Zielfunktion zu bestimmen. Wesentlich komplizierter wird die Suche der optimalen Punkte, wenn die Anzahl der Nebenbedingungen groß ist. (Wenn z.B. 20 Nebenbedingen vorliegen, gibt es bereits 190 Schnittpunkte, sofern die zugehörigen Geraden paarweise nicht parallel zueinander sind. Zusätzlich werden u. U. Schnittpunkte außerhalb der beschriebenen Schnittmenge **M** liegen.)

Das vorliegende Programm ermittelt den optimalen Punkt **X\_max** (**X\_min**) mit Hilfe des Simplex-Verfahrens, das von dem US-amerikanischen Mathematiker G. Dantzig 1947 entwickelt wurde.

Mit der Kennung **"LOP"** im Textfenster "Eingabe" und **[ENTER]** (alternativ: Tastenkombination **[STRG] + [O]**) erscheint im Textfenster "Eingabe": **"LOP AnzVAR |AnzNB |".**

In die Lücke hinter **AnzVAR** (Anzahl der Variablen) trägt man in unserem Beispiel "**2"** , hinter **AnzNB** (Anzahl der Nebenbedingungen) "**3"** ein.

### **"LOP AnzVAR 2 |AnzNB 3 |".**

Nach einem nochmaligen **[ENTER]** erhält man eine "Schablone" für das Eintragen der Koeffizienten der Zielfunktion **MAX MIN Z=|| | ||** und der Ungleichungen **KoeffNB|| | | || |** , wobei auch die rechte Seite der Ungleichungen zu berücksichtigen ist.

**"LOPAnzVAR 2|AnzNB 3| MAX MIN Z=|| | ||KoeffNB|| | | || | | || | | ||"**

Vor der Eintragung sind folgende Vorbereitungen zu treffen: **I)**

**Alle ">="-Ungleichungen sind durch Multiplikation beider Seiten mit (-1) in äquivalente "<="-Ungleichungen umzuformen.**

In unserem Beispiel ist die 3. Nebenbedingung entsprechend umzuformen. "**-0,6\*x + 1\*y >= 0,4" wird zu "0,6\*x - 1\*y <= -0,4"** umgeformt.

**II)**

**Fehlen in den Nebenbedingungen bestimmte Variablen, so sind die zugehörigen Koeffizienten = 0 zu setzen.**

In unserem Beispiel wird die 2. Nebenbedingung **"1\*y <= 10"** zu **"0\*x + 1\*y <= 10"** erweitert.

Zusammengefasst erhalten wir in unserem Beispiel:

Zielfunktion:

**"z = 3x - 2y"**

Nebenbedingungen:

**1. "-1\*x + 1\*y <= 0" 2. "0\*x + 1\*y <= 10"**

**3. "0,6\*x - 1\*y <= -0,4"**

und nach der Eintragung der Koeffizienten in die "Schablone" (Textfeld "Eingabe"):

```
"LOP AnzVAR 2|AnzNB 3|MAXMIN Z=||3|-2||KoeffNB||-1|1|0||0|1|10||0,6|-1|-0,4||"
```
Mit **[ENTER]** berechnet das Programm den maximalen Wert **Z\_max** und den zugehörigen optimalen Punkt **X\_max.**

Die Daten erscheinen im Textfeld "Ausgabe" und zusätzlich aufgrund ihres Umfangs in einem zusätzlich geöffneten Formular.

## **"Z\_max = 28 | X\_max = ( 16 | 10 )" (siehe [Bild 38](#page-184-0)).**

Für die Bestimmung des minimalen Wertes **Z\_min** ist der Term "**MAX"** zu löschen:

**"LOP AnzVAR 2|AnzNB 3|MIN Z=||3|-2||KoeffNB||-1|1|0||0|1|10||0,6|-1|-0,4||"** Nach **[ENTER]** erscheint (Ausgabe): "Z min =  $1 | X$  min =  $( 1 | 1 )$ "

### **Anmerkungen**

**1.)**

**Es können bis zu 50 Variable und 50 Nebenbedingungen eingegeben werden.**

## **2.)**

**Eine Gleichung als Nebenbedingung muss in ein äquivalentes System von Ungleichungen umgeschrieben werden.** 

In unserem obigen Beispiel soll als weitere Nebenbedingung die Gleichung "-x + 2y = 8" **hinzukommen. (siehe [Bild](#page-183-0) 37 ).** 

Diese Gleichung wird in ein dazu äquivalentes Ungleichungssystem umgewandelt:

**"-x + 2y <= 8" und "-x + 2y >= 8"**

Da in der "Eingabe"-Zeile nur **"<=Ungleichungen**" auftreten dürfen, ist die 2. Ungleichung in die dazu äquivalente Ungleichung **"x - 2y <= -8"** umzuformen:

**4. "-x + 2y <= 8" 5. " x - 2y <= -8"**  **Berechnung von Z\_max:** Eingabe: **"LOP AnzVAR 2|AnzNB 5| MAXMIN Z=||3|-2||KoeffNB||-1|1|0||0|1|10||0,6|-1|-0,4||-1|2|8||1|-2|-8||" [ENTER]** Ausgabe: **"Z\_max = 16 | X\_max = ( 12 | 10 )"**

**Berechnung von Z\_min:** Eingabe: **"LOP AnzVAR 2|AnzNB 5| MIN Z=||3|-2||KoeffNB||-1|1|0||0|1|10||0,6|-1|-0,4||-1|2|8||1|-2|-8||" [ENTER]** Ausgabe: "Z min =  $8 | X$  min =  $( 8 | 8 )$ "

## **3.)**

**Enthält die Gleichung der Zielfunktion einen konstanten Summanden, so ist dieser in einer zusätzlich einzurichtenden Zelle einzufügen.**

**Beispiel:** Gleichung der Zielfunktion: **z = 3x - 2y - 10,345** Eingabe: **MAXMIN Z = ||3|-2|-10,345||**

## **4.)**

**Bei bestimmten Kombinationen von Ungleichungen ist die dadurch beschriebeneSchnittmenge und damit die Zielfunktion unbeschränkt.** Dieser Fall tritt in unserem Beispiel ein, wenn die Schnittmenge nur durch die ersten beiden Ungleichungen festgelegt wird.

- **1. "-1\*x + 1\*y <= 0"**
- **2. "0\*x + 1\*y <= 10"**

Eingabe:

**"LOP AnzVAR 2|AnzNB 2|MAXMIN Z=||3|-2||KoeffNB||-1|1|0||0|1|10||" [ENTER]**  Ausgabe:

**"Zielfunktion nach oben unbeschränkt !"**

## **5.)**

**Andererseits kann die Schnittmenge auch leer sein.**

Die Ungleichungen:

1.  $-x + y \le 0$ und **2. 2x - y <= -3**

beschreiben zwei Halbebenen, die sich nur im 3. Quadranten überschneiden. Auf Grund der geforderten Nichtnegativitätsbedingung für die Koordinaten existieren keine gemeinsamen Punkte (im 1. Quadranten).

### **"LOP AnzVAR 2|AnzNB 2|MAXMIN Z=||3|-2||KoeffNB||-1|1|0||2|-1|-3||" [ENTER]**

**"Aufgabe unlösbar (Lösungsmenge leer)"**

**6.)** Eingabe:

**"LOP AnzVAR n |AnzNB k | d "**

**Das Programm generiert automatisch mit [ENTER] die Koeffizienten der Nebenbedingungen als Zufallszahlen**,

wenn man zuvor die Anzahl der Variablen: **n** (n=2,...50), die Anzahl der Nebenbedingungen**: k** (k = 1,...,50) und eine weitere Zahl **d** (d = 0,1,....,9), die die Anzahl der Nachkommastellen der Koeffizienten festlegt, eingibt. **Die Koeffizienten der Zielfunktion werden = 1 gesetzt.**

**Beispiel:**

Eingabe: **"LOP AnzVAR 2 |AnzNB 3 | 0 " [ENTER]**  Eingabe: **LOPAnzVAR2|AnzNB3|MAXMINZ=||1|1||KoeffNB||15|49|218||60|38|63||21|49|60|| [ENTER]**  Ausgabe: **"Z\_max = 1,439776 | X\_max = ( 0,376751 | 1,063025 )"**

Für eine fundierte Einarbeitung in das Thema: "Lineare Optimierung" wird das Studium der einschlägigen Literatur z.B.

### **Heinrich Rommelfanger Mathematik für Wirtschaftswissenschaftler II Spektrum Akademischer Verlag Heidelberg**

empfohlen.

Das Programm berechnet Fußpunkt und Länge eines Lotes, das von einem Punkt L auf eine Gerade oder (Hyper)Ebene gefällt wird.

Mit dem Eintrag "**LOT"** in das Textfenster "Eingabe" und **[ENTER]** (Tastenkombination: [**STRG] + [L]**).erhält man: "**LOT n ||L" (n** = Dimension des Raumes).

Mit **[ENTER]** unmittelbar nach Eintrag von **n (n = 1,2,...,9)** in "**LOT n ||L"** wird eine "Schablone" für den Eintrag der Koordinaten des Lotpunktes L und der Koeffizienten von n-1 (Hyper)Ebenengleichungen erzeugt:

Beispiel (n = 3)  $"LOT 3 ||L || || || || || || || || || || || ||.$ 

Man trägt die n Koordinaten des Punktes L, von dem das Lot zu fällen ist, und die Koeffizienten der (Hyper)Ebenengleichungen ein. **Die Anzahl der (Hyper) Ebenengleichungen kann zwischen 1 und n liegen**. **Das Lot wird auf die Schnittmenge der durch die Gleichungen festgelegten (Hyper)Ebenen gefällt**. **Die nicht benötigten Felder der Schablone müssen gelöscht werden.**

Nach **[ENTER]** werden die Koordinaten des Fußpuktes und die Länge des Lotes ausgegeben.

```
1. Beispiel:
```
"Lot von Punkt  $L(0 | 0)$  auf die Gerade g:  $6x + 8y = 120$ " Eingabe: **LOT 2||L0|0||6|8|120||** Ausgabe: **Koordinaten des Lotpunktes L : l\_(1) = 0 l**  $(2) = 0$ **Koordinaten des Lotfußpunktes X : x\_(1) = 7,2 x\_(2) = 9,6 Lotlänge LX: 12**

2. Beispiel: "Lot von Punkt L(1 | 2| 3) auf die Ebene g:  $7x + 8y - 3z = -4$ " im 3-dimensionalen Raum: Eingabe: **LOT 3||L1|2|3||7|8|-3|-4||** Ausgabe: **Koordinaten des Lotpunktes L : l**  $(1) = 1$ **l**  $(2) = 2$ **l\_(3) = 3 Koordinaten des Lotfußpunktes X : x\_(1) = -0,0327868852 x\_(2) = 0,8196721311 x\_(3) = 3,4426229508 Lotlänge LX: 1,6296434288**

 *© Dr. M. Sponheimer Bedienungsanleitung Termevaluator4.3 (15. 03. 2019)*

3. Beispiel:

"Lot von Punkt L(1 | 2| 3) auf eine durch die Ebene g:  $7x + 8y - 3z = -4$ und Ebene h:  $x + y + z = 10$  definierte Gerade im 3-dimensionalen Raum fällen: Eingabe: **LOT 3||L1|2|3||7|8|-3|-4||1|1|1|10||** Ausgabe: **Koordinaten des Lotpunktes L : l**  $(1) = 1$ **l\_(2) = 2 l\_(3) = 3**

**Koordinaten des Lotfußpunktes X : x\_(1) = 0,954955 x\_(2) = 1,495495 x\_(3) = 7,54955**

**Lotlänge LX : 4,577658**

## **Bemerkungen:**

1.

An Stelle des Symbols "**|**" kann auch das Symbol "**;**" verwendet werden. 2.

Die in der Eingabezeile vorhandenen Lücken sollen die Übersicht fördern; sie sind nicht zwingend erforderlich.

3.

Mit **[ENTER]** unmittelbar nach Eingabe von "**LOT n ||L k " (n = 1,2,...,9), (k = 0, 1,...,9)** also ohne Eingabe der Koeffizienten - generiert das Programm automatisch (als Zufallszahlen) die Koeffizienten des Gleichungssystems, wobei die Anzahl der Nachkommastellen durch Angabe der einstelligen Zahl **k (k = 1,2...9)** festgelegt wird. Die Koordinaten des Startpunktes **L** werden vorgegeben (....."**||L 1 | 2 |......| n ||")** und können natürlich nachträglich noch geändert werden**.**

Beispiel.:

Nach Eingabe von **"LOT 3 ||L1"** ergibt sich mit **[ENTER]: "LOT3||L 1 |2 |3 ||2|0,5|-3,5|3,6||0,3|-2,9|1,9|-2,9||.** und mit einem weiteren **[ENTER]:** 

**Koordinaten des Lotpunktes L :**

**l**  $(1) = 1$ **l**  $(2) = 2$ **l\_(3) = 3**

**Koordinaten des Lotfußpunktes X : x\_(1) = 2,615798 x\_(2) = 1,738763 x\_(3) = 0,714565**

**Lotlänge LX : 2,811096**
#### Befehlsschaltfläche "**Zwischenablage**" (**[ALT] + [Z]**):

speichert den Text in die Zwischenablage.

#### Befehlsschaltfläche "**OK**" (**[ALT] + [O]** oder **[ENTER]**):

löscht das Textformular und blendet das Hauptformular "Termevaluator4.3" ein.

## **Skalares Vielfache eines Vektors Skalar- und Vektorprodukt; Vektorbetrag**

## **Skalares Vielfache s eines Vektors v( a | b | c )**

An die Kennung "**SV**" sind der Faktor **s** und die Komponenten **(a | b | c)** anzuschließen:

Eingabe: "SV s<sup>\*</sup>(a | b | c)" alternativ: "SV s(a | b | c)".

Nach [**ENTER]** steht das Ergebnis als Vektor im Textfenster "Ausgabe".

#### **Skalar- und Vektorprodukte der Vektoren v( a | b | c ) und w( d | e | f ):**

An die Kennung "**SP**" (für Skalarprodukte) und "**VP**" (für Vektor(Kreuz)produkte) sind die Komponenten "**(a | b | c)" und** 

**"(d | e | f)**" der Vektoren v und w unmittelbar anzuschließen.

**Skalarprodukte:** "**SP (a | b | c)(d | e | f)**"

Alternative: "**SP || a | b | c || d | e | f ||**".oder "**SP a | b | c | d | e | f |**". **Vektorprodukte:** "**VP (a | b | c)(d | e | f)**"

Alternative: "**VP || a | b | c || d | e | f ||**" oder "**VP a | b | c | d | e | f |**". Nach [**ENTER]** steht das Ergebnis als reelle Zahl (für Skalarprodukte) und als Vektor (für Vektorprodukte) im Textfenster "Ausgabe".

## **Vektorbetrag des Vektors v( a | b | c ):**

Auf die Kennung "**VB**" (für Vektorbetrag) ) folgen unmittelbar die Komponenten **(a | b | c)** des Vektors v: "**VB (a | b | c)**", Alternative: "**VB || a | b | c ||**" oder "**VB a | b | c |**".. Nach [**ENTER]** steht das Ergebnis als reelle Zahl im Textfenster "Ausgabe".

**An Stelle des Symbols "|" kann auch das Symbol ";" verwendet werden !**

Beispiele:

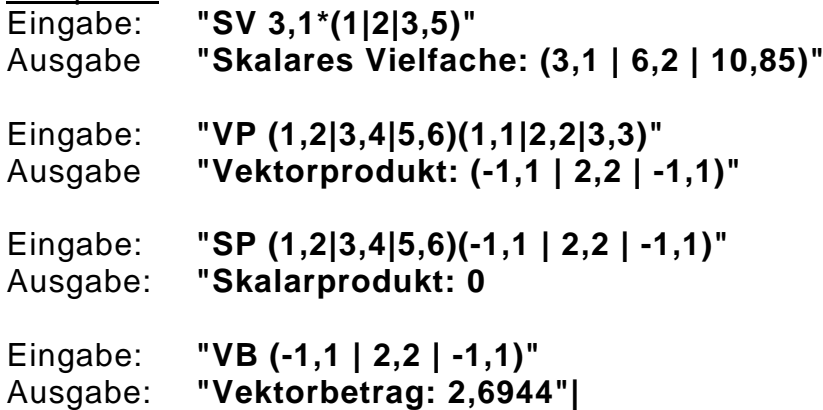

# **Linearkombinationen von Vektoren**

**Das Programm berechnet die Koordinaten des resultierenden Vektors z einer Linearkombination von Vektoren a, b, c, d, e und f.**  Die Durchführung wird an einem konkreten Beispiel erläutert:

Vorgegeben sind die Vektoren: **a=(1|2|3), b=(-4,34|1|0), f=(1/3|15|2/9)** und die Linearkombination **z = 2\*a –3\*b + 1/2\*f**. Die Berechnung erfolgt in 2 Schritten:

**I.)**

Die 3 Vektoren a, b und f mit ihren Koordinaten werden mit vorausgehendem Speicherbefehl **..RS**" im Textfenster "Eingabe" eingetragen:

Eingabe: **"RS a=(1|2|3) b=(-4,34|1|0) f=(1/3|15|2/9)"**

oder: **"RS a(1|2|3) b(-4,34|1|0) f(1/3|15|2/9)"**

**An Stelle des Trennungszeichens "|" kann auch das (auf der Tastatur leichter erreichbare) Semikolon ";" verwendet werden !**

**Trennungszeichen z.B. Komma ",", Semikolon ";", Strich "|" oder "-" dürfen nicht vor den Vektorbezeichnungen a, b, c, d, e, f eingefügt werden.**

Mit **[ENTER]** wird die Eingabezeile gespeichert.

Mit **[ALT] + [L]** wird dann die Eingabezeile gelöscht.

**(Für eine spätere Überprüfung und Korrektur der Vektoreneingabe ver**wendet man den Befehl "RZ" + [ENTER] (in der Eingabezeile).)

**II.)**

Der Linearterm: "2<sup>\*</sup>a – 3<sup>\*</sup>b + 1/2<sup>\*</sup>f" wird mit vorausgehendem Programmbefehl: im Textfenster "Eingabe" "LIN" eingetragen:

**"LIN 2\*a – 3\*b + 1/2\*f"**

Mit **[ENTER]** wird das Programm dann ausgeführt. Dabei wird der Linearterm "automatisch" gespeichert.

Der resultierende Vektor erscheint im Textfenster "Ausgabe":

**z = (15,1867 | 8,5 | 6,1111)**

**Für eine spätere Überprüfung und Korrektur des Linearterms verwendet man den Befehl "RCL"** (in der Eingabezeile)**.** mit der Taste **[ENTER]** 

## **Anmerkungen:**

**1.**

**Bei der Eingabe des Linearterms ist zwischen Koeffizient und Vektor**  immer das Multiplikationssymbol "\*" einzufügen.

Bsp.: Der Linearterm: "5a+7b" führt zu einer Fehlanzeige. Stattdessen trägt man ein: "5\*a + 7\*b".

## **2.**

**Anstelle von Zahlen können auch Terme mit festem Wert z.B. "lg(3)", "exp(2)-1/3" verwendet werden.**

Bsp.: Vektoren: "**RS a = (1 | lg(3) | 2 | 3 ) b = (exp(2) | 2 | 3 | 4)"** Linearterm: **"LIN (exp(2)-1/3)\*a + 3\*b"** Resultierender Vektor: **"z = (29,2229 | 9,3664 | 23,1114 | 33,1672)"** **3.**

**Klammerterme sind bei der Darstellung des Linearterms zulässig.**

Bsp.: Vektoren: "RS a = (1 | 2 ) b = (4 | 5 )" Linearterm: **"LIN 3\*(2\*a + b) + 1/3\*(a – 2\*b)"** Resultierender Vektor: "z = (15,6667 | 24,3333)"

**4.**

Die Dimension n des Vektorraums V\_n (n = 2; 3, ..., 9) wird "automa**tisch" bei der Eingabe der Vektoren erkannt.**

## **Summe (f(a) + f(a+h) +f(a+2h)+...+f(b))**

Das Programm ermöglicht die Addition von Werten einer Funktion f(x):  $f(a) + f(a+h) + f(a+2h) + ... + f(b)$ . Das Argument x nimmt zuerst den Wert a an und wächst dann gleichmäßig an, bis es den Wert b überschreitet. Nach der Kennung **"SUM"** sind die drei Parameter Anfangswert a, Endwert b und Zuwachs h einzutragen; es folgt der Funktionsterm f(x) **("SUM a| b| h| f(x)").** (Anstelle des Trennungszeichens "|" kann ein Semikolon ";" geschrieben werden.) Beispiele 1.  $f(x) = x^2$ SUM 1| 3| 0,5|  $x^2 = 1^2 + 1,5^2 + 2^2 + 2,5^2 + 3^2 = 22,5$ 2. Partialsumme S\_(10) einer geometrischen Reihe:  $f(x) = 0.5^x$ SUM 0| 10| 1| 0,5 $\text{X} = 0.5 \cdot 0 + 0.5 \cdot 1 + 0.5 \cdot 2 + \ldots + 0.5 \cdot 10 = 1,9990234375$ 3. Untersumme U\_(1000) zum Integral über x^3 in den Grenzen von 0 bis 10  $f(x) = x^33*0.01$ SUM 0| 9.99| 0.01|  $x^{3*}$ 0.01 = 2495,0025 4. Zwischensumme Z\_(1000) zum Integral über x^3 in den Grenzen von 0 bis 10:  $f(x) = (0.005+x)^{3}$ \*0.01 SUM 0| 9.99| 0.01|  $(0.005+x)^3$ <sup>3</sup>\*0.01 = 2499,99875 Für den Fall, dass für den Zuwachs h gilt:  $h = 1$ , ist der Eintrag h nicht erforderlich. **Es gilt also: SUM a| b| 1| f(x) = SUM a| b| f(x).**

5. Partialsumme S\_(1000) der harmonischen Reihe:  $f(x) = 1/x$ SUM 1| 1000|  $1/x = 1/1 + 1/2 + ... + 1/1000 = 7,4854708606$ 

Ein weiteres Beispiel findet man unter [Bild 24](#page-170-0) !

## **Iterationen**

Viele numerische Verfahren bestehen aus der wiederholten Anwendung einer Funktionsvorschrift f; dabei wird der nach k Stufen berechnete Wert x\_(k) für die Berechnung des nächsten Wertes x  $(k+1) = f(x(k))$  verwendet.

Für eine konkrete Durchführung ist die Angabe eines Startwertes a, der Anzahl der Iterationen n und der Funktionsvorschrift f erforderlich.

Schreibweise: " **IT a | n | f** " (Tastencode: **[STRG] +**. **[T]**. Die Werte x\_(n-1) und x\_(n) werden ausgegeben.

Anstelle des Trennungszeichen " | " kann das Semikolon " ; " verwendet werden.

Die Kennung "IT" ist immer voranzustellen.

Wenn das Programm während der Bearbeitung feststellt, dass die Werte x\_(k) sehr groß (> 10^25) werden oder aufeinanderfolgende Werte x\_(k), x\_(k+1),..... sich nur noch geringfügig und damit nicht mehr sichtbar ändern, wird die Bearbeitung abgebrochen. Die aktuellen Werte x\_(k), x\_(k+1) werden ausgegeben. Beispiele: 1.

"Heron-Verfahren" (zur Berechnung der Quadratwurzel aus 3) Startwert: 1; Anzahl der Iterationen: 4; Stellenzahl: 14 Eingabe: "IT 1| 4| (x+3/x)/2" Ausgabe: x(3)=1,73214285714286 x(4)=1,732050810014731.

2.

"Heron-Verfahren" (zur Berechnung der Quadratwurzel aus 10) Startwert: 1; Anzahl der Iterationen: 23; Stellenzahl: 14 Eingabe: "IT 1| 23| (x+10/x)/2" Ausgabe: "Abbruch ! x(6)=3,16227766016838 x(7)=3,16227766016838"

3.

"Newton-Verfahren" (zur Berechnung der Nullstellen von  $f(x) = x^3 - x^2 - 6x + 1$ Startwert: 10; Anzahl der Iterationen: 5; Stellenzahl: 14 Eingabe: "IT 10| 5| x-(x^3-x^2-6x+1)/(3x^2-2x-6) Ausgabe: "x(4)=3,16274973657577 x(5)=2,95592047003878"

4.

"Newton-Verfahren" (zur Berechnung der Nullstellen von  $f(x) = x^3 - x^2 - 6x + 1$ Startwert: 10; Anzahl der Iterationen: 15; Stellenzahl: 14 Eingabe: "IT 10| 15| x-(x^3-x^2-6x+1)/(3x^2-2x-6) Ausgabe: "Abbruch ! x(8)=2,93080160017276 x(9)=2,93080160017276"

Ein weiteres Beispiel findet man unter [Bild 23](#page-169-0)

## **Differenzialgleichungen (1. Ordnung)**

Eine Differenzialgleichung - mit **DGL** abgekürzt - ist eine mathematische Gleichung für eine gesuchte Funktion "**y(t)**" (kurz: "**y**"), in der zusätzlich Ableitungen der Funktion y(t) und die Variable "t" auftreten. **Eine Differenzialgleichung drückt also eine Abhängigkeit zwischen der Variablen t, der Funktion y(t) und den Ableitungen der Funktion y(t) aus.** 

Viele Naturgesetze können mittels DGLen formuliert werden. DGLen sind daher ein wichtiges Hilfsmittel für die Beschreibung von physikalischen, chemischen und biologischen Abläufen.

**Die 1. Ableitung von y(t) "y Strich" bezeichnen wir künftig mit "ys(t)" (kurz "ys").** 

**Im Folgenden werden nur solche DGLen behandelt, in denen die 1. Ableitung von y(t) für sich auf der einen Seite, die Variablen t und y in einem Term g(t, y) auf der anderen Seite der DGL auftreten:** 

**ys = g(t, y) Eine derartige DGL heißt "explizite DGL 1. Ordnung".**

Beispiel 1: **ys = t / y**

Beispiel 2: **ys = t + y^2**

**Es ist auch zulässig, dass nur eine der Variablen t oder y auf der rechten Seite der DGL auftritt.** 

Beispiel 3: **ys = sin(t)**

Beispiel 4: **ys = 2\*y**

Lösungen zu Beispiel 1:  $y(t) = sqrt(t^2 + r)$  und  $y(t) = -sqrt(t^2 + r)$ , wobei r eine reelle Zahl ist.

Lösungen zu Beispiel 2: Diese DGL besitzt unendlich viele Lösungen; jedoch sind diese nicht in geschlossener Form darstellbar,

Lösungen zu Beispiel 3:  $y(t) = -\cos(t) + r$ ,

wobei r eine reelle Zahl ist.

Lösungen zu Beispiel 4:  $y(t) = r^*exp(2t)$ ,

wobei r eine reelle Zahl ist.

Aus den oben genannten Beispielen geht hervor, dass die Lösung durch die DGL allein nicht eindeutig festgelegt ist; man benötigt zusätzlich zu einem vorgegebenen "Anfangswert" von t (Bezeichnung: **ta**) den zugehörigen Funktionswert y(ta) der Lösungsfunktion (Bezeichnung: **ya).** 

Die Suche nach einer solchen Lösung bezeichnet man als Anfangswertproblem (AWP).

 *© Dr. M. Sponheimer Bedienungsanleitung Termevaluator4.3 (15. 03. 2019)* In den oben beschriebenen Beispielen (ausgenommen Beispiel 2) konnten die Lösungen in überschaubarer und geschlossener Form angegeben werden. Für praxisnahe Probleme, die durch gewöhnliche Differenzialgleichungen beschrieben werden, ist jedoch im Regelfall eine Lösung in dieser Form entweder gar nicht möglich oder aber mit sehr hohem Aufwand verbunden. Hier ist man auf ein Näherungsverfahren angewiesen, mit dessen Hilfe der Funktionswert **ye** der Lösungsfunktion zu einem vorgegebenen Wert von **te** näherungsweise berechnet werden kann (**ye = y(te)**). Wir verwenden zur Berechnung des Funktionswertes ye das klassische Runge-Kutta-Verfahren (Wikipedia:: "Klassisches Runge-Kutta-Verfahren"), auf dessen mathematischen Hintergrund im Einzelnen nicht eingegangen werden kann..

Gegeben ist das Anfangswertproblem (AWP):

**ys = g(t, y) mit ya = y(ta).** 

**Zu berechnen ist der Funtionswert ye = y(te) !**

In das Fenster "Eingabe" ist einzutragen:

"**DGL ta | ya | te | g(t, y)".**

Die Bearbeitung erfolgt mit **[ENTER].**

Die Bearbeitungsdauer hängt von der Länge des Intervalls **[ta...te]** ab. Nach der Bearbeitung erscheint im Fenster "Ausgabe" außer dem vorgegebenen Wert **te** der gesuchte Funktionswert **ye = y(te)**.

Zur Berechnung von **ye** wird im Intervall **[ta...te]** eine große Zahl von weiteren Funktionswerten ermittelt.

Aufgerufen wird das Graphikfenster durch Anklicken der Befehlsschaltfläche **"Funktionsgraph"** oder mit Taste **[F2].** .

Mit Hilfe dieser Werte zeichnet das Programm (nach **[ENTER]** oder nach Anklicken der Befehlsschaltfläche **"Plot")** den Graphen der Lösungsfunktion punktweise und verbindet diese Punkte.

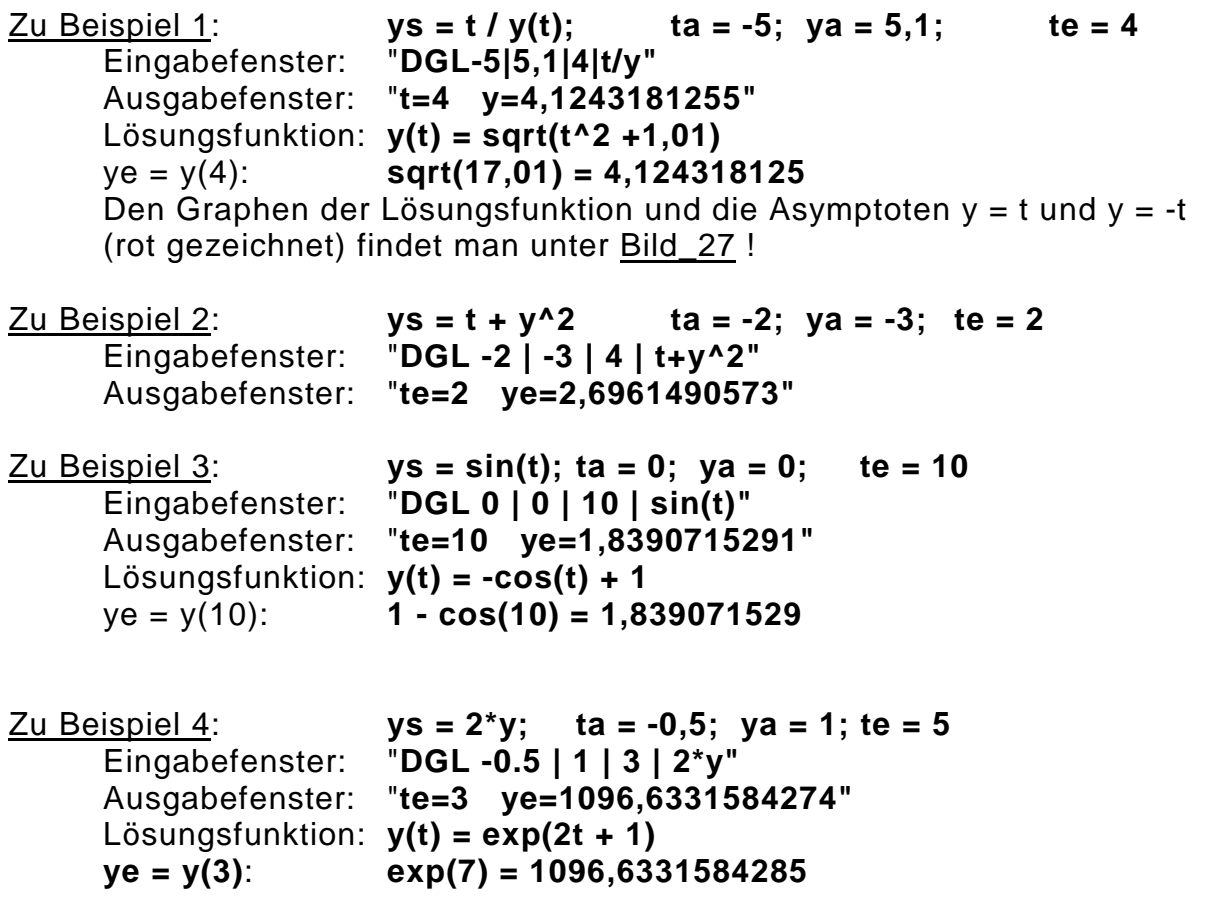

Als Variante zu dem Eintrag "**DGL ta | ya | te | f(t, y)"** steht "**DG n | ta | ya | te | f(t, y)"** zur Verfügung, wobei für den Platzhalter **n** eine der Zahlen 1, 2, 3 oder 4 einzutragen ist.

Hiermit wird das Programm angewiesen, zusätzlich n Lösungskurven oberhalb und unterhalb der durch die Anfangsbedingung festgelegten Lösungskurve zu zeichnen. !

Beispiel 5: **ys = cos(t^2); ta = 0; ya = 0; ye = 5** Eingabefenster: "**DG 1 | 0 | 0 | 5 | 10\*cos(t^2)"** Ausgabefenster: "**te=5 ye=6,114667664** Zur graphischen Darstellung siehe [Bild 28](#page-174-0)

**Beim Aufruf des Moduls "Differenzialgleichungen (1. Ordnung)" über die Menüleiste oder das Schlagwortverzeichnis "Index" wird der bisher im Eingabefenster stehende Text in die Zwischenablage verschoben. Er steht weiterhin mit [STRG] + [V] zur Verfügung.**

# **Differenzialgleichungen (2. Ordnung)**

**Die 1. Ableitung "y-Strich" einer Funktion y(t) bezeichnen wir mit "ys(t)" (kurz "ys") .** 

**Die 2. Ableitung "y-Zwei-Strich" einer Funktion y(t) bezeichnen wir mit "yss(t)" (kurz "yss") .** 

**Eine Gleichung, in der die 2. Ableitung yss(t) auf der einen Seite, die Variablen t, y und ys in einem Term g(t, y, ys) auf der anderen Seite der Gleichung auftreten, heißt "explizite DGL 2. Ordnung":**

#### **yss = g(t, y, ys)**

Für die eindeutige Festlegung einer Lösung benötigt man zu einem vorgegebenen Anfangswert **ta** sowohl den Funktionswert der Lösung **ya = y(ta)** als auch den Funktionswert der Ableitung **ysa = ys(ta).**

Gegeben ist das Anfangswertproblem (AWP):

**yss = g(t, y) mit ya = y(ta) und ysa = ys(ta).** 

#### **Zu berechnen ist der Funktionswert y(te) und der Funktionswert der 1. Ableitung ys(te) !**

Für eine DGL 2. Ordnung ist die Kennung "**DGG"** zu verwenden.

In das Fenster "Eingabe" ist einzutragen:

"**DGG ta | ya | ysa | te | g(t, y, ys)".**

Die Bearbeitung erfolgt mit **[ENTER].**

Die Bearbeitungsdauer hängt von der Länge des Intervalls **[ta...te]** ab.

Nach der Bearbeitung erscheint im Fenster "Ausgabe" außer dem vorgegebenen Wert **te** der gesuchte Funktionswert **ye = y(te)**.

Zur Berechnung von **y(te) und ys(te)** wird im Intervall **[ta...te]** eine große Zahl von weiteren Funktionswerten ermittelt.

Aufgerufen wird das Graphikfenster durch Anklicken der Befehlsschaltflche **"Funktionsgraph"** oder mit Taste **[F2].** .

Mit Hilfe dieser Werte zeichnet das Programm (nach **[ENTER]** oder Anklicken der Befehlsschaltfläche **"Plot")** den Graphen der Lösungsfunktion y(t) und ihrer Ableitung ys(t) "punktweise" und verbindet diese Punkte.

## **Die graphische Darstellung der Lösungsfunktion y(t) (und ihrer Ableitung ys(t)) kann auf verschiedene Weise erfolgen**

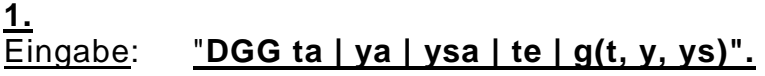

oder

"**DGGY ta | ya | ysa | te | g(t, y, ys)".**

**Der Graph von y(t) wird dargestellt.**

**2.** Eingabe: "**DGGYS ta | ya | ysa | te | g(t, y, ys)".**

**Der Graph von ys(t) wird dargestellt.**

<u>3.</u><br>Einaabe: "DGGYYS ta | ya | ysa | te |  $g(t, y, ys)$ ".

**Die Graphen von y(t) und ys(t) werden gemeinsam (ys(t) punktiert) dargestellt.**

# **4.**

Eingabe: **"DGGY-YS ta | ya | ysa | te | g(t, y, ys)".**

**Die (Phasen)Kurve (y(t) | ys(t)) wird für die Parameterwerte t des Intervalls [ta...te] dargestellt.**

**5.** Eingabe: **"DGGYS-Y ta | ya | ysa | te | g(t, y, ys)".**

**Die (Phasen)Kurve (ys(t) | y(t)) wird für die Parameterwerte t des Intervalls [ta...te] dargestellt.**

**Für jede der 3 Varianten gilt:** Ausgabe (im Hauptfenster): "**te y(te) ys(te)"**

**Beim Aufruf des Moduls "Differenzialgleichungen (2. Ordnung)" über die Menüleiste oder das Schlagwortverzeichnis "Index" wird der bisher im Eingabefenster stehende Text in die Zwischenablage verschoben. Er steht weiterhin mit [STRG] + [V] zur Verfügung.**

Beispiel 1: **yss = ys - y - cos(t) + sin(t) + 2t - 1 mit ta=0; ya=0; ysa=3; te=7. (Winkeleinheit: "RAD" !)**

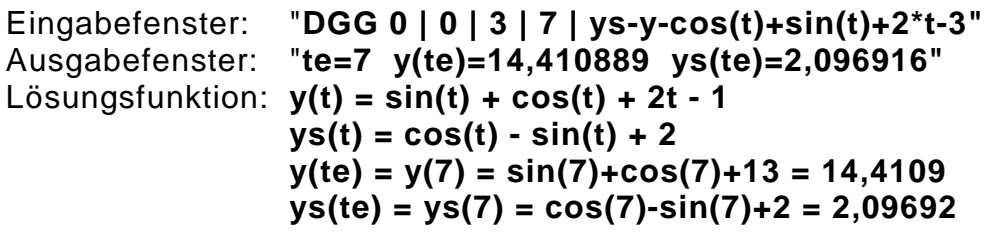

## Beispiel 2: **Mathematisches Pendel "kleiner Ausschlag"**

Die Bewegung eines "mathematischen Pendels" wird durch die DGL 2.Ordnung: **yss = -k\*sin(y)** beschrieben.

y ist der Winkel (im Bogenmaß RAD) zwischen der momentanen Position und der Ruheposition des Pendels. Die Konstante k ist der Quotient aus der Fallbeschleunigung g und der Pendellänge l. Wir wählen im folgenden Beispiel: k=12 !).

Der Pendelkörper wird aus der Ruhelage mit der Winkelgeschwindigkeit  $ys(0) = 3$  rad/s ausgelenkt. An welcher Stelle  $(y(te)$ befindet er sich nach te = 10 s ? Welche Winkelgeschwindigkeit (ys(te)) hat er zu diesem Zeitpunkt ?

$$
yss = -12*sin(y)
$$

**ta=0; ya=0; ys=3; te=10 (Winkeleinheit: "RAD" !)**

Eingabefenster: "**DGGYYS 0 | 0 | 3 | 10 | - 12\*sin(y)"** Ausgabefenster: "**te=10 y(te)=-1,216587 ys(te)=5,675453"** Lösungsfunktion (genähert): **yn(t) = 3/sqrt(12) \* sin(sqrt(12)\*x)** Zur graphischen Darstellung siehe [Bild 33](#page-179-0)

## Beispiel 3: **Mathematisches Pendel "großer Ausschlag"**

siehe Beispiel 6

Der Pendelkörper wird aus der Ruhelage mit der Geschwindigkeit  $vs(0) = 6.92$  rad/s ausgelenkt. An welcher Stelle ( $v(te)$ ) befindet er sich nach te =  $10 s$  ? Welche Winkelgeschwindigkeit (ys(te)) hat er zu diesem Zeitpunkt ?

**yss = -12\*sin(y)**

**ta=0; ya=0; ys=6,92; te=10 (Winkeleinheit: "RAD" !)** Eingabefenster: "**DGGYYS 0 | 0 | 6,92 | 10 | - 12\*sin(y)"** Ausgabefenster: "**te=10 y(te)=-1,216587 ys(te)=5,675453"** Die Lösung lässt sich in geschlossener Form nicht darstellen. Zur graphischen Darstellung siehe [Bild 34](#page-180-0)

## Beispiel 4: **Mathematisches Pendel mit "Überschlag"**

siehe Beispiel 7

Der Pendelkörper wird aus der Ruhelage mit der Winkelgeschwindigkeit ys(0) = 6,95 rad/s ausgelenkt. An welcher Stelle  $(y(te))$  befindet er sich nach te = 10 s ? Welche Winkelgeschwindigkeit (ys(te)) hat er zu diesem Zeitpunkt ? **yss = -12\*sin(y)**

**ta=0; ya=0; ys=6,95; te=10 (Winkeleinheit: "RAD" !)** Eingabefenster: "**DGGYYS 0 | 0 | 6,95 | 10 | - 12\*sin(y)"** Ausgabefenster: "**te=10 y(te)=-1,216587 ys(te)=5,675453"** Die Lösung lässt sich nicht in geschlossener Form darstellen. Zur graphischen Darstellung siehe [Bild 35](#page-181-0)

#### Beispiel 5: **Mathematisches Pendel mit "Dämpfung"; Darstellung im Phasendiagramm (y(t) / ys(t))** siehe Beispiel 7

Der Pendelkörper wird aus der Ruhelage mit der Winkelgeschwindigkeit ys(0) = 6,95 rad/s ausgelenkt. Für die Dämpfung des Pendels ergänzt man die DGL um einen zu ys proportionalenTerm, in unserem Beispiel: "-0.1\*ys".

An welcher Stelle (y(te)) befindet sich das Pendel nach te=30 s ? Welche Winkelgeschwindigkeit (ys(te)) hat er zu diesem Zeitpunkt ?

**yss = -12\*sin(y) - 0,1\*ys**

**ta=0; ya=0; ys=6,95; te=30 (Winkeleinheit: "RAD" !)** Eingabefensterm:

"**DGGY-YS 0 | 0 | 6,95 | 50 | - 12\*sin(y) - 0,1\*ys"** Ausgabefenster: "**te=50 y(te)=0,087828 ys(te)=-0,570158"** Die Lösung lässt sich nicht in geschlossener Form darstellen. Zur graphischen Darstellung siehe [Bild\\_36](#page-182-0)

## **Differenzialgleichungssysteme**

Vorgänge in der Natur oder der Technik werden oft durch ein sogenanntes System von Differenzialgleichungen (kurz: **DGS**), beschrieben. Die Lösung eines solchen Systems besteht aus mehreren Funktionen.

Wir beschränken uns auf Systeme, die aus 2 Gleichungen mit den Lösungen **x(t)** und **y(t)** (kurz: **x** und **y)** bestehen.

**xs = gx(t, x, y) ys = gy(t, x, y))**

**gx(t, x, y) und gy(t, x, y) sind Terme, in denen die Variablen t, x und y auftreten.**

Zur Berechnung der Funktionswerte **x(te) und y(te)** ermittelt das Programm im Intervall **[ta...te]** eine große Zahl von weiteren Werten.

Die Bearbeitungsdauer hängt von der Länge des Intervalls **[ta...te]** ab.

**Nach der Bearbeitung erscheinen im Fenster "Ausgabe" neben dem vorgegebenen Wert te die gesuchten Funktionswerte x(te) und y(te).** 

**Aufgerufen wird das Graphikfenster durch Anklicken der Befehlsschaltfläche "Funktionsgraph" oder mit Taste [F2].** 

**Das Programm zeichnet dann nach [ENTER] oder Anklicken der Befehlsschaltfläche "Plot" die Graphen der Lösungskomponenten x(t) und y(t) "punktweise" und verbindet diese Punkte.** 

**Die graphische Darstellung kann auf verschiedene Weise erfolgen 1.**

Eingabe: "**DGS ta | xa | ya | ye | gx(t, x, y) | gy(t, x, y)"**

oder

Eingabe: "DGSXYT ta | xa | ya | ye | gx(t, x, y) | gy(t, x, y)"

Die Graphen der Lösungskomponenten x(t) und y(t) werden **gemeinsam** (x(t) punktiert) dargestellt.

**2.**

```
Eingabe: "DGSXT ta | xa | ya | ye | gx(t, x, y) | gy(t, x, y)"
Die Lösungskomponente x(t) wird dargestellt.
```
**3.**

Eingabe: "**DGSYT ta | xa | ya | ye | gx(t, x, y) | gy(t, x, y)"** Die Lösungskomponente y(t) wird dargestellt.

**4.**

Eingabe: "**DGSX-Y ta | xa | ya | ye | gx(t, x, y) | gy(t, x, y)"** Die graphische Darstellung erfolgt in einem **x-y-Diagramm (Phasenkurve)!**

**Beim Aufruf des Moduls "Differenzialgleichungssystem" über die Menüleiste oder das Schlagwortverzeichnis "Index" wird der bisher im Eingabefenster stehende Text in die Zwischenablage verschoben. Er steht weiterhin mit [STRG] + [V] zur Verfügung.**

Beispiel 1: **xs = x + y ys = 4\*x - 2\*y ta = 0; xa = 0; ya = 5** Eingabe: **"DGSXYT 0 | 0 | 5 | 1 | x + y | 4\*x - 2\*y"** Ausgabe: **"t=1 x=7,339269 y=7,588204"** Theoretische Lösung: **x(t) = -exp(-3t) + exp(2t) y(t) = 4\*exp(-3t) + exp(2t) x(1) = 7,33927; y(1) = 7,5882** Zur graphischen Darstellung siehe [Bild 29](#page-175-0)

Beispiel 2: "Schräger Wurf"

Ein Projektil startet mit einer Geschwindigkeit von 40 m/s unter einem Steigungswinkel von 45°. (Startposition: (0 | 0 ) ) Wo befindet sich das Projektil zum Zeitpunkt te = 4 s ? Zusätzlich zur Flugbahn soll die Flugrichtung zum Zeitpunkt t = 0 s eingezeichnet werden. Hierzu ist in das Feld "**f(x)"** (Graphikfenster) der Term "x" einzutragen und das Befehlfeld **"1 : 1"** ( **[ALT] + [:] )** anzuklicken !

**xs = cos(45)\*40 ys = sin(45)\*40 - 9,81\*t ta = 0; xa = 0; ya = 0; te = 4 Winkeleinheit: "DEG"**

Eingabe: **"DGSX-Y 0|0|0|5|cos(45)\*40|sin(45)\*40-9,81\*t"** Ausgabe: "**te=5 x(te)=141,421356 y(te)=18,796356**" Zur graphischen Darstellung siehe [Bild 30](#page-176-0)

Beispiel 3: "Lotka-Volterra-Modell" **xs = 3.8\*x - 0.3\*x\*y ys = 3.4\*x\*y - 4\*y ta = 0; xa = 2; ya = 1; te = 12** Derartige DGSe beschreiben periodische Erscheinungen, die in vielfältiger Weise in der belebten Natur auftreten.

> Eingabe: **"DGSX-Y 0|2|1|12|3.8\*x - 0.3\*x\*y|3.4\*x\*y - 4\*y"** Ausgabe: "**t=12 x=0,210477 y=2,411683**" Zur graphischen Darstellung siehe [Bild 31](#page-177-0) und [Bild 32](#page-178-0)

 *© Dr. M. Sponheimer Bedienungsanleitung Termevaluator4.3 (15. 03. 2019)*

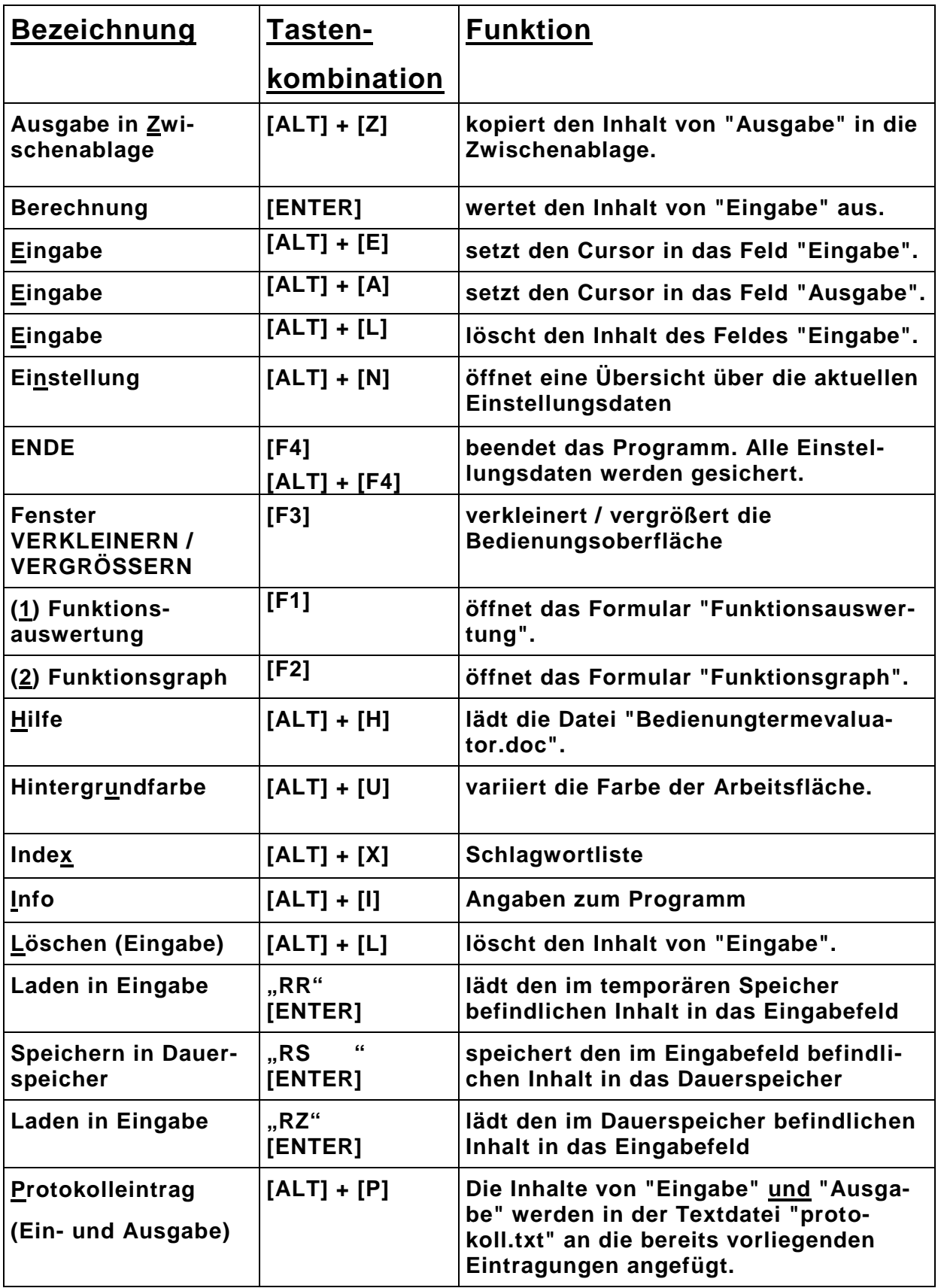

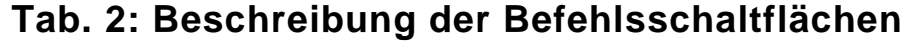

| Protokollaufruf                                                         | $[ALT] + [K]$      | öffnet die Textdatei "protokoll.txt".                                                                                                  |
|-------------------------------------------------------------------------|--------------------|----------------------------------------------------------------------------------------------------|
| Protokoll in Zwi-<br>schenablage                                        | $[ALT] + [T]$      | kopiert die Textdatei "protokoll.txt" in<br>die Zwischenablage.                                                                        |
| Protokoll löschen                                                       | $[ALT]+[\ddot{O}]$ | löscht den Inhalt der Datei "proto-<br>koll.txt".                                                                                      |
| <b>Automatisch</b><br>Protok.-Eintrag                                   | $[ALT] + [O]$      | aktiviert / deaktiviert den automati-<br>schen Protokolleintrag                                                                        |
| (2) RCL                                                                 | $[ALT] + [2]$      | fügt den mit "STO" temporär gespei-<br>cherten Wert im Textfeld "Eingabe" ein                                                          |
| Runden auf 0                                                            | $[ALT] + [R]$      | rundet für   Ausgabewert  < 1E-12 auf 0                                                                                                |
| Stellenzahl                                                             | $[ALT] + [S]$      | legt die Anzahl der Stellen fest, die<br>ausgegeben werden (10 / 5 / 14)                                                               |
| Schriftgröße                                                            | $[ALT] + [G]$      | verändert die Schriftgröße im Feld<br>"Eingabe" und "Ausgabe".                                                                         |
| <b>Schriftfarbe</b>                                                     | $[ALT] + [C]$      | varijert die Schriftfarbe zwischen<br>schwarz, weiß und blau.                                                                          |
| $(1)$ STO                                                               | $[ALT] + [1]$      | speichert den in "Ausgabe" stehenden<br>Wert                                                                                           |
| <b>Übersicht</b>                                                        | $[ALT] + [Ü]$      | Tabellen ("Befehlsschaltflächen" und<br>"Mathematische Funktionen")                                                                    |
| Winkeleinheit                                                           | $[ALT] + [W]$      | wechselt zwischen DEG, RAD und<br>GRAD.                                                                                                |
| Eingabe-Hilfe<br>(Menüeintrag)                                          | [F8]               | aktiviert / deaktiviert den Modus der<br>automatischen Vervollständigung von<br><b>Funktionsnamen</b>                                  |
| <b>Menüleiste</b>                                                       | $[ALT] + [D]$      | ruft die Menüleiste auf ("Datei")                                                                                                    |
| <b>Menüleiste</b>                                                       | $[ALT] + [B]$      | ruft die Menüleiste auf ("Bearbeiten")                                                                                                 |
| <b>Menüleiste</b>                                                       | $[ALT] + [M]$      | ruft die Menüleiste auf ("Mathem. Funk-<br>tionen")                                                                                    |
| Menü: "Einstellung"<br>/ "Hintergrund<br>(Graphik)<br>(schwarz / weiß)" | $[ALT] + [3]$      | wechselt die Hintergrundfarbe im Gra-<br>phikfenster zwischen "schwarz" und<br>"weiß".                                                 |
| Menü:<br>"Einstellung" /<br>"Kontrast" /<br>"Schwarz auf Weiß"          | $[SHIFT] + [F2]$   | ruft die Kontrasteinstellung "Schwarze<br>Schrift auf weißem Hintergrund" auf                                                          |
| Menü:<br>"Einstellung" /<br>"Kontrast" / "Weiß<br>auf Schwarz"          | $[SHIFT] + [F3]$   | ruft die Kontrasteinstellung "Weiße<br>Schrift auf schwarzem Hintergrund" auf<br>(siehe hierzu Abschnitt "Kontrastein-<br>stellungen") |

 *<sup>©</sup> Dr. M. Sponheimer Bedienungsanleitung Termevaluator4.3 (15. 03. 2019)*

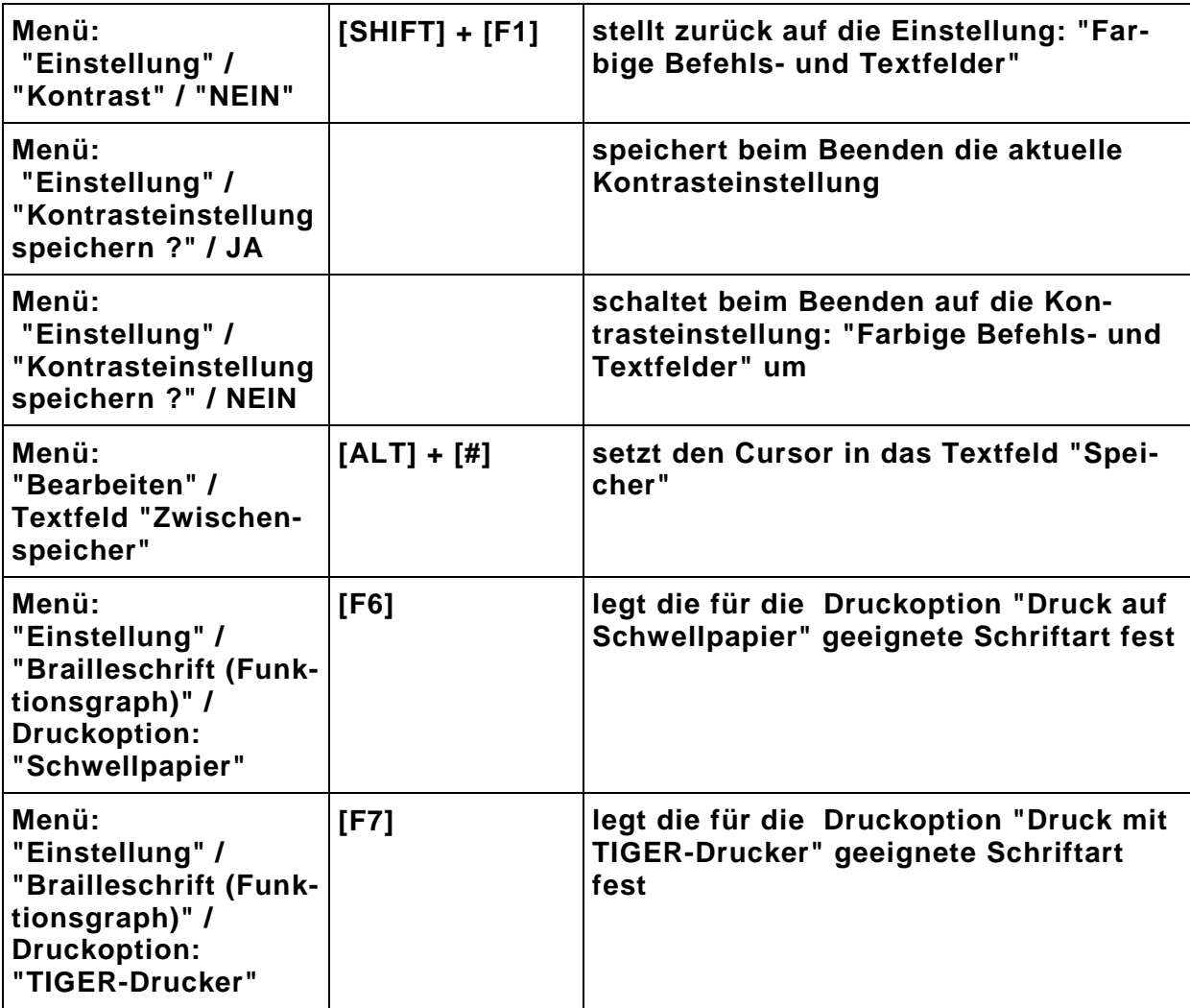

# **Tab. 3: Beispiele**

# **(Stellenzahl: 10; Winkeleinheit: DEG)**

| <u>Eingabe</u>                                                              | <u>Ausgabe</u>                |
|-----------------------------------------------------------------------------|-------------------------------|
| 2,34567 / 6,123 - 15,07                                                     | -14,68690838                  |
| 2,34567 / (6,123 - 15,07)                                                   | $-0,262173913$                |
| $2,3^(tan(5,678))^*4$                                                       | 4,345351947                   |
| $2,3^(tan(5,678)*4)$                                                        | 1,392707339                   |
| $(sin(9,8765))$ <sup>2</sup> + $(cos(9,8765))$ <sup>2</sup>                 | 1                             |
| $sin(9,8765)^2 + cos(9,8765)^2$                                             | 1                             |
| $sin(9,8765^2 + cos(9,8765)^2)$                                             | "Eingabe nicht korrekt !"     |
| $sin^{2}(9,8765) + cos^{2}(9,8765)$                                         | "Eingabe nicht korrekt !"     |
| $(sqr(ln(exp(5))))^2$                                                       | 5                             |
| $(exp(sqr(ln(5))))^2$                                                       | 12,64513407                   |
| cbinom(35 80 0,4)                                                           | 0,7885110287                  |
| cbinom(35 80 0,4)-cbinom(20 80 0,4)                                         | 0,7849497301                  |
| cnorm $(35,5 32 sqrt(32*0,6))$                                              | 0,787785804                   |
| cnorm $(35,5 32 sqrt(32*0,6))$<br>- cnorm(19,5 32 sqr(32*0,6))              | 0,7856184754                  |
| Konvertierungen von einem<br>Zahlensystem in ein anderes Zah-<br>lensystem: |                               |
| <b>BIN(987)</b>                                                             | &B1111011011                  |
| INVBIN(&B1111011011)                                                        | 987                           |
| INVBIN(&B1111011012)                                                        | <b>Eingabe nicht korrekt!</b> |
| OKT(-56789999)                                                              | -&0330505757                  |
| <b>INVOKT(-&amp;O330505757)</b>                                             | -56789999                     |
| HEX(12345678)                                                               | -&HBC614E                     |

 *<sup>©</sup> Dr. M. Sponheimer Bedienungsanleitung Termevaluator4.3 (15. 03. 2019)*

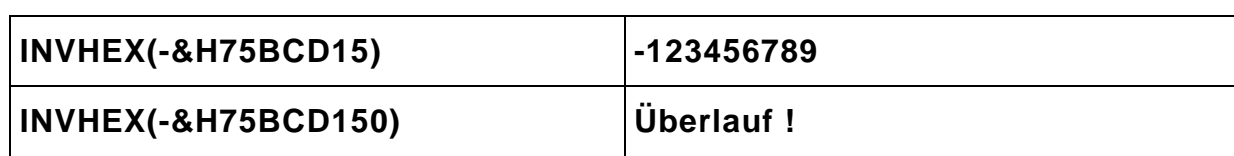

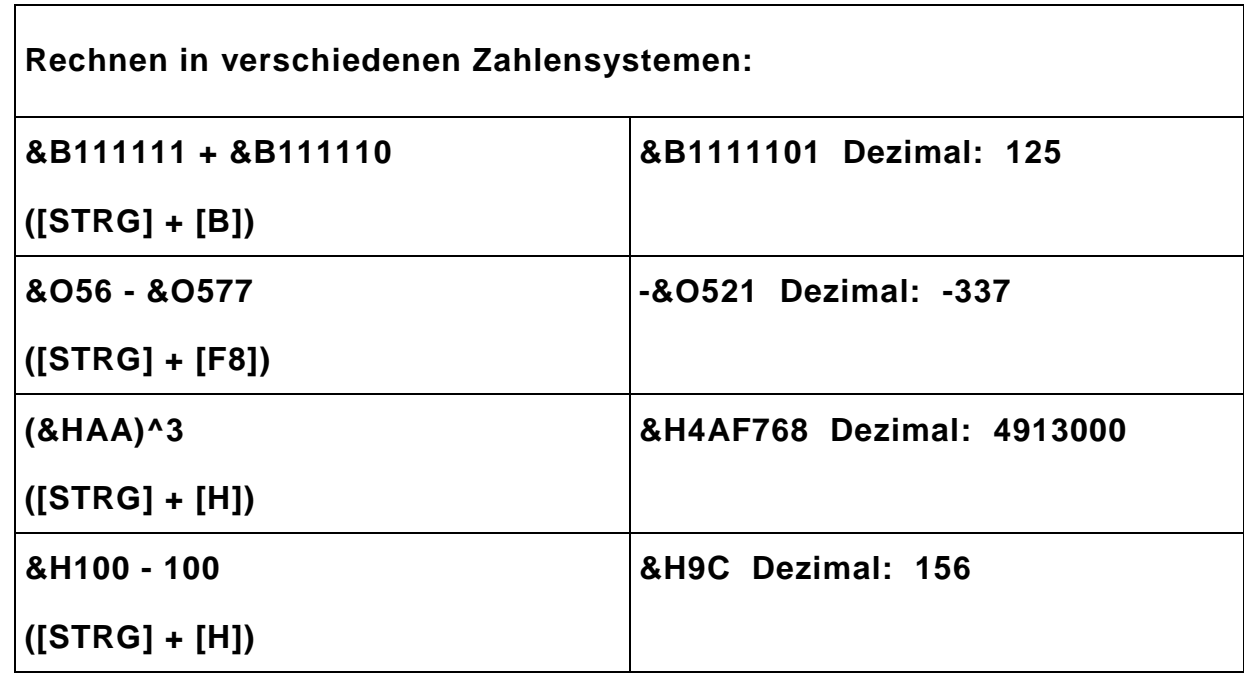

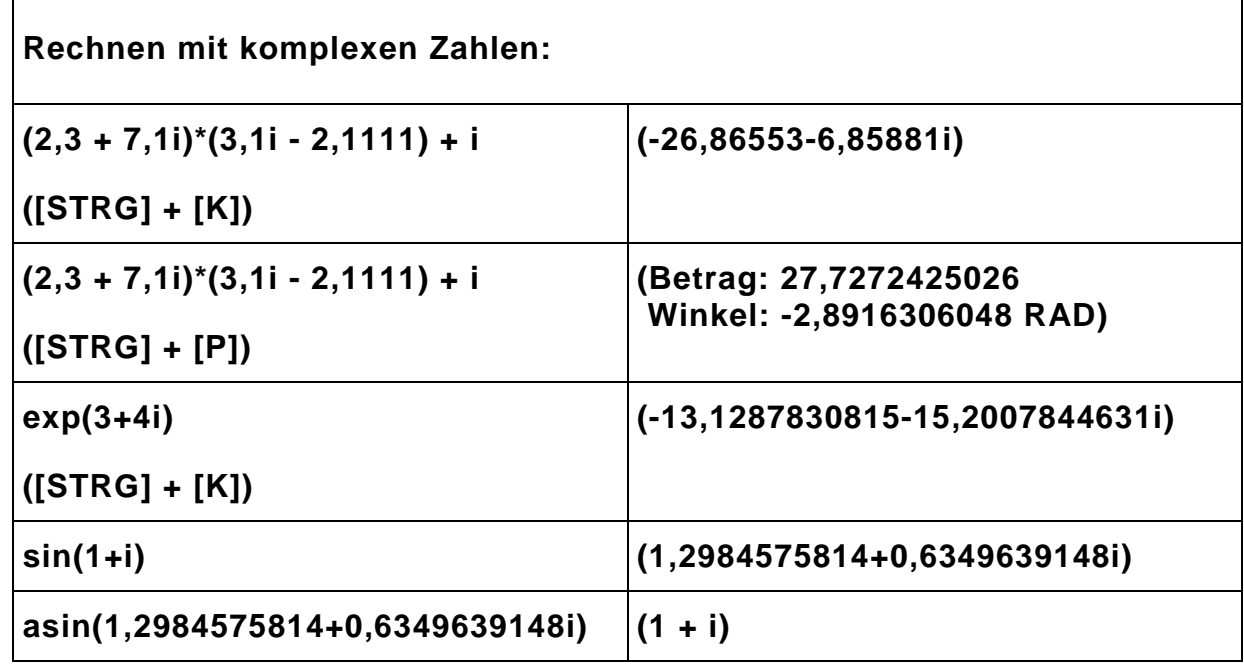

## **Menüsteuerung**

Für Nutzer, die die Kurzbefehle für den Aufruf der Befehlsschaltflächen noch nicht kennen, ist die Verwendung der Menüsteuerung zu empfehlen. Mit der Tastenkombination **[ALT] + [M]** gelangt man zu dem Menüthema **"Mathematische Funktionen"** mit dem Unterpunkt **"Ende"** und anschließend mit dem wiederholten Betätigen der Taste **[Cursor nach rechts]** zu den Menüthemen **"Bearbeiten"**, **"Programme"**, **"Einstellung"**, **"Hilfe"** und **"Info"** mit jeweils zahlreichen Unterpunkten. Es können alle Befehlsschaltflächen und alle verfügbaren mathematische Funktionen aufgerufen werden. Im letzteren Fall wird das Funktionssymbol (z.B. bei der Sinus-Funktion: **"sin(a)")** in das Eingabefenster übertragen.

## **Fenstersteuerung**

Die Bedienungsoberfläche überdeckt einen großen Bereich des Desktops. Mit [**F3]** oder dem Menübefehl **"Fenster Verkleinern / Vergrößern"** lässt sie sich verkleinern bzw. vergrößern. Alle Tastenkurzbefehle können weiterhin verwendet werden, auch wenn die zugehörigen Befehlsschaltflächen nicht sichtbar sind.

## **Einstellungsdaten**

Über den Befehl **"Einstellung"** ([**ALT] + [N])** ruft man eine Liste aller **Einstellungsdaten** (**Winkeleinheit, Stellenzahl, Runden auf 0, Automatischer Protokolleintrag, Schriftgröße, Schriftfarbe, Eingabehilfe usw.**) auf. Diese Liste kann mit einem "Screenreader" ohne Probleme ausgelesen werden.

## **Kontrasteinstellungen**

Schrift- und Hintergrundfarbe aller Befehlsschaltflächen können bei Bedarf geändert werden:

- **I)** Schwarze Schrift auf weißem Hintergrund **([SHIFT] + [F2]** oder **Menü: "Einstellungen / Kontraste / Schwarz auf Weiß")**
- **II)** Weiße Schrift auf schwarzem Hintergrund **([SHIFT] + [F3]** oder **Menü: "Einstellungen / Kontraste / Weiß auf Schwarz").**
- **III)** Farbige Befehls- und Textfelder **([SHIFT] + [F1]** oder **Menü: "Einstellungen / Kontraste / normal")**

Die aktuelle Kontrasteinstellung kann nach Beendigung des Programms über die Menüsteuerung gespeichert werden (**Menü: "Einstellungen / Kontrasteinstellung speichern ? / Speichern ");** andernfalls erscheint die Bedienungsoberfläche beim nächsten Start im Modus **I)** (farbige Befehlsschaltflächen).

## **Funktionsgraph**

Nach dem Aufruf der Befehlsschaltfläche **"Funktionsgraph" ([F2])** kann der Nutzer im Formular **"Funktionsgraph"** die Graphen von maximal zwei Funktionen (**"f(x)"**) und (**"g(x)"**) zeichnen lassen. Der Plot-Vorgang wird ausgelöst durch das Betätigen der Befehlsschaltfläche **"Plot" ([ALT] + [P])**. Das Argumentintervall muss vor dem Plot-Vorgang festgelegt werden (Tasten **"x-links"**  und **"x-rechts"**). Das Werteintervall (Befehlsschaltflächen "**y-unten"** und **"yoben"**) kann ebenfalls festgelegt werden.

Gleichwertig hierzu kann man auch **"xx a| b| yy ymin| ymax|"** in das Fenster  $f(x)$  für die Festlegung des Argumentintervalls [a, b] und des Werteintervalls [ymin, ymax] eintragen. Das Trennungszeichen "|" muss jedem eingegebenen Zahlenwert folgen. Anstelle des Zeichens "|" kann auch das Zeichen ";" verwendet werden. Bei eingegebenem Zeichen "|" ohne vorausgehendem Zahlenwert wird der Inhalt des entsprechenden Fensters (**x-links, x-rechts, yunten, y-oben**) gelöscht. Bei dem Eintrag "**n|**" bleibt der aktuelle Fensterinhalt unverändert.

Beispiele:

**1.**

#### **xx -3,1| 8| yy -10| 10| x^2**

Die Parabel **f(x) = x^2** wird in dem Intervall [-3,1..8] gezeichnet, wobei der Graph nach unten durch **ymin = -10** und nach oben durch **ymax = 10** begrenzt wird.

**2.**

#### **xx n| 10| yy n| 8| x^2 - 2x**

Das linke Ende des Definitionsbereichs **a** und das obere Ende des Wertebereichs **ymax** bleiben unverändert.

Die Parabel **f(x) = x^2 - 2x** wird in dem Intervall [-3,1...10] gezeichnet. Der Graph wird nach unten durch **ymin = -10** und nach oben durch **ymax = 8** begrenzt.

#### **Weiteres Beispiel siehe [Bild 14](#page-160-0)**

**3.**

#### **yy | n| sin(x)**

Das Fenster y-unten wird gelöscht; sonst werden keine Veränderungen vorgenommen.

Die Sinuskurve  $f(x) = \sin(x)$  wird daher in dem Intervall [-3,1...10] gezeichnet. Der Graph wird nach oben durch ymax = 8 begrenzt.

Da kein Wert in dem Fenster **y-unten** steht, wählt das Programm während des Plot-Vorgangs den Wert so aus, dass der Graph der Funktion **f(x) = sin(x)** in dem betrachteten Intervall vollständig erscheint.

Wird dem Funktionsterm f(x) die Kennung "**fill**" vorgeschaltet, so "schraffiert" das Programm nach Ausführen des Plot-Befehls die Fläche zwischen dem Graphen von f und der x-Achse (bzw. zwischen dem Graphen von f und dem Graphen von g).

Beispiel:

**Fenster f(x): fill xx -9| 9| x^2**

**Fenster**  $g(x)$ **:** 2x + 1

## **Weitere Beispiele siehe [Bild 15](#page-161-0) und [Bild 16](#page-162-0)**

 *© Dr. M. Sponheimer Bedienungsanleitung Termevaluator4.3 (15. 03. 2019)*

#### **Bildformate**

Das Bildformat (Höhe : Breite) wird über die Befehlsschaltfläche **"H / Q"**  eingestellt **[Hochformat: (1 : 0,87) und Querformat: (1 : 1,73)].**. Über die Taste **"1 : 1**" skaliert man die x-Achse und y-Achse im gleichen Maßstab. Die für den Sehbehinderten wichtige Option der Einstellung der Hintergrundfarbe steht über der Befehlsschaltfläche "**Hintergrund schwarz/weiß**" **([ALT] + [3])** zur Verfügung. Die gewählte Einstellung bleibt auch nach Abschalten des Programms erhalten.

## **Speichern und Ausdrucken von Graphiken**

Nach dem Plot-Vorgang können die Graphen als "BMP-Dateien" abgespeichert (Befehlsschaltflächen **"Speichern Bild 1"** und **"Speichern Bild 2"**) oder (für die weitere Bearbeitung) in die Zwischenablage kopiert werden (Taste **"Kopieren in Zwischenablage").** Der Speicherort sollte so festgelegt werden, dass ein eventuell installierter PC-Wächter nach dem Abschalten des Rechners die gerade gespeicherten Dateien nicht löschen kann.

Ein Ausdruck der Graphik erfolgt über das Anklicken der Befehlsschaltflächen **"Querformat" / "Hochformat".** Im Fall einer Beschriftung der Koordinatenachsen in Brailleschrift kann zwischen einem **Ausdruck auf Schwellpapier ([F6])** und einem **Ausdruck mit Hilfe eines "TIGER"-Druckers ([F7])** gewählt werden.

(**Menü: "Einstellung" / "Brailleschrift (Funktionsgraph)" / Druckoptionen: "Druck auf Schwellpapier" oder "Druck mit TIGER-Drucker" ).** 

## **Schnittpunkte zweier Graphen**

Für das Zeichnen von zwei Funktionsgraphen sind in die Fenster **"f(x)" ([ALT] + [F])** und **"g(x)" ([ALT] + [G])** Terme einzutragen. Liniendicke und -farbe dieser Graphen können unabhängig voneinander eingestellt werden.

Wenn die Graphen f und g sich schneiden oder berühren, wird automatisch ein weiteres Fenster geöffnet, in dem die Schnitt(Berühr)punktkoordinaten aufgelistet sind. Die Automatik wird mit **"Schnittpkt. NEIN" ([ALT] + [4]"** abgestellt (und wenn erforderlich wieder aktiviert **"Schnittpkt. JA"**

**( [ALT] + [4].)**. Die Werte "**x-links**" (Voreinstellung: -5,5) und "**x-rechts**" (Voreinstellung: 5,5), die die Begrenzung des Bildbereiches nach links und rechts festlegen, sind so zu wählen, dass die Schnitt(Berühr)punkte nach dem "Plot"- Befehl in der Graphik auftreten. Diese Werte sollten jedoch nicht "zu großzügig" gewählten werden, da andernfalls die Schnitt(Berühr)punkt-koordinaten u.U. ungenau oder unvollständig berechnet werden.

Für die graphische Bestimmung der **Nullstellen einer Funktion f(x)** verwendet man für **g(x) die "Nullfunktion"** (d.h.: In das Textfenster g(x) trägt man "0" ein.).

Für die Bestimmung der **Lösungen einer Gleichung in der Unbekannten x** setzt man in das **Fenster f(x) den linksseitigen Gleichungsterm** und in das **Fenster g(x) den rechtsseitigen Gleichungsterm** ein.

Für eine genauere Bestimmung der Lösungen einer Gleichung in einer Unbekannten s. Abschnitt **"Gleichungen"** !

**Weiteres Beispiel siehe Bild 14**

## **Graphische Darstellung von Punkten und Streckenzügen (Polygonen)**

Für die Darstellung von einzelnen Punkten gibt man deren Koordinaten mit einem vorangestellten **"P"** in das Fenster **"g(x)" ([ALT] + [G])** ein: **"P (a | b) (c | d) (e | f)..."** oder **"P (a ; b) (c ; d) (e ; f)...".** Um die Übersichtlichkeit zu steigern, können die Punkte zusätzlich benannt werden z.B.: **"P R(a ; b) S(c ; d) T(e ; f)..."**.

Mit einem vorangestellten **"G"** werden diese Punkte zusätzlich durch Strecken miteinander verbunden: **"G (a ; b) (c ; d) (e ; f)..."**

Mit einem vorangestellten **"O"** werden nur diese Verbindungsstrecken gezeichnet: **"O (a ; b) (c ; d) (e ; f)..."**

Punktgröße und Liniendicke können durch Eingabe der ganzzahligen Werte - 4; -3;...,0; 1; 2; usw. gesteuert werden.

#### **Beispiel siehe [Bild 20](#page-166-0) !**

Für größere Messreihen müssen zahlreiche Datenpaare ermittelt und in das Fenster **"g(x)" ([ALT] + [G])** eingetragen werden; diese Datenpaare sind daher nur ausschnittsweise sichtbar. Für das Navigieren innerhalb dieses Fensters sind die Tasten "Rechtspfeil" oder "Linkspfeil" zu verwenden.

Der aktuelle Inhalt des Fensters **"g(x)"** wird mit **[ALT] + [G])** markiert. Anschließend kann er mit der Taste **[ENTF]** gelöscht werden.

Die Eingabe vieler Datenpaare ist mühsam und fehleranfällig. Es wird daher empfohlen, die in dem Formelprogramm **"LiTeX"** angebotene Eingabetechnik (dreispaltige Tabelle mit automatischer Nummerierung) zu verwenden. Die Datenreihe kann dann über die Zwischenablage in das Fenster **"g(x)"** eingefügt werden **([STRG] + [V])**.

Näheres hierzu finden Sie in dem Vorspann von LiTeX: **Beschreibung spezieller LiTeX-Befehle zum Programm "Termevaluator"**

**(Siehe auch folgender Abschnitt: "Koordinateneingabe"**

## **Koordinateneingabe**

Die Eingabe der Koordinaten einzelner Punkte P(a|b) (c|d) usw. (siehe Abschnitt: "Graphische Darstellung von Punkten und Streckenzügen ") gestaltet sich besonders einfach, wenn man im Hauptfenster "Termevaluator4.3" unter "Eingabe" zuerst die Bezeichnung "P", dann die Bezeichnung "x" also die Zeichenfolge "P x" einträgt. Nach [ENTER] erscheint im Textfenster "Eingabe": **"Px y x y ".** Man schreibt hinter "x" die x-Koordinate, hinter "y" die y-Koordinate und setzt die Zeichenfolge entsprechend fort.

Beispiel: "**Px1 y5 x2 y12 x3 y16 x4 y21 x5 y32 x6 y39 x7 y43**" Nach **[ENTER]** erscheint im Formblatt **"Funktionsgraph"** -**Textfeld g(x)** die Darstellung "**P(a|b) (c|d)** usw."

im Beispiel: " **P(1|5)(2|12)(3|16)(4|21)(5|32)(6|39)(7|43)"** 

Nach **[ENTER]** wird die entsprechende Punktfolge gezeichnet.

Ersetzt man die Kennung "P" im Hauptfenster durch "A", so werden nach

**[ENTER]** zusätzlich die **Gleichung der Ausgleichsgeraden** und der **Korrelationskoeffizient** in einem gesonderten Textfenster ausgegeben.

Nach zweimaligem **[ENTER]** werden jetzt die **entsprechende Punktfolge** und die **Ausgleichsgerade** – zeitverzögert - gezeichnet.

# **Kurven mit impliziter Gleichung: F( x | y ) = 0**

Für die Programmierung von Kurven mit impliziter Gleichung wird die Kennung "KURVE" in das Textfeld "Eingabe" des Startformulars "Termevaluator4.3" eingetragen. Nach **[ENTER]** erscheint im Textfeld "Eingabe":

**"KURVE |xa -20|xe 20| ya -20|ye 20|F(x|y) = |".**

Nach dem Eintragen des Terms F(x|y) und **[ENTER]** zeichnet das Programm in dem Rechteck **(x | y)** mit **[xa <= x <= xe]** und **[ya <= y <= ye]** die durch die Gleichung **F(x|y) = 0** festgelegte Kurve. (Die Voreinstellungen für xa, xe, ya und yb können zuvor geändert werden.) Aufgrund der zahlreichen und aufwendigen Rechnungen wird die Graphik erst verzögert erstellt. Beispiel1:

"KURVE |xa-10|xe15|ya-10|ye10|F(x|y)=0.5\*x^2+0.9\*y^2-x\*y-3\*x**|"** siehe [Bild 48](#page-194-0)

Beispiel2:

 $F(x|y)=x^*sin(x) - y^*sin(y)$  (x und y im Bogenmaß (RAD))  $KURVE$  |xa-20|xe20|ya-20|ye20|  $F(x|y)=x^*sin(x) - y^*sin(y)$  |" siehe [Bild 49](#page-195-0)

## **Anmerkungen:**

1.

Für den "Plot"-Vorgang wird das Intervall [xa...xe] nach Voreinstellung in 150 Teilabschnitte zerlegt. Soll die Anzahl der Teilabschnitte (zur präziseren Darstellung) erhöht werden, trägt man die gewünschte Anzahl (maximal **500**) zusätzlich ein. Dabei erhöht sich die Bearbeitungszeit.

Beispiel:

"KURVE |xa-10|xe15|ya-10|ye10|F(x|y)=0.5\*x^2+0.9\*y^2-x\*y-3\*x**|300"** 2.

Wenn der Maßstab auf der x- und y-Achse gleich groß sein soll, klickt man nach dem "Plot"-Vorgang das Befehlsschaltfeld "1: 1" im Formular "Funktionsgraph" **([ALT] + [6])** an.

## **Kurven mit Parametergleichungen: x = x(t); y = y(t)**

Für die Programmierung von parametrisierten Kurven wird die Kennung "PKURVE" in das Textfeld "Eingabe" des Startformulars "Termevaluator4.3" eingetragen. Nach **[ENTER]** erscheint im Textfeld "Eingabe":

**"PKURVE |ta 0|te 20| x(t)= |y(t)= |"**

Nach dem Eintragen der Terme **x(t)**, **y(t)** und **[ENTER]** zeichnet das Programm in dem Intervall **[ta <= x <= te]** die durch die Parametergleichungen **x = x(t) und y = y(t)** festgelegte Kurve. (Die Voreinstellungen für ta und te können zuvor geändert werden.)

Beispiel1:

"Logarithmische Spirale": **x(t)=ln(t)\*cos(t) | y(t)=ln(t)\*sin(t) "PKURVE |ta1|te80|x(t)=ln(t)\*cos(t) | y(t)=ln(t)\*sin(t)|"** siehe [Bild 50](#page-196-0)

Beispiel2:

"Wurfparabel": **x(t) = 9\*cos(45)\*t | y(t)= 9\*sin(45)\*t-9,81/2\*t^2 "PKURVE |ta0|te2.5|x(t)=15\*cos(45)\*t|y(t)=15\*sin(45)\*t-9.81/2\*t^2|"** siehe [Bild 51](#page-197-0)

#### **Anmerkungen:**

1.

Für den "Plot"-Vorgang wird das Intervall [ta...te] nach Voreinstellung in 500 Teilabschnitte zerlegt. Soll die Anzahl der Teilabschnitte (zur präziseren Darstellung) erhöht werden, trägt man die gewünschte Anzahl (maximal **2000**) zusätzlich ein. Dabei erhöht sich die Bearbeitungszeit. Beispiel:

"PKURVE |ta-4|te4|x(t)=10\*sin(t)|10\*cos(t^2)|**1000"**

#### 2.

Wenn der Maßstab auf der x- und y-Achse gleich groß sein soll, klickt man nach dem "Plot"-Vorgang das Befehlsschaltfeld "1: 1" im Formular "Funktionsgraph" **([ALT] + [6])** an.

# **Integration (graphisch)**

Für die Berechnung eines Integrals setzt man in das Fenster "f(x)"

**([ALT] + [F])** den Funktionsterm (Integranden), in das Fenster

**"x-links"** [ALT] + [L] die untere Grenze a und in das Fenster "x-rechts" [ALT] + [R]) die obere Grenze b ein. In das Fenster "g(x)" trägt man den Ausdruck "Int" ein. Mit "Plot" wird der Graph gezeichnet und zusätzlich das Integral ausgewertet.

(Für eine genauere Integralberechnung s. Abschnitt "**Integration (numerisch)"**

Gleichwertig ist der Eintrag "INT xx a| b| Funktionsterm" in das Fenster f(x). Durch Hinzufügen der Kennung "**fill"** wird die dem Integral entsprechende Fläche "schraffiert".

Beispiel:

**"FILL INT xx -7| 9| x^2 + 1"**

**Ein weiteres Beispiel findet man in [Bild 19](#page-165-0).**

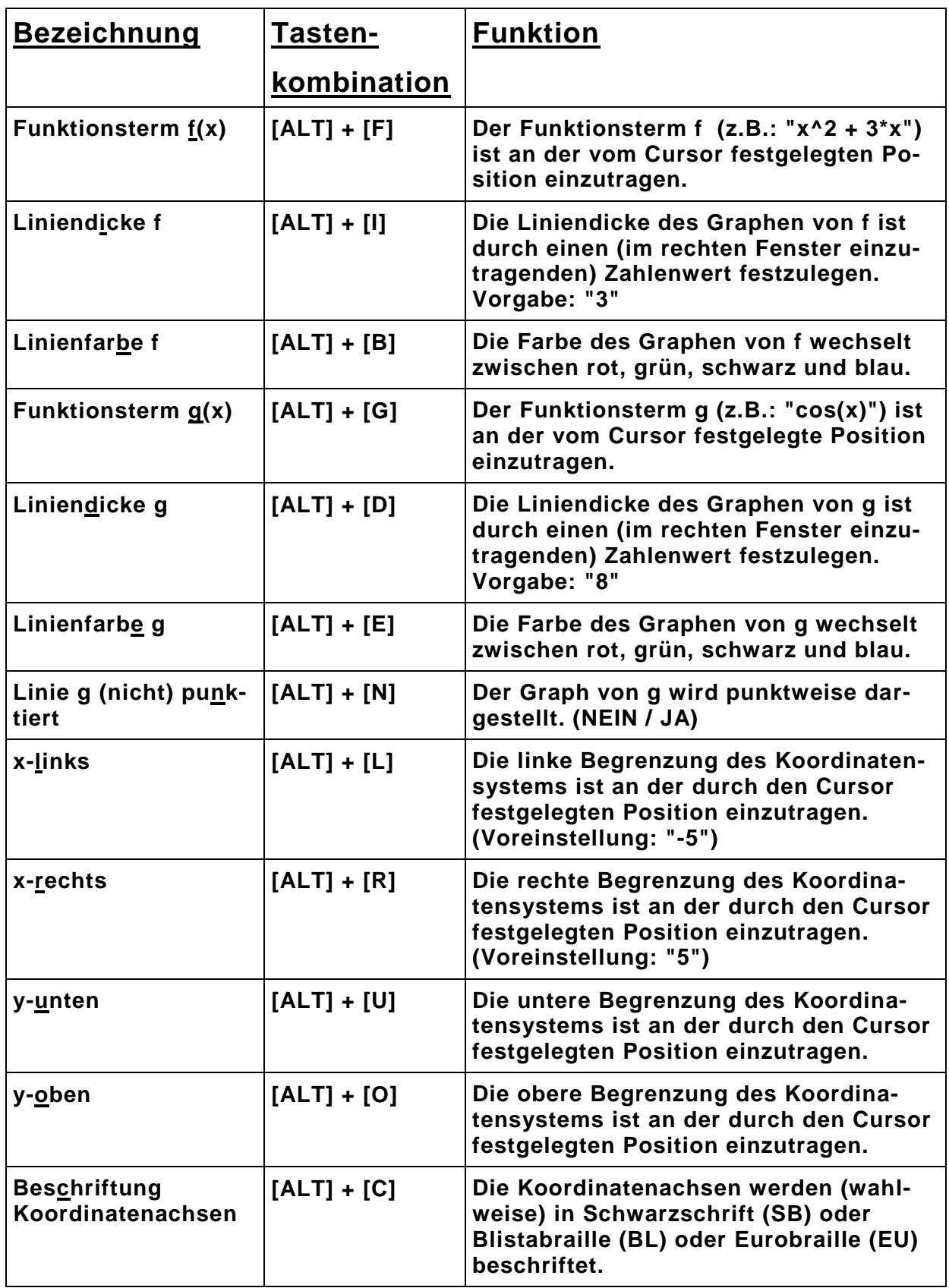

## **Tab. 4: Funktionsgraph Reihenfolge beim Durchgang mit der TAB-Taste**

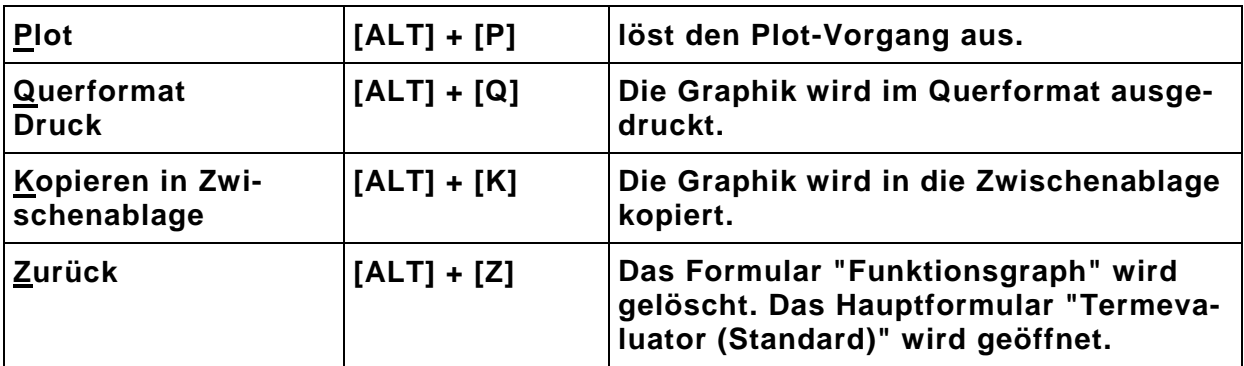

Die folgenden Befehle lassen sich nur über die zugehörigen Tastenkombinationen oder durch das Anklicken des Tastenfeldes ausführen.

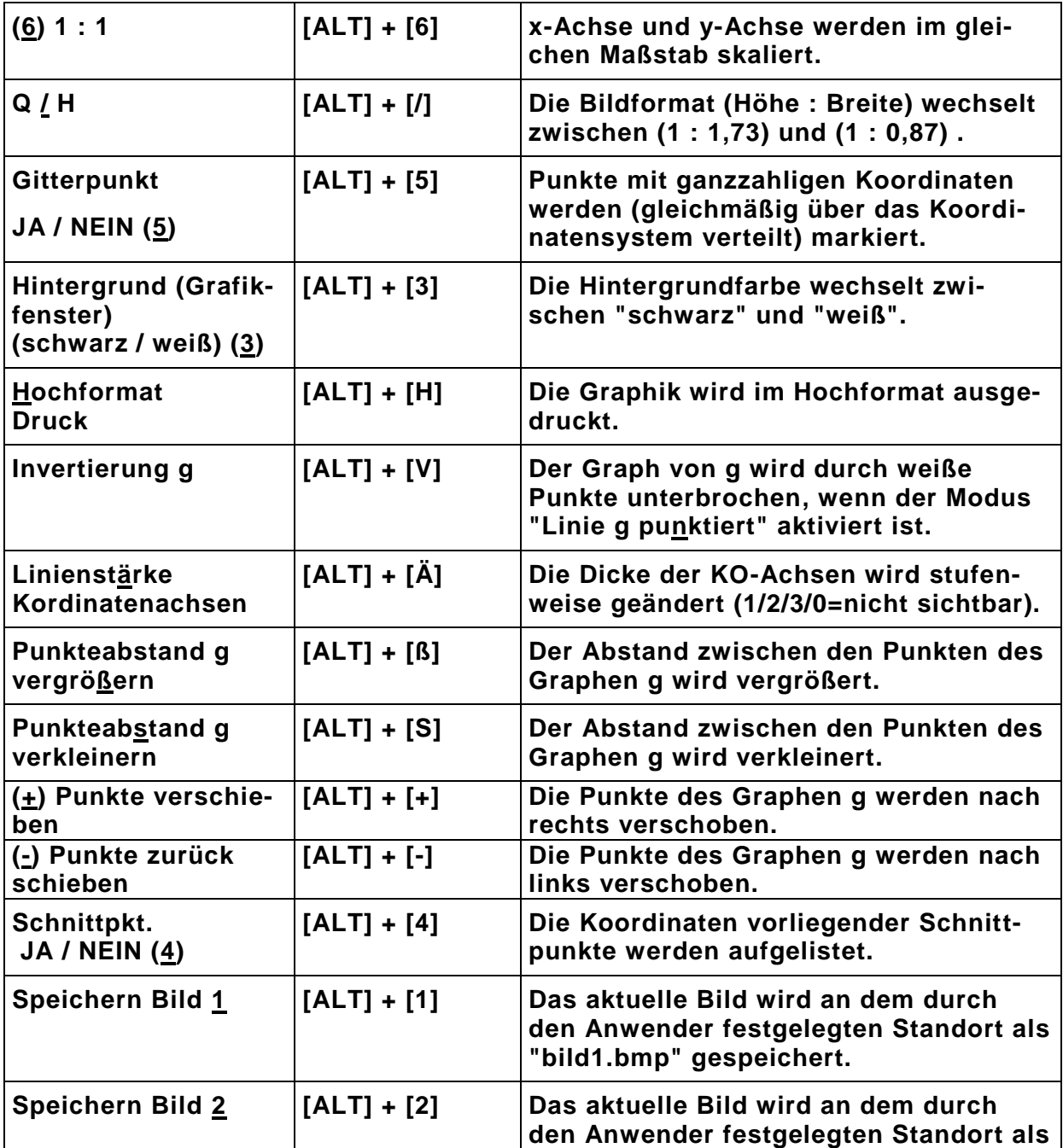

 *© Dr. M. Sponheimer Bedienungsanleitung Termevaluator4.3 (15. 03. 2019)*

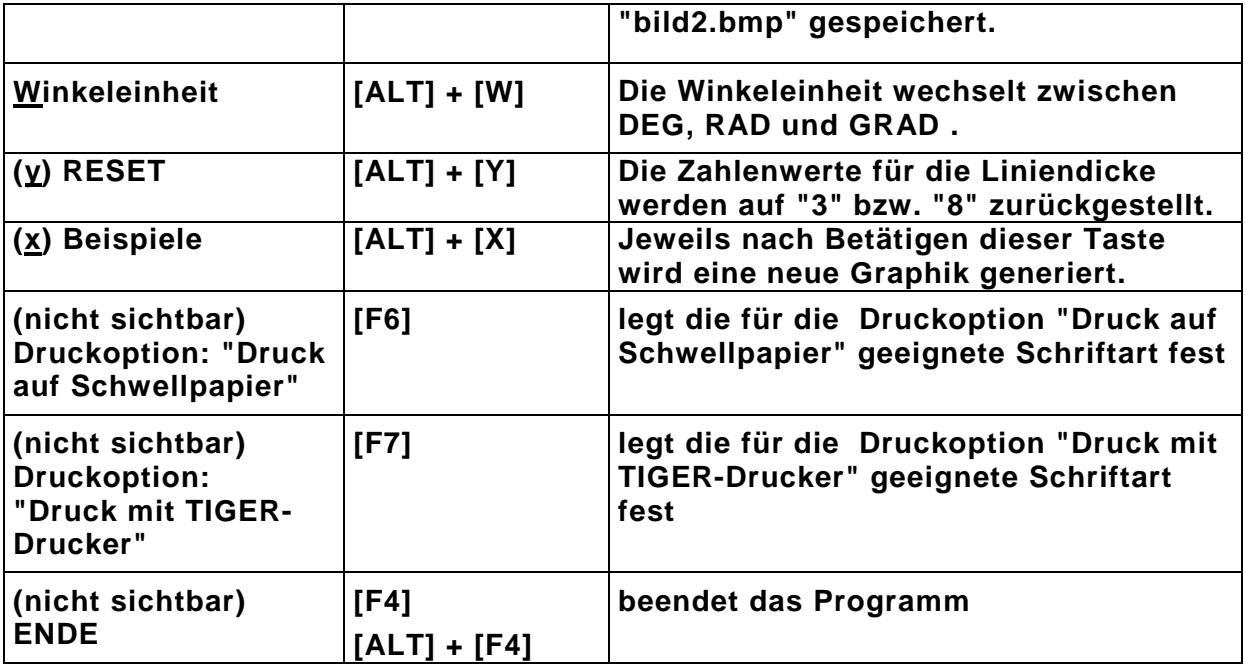

Die folgenden Befehle lassen sich nur über die zugehörigen Kennungen, die im Textfenster "<u>f(</u>x)" dem Funktionsterm vorausgehen müssen, ausführen.

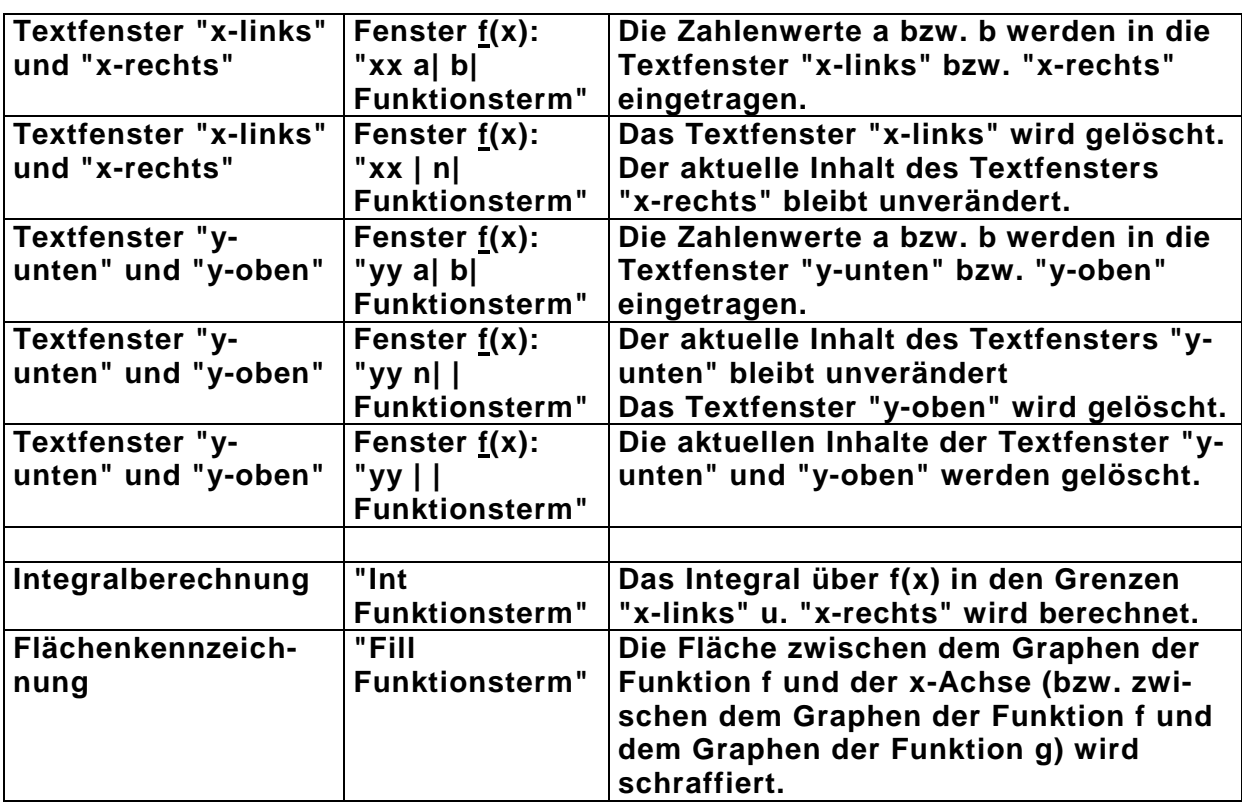

## **Beendigung**

Alle aktuellen Einstellungen (Schriftfarbe, Schriftgröße, Hintergrundfarbe, Winkeleinheit, Stellenzahl) werden gespeichert, wenn das Programm mit **[F4] oder [ALT] + [F4]** abgeschlossen wird. Diese Einstellungen bleiben auch nach Abschalten des Betriebssystems Windows erhalten, sofern kein PC-Wächter die Dateien schützt.
#### **Unterprogramme zu "Termevaluator4.3" - Beispiele**

Code der gewählten Programmzeile (z.B. "BSP09") eingeben und Taste [ENTER] drücken!

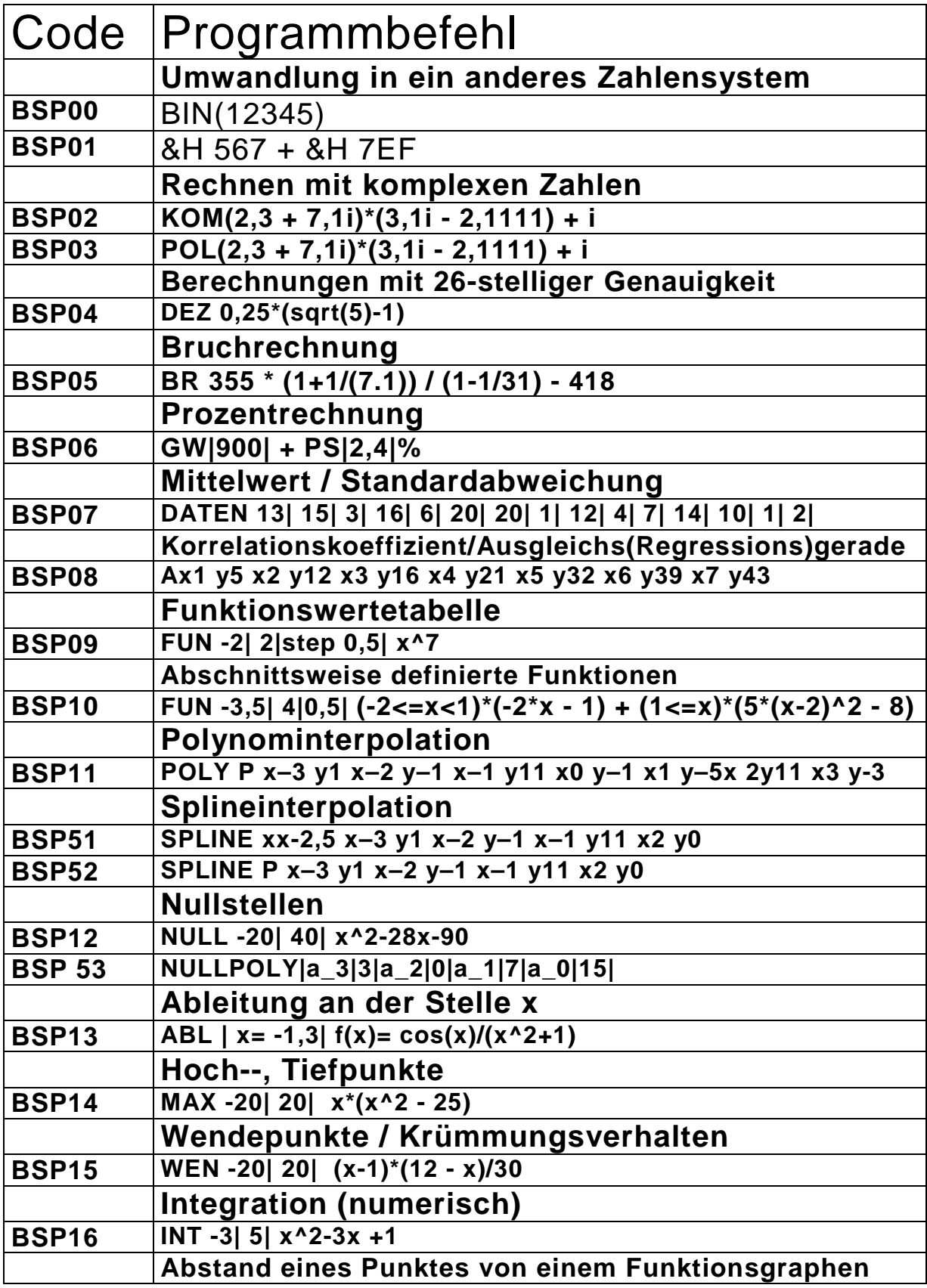

 *© Dr. M. Sponheimer Bedienungsanleitung Termevaluator4.3 (15. 03. 2019)*

| <b>BSP17</b> | ABST-5   5     P 3   3     x^2 + 1                                                    |
|--------------|---------------------------------------------------------------------------------------|
|              | Maximum / Minimum der Funktion: $z = f(x,y)$                                          |
| <b>BSP18</b> | EXTR  MAXMIN xa-20 xe20 ya-20 ye20 1/(1+abs(y*x))-(x+2)^2-(y+1)^2                     |
|              | Maximum / Minimum der Funktion: $z = f(x,y)$                                          |
|              | mit einer Nebenbedingung(NB)                                                          |
| <b>BSP19</b> | EXNB   MAXMIN  xa 0  xe 40  f(x,y) = $x^2$ <sup>*</sup> y  NB x = 40-2 <sup>*</sup> y |
|              | Gleichungen (mit einer Unbekannten)                                                   |
| <b>BSP20</b> | GLG $3x^2+(x-3)^*(5-2x) = -2$                                                         |
|              | <b>Lineare Gleichungssysteme</b>                                                      |
| <b>BSP21</b> | GL3 { $x + 0.5y - 2z = 1$ } {-2x -y + z = 0} { $y - 2z = 1$ }                         |
|              | (Nicht)Lineare Gleichungssysteme mit 2 Unbe-                                          |
|              | kannten                                                                               |
| <b>BSP22</b> | GXY xa-20 xe20 ya-20 ye20 x+y-3 x-y^2                                                 |
|              | <b>Matrixverfahren GAUSS-JORDAN</b>                                                   |
| <b>BSP23</b> | GAUSS 2   -31   6   - 4.   7   8   0                                                  |
| <b>BSP24</b> | GAUSS 3    3   4   -7   1    -4   5   6   2                                           |
|              | <b>Matrixmultiplikation</b>                                                           |
| <b>BSP25</b> | MAT*A  1 2  3 4   B  5 6  7 8                                                         |
|              | <b>Matrixaddition / -subtraktion</b>                                                  |
| <b>BSP26</b> | MAT+A  1 2  3 4   B  5 6  7 8                                                         |
| <b>BSP27</b> | MAT-A  1 2  3 4   B  5 6  7 8                                                         |
|              | <b>Matrixpotenz</b>                                                                   |
| <b>BSP28</b> | PMAT E3 A  1 2  3 4                                                                   |
|              | Matrixinvertierung                                                                    |
| <b>BSP29</b> | IMAT A  1 2  3 4                                                                      |
|              | <b>Speicherung von Matrizen</b>                                                       |
| <b>BSP30</b> | MAT+A  1 2  3 4  B  5 6  7 8  m3m5                                                    |
| <b>BSP31</b> | MATm9=  1 2  3 4                                                                      |
|              | Determinantenberechnung                                                               |
| <b>BSP32</b> | DET A  1 2  3 4                                                                       |
|              | Eigenwerte und --vektoren                                                             |
| <b>BSP54</b> | EIGEN A   1 2  3 4                                                                    |
| <b>BSP55</b> | EIGSYM A   -5 -8 -8 0  -8 -8 -2 2  -8 -2 9 4  0 2 4 -7                                |
|              | <b>Lineare Optimierung</b>                                                            |
| <b>BSP33</b> | LOP AnzVAR 2  AnzNB 3  MAXMIN Z=     3  - 2  KoeffNB  -                               |
|              | 1 1 0  0 1 10  0,6 -1 -0,4                                                            |
|              | Lote auf Geraden und (Hyper)Ebenen                                                    |
| <b>BSP34</b> | LOT 3  L1 2 3  7 8 -3 -4                                                              |
|              | Skalar- und Vektor(Kreuz)produkt; Vektorbetrag                                        |
| <b>BSP35</b> | VP (1,2 3,4 5,6)(1,1 2,2 3,3)                                                         |
| <b>BSP36</b> | SP (1,2 3,4 5,6)(-1,1   2,2   -1,1)                                                   |
| <b>BSP37</b> | $VB (-1, 1   2, 2   -1, 1)$                                                           |

 *© Dr. M. Sponheimer Bedienungsanleitung Termevaluator4.3 (15. 03. 2019)*

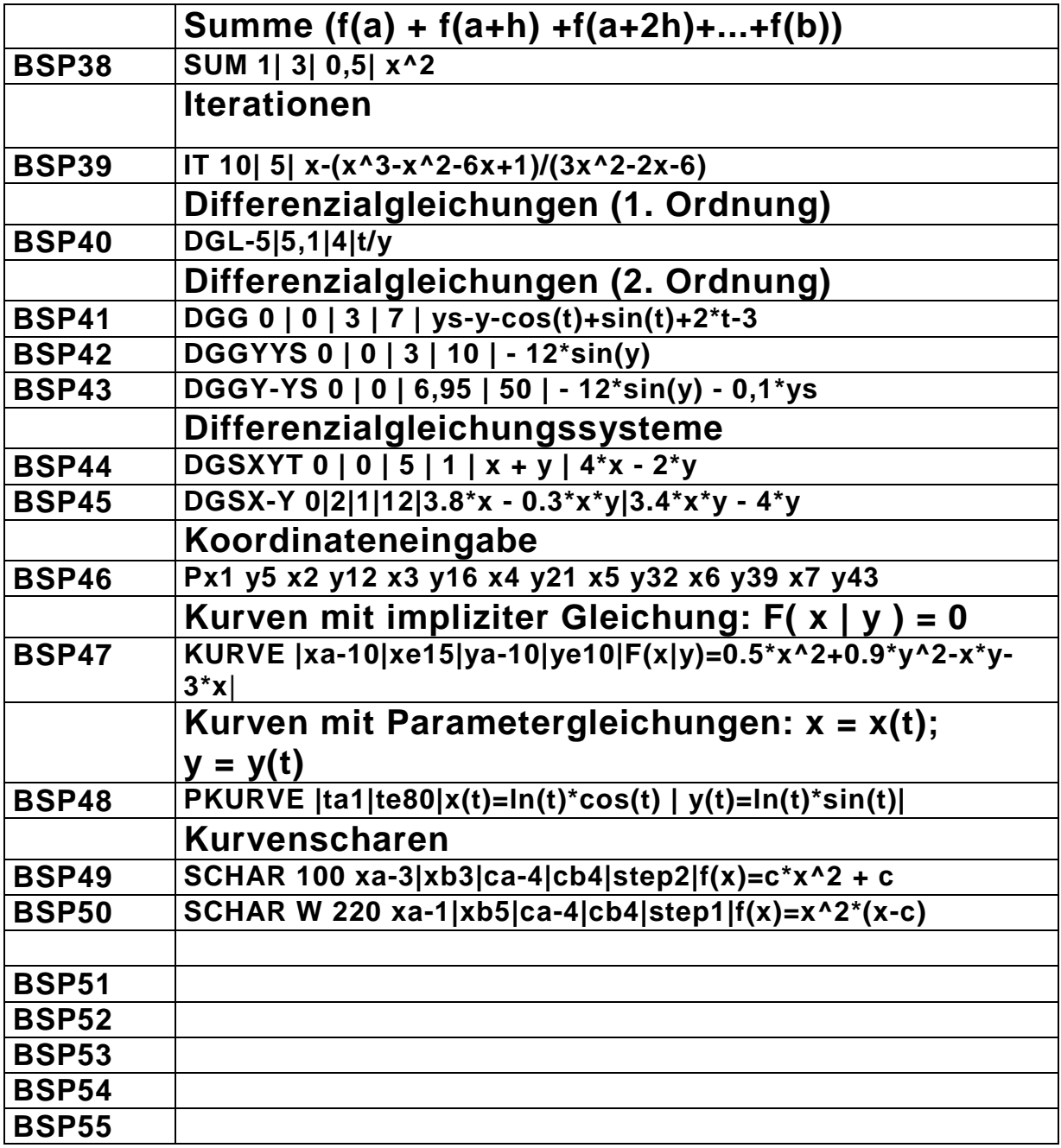

### **Bildbeispiele (Screenshots)**

## **Bild 1**

**Gegeben f: f(x) = 7\*x^4 - 3\*x^2 In Worten:**   $f(x) = 7^*x$  hoch 4 - 3\*x hoch 2"

#### **Zu berechnen: f(-1,5)** und  $f(\sqrt{5})$ **In Worten:**  "f(-1,5) und f(Wurzel aus 5)"

### **Eingabe des Funktionsterms**

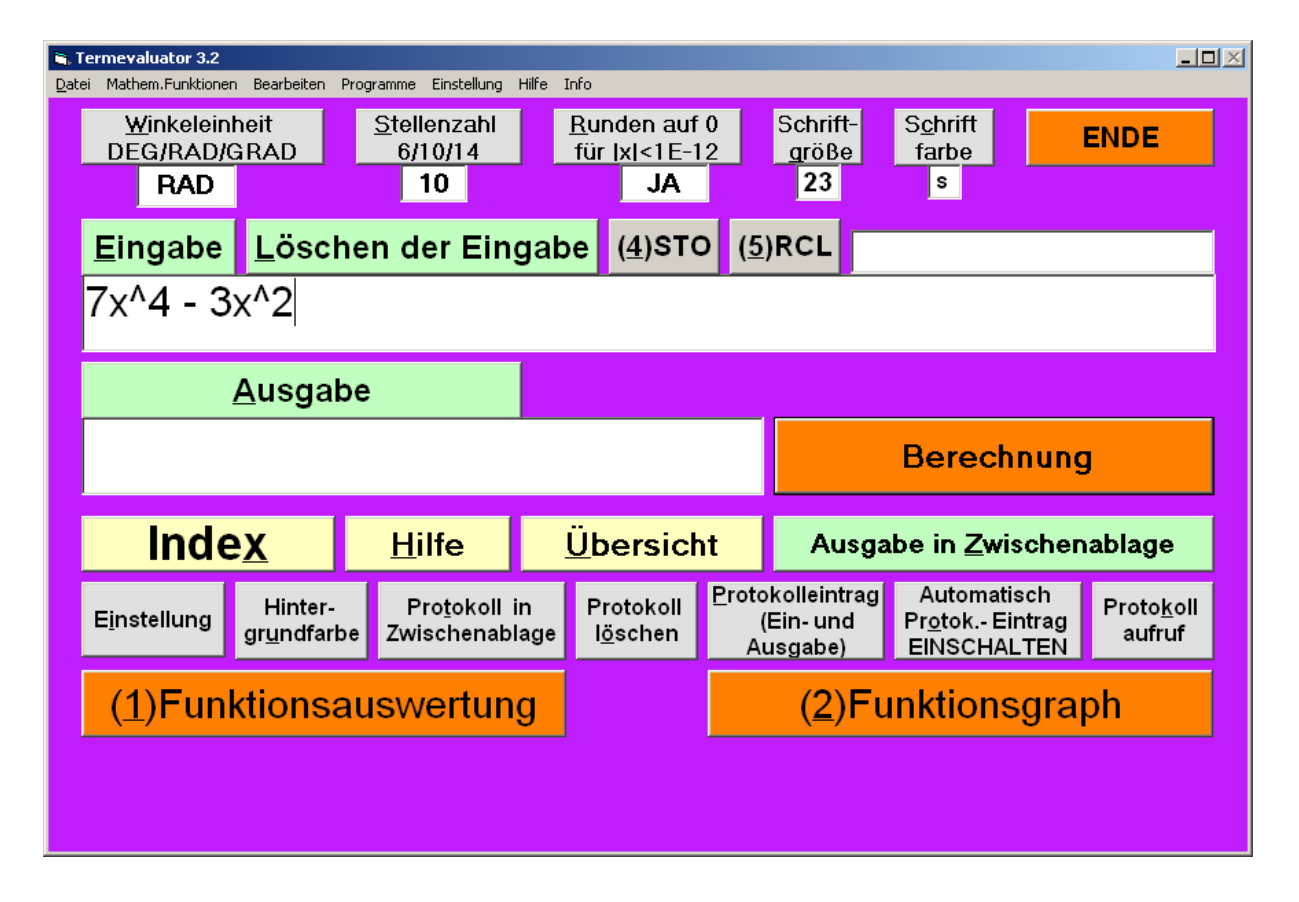

### **Eingabe x = -1,5**

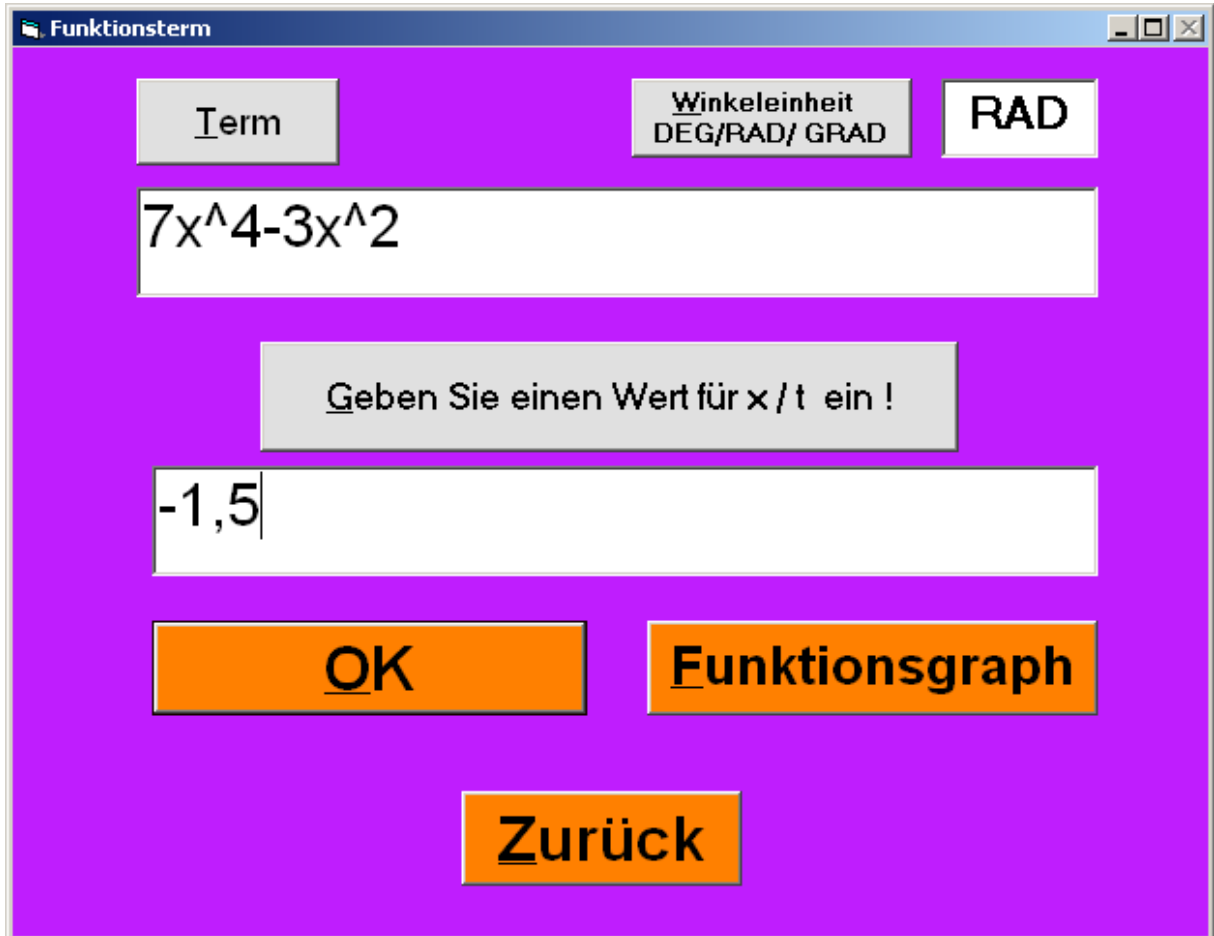

## **Auswertung des Terms f(-1,5)**

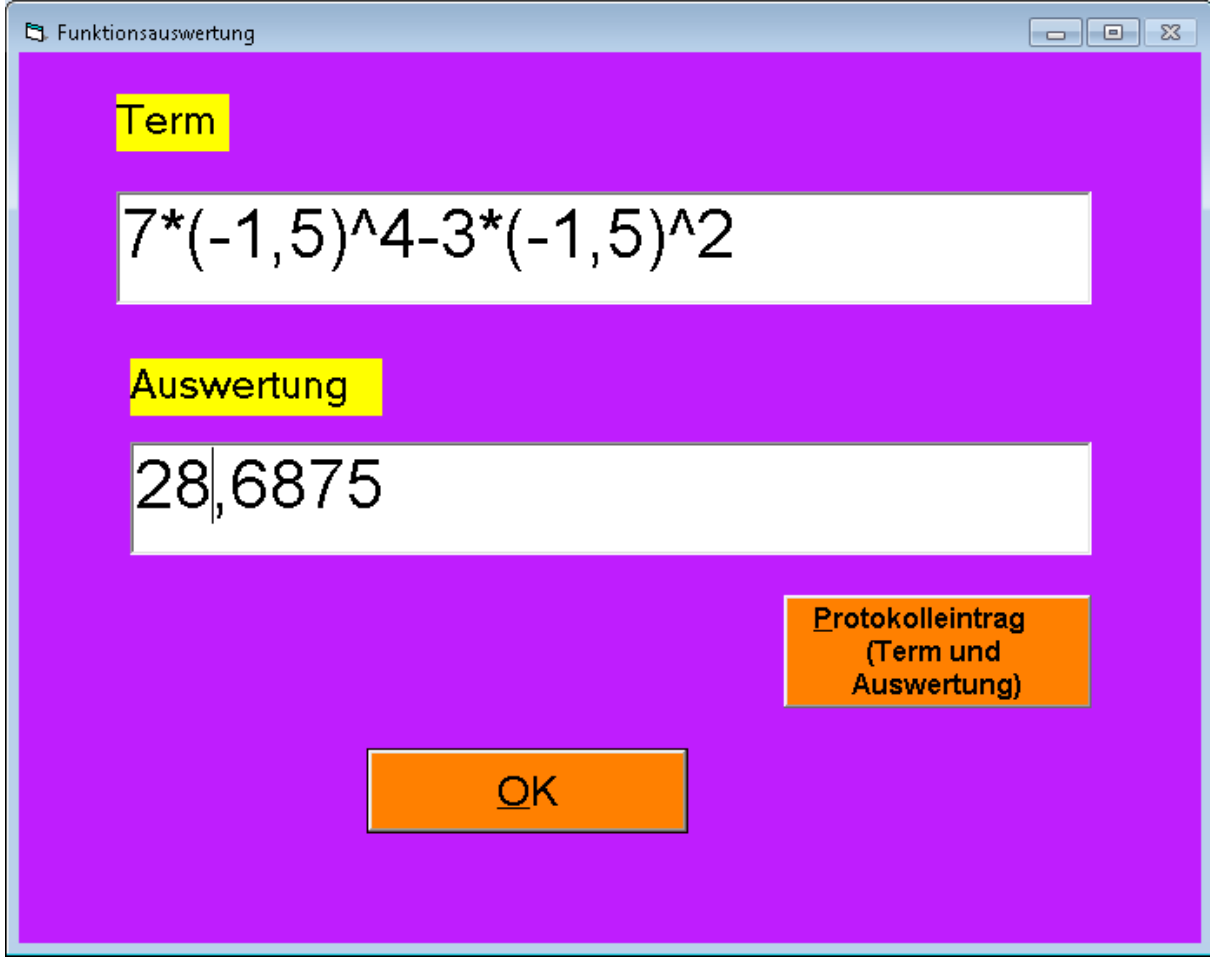

### **Eingabe x = sqrt(5)**

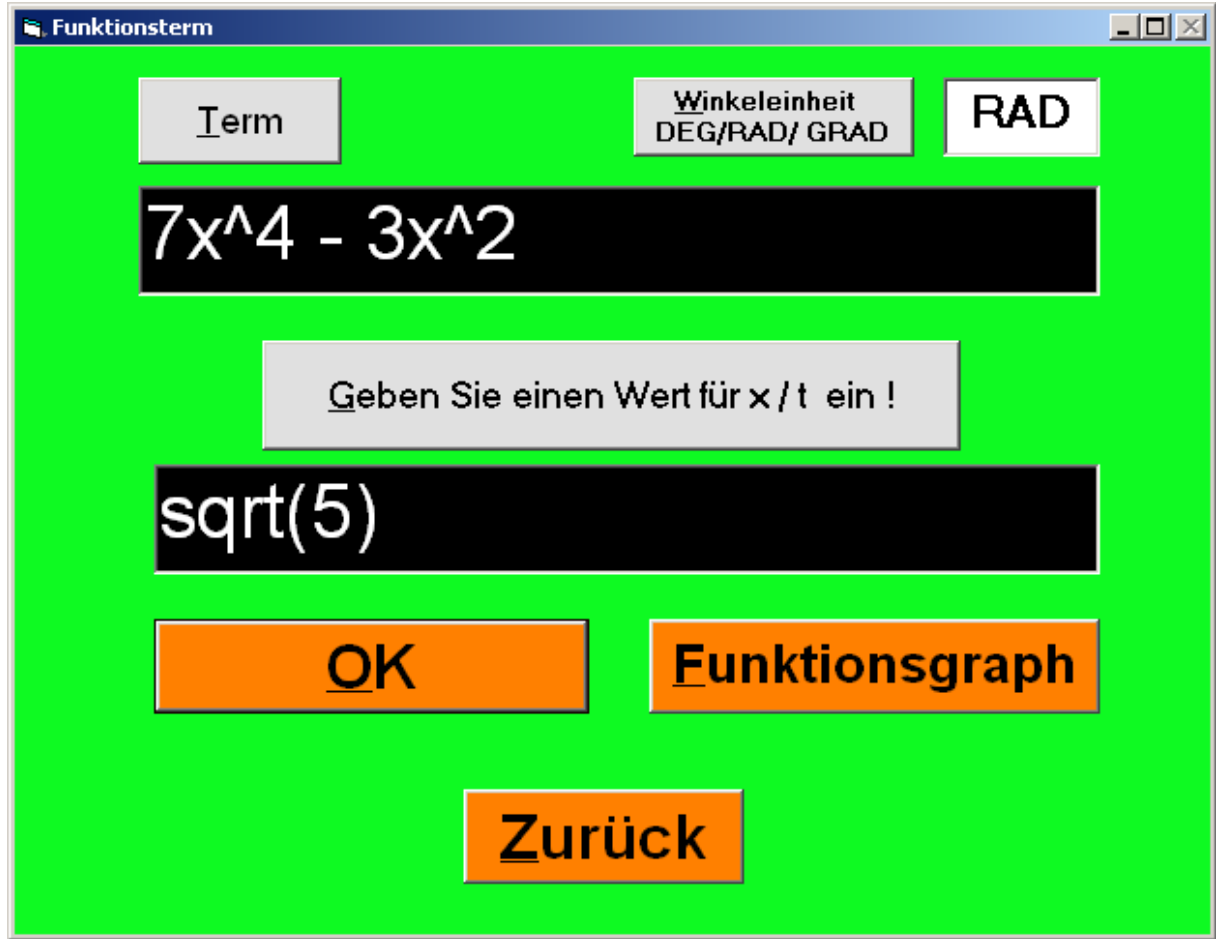

## **Auswertung des Terms f( 5 )**

**In Worten:**

"f(Wurzel aus 5)"

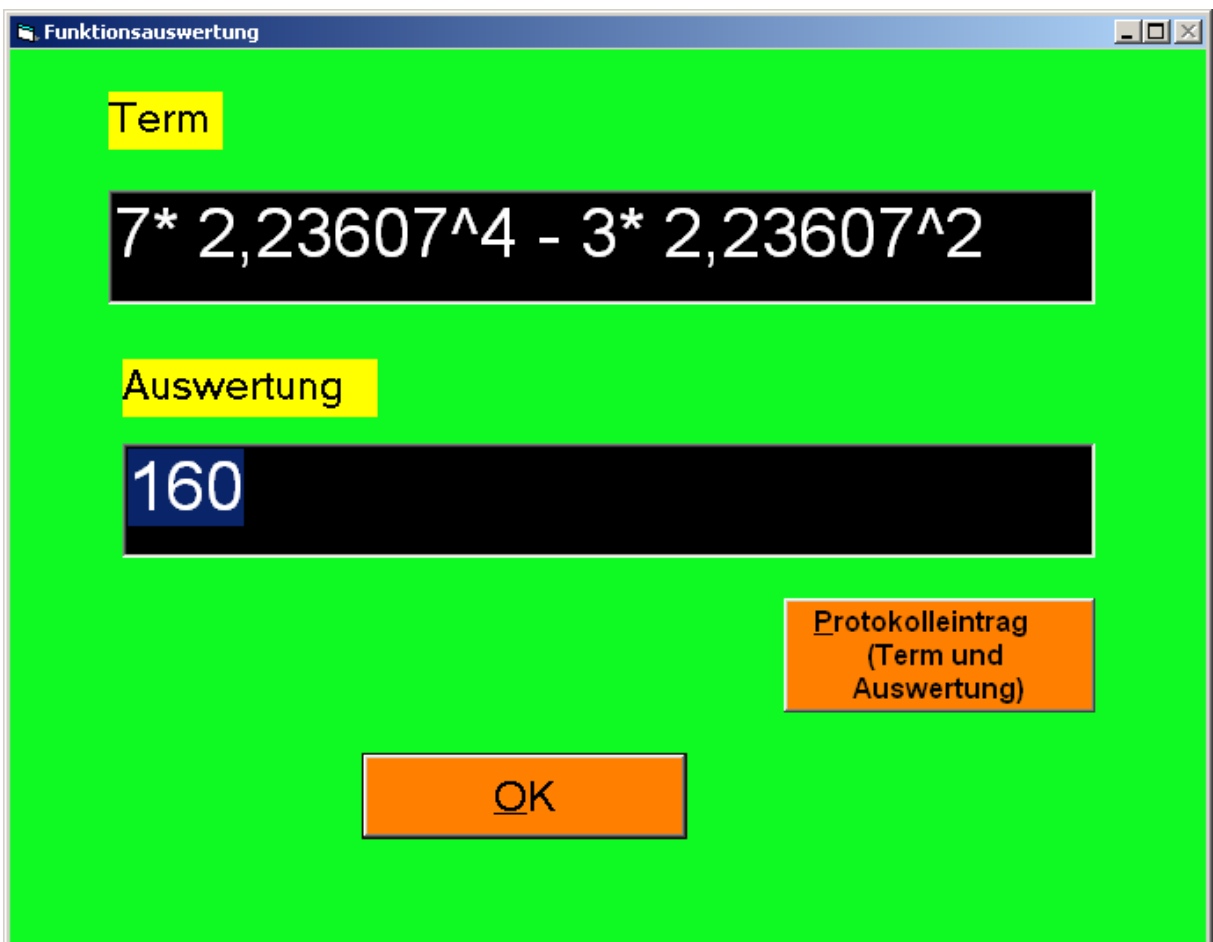

**Aufgabe: Den Term 3/7 - 34/67 + 0,7 - 1/3,2 als Bruch schreiben Eingabe: "BR 3/7 - 34/67 + 0.7 - 1/(3,2)" Ausgabe: "11579 / 37520"**

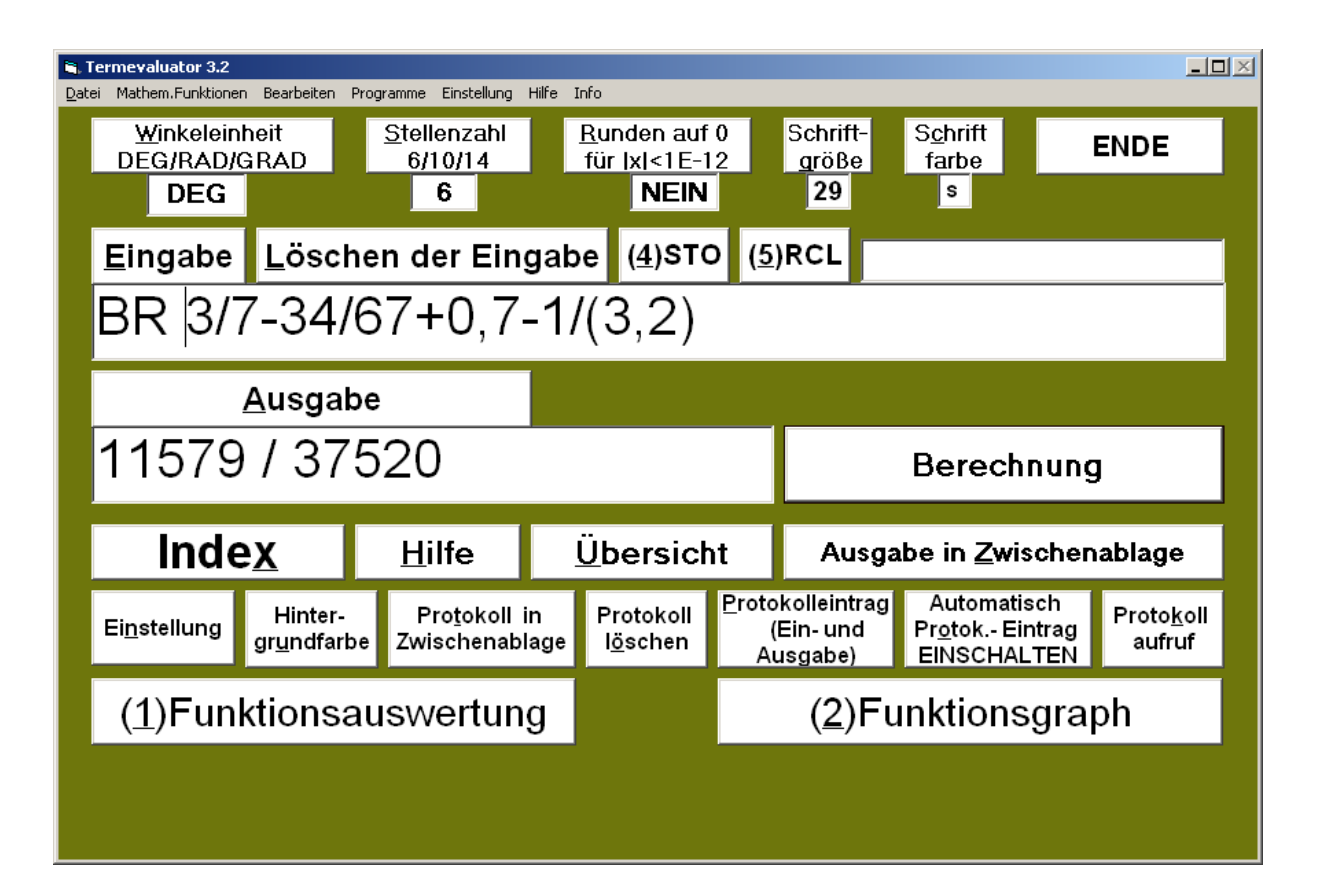

**Rechnen mit komplexen Zahlen [STRG] + [K] oder Eingabe: "KOM............")**

**Aufgabe: Den Term (1+3i)\*(2-5i) - 2/(1-3i) ("i" = Imaginäre Einheit) berechnen Eingabe: "KOM (1+3i)\*(2-5i) - 2/(1-3i)" Ausgabe: "(16,8+0,4i)"**

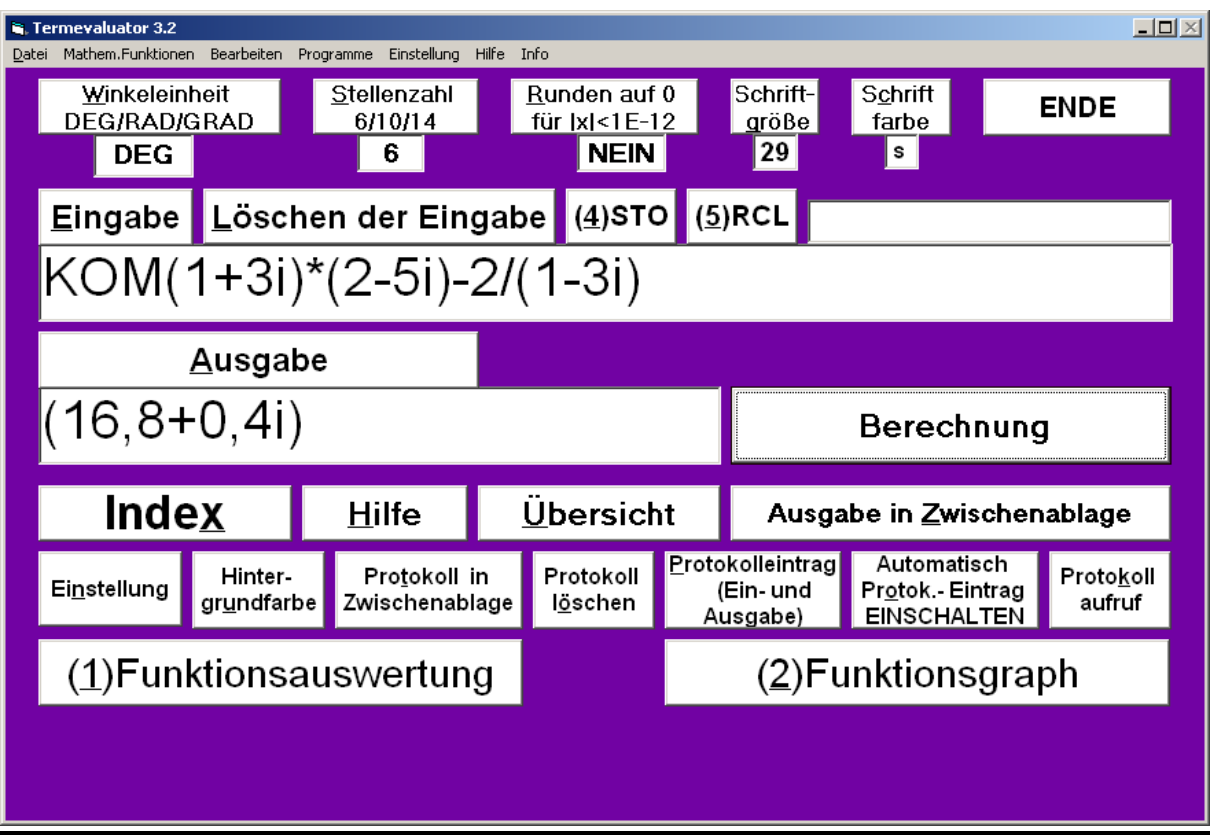

## **Aufgabe:**

### **Dezimalzahl 12345 in Binärzahl umwandeln** Eingabe: **"12345"**

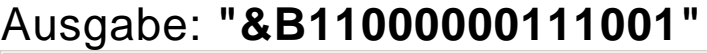

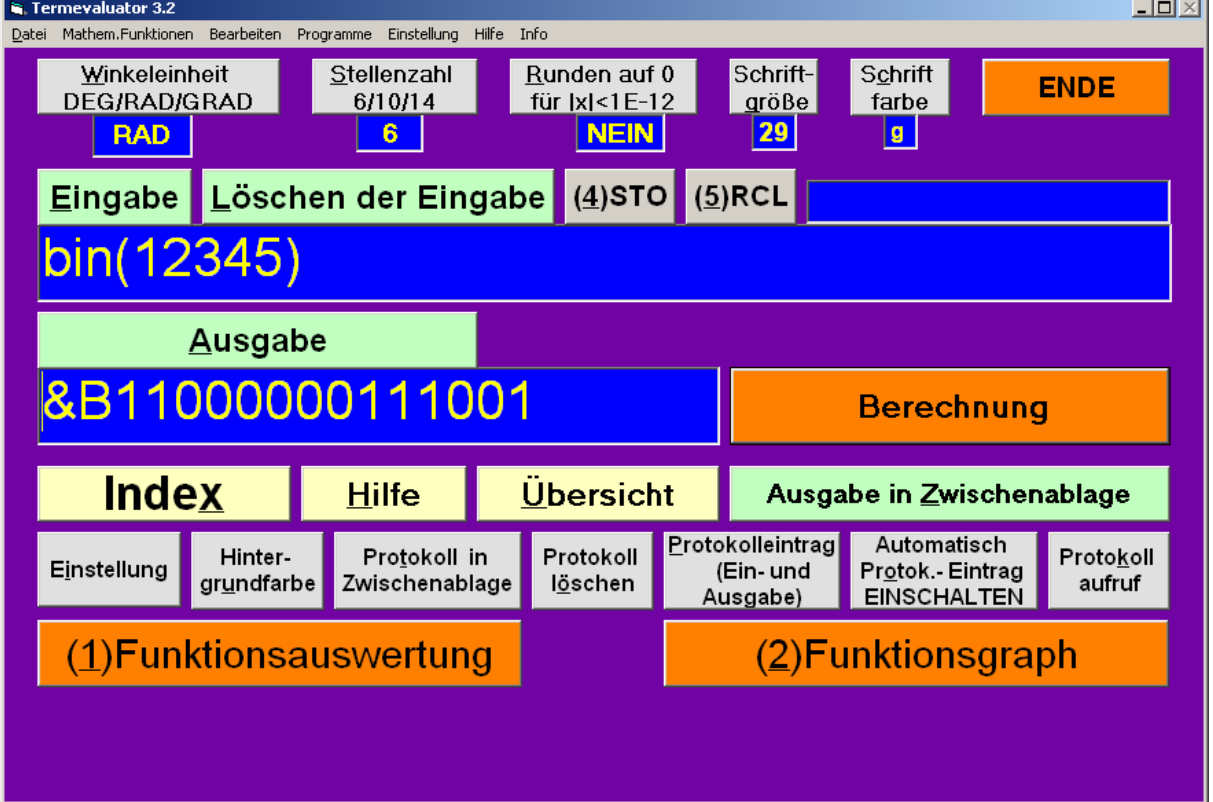

### **Aufgabe:**

## **Die Hexadezimalzahlen &H 567 und &H 7EF addieren** Eingabe: "**&H 567 + &H 7EF"**

Ausgabe: **"&HD56 Dezimal: 3414"** 

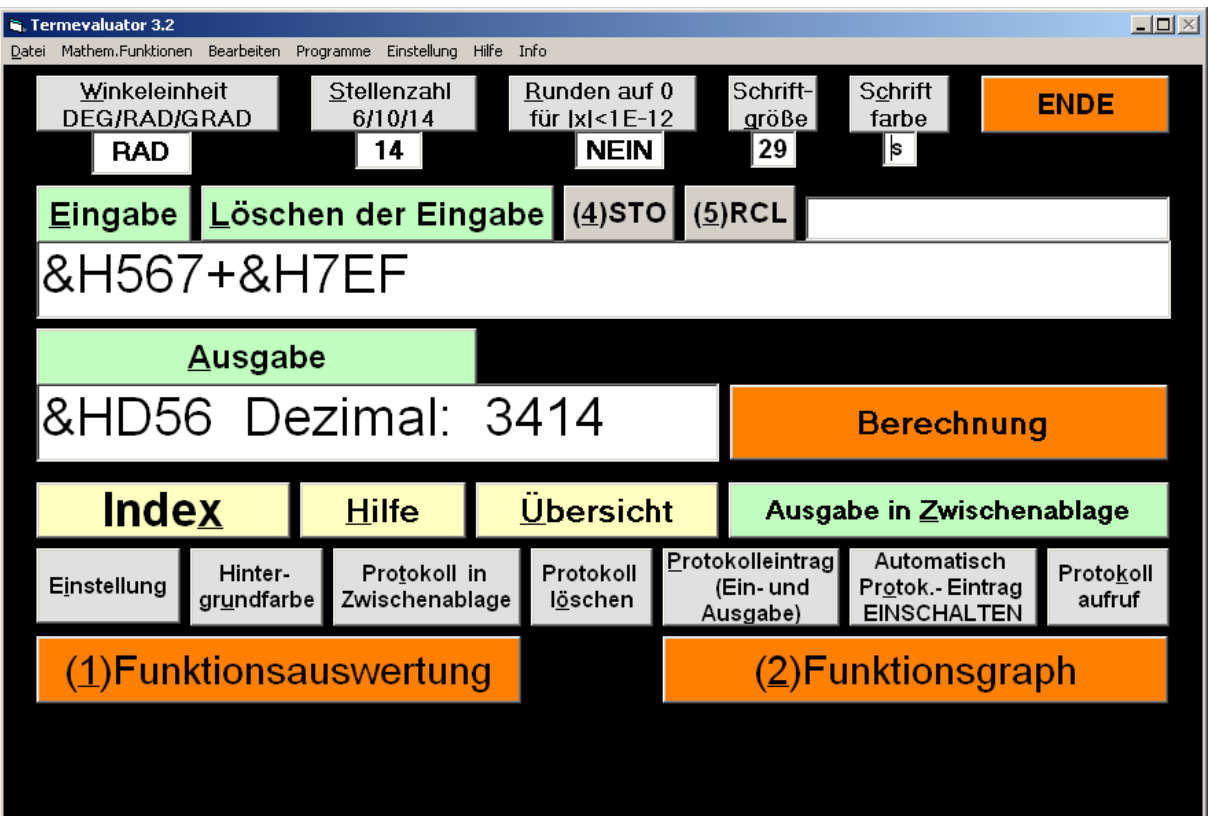

#### **Aufgabe: Das Integral von -3 bis 4 über die Funktion**   $f(x) = x^2 \cdot 2^* \sin(x)$  berechnen **Eingabe: "INT -3| 4| x^2\*sin(x)" Ausgabe: "-4,680077"**

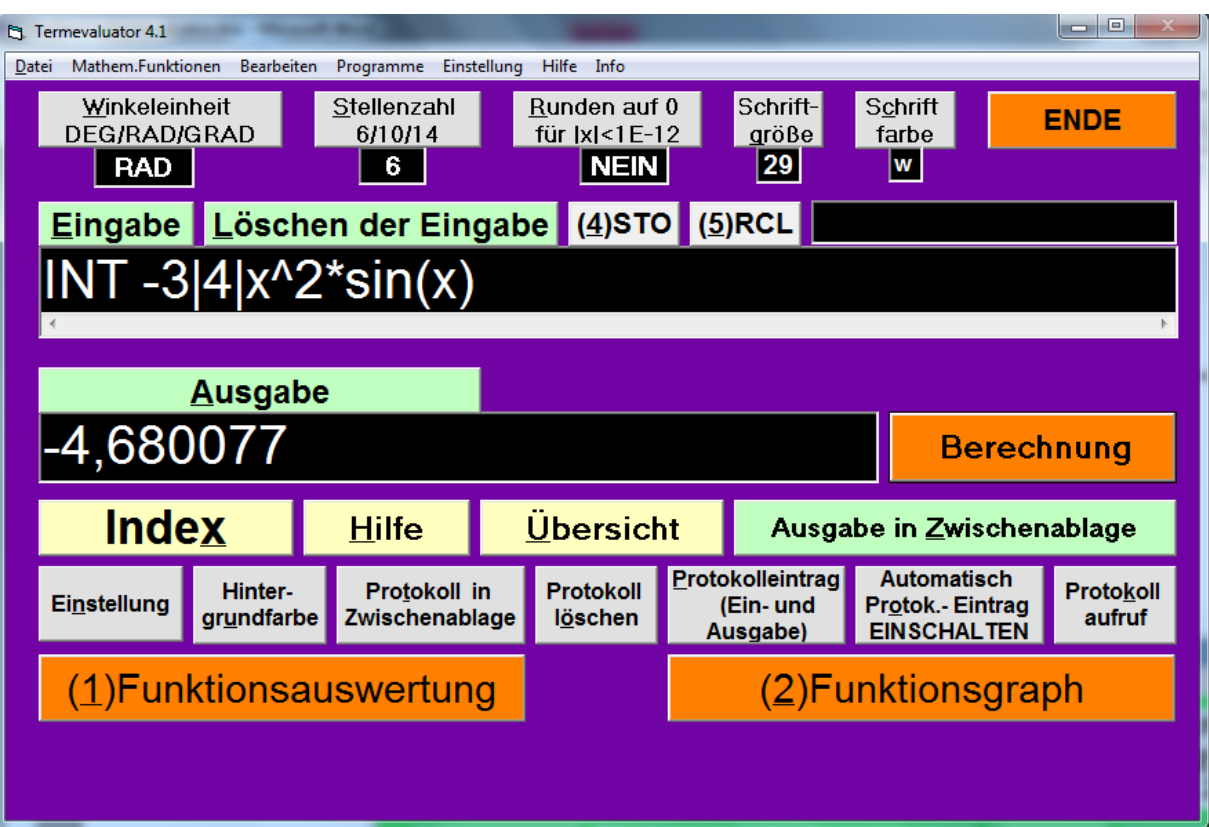

### **Aufgabe:**

### **Die Nullstellen der Funktion f(x) = 3x^2 + 7x - 10 sind zu bestimmen.. Eingabe: "NULL -20|20|3x^2+7x-10"**

**Ausgabe: "-3,33333 | 1"**

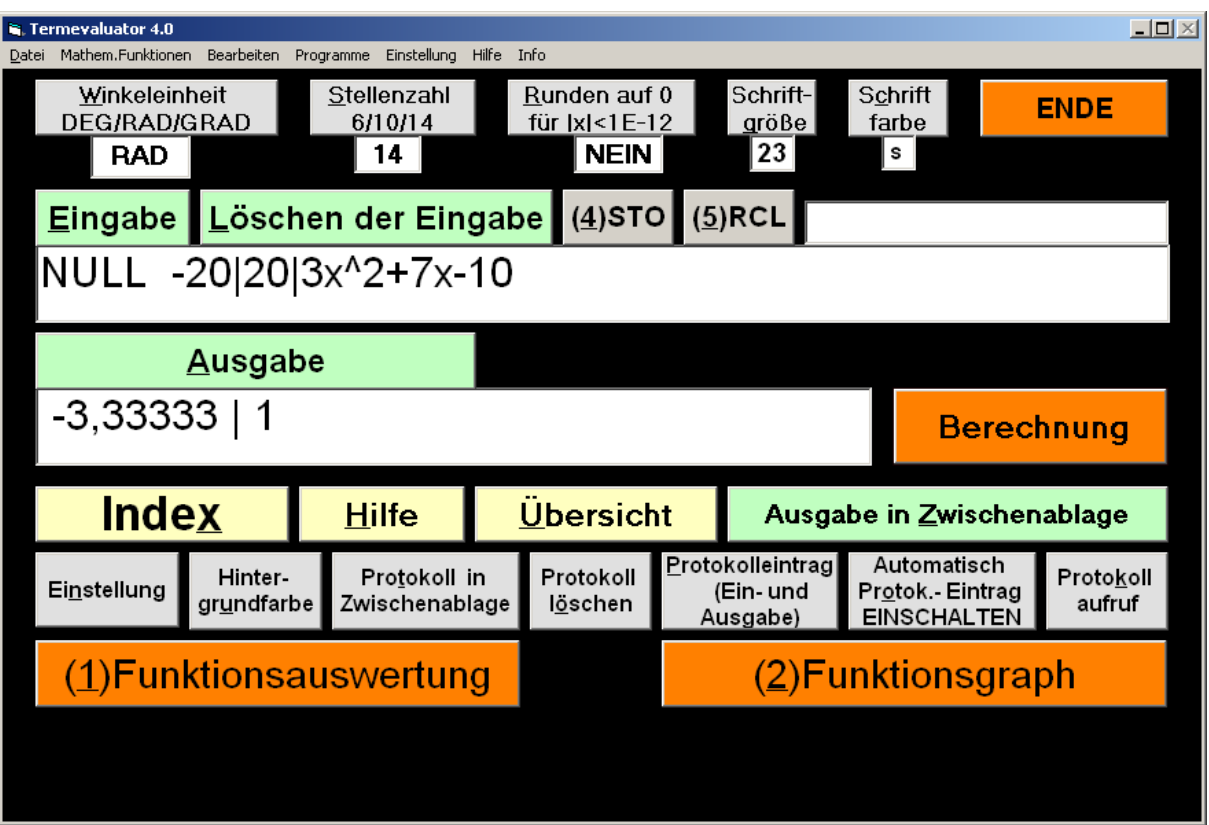

**Aufgabe: Die Lösungen der Gleichung**  $x - 100/x = x * sin(x) - 7$ **im Intervall [-15...200] sind zu berechnen. Eingabe: "GLG -15|20| x - 100/x = x\*sin(x) - 7" Ausgabe: "(4 Lösungen) -12,733608 | 8,878193 | 13,992153 | 14,209755"**

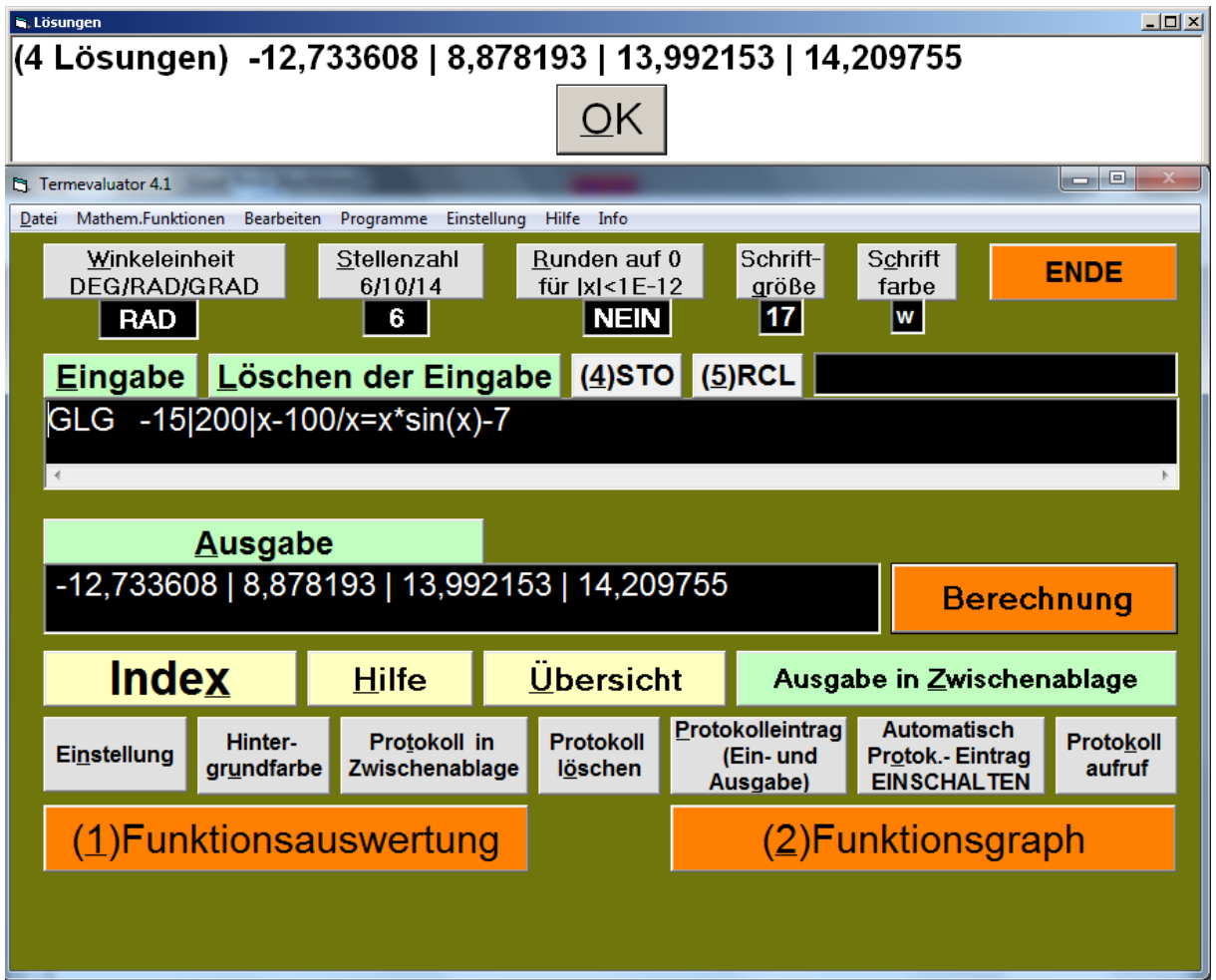

**Aufgabe: Die Lösung des Gleichungssystems 2x + 3y +4z =10 5x - 6y +7z = 1**  $x - y = 0$ **ist zu ermitteln.** Eingabe:  $GL3{2x + 3y + 4z = 10}{5x - 6y + 7z = 1}{x - y = 0}$ **Ausgabe: {X=1,69231 | Y=1,69231 | Z=0,38462}**

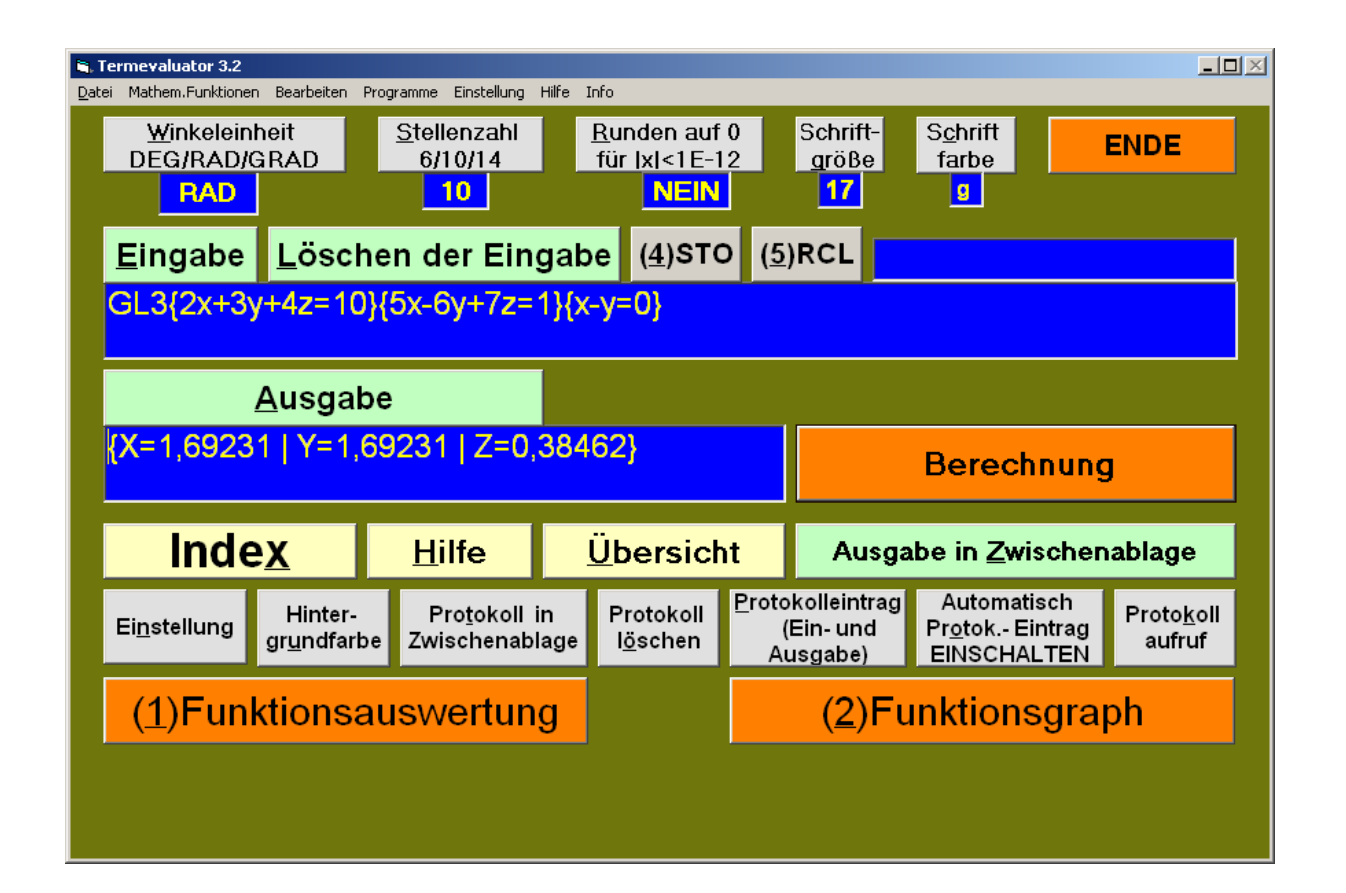

**Aufgabe: Gegeben f**:  $f(x) = -x^2 + 10$ **In Worten:**  $If(x) = -x$  hoch  $2 + 10$ " **und g: g(x) = 10\*cos(x) Es sollen die Graphen von f und g in dem Intervall I: -5 < x < 5 mit Gitterpunkten unter Angabe der Schnittpunkte gezeichnet werden. In Worten:**

"Intervall I: -5 kleiner x kleiner 5"

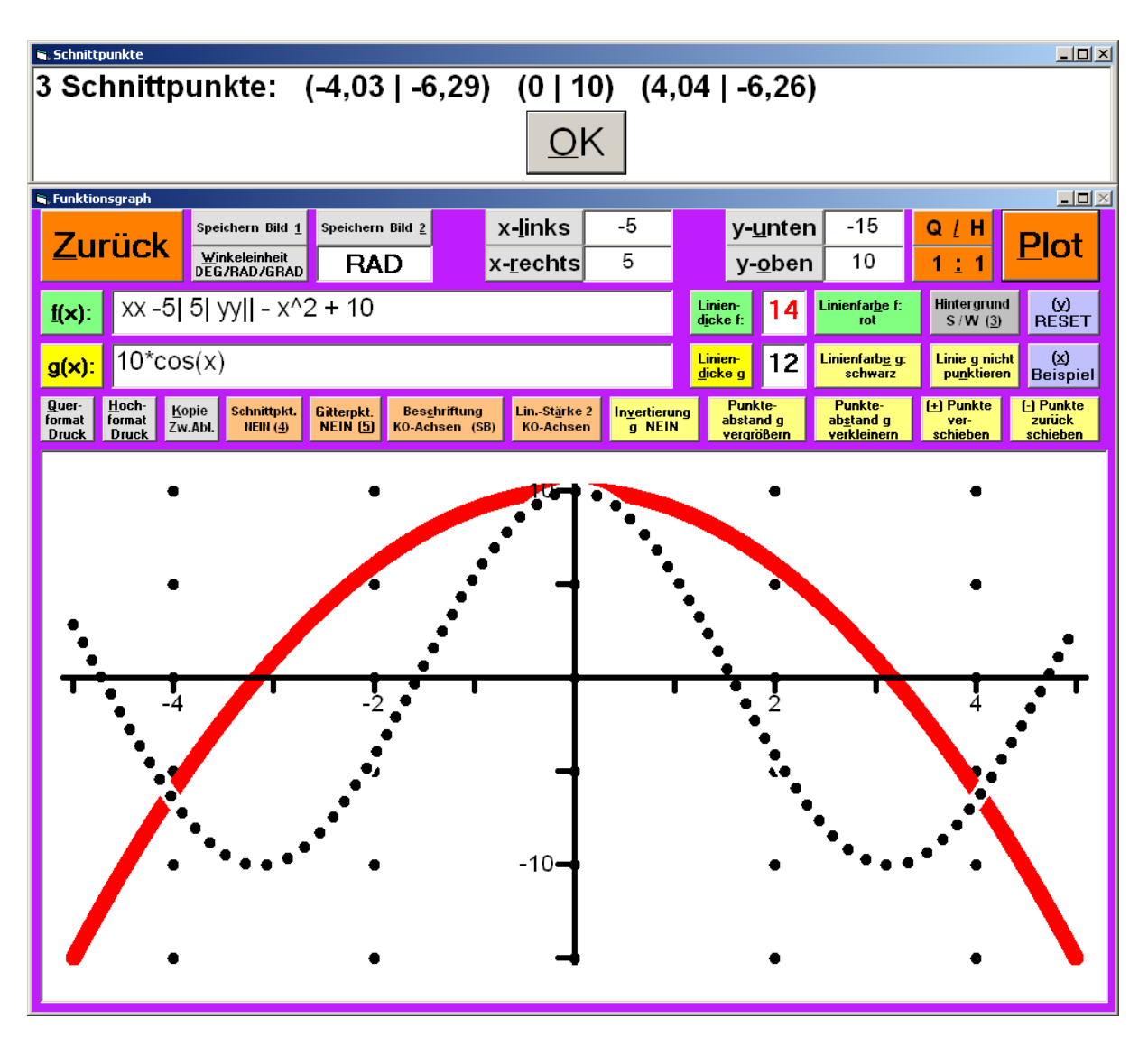

 *© Dr. M. Sponheimer Bedienungsanleitung Termevaluator4.3 (15. 03. 2019)*

**Aufgabe: Gegeben f**:  $f(x) = -x^2 + 10$ **In Worten:**  $tf(x) = -x$  hoch  $2 + 10$ " **und g: g(x) = 10\*cos(x) Es sollen die Graphen von f und g in dem Intervall I: -5 < x < 5 mit Schraffur auf schwarzem Hintergrund gezeichnet werden.**

#### **In Worten:**

"Intervall I: -5 kleiner x kleiner 5"

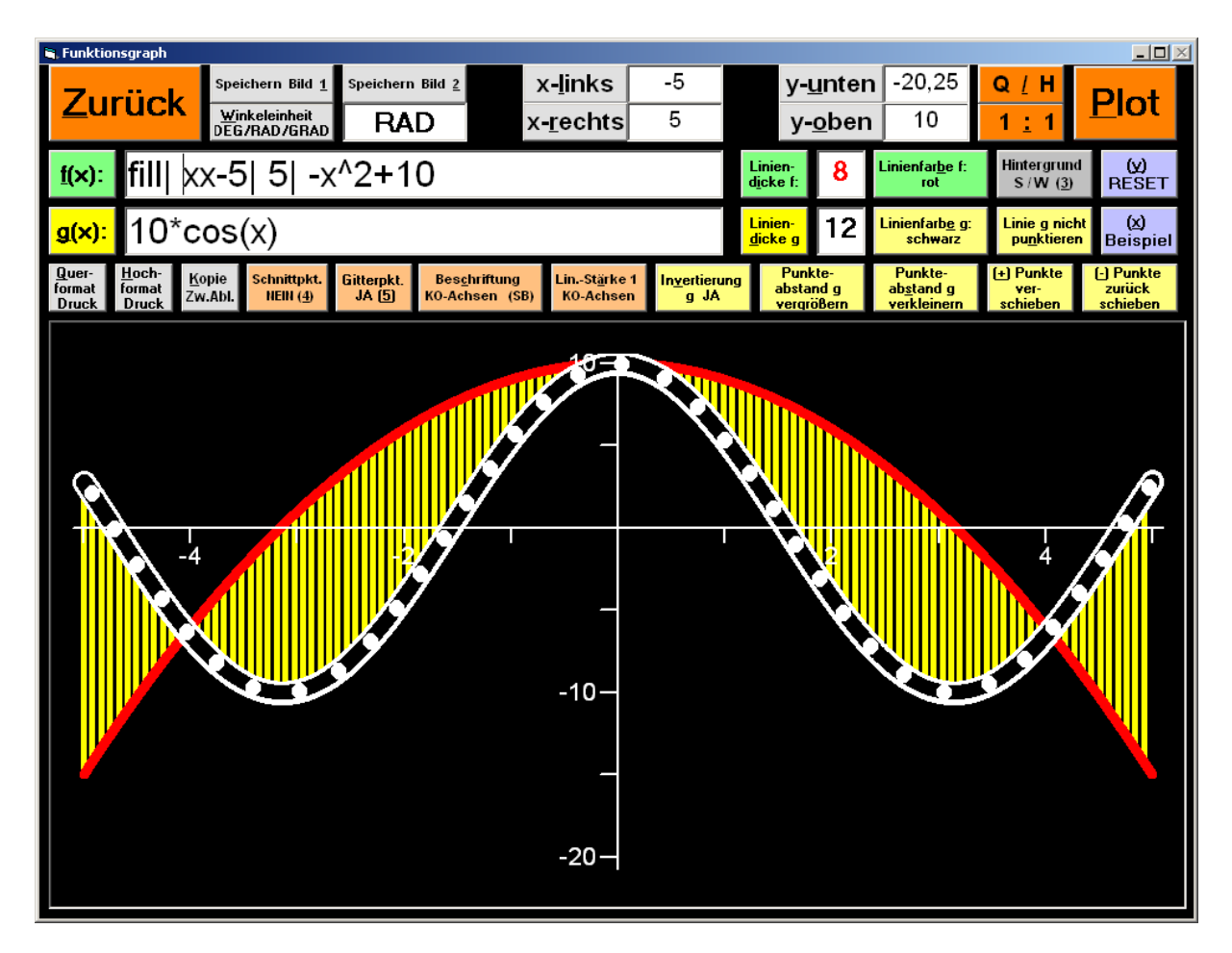

**Aufgabe: Gegeben f**:  $f(x) = x^2 + 10$ **In Worten:**  $tf(x) = x \text{ hoch } 2 + 10$ " **und g**: g(x) = (x<sup>2</sup> + 10)\*sin(x<sup>2</sup>) **In Worten:**  $\lg(x) = ((x \text{ hoch } 2) + 10)^* \sin(x \text{ hoch } 2)$ " **Die Graphen von f und g sollen in dem Intervall I: -5 < x < 5 mit Schraffur und Gitterpunkten gezeichnet werden. In Worten:**

"Intervall I: -5 kleiner x kleiner 5"

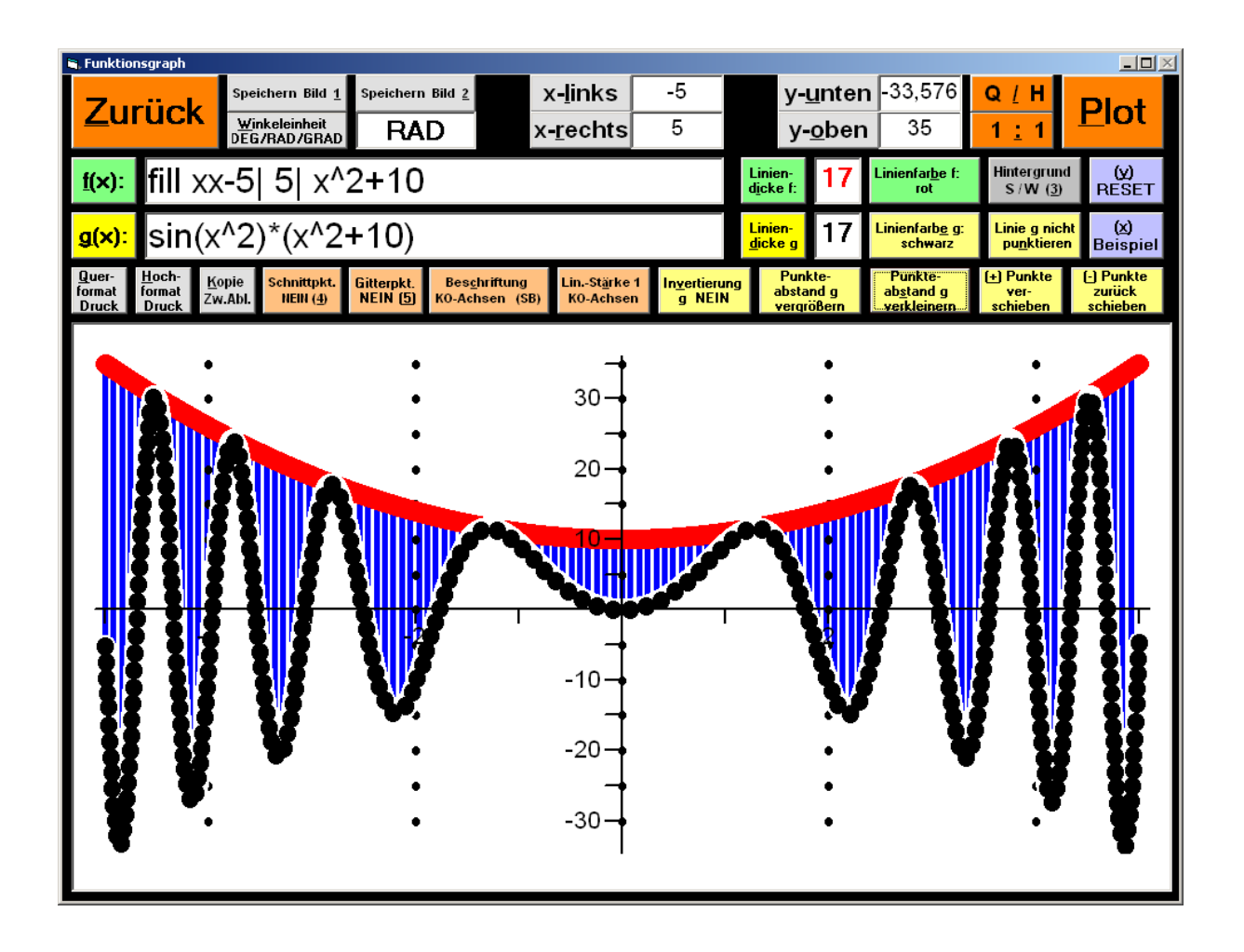

 *© Dr. M. Sponheimer Bedienungsanleitung Termevaluator4.3 (15. 03. 2019)*

**Aufgabe: Gegeben**  f:  $f(x) = x^2 - 4$ **In Worten:**  $If(x) = x$  hoch 2 - 4" **und g: g(x) = abs(x^2 - 4) In Worten:**  $\log(x) = abs(x \text{ hoch } 2 - 4)$ "

**Die Graphen von f und g in dem Intervall I: -5,5 < x < 5,5 mit Beschriftung der Koordinatenachsen in Brailleschrift sollen gezeichnet werden.**

**In Worten:**

"Intervall I: -5,5 kleiner x kleiner 5,5"

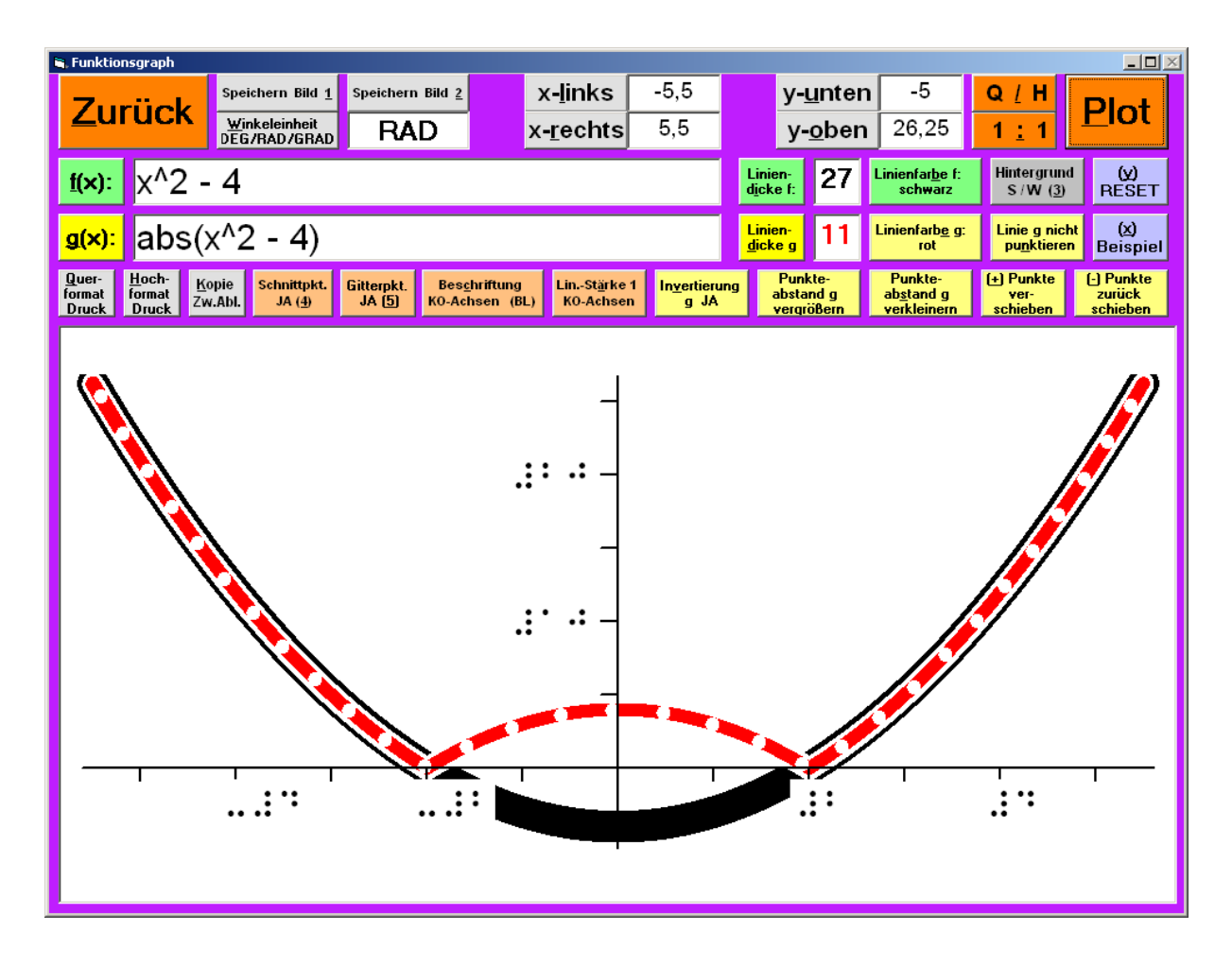

**Aufgabe: Die Normalverteilung N(**µ **=4,5;** σ**=1,5) In Worten:**  $N(Mü = 4,5;$  Sigma = 1,5) **und die Binomialverteilung B(n=9; p=0,5) sollen gezeichnet werden. (Zur besseren Darstellung werden die Graphen mit dem Faktor 10 gestreckt!)**

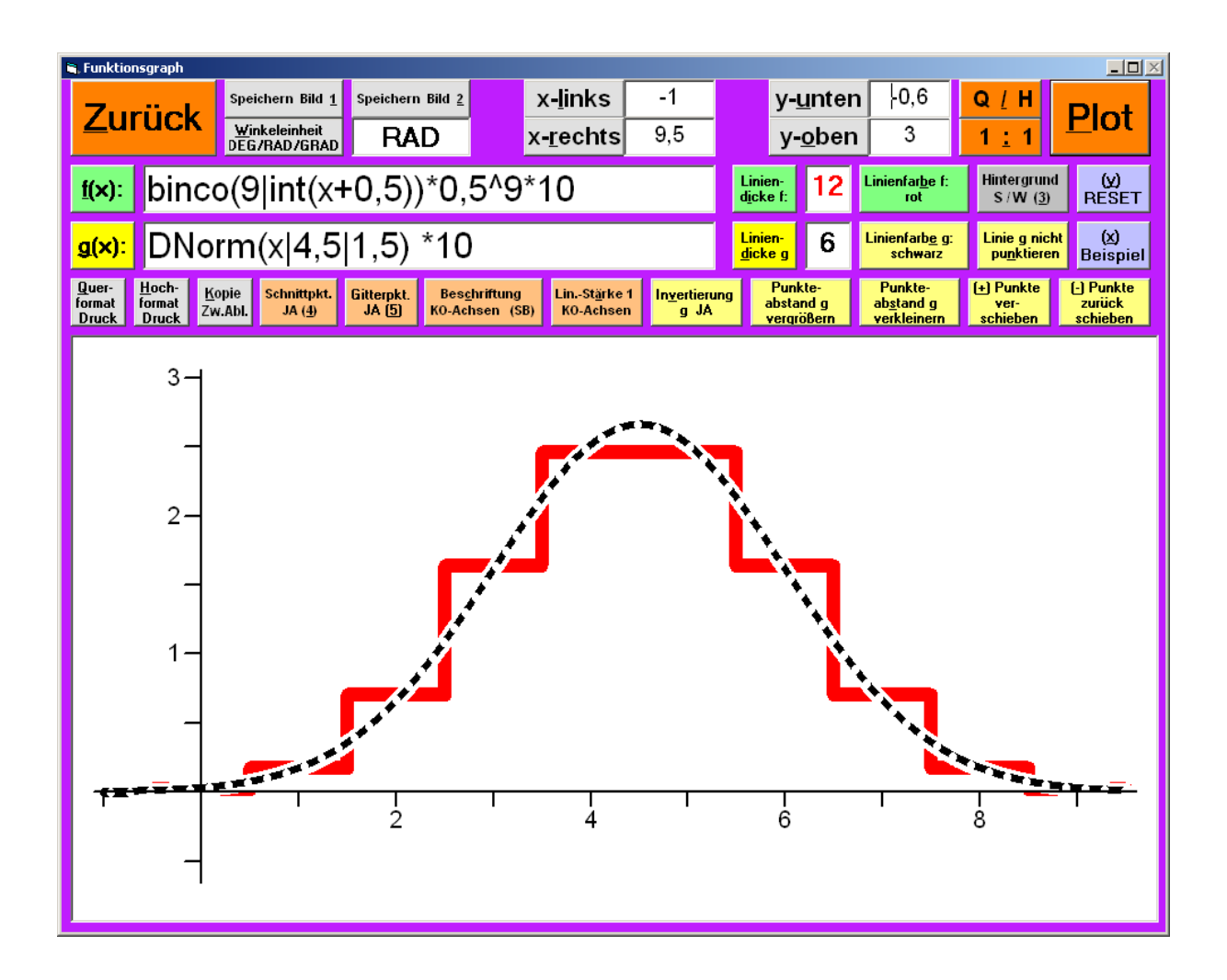

**Aufgabe:**

**Die Normalverteilung N(** $\mu$  =4,5;  $\sigma$  = 1,5) soll gezeichnet **und zusätzlich das Integral über die Normalverteilung N(**µ **=4,5;** σ**=1,5) in den Grenzen -3 bis 12 berechnen werden.**

**In Worten: "N(Mü =4,5; Sigma =1,5)" "Int fill xx-3| 12| DNorm(x|4,5|1,5)\*10" Beschriftung der Achsen in Braille-Schrift. (Zur besseren Darstellung wird der Graph mit dem Faktor 10 gestreckt!)**

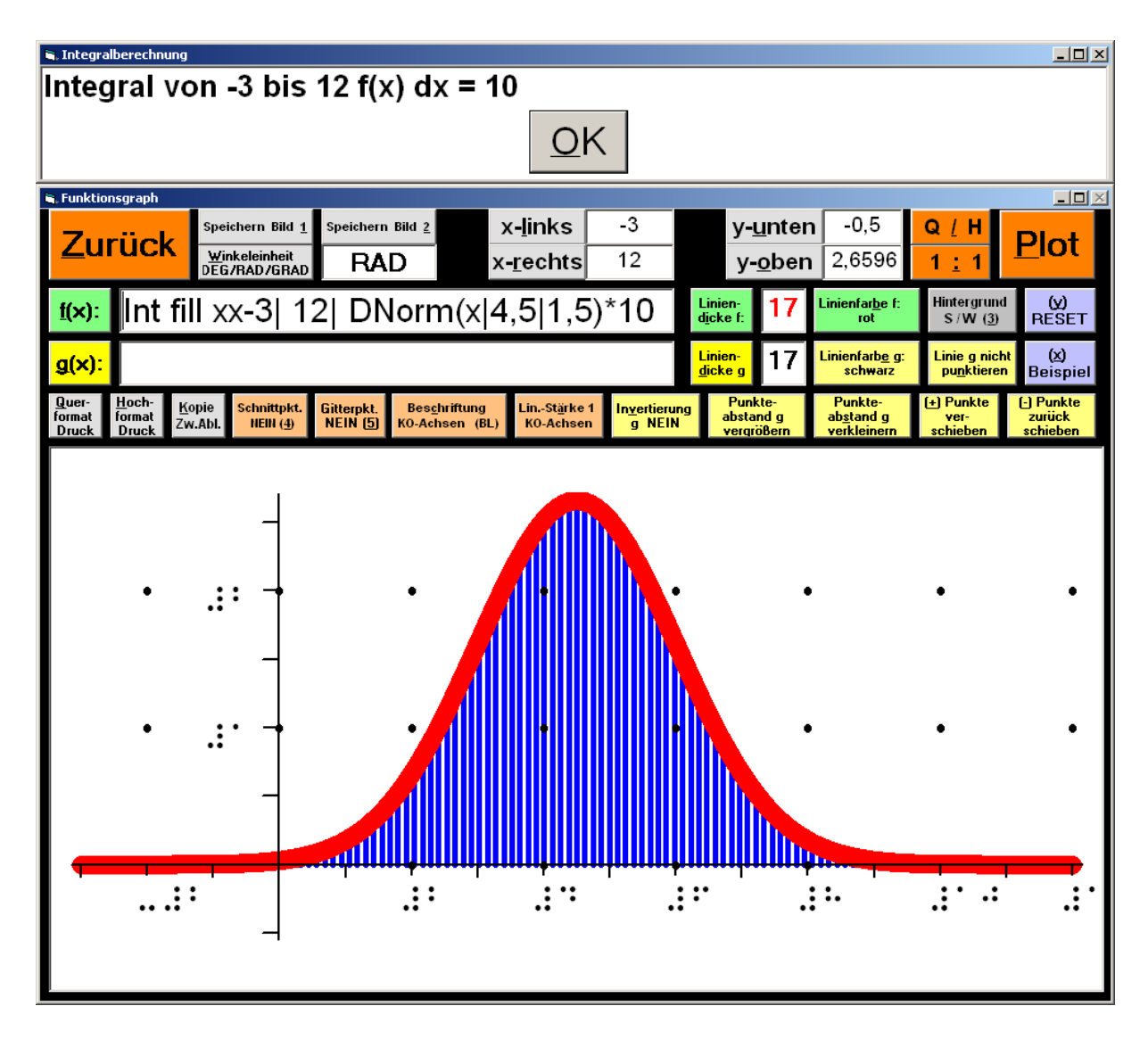

 *© Dr. M. Sponheimer Bedienungsanleitung Termevaluator4.3 (15. 03. 2019)*

**Aufgabe: Den Streckenzug (-1 | -3) (0 | -1) (1 | 0) (3 | 1) (5 | 3) und die Gerade y = 105/116\*x - 168/116 zeichnen Eingabe (Fenster f): y = 105/116\*x - 168/116 Eingabe (Fenster g): G(-1 | -3) (0 | -1) (1 | 0) (3 | 1) (5 | 3)** 

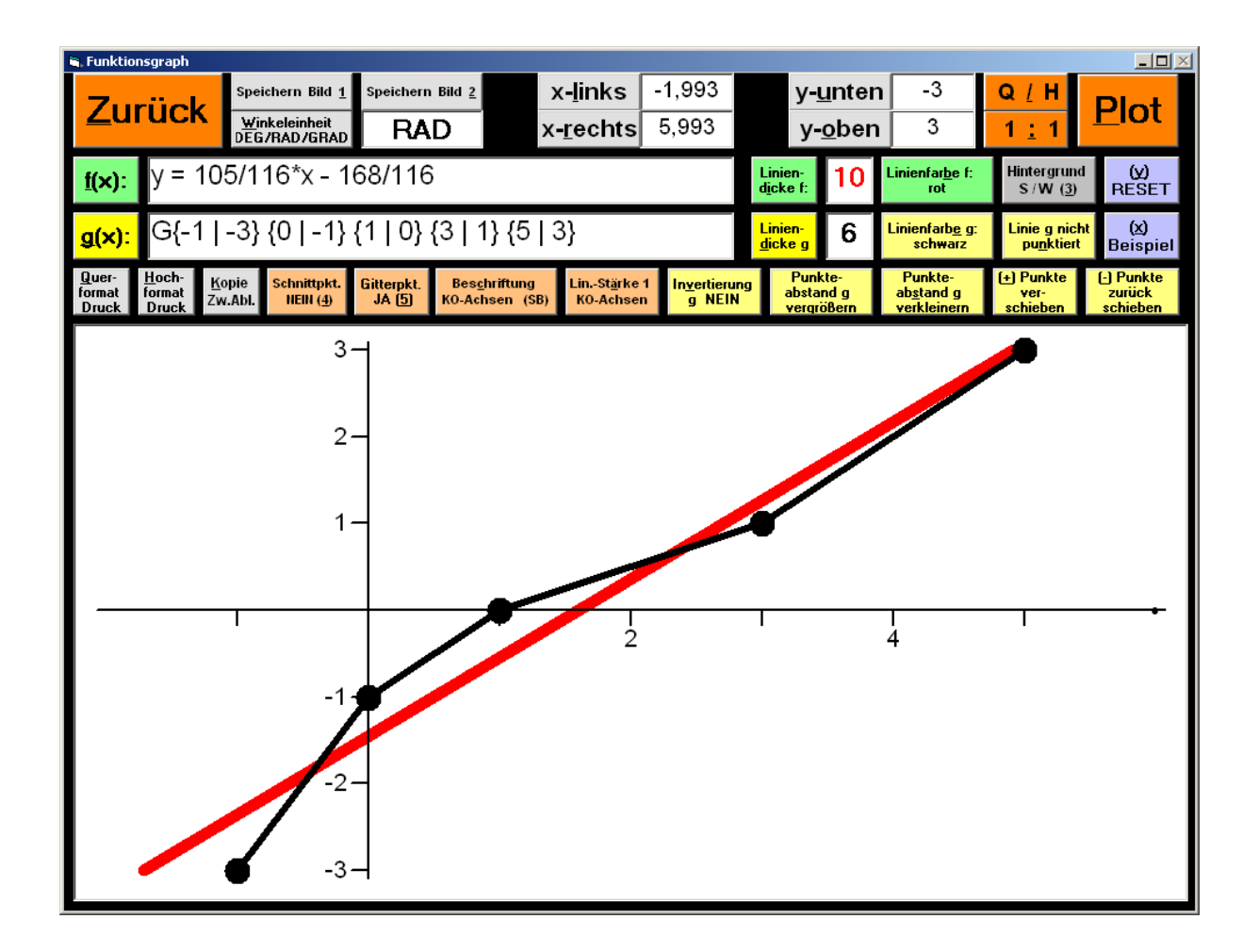

#### **Aufgabe:**

### **Die Koordinaten der Punkte: (1|5) (2|12) (3|16) (4|21) (5|32) (6|39) (7|43) eingeben**

#### **Eingabe: A x1 y5 x2 y12 x3 y16 x4 y21 x5 y32 x6 y39 x7 y43**

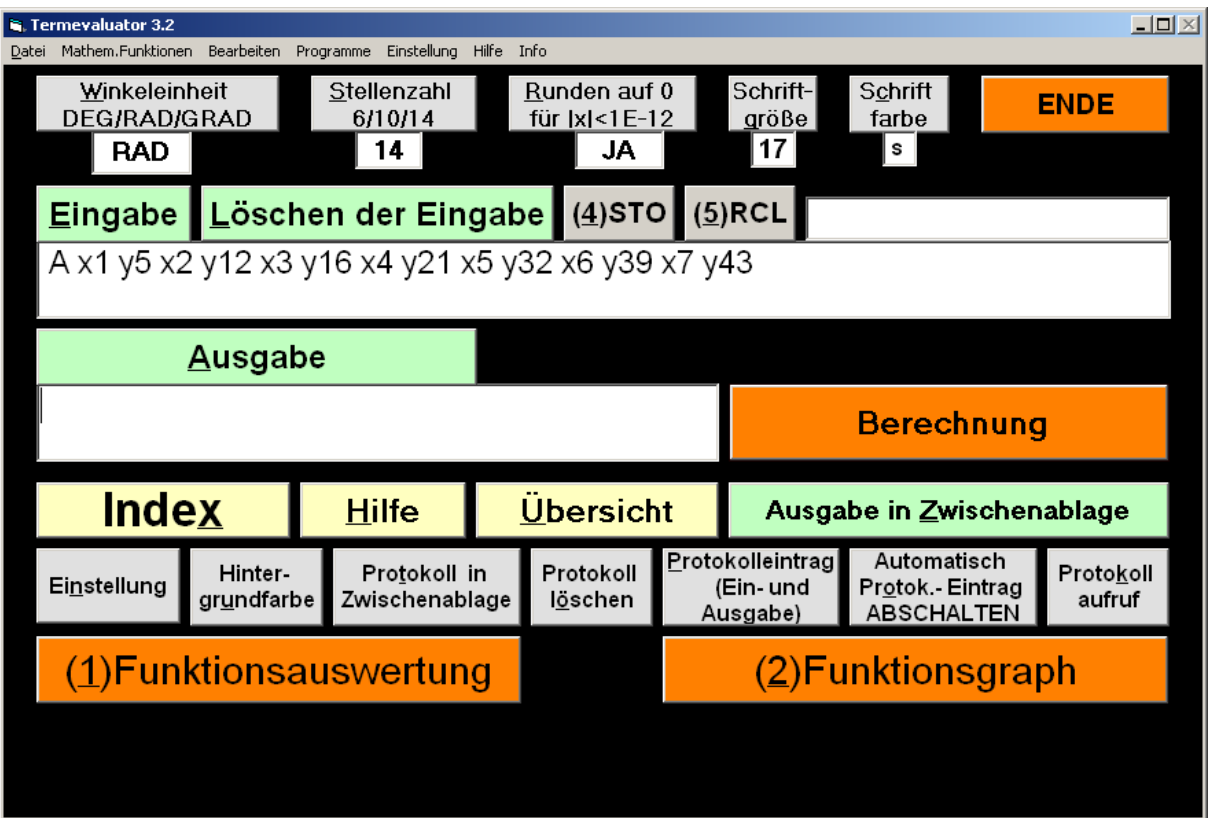

**Aufgabe: Die Punktmenge "P(1|5)(2|12)(3|16)(4|21)(5|32)(6|39) (7|43)" , die "Ausgleichsgerade y = 6,57142857142857\*x - 2,2857142857143" und den Korrelationskoeffizienten 0,99229230596364" ausgeben / zeichnen**

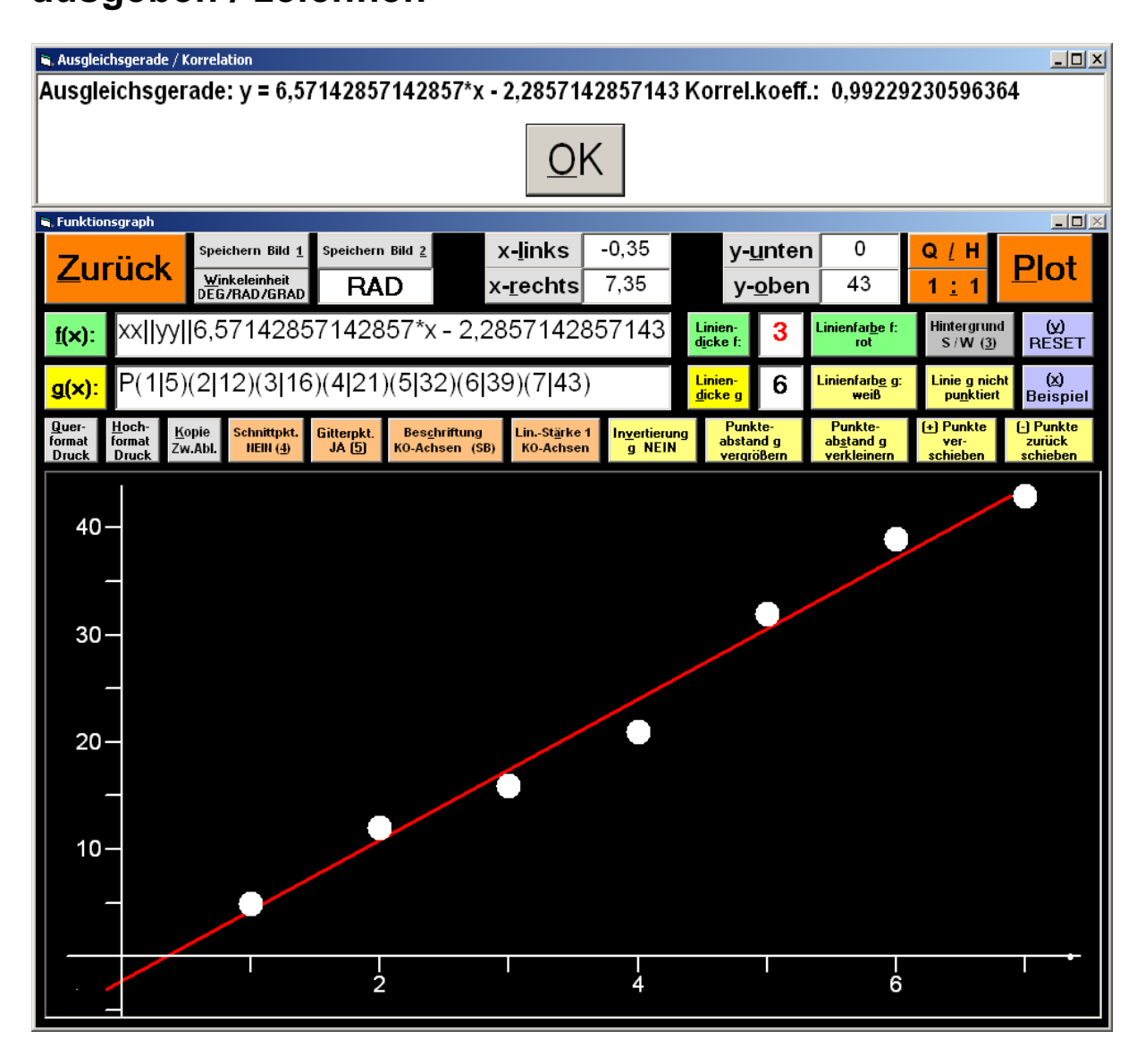

**Aufgabe: Mit der Iterationsfunktion:**   $f(x) = \sin(x) + 0.5^{x}x$  (Startwert x (0) = 1) **das Folgenglied x\_(100) berechnen**

**Die Berechnung wird mit dem Glied x\_(23) abgebrochen, da sich dessen Wert nur noch geringfügig ändert.** Eingabe: "IT 1| 100| sin(x) +  $0.5*x''$ **Ausgabe: Abbruch ! x(22)=1,89549426703398 x(23)=1,89549426703398**

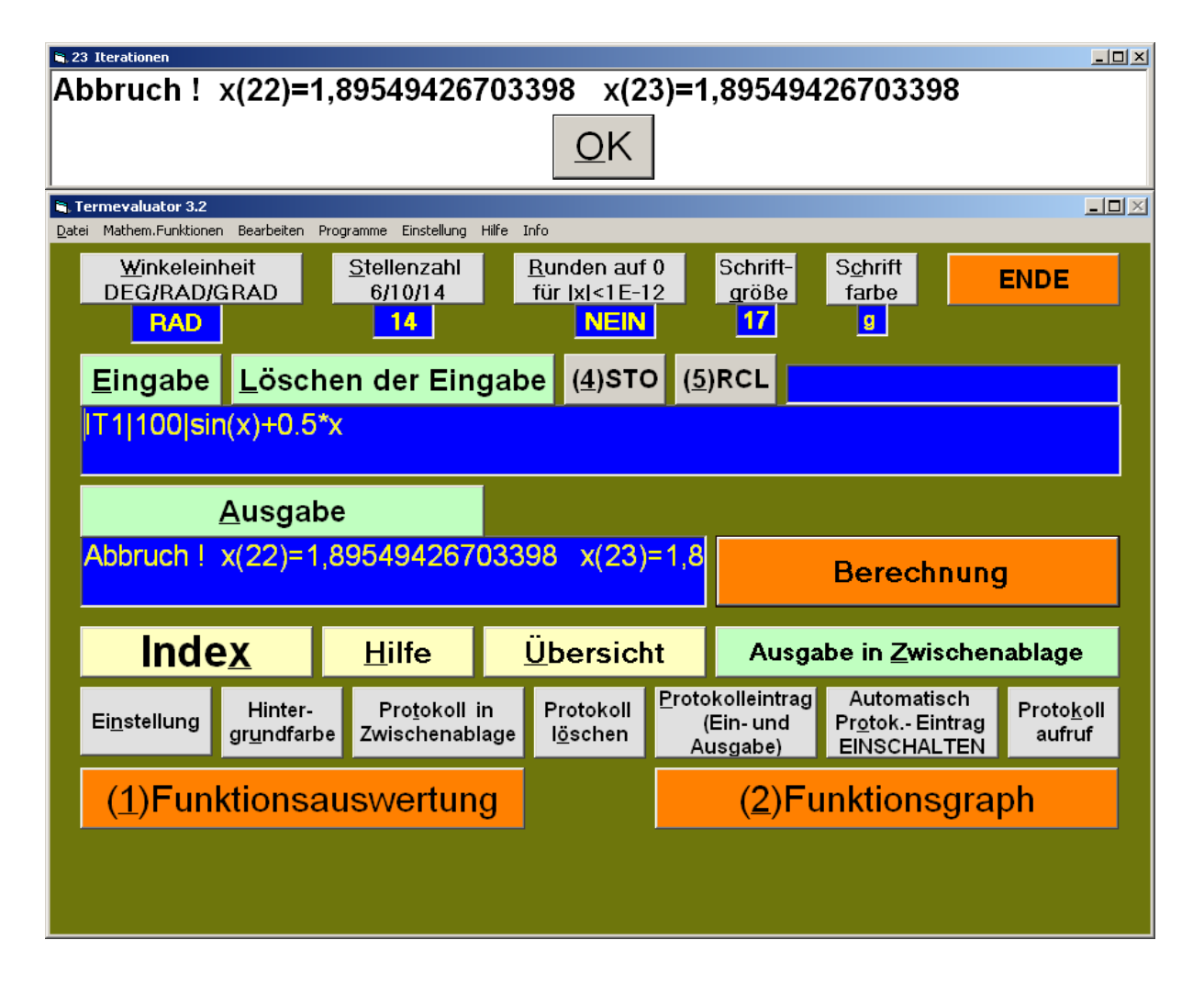

#### **Bild 24 Aufgabe: Die Partialsumme S\_(1000000) zur unendlichen Reihe**  Σ 1**/n^2 berechnen Eingabe: "SUM 1| 1000000| 1/x^2" Ausgabe: "1,64493306684877" (Der Wert weicht nur geringfügig von (Pi^2)/6 ab !)**

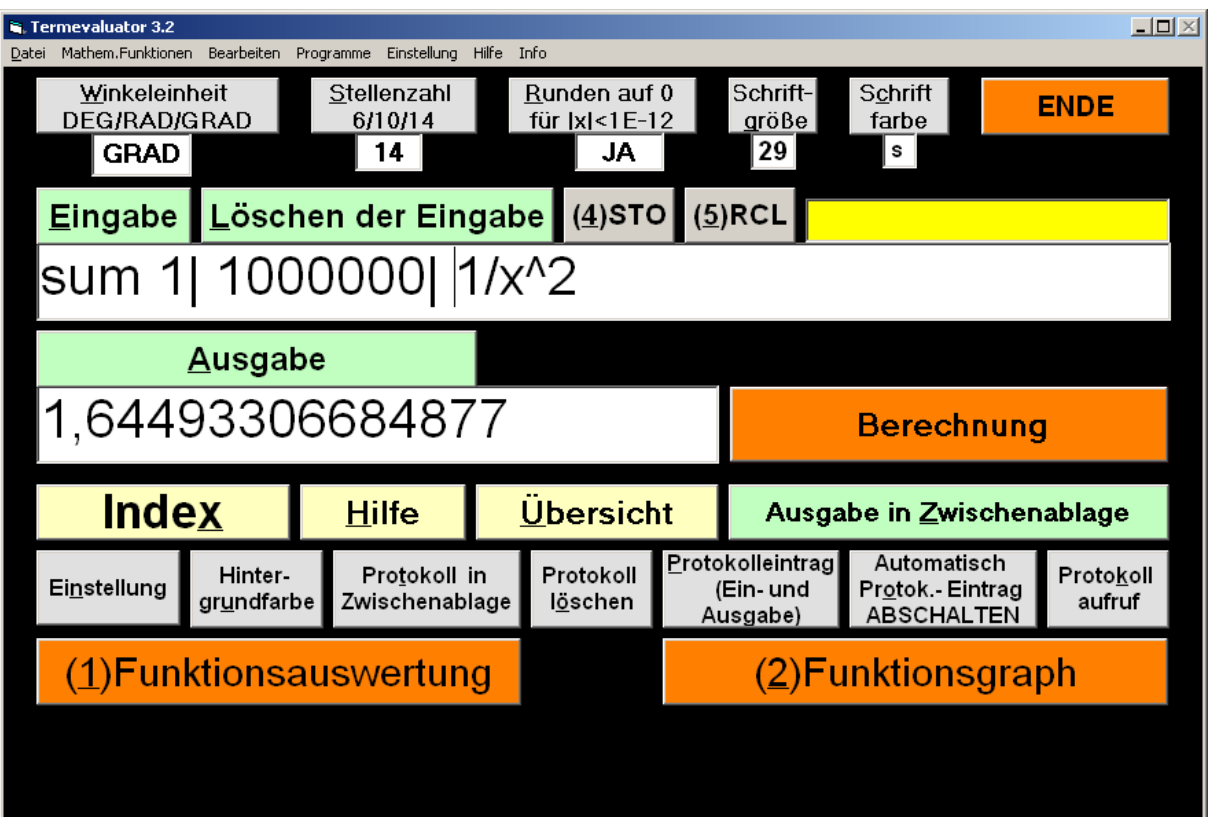

#### <span id="page-171-0"></span>**Bild 25 Aufgabe: Das Gleichungssystem 1,5x - 15y + 12z = 39 -x - 14y + 12z = 38 -5,5x + 31y - 24z = -79 mit Hilfe des Matrixverfahrens lösen.**

**Eingabe:**

**GAUSS3|| 1,5| -15| 12| 39|| -1| -14| 12| 38|| -5,5| 31| -24| -79||**

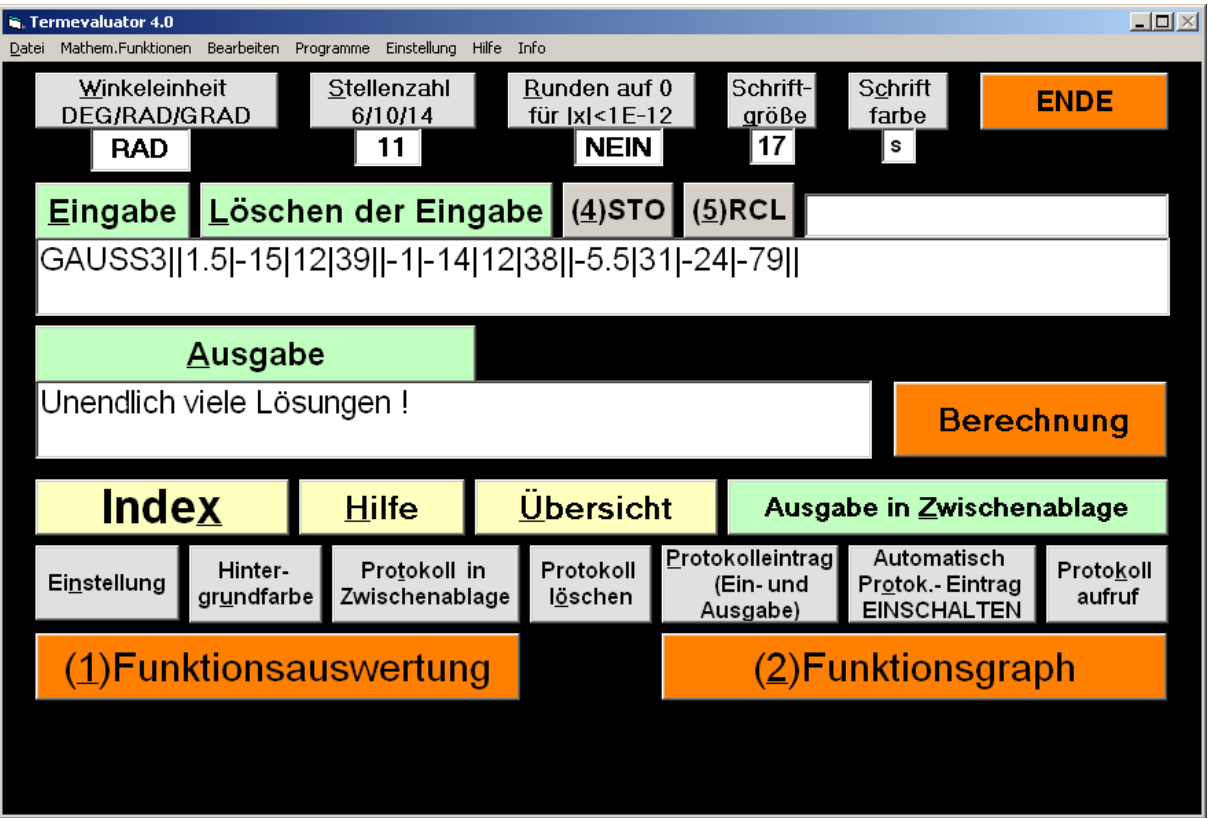

#### **Bild 26 Lösung des Gleichungssystems ([Bild 25](#page-171-0)): 1,5x - 15y + 12z = 39 -x - 14y + 12z = 38 -5,5x + 31y - 24z = -79**

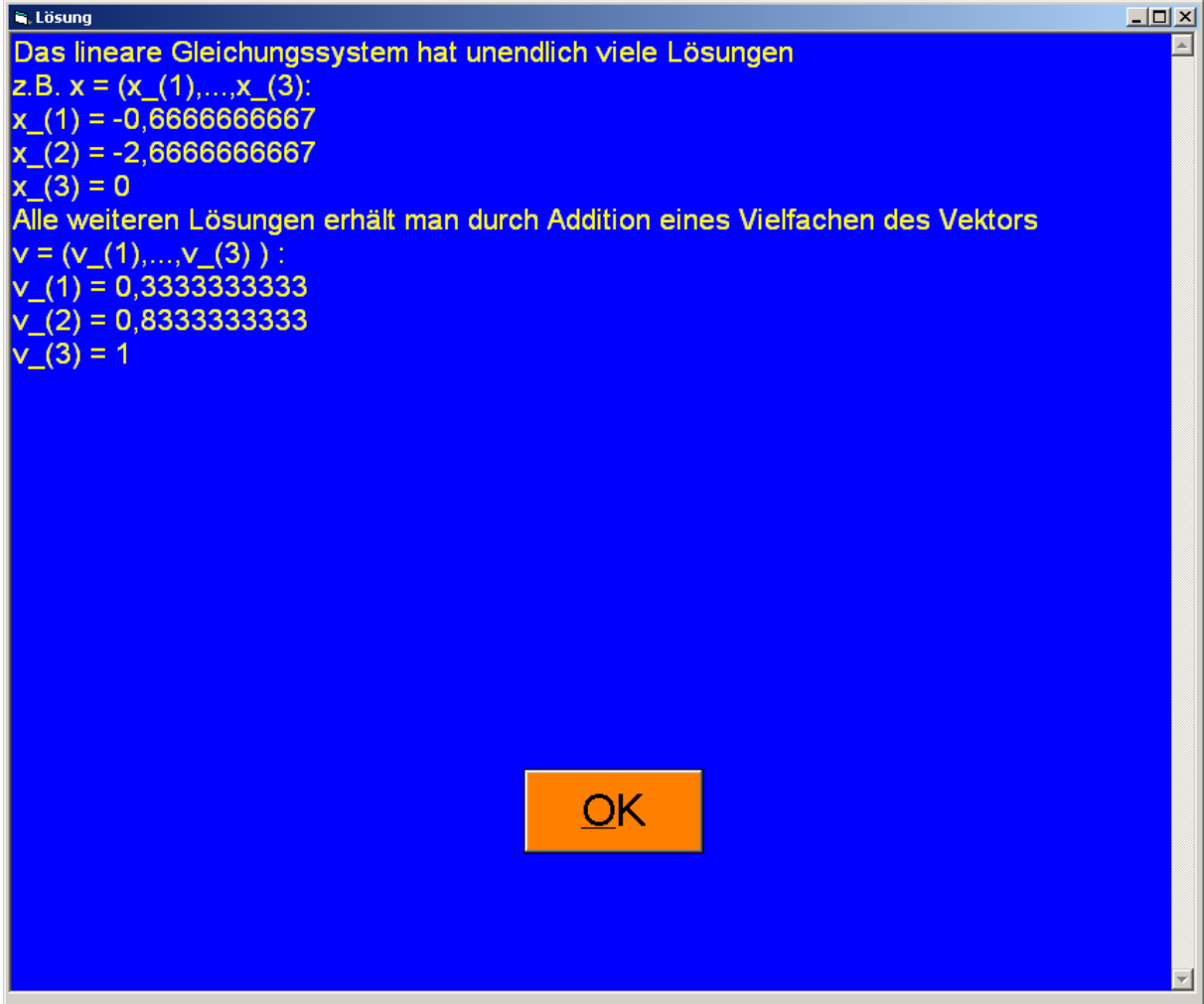

**Graphische Darstellung (im Fenster "Funktionsgraph") der Lösung zum AWP: y1 = t/y; y(-5) = 5,1 (schwarz) und den Asymptoten: y = t und y = -t (rot).**

**Eingabe: "DGL-5|5,1|4|t/y" Ausgabe: "t=4 y=4,1243181255" Lösungsfunktion: y(t) = sqrt(t^2 +1,01) ye = y(4): sqrt(17,01) = 4,124318125**

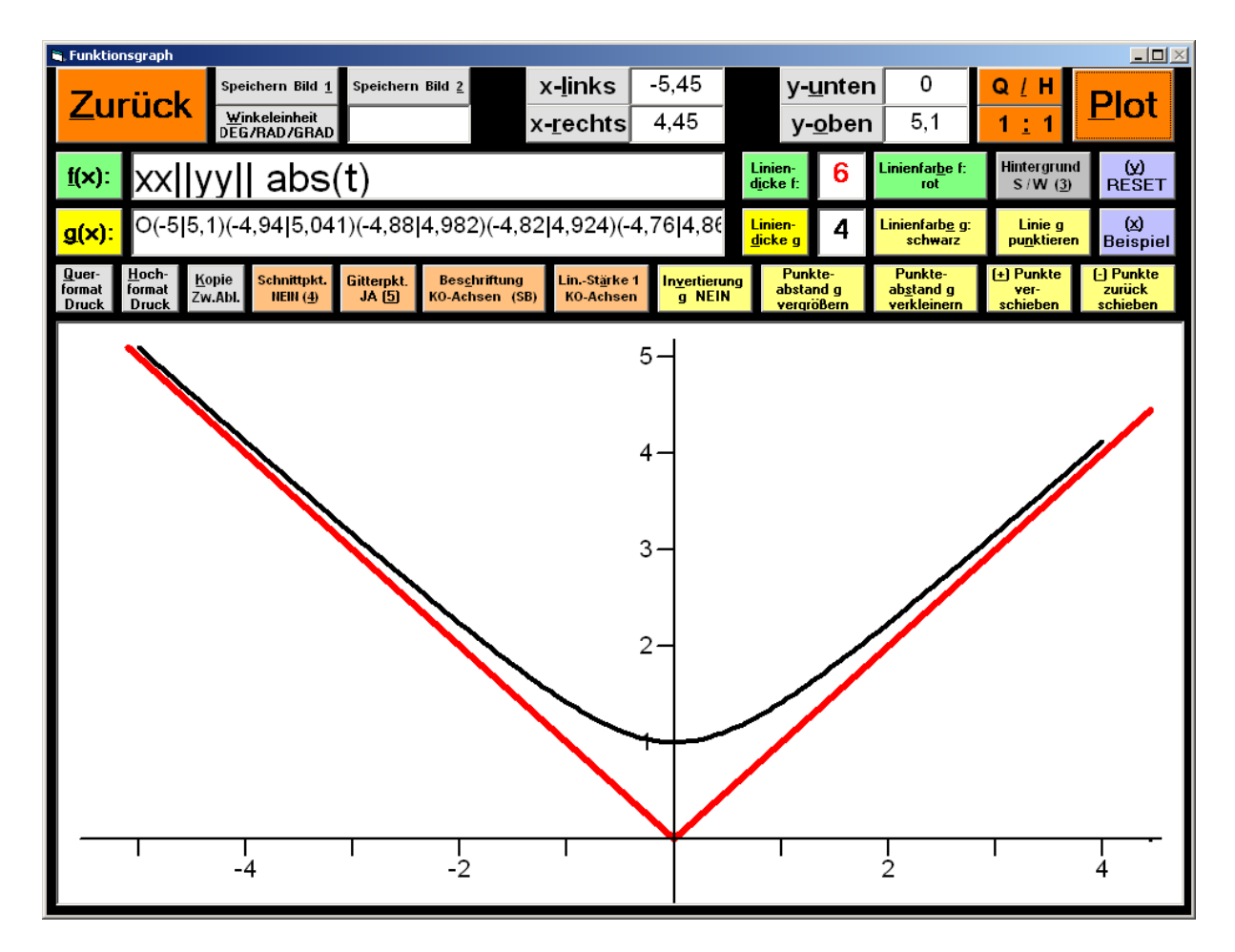

#### **Bild 28 Graphische Darstellung von 3 Lösungen der DGL: ys = 10\*cos(t^2); ta=0; ya=0; te=5.**

Eingabe: "**DG 1 | 0 | 0 | 5 | cos(t^2)"** Ausgabe: "**t=5 y=6,114667664"**

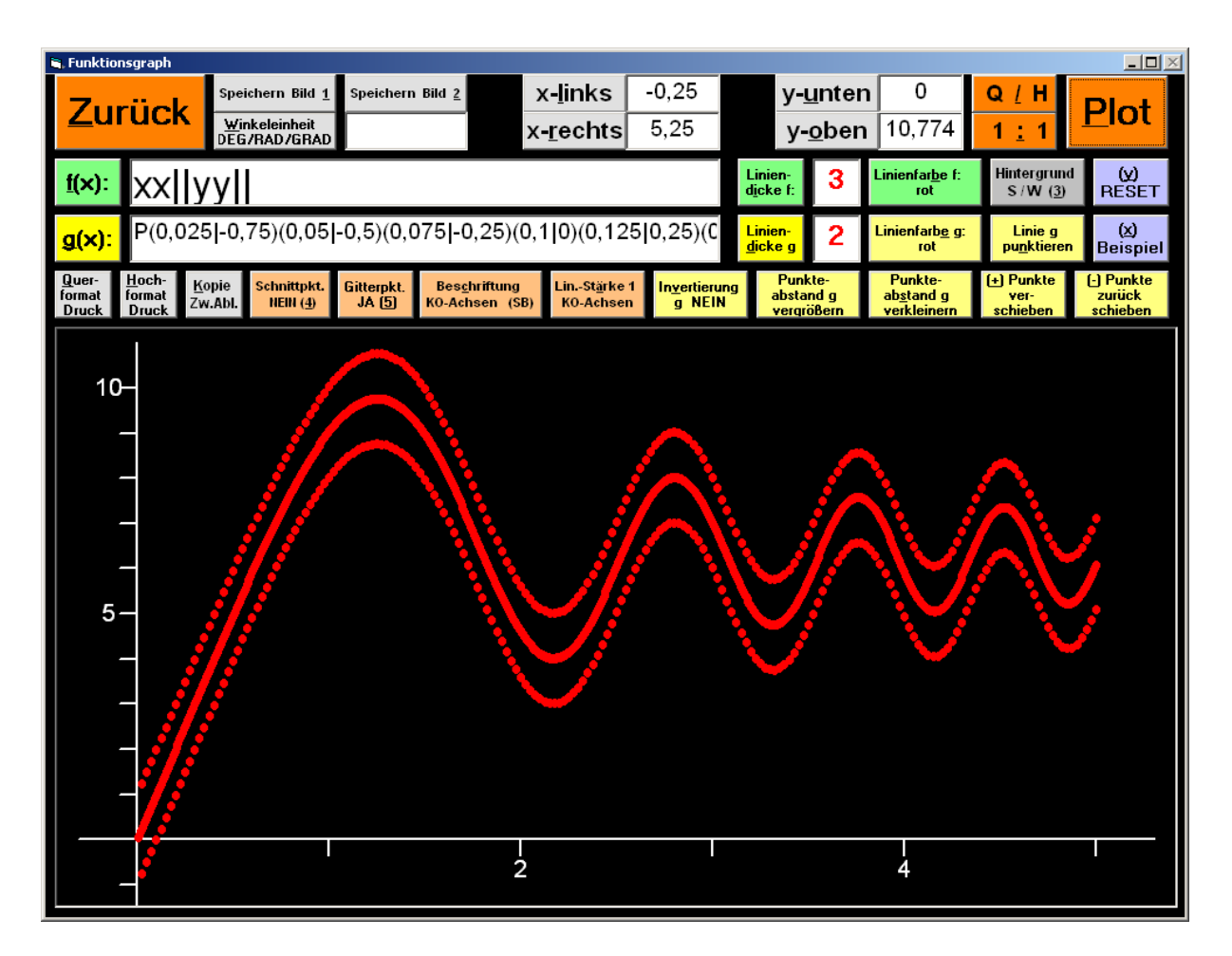

**Graphische Darstellung der Lösungskomponenten x(t) und y(t) des Differenzialgleichungssystems:**

> **xs = x + y ys = 4\*x - 2\*y ta = 0; xa = 0; ya = 5; te = 1.**

Eingabe: **"DGSXYT 0 | 0 | 5 | 1 | x + y | 4\*x - 2\*y"** Ausgabe: **"t=1 x=7,339269 y=7,588204"**

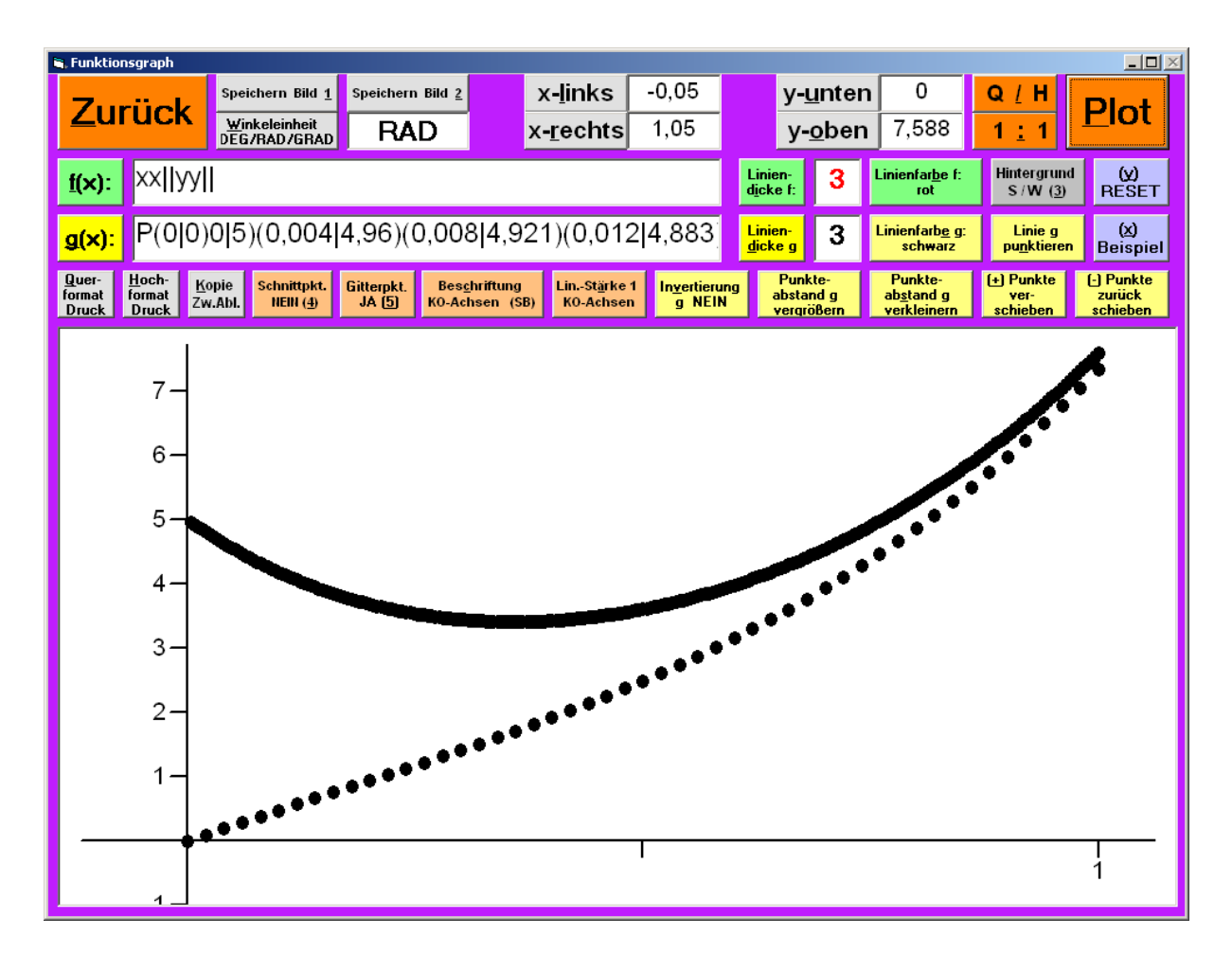

#### **Flugbahn eines Projektils mit der Startposition (0 m| 0 m), der Startgeschwindigkeit von 40 m/s und dem anfänglichen Steigungswinkel von 45°**

**xs = cos(45)\*40 ys = sin(45)\*40 - 9,81\*t ta = 0; xa = 0; ya = 0; te = 5**

```
Eingabe: "DGSX-Y|0|0|0|5|cos(45)*40|sin(45)*40-9,81*t"
Ausgabe: "t=4 x=113,137085 y=34,657085"
```
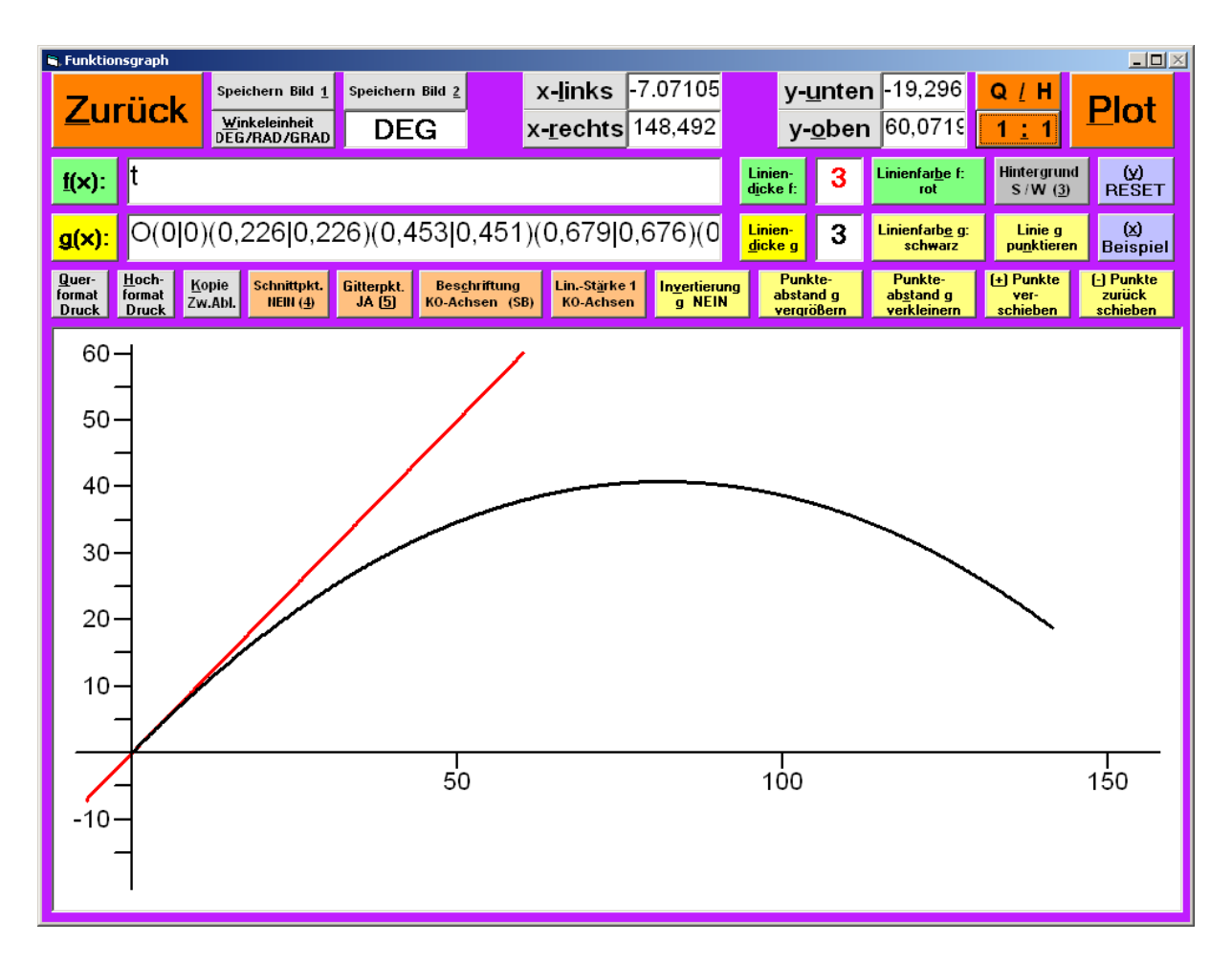

**"Lotka-Volterra-Modell" xs = 3.8\*x - 0.3\*x\*y ys = 3.4\*x\*y - 4\*y ta = 0; xa = 2; ya = 1; te = 12** Darstellung der Lösungskomponenten x(t) und y(t) in einem XY-Diagramm Eingabe: **"DGSX-Y0|2|1|12|3.8\*x - 0.3\*x\*y|3.4\*x\*y - 4\*y"** Ausgabe: "**t=12 x=0,210477 y=2,411683**"

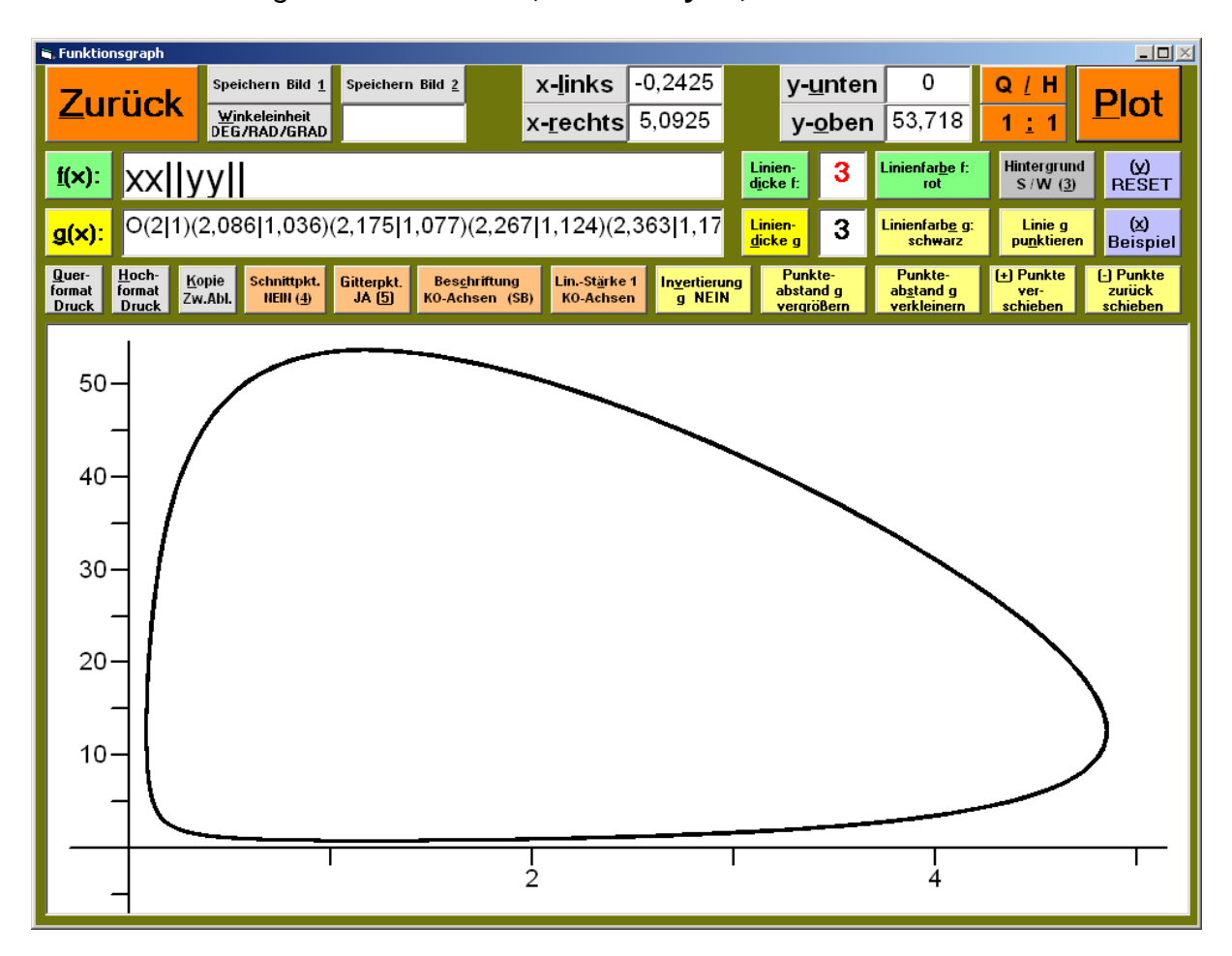

**"Lotka-Volterra-Modell"**

- **xs = 3.8\*x 0.3\*x\*y**
- **ys = 3.4\*x\*y 4\*y**

**ta = 0; xa = 2; ya = 1; te = 12**

Darstellung der Lösungskomponente x(t) in einem XT-Diagramm: Eingabe: **"DGSXT0|2|1|12|3.8\*x - 0.3\*x\*y|3.4\*x\*y - 4\*y"** Ausgabe: "**t=12 x=0,210477 y=2,411683**"

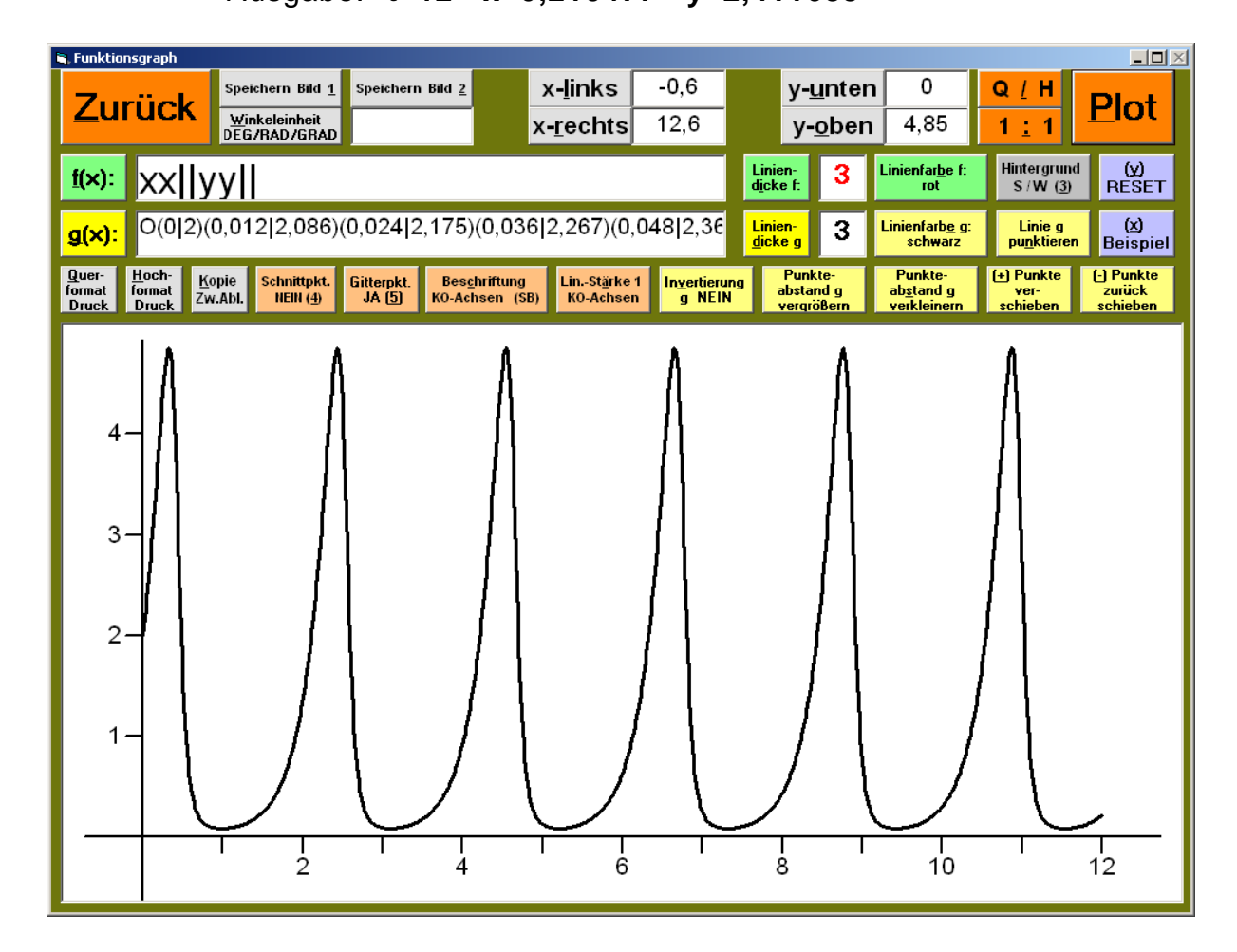

**"Mathematisches Pendel" - mit kleiner Auslenkung -**

**yss = -12\*sin(y) ta=0; ya=0; ys=3; te=10 (Winkeleinheit: "RAD" !)**

Eingabefenster: "**DGGYYS 0 | 0 | 3 | 10 | - 12\*sin(y)"** Ausgabefenster: "**te=10 y(te)=0,893176 ys(te)=0,215848"** Lösungsfunktion(genähert): **yn(t) = 3/sqrt(12) \* sin(sqrt(12)\*x)**

#### **Graph von y(t) (Auslenkung) durchgezogen schwarz Graph von ys(t) (Winkelgeschwindigkeit) gepunktet schwarz Graph der Näherung yn(t) durchgezogen rot**

Die Funktion yn(t) ist nur während der 1. Periode (ungefähr 2 s lang) eine brauchbare Näherung für die Funktion der Auslenkung y(t).

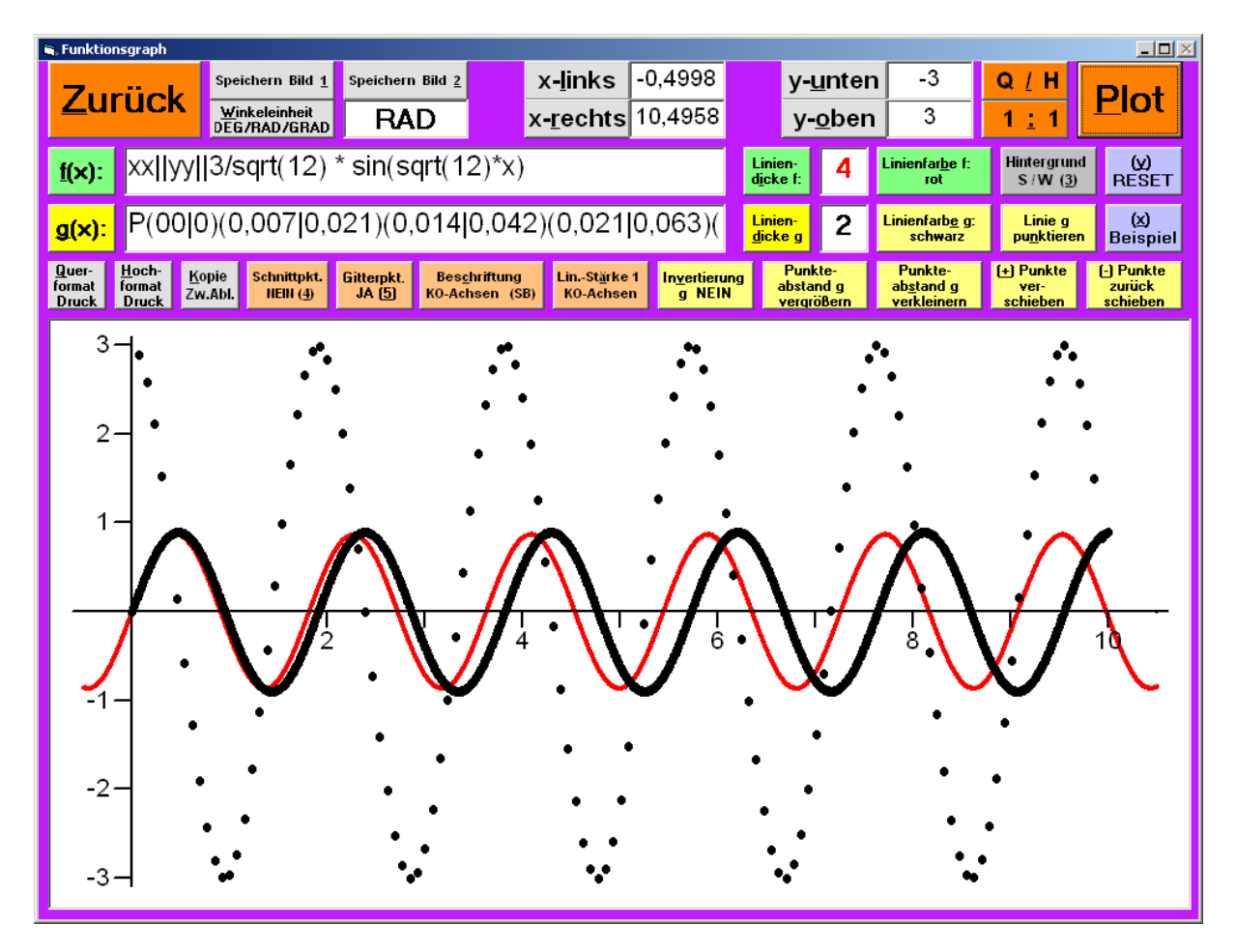
#### **"Mathematisches Pendel" - mit großer Auslenkung**

**yss = -12\*sin(y) ta=0; ya=0; ys=6,92; te=10 (Winkeleinheit: "RAD" !)** Eingabefenster: "**DGGy-ys 0 | 0 | 6,92 | 10 | - 12\*sin(y)"** Ausgabefenster: **"te=10 y(te)=-1,216587 ys(te)=5,675453"**

Die Funktionen y(t) (Graph durchgezogen) und ys(t) (Graph gepunktet) sind periodisch (Periodendauer ungefähr 5 s), können aber nicht mehr durch eine Sinusfunktion angenähert werden.

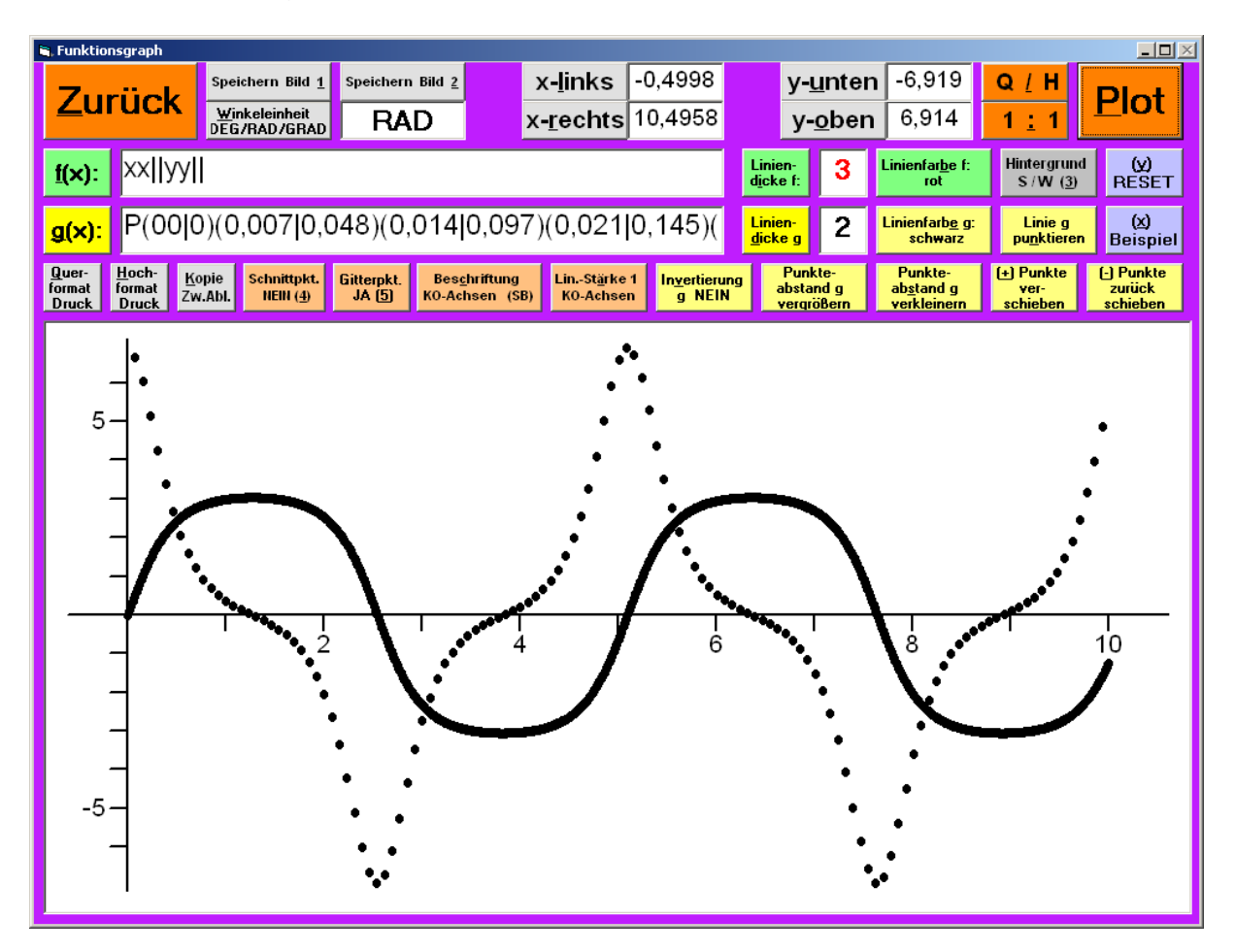

<span id="page-181-0"></span>**"Mathematisches Pendel" - mit "Überschlag" yss = -12\*sin(y) ta=0; ya=0; ys=6,95; te=10 (Winkeleinheit: "RAD" !)** Eingabefenster: "**DGGy-ys 0 | 0 | 6,95 | 10 | - 12\*sin(y)"** Ausgabefenster: **"te=10 y(te)=28,174136 ys(te)=0,650287 "**

Die Funktion y(t) (Graph durchgezogen) ist streng monoton wachsend; die Funktion ys(t) (Graph gepunktet) ist positiv und periodisch (Periodendauer ungefähr 2,3 s). Das Pendel dreht sich also ununterbrochen im gleichen Sinn, aber mit unterschiedlicher Winkelgeschwindigkeit um die Achse.

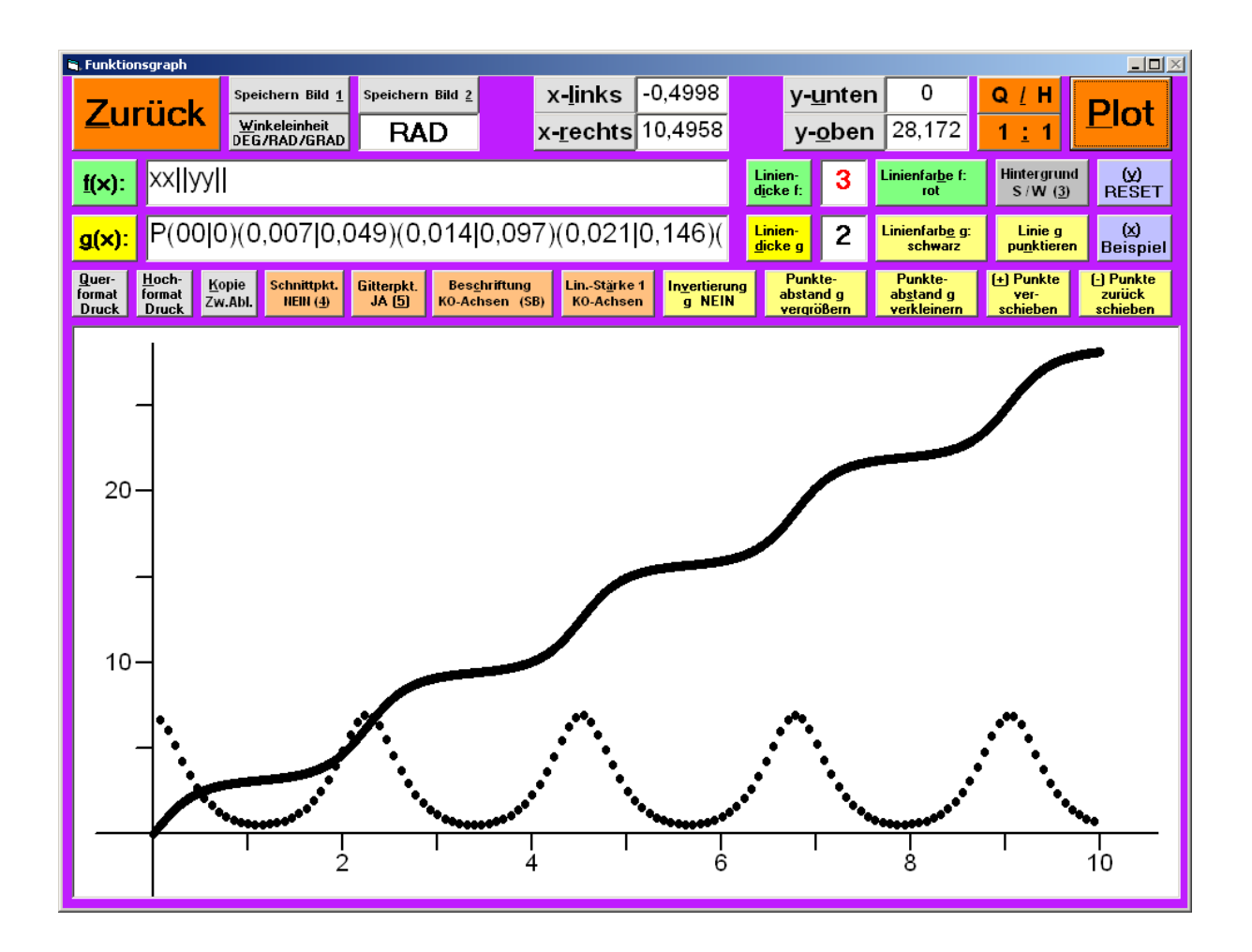

#### <span id="page-182-0"></span>**"Mathematisches Pendel" mit "Dämpfung"; Darstellung im Phasendiagramm (y(t) - ys(t))**

Der Pendelkörper wird aus der Ruhelage mit der Winkelgeschwindigkeit ys(0) = 6,95 rad/s ausgelenkt. Für die Dämpfung des Pendels ergänzt man die DGL um einen zu ys proportionalen Term, in unserem Beispiel: "-0.1\*ys".

**yss = -12\*sin(y) - 0,1\*ys**

An welcher Stelle (y(te)) befindet sich das Pendel nach te=50 s ? Welche Winkelgeschwindigkeit (ys(te)) hat es zu diesem Zeitpunkt ?

**yss = -12\*sin(y)**

**ta=0; ya=0; ys=6,95; te=30 (Winkeleinheit: "RAD" !)** Eingabefenster:

"**DGG y-ys 0 | 0 | 6,95 | 50 | - 12\*sin(y) - 0,1\*ys"** Ausgabefenster: "**te=50 y(te)=0,087828 ys(te)=-0,570158"**

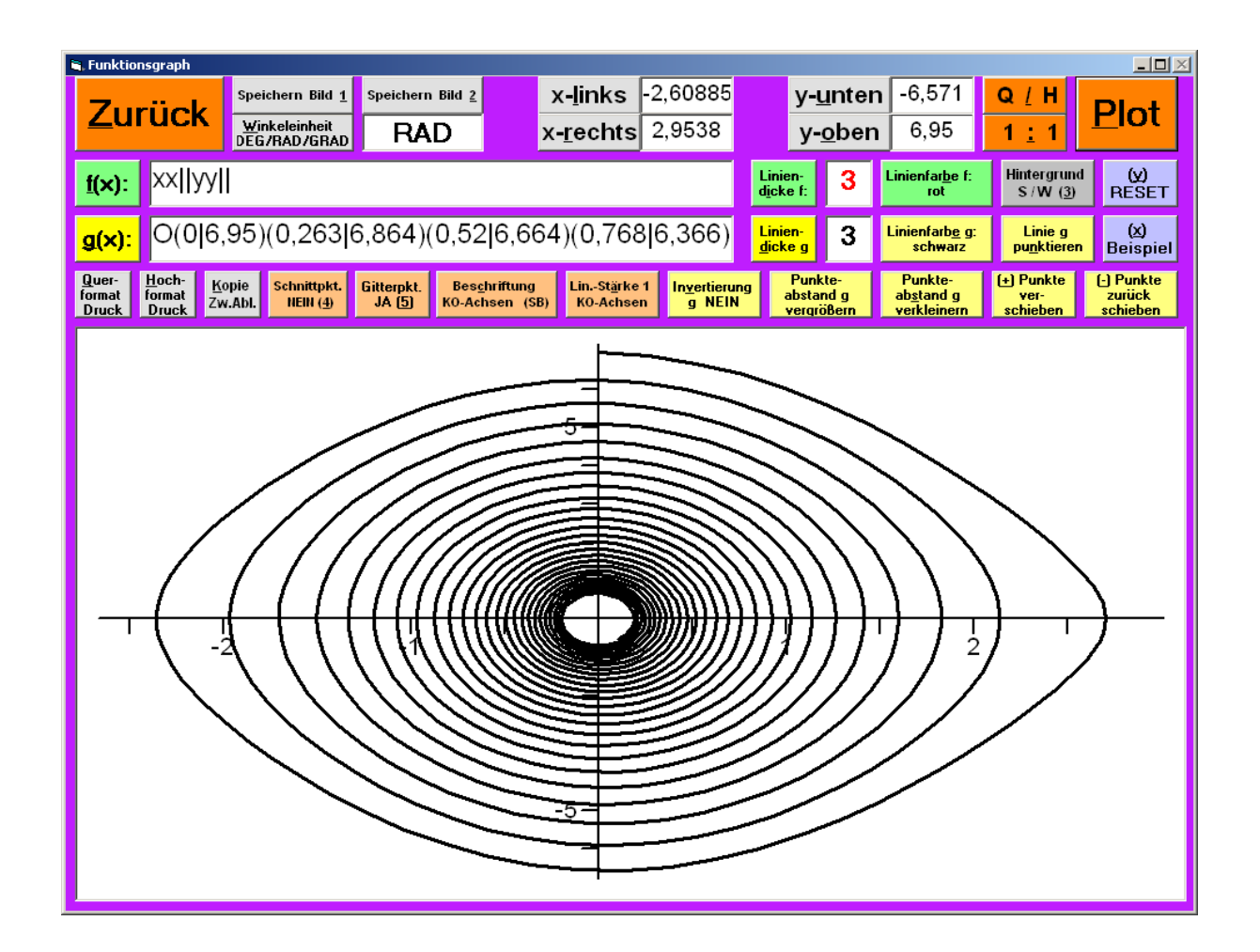

### **Lineare Optimierung**

Veranschaulichung der Lösungsmenge des Systems aus den folgenden 3 Ungleichungen:

- **1. -1\*x + 1\*y <= 0**
- **2. 1\*y <= 10**
- **3. -0,6\*x + 1\*y >= 0,4**

durch ein Dreieck mit den Eckpunkten A(1 / 1), B(16 / 10) und C(10 / 10)

Zusätzlich wird die Gerade:

**-1\*x +2\*y = 8**

rotgerändert dargestellt. Sie schneidet die Seite AC in P(8 / 8) und die Seite BC in Q(12 / 10).

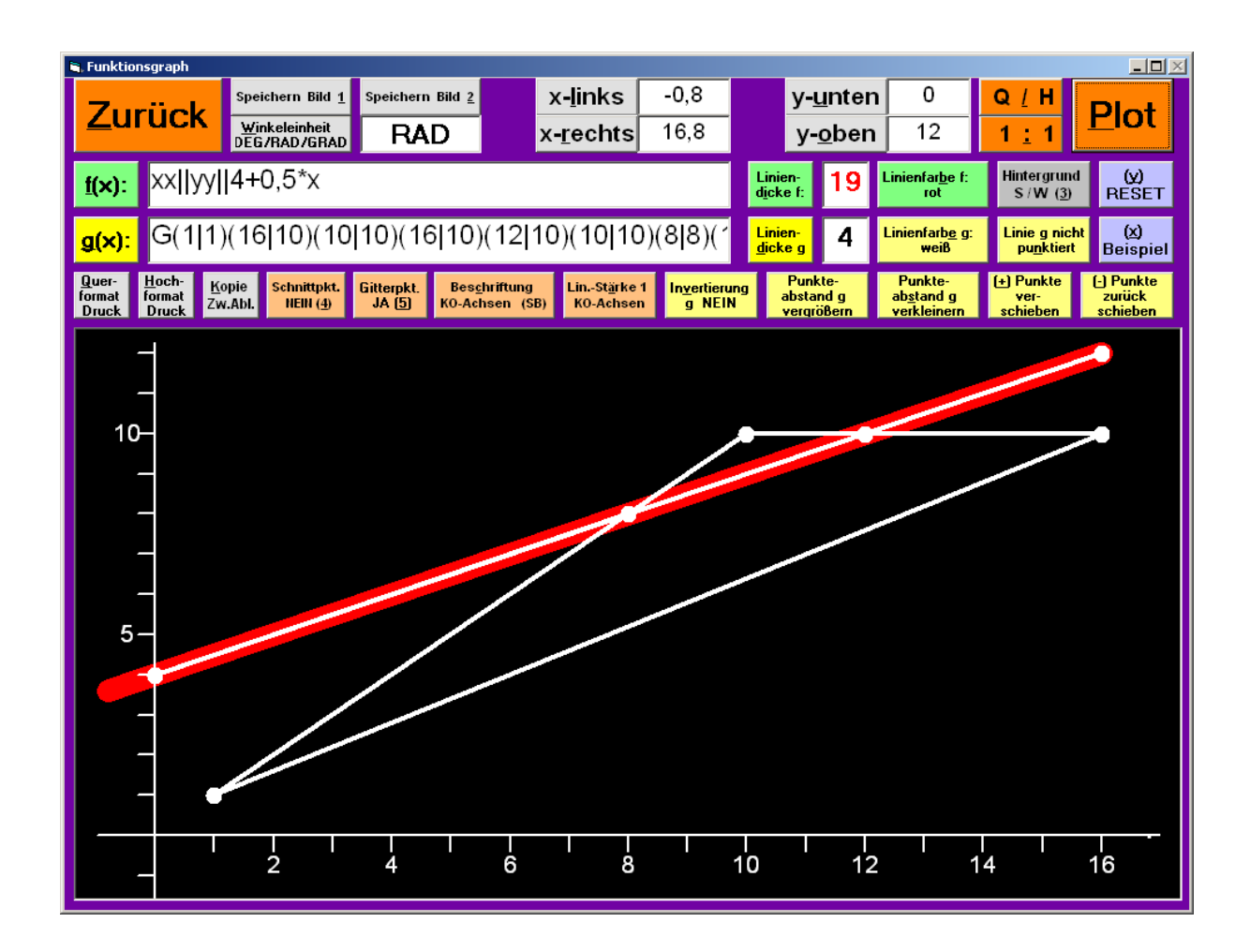

# **Lineare Optimierung**

Das Maximum der **Zielfunktion Z** mit der Gleichung: **z = 3x - 2y**. ist über der Menge, die durch die Ungleichungen:

- 1.  $" -1*x + 1*y <= 0"$
- 2.  $"0*x + 1*y'<=10"$
- **3. "0,6\*x 1\*y <= -0,4"**

beschrieben wird, zu ermitteln.

#### **Eingabe:**

**"LOP AnzVAR 2|AnzNB 3|MAXMIN Z=||3|-2||KoeffNB||-1|1|0||0|1|10||0,6|-1|-0,4||" Ausgabe:**

 $\overline{Z_{max}}$  = 28 | X\_max = (16 | 10 )"

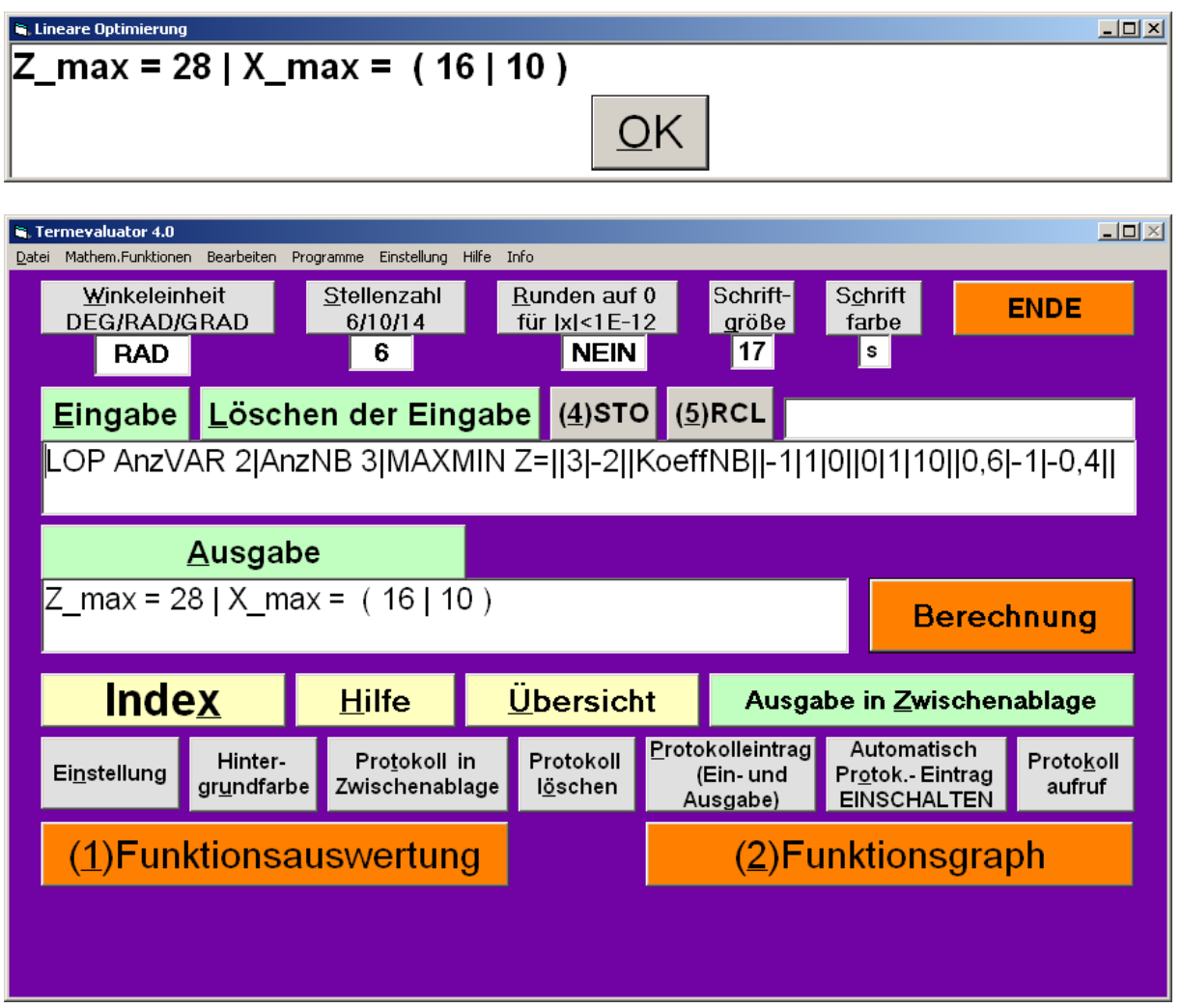

# **Graph (Hoch- u. Tiefpunkte)** der Funktion f :  $f(x) = x + abs(4 * cos(x^2))$ **im Intervall [-5...5]:**

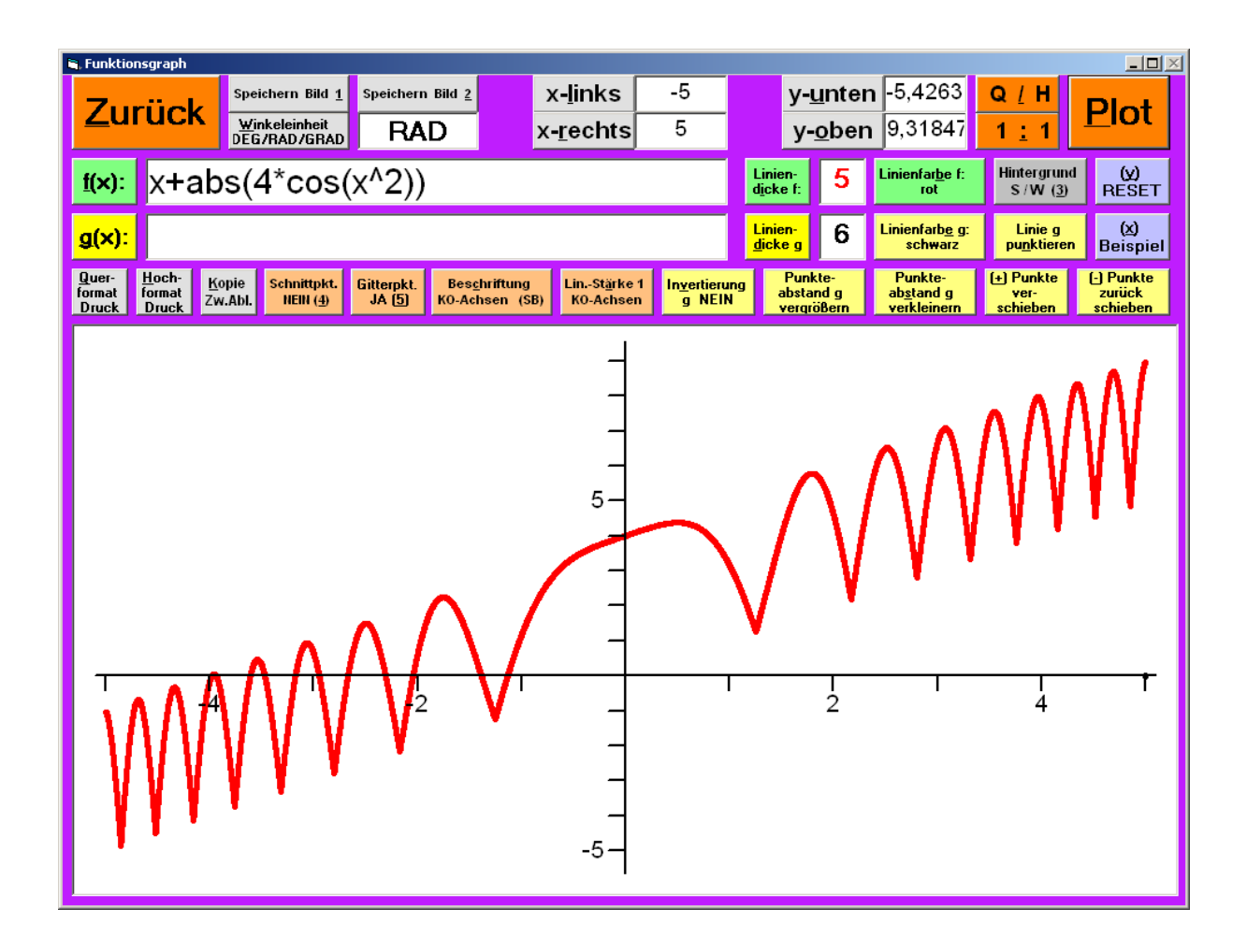

# **Eingabe des Funktionsterms "x + abs(4\*cos(x^2))" zur Bestimmung der Hoch- und Tiefpunkte im Intervall [-5...5]:**

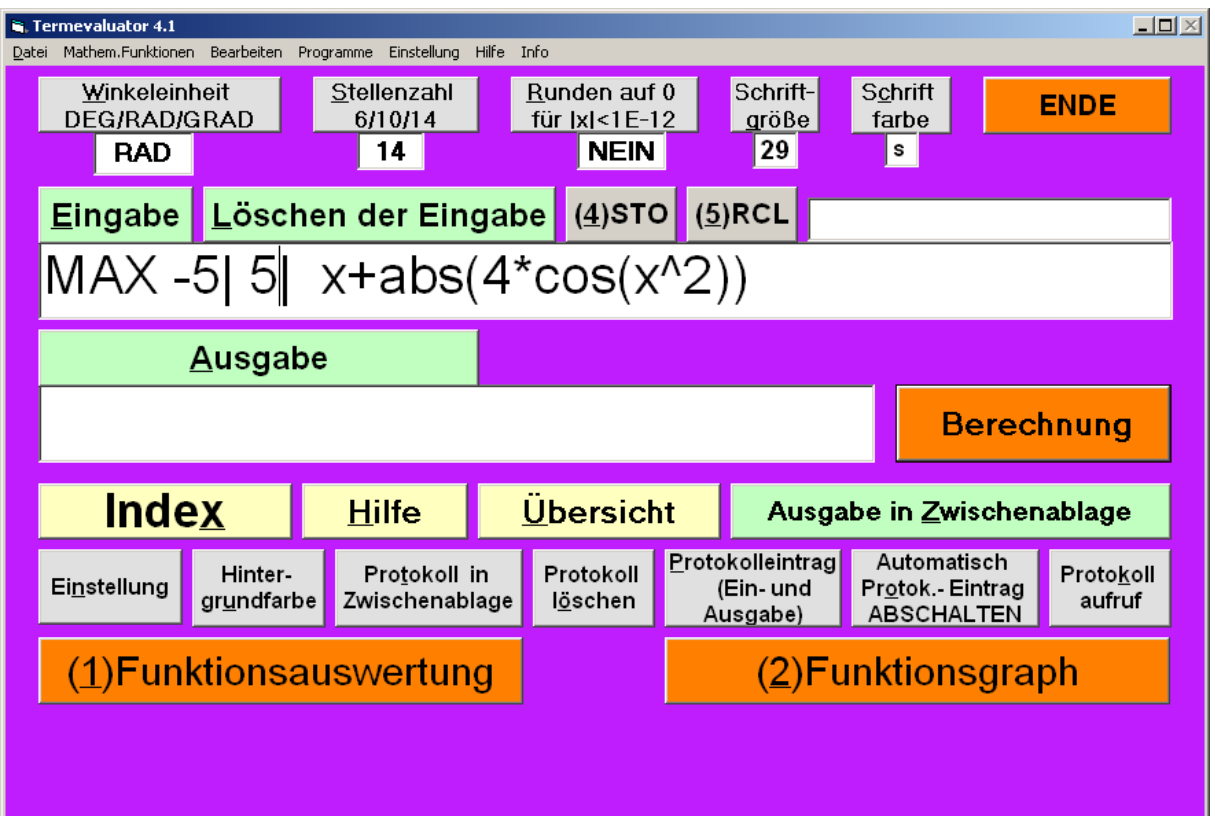

**Zusammenstellung aller Hoch- und Tiefpunkte des**  Graphen der Funktion  $f : f(x) = x + abs(4 * cos(x^2))$ **im Intervall [-5...5]:**

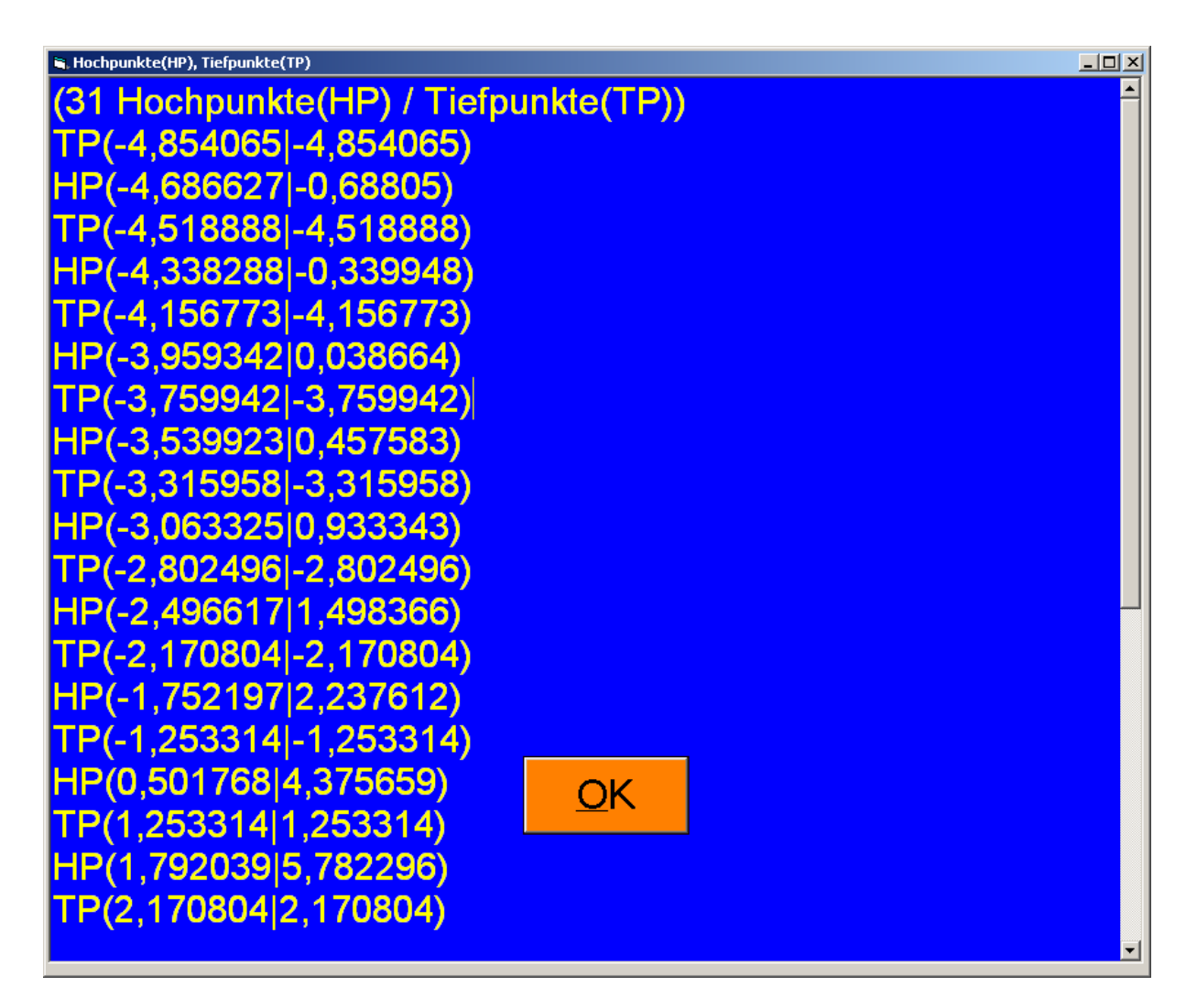

**Graph der (abschnittsweise definierten) Funktion f: f(x) = 0 für x < -2 f(x) = -2x - 1 für -2 <= x < 1 f(x) = 5(x-2)^2 - 8 für x >= 1 im Intervall [-5,5...5,5]**

```
Eingabe (Textfenster "g(x)"):
"(-2\epsilon=x\epsilon-1)^*(-2*x-1) + (1\epsilon-x)^*(5*(x-2)^2-8)"
```
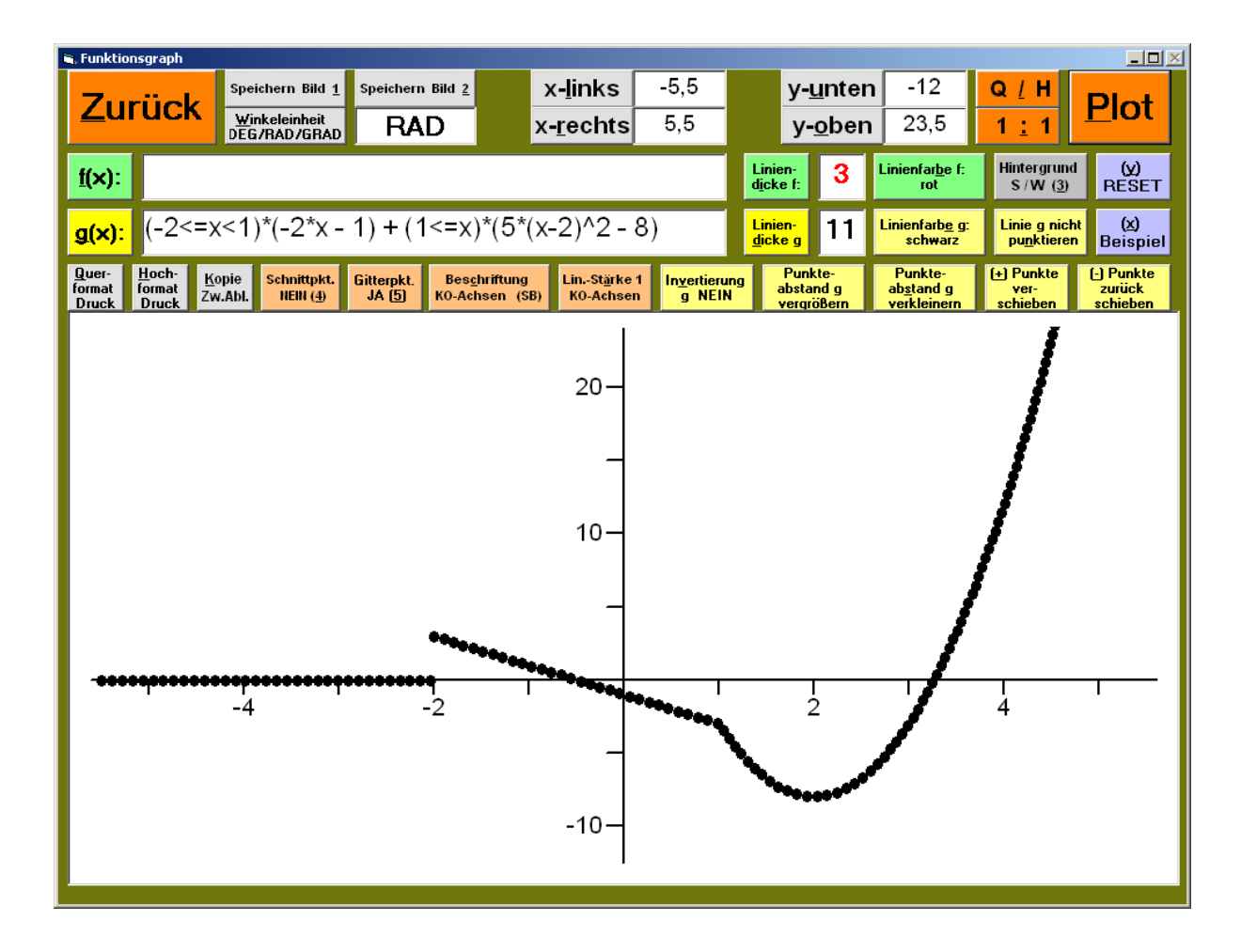

### **Der Abstand des Punktes P(3|3) zu dem Graphen mit der Gleichung f(x) = x^2+1 im Intervall [-5...5] ist zu berechnen.**

Eingabe: **"ABST –5 | 5 ||P 3 | 3 || x^2+1"**

Ausgabe: **"Gegeben sind der Punkt P(3|3) und der Graph f: f(x) = x^2+1 im Intervall [-5...5]. Von allen auf f liegenden Punkten liegt Q(1,567468|3,456957) Abstand(QP) = 1,503648 dem Punkt P am nächsten."**

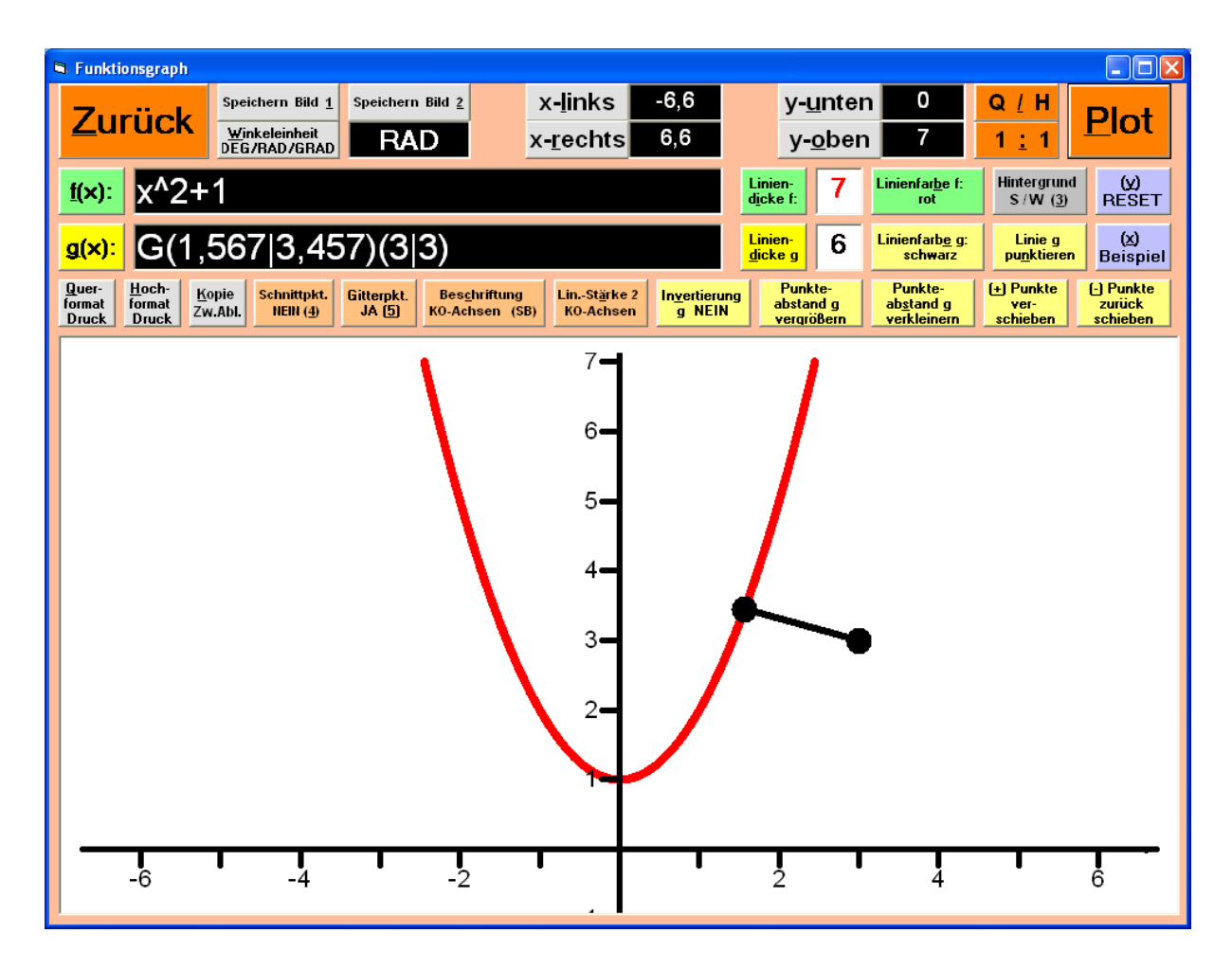

 *<sup>©</sup> Dr. M. Sponheimer Bedienungsanleitung Termevaluator4.3 (15. 03. 2019)*

### **Der Abstand des Punktes P(-3|4) zu dem Graphen mit der Gleichung y = ln(2+(x+3)^2) im Intervall [0...20] ist zu berechnen.**

Eingabe: **"ABST 0|20||P-3|4||ln(2+(x+3)^2)"** Ausgabe: **Gegeben sind der Punkt P(-3|4) und der Graph f: f(x) = ln(2+(x+3)^2) im Intervall [-50...70]. Von allen auf f liegenden Punkten liegt Q(-4,686525|1,577817) Abstand(QP) = 2,951498 Q(-1,313475|1,577817) Abstand(QP) = 2,951498 dem Punkt P am nächsten."**

Das Intervall **[0...20]** wurde während des Programmablaufs auf **[- 50…70]** erweitert, um die Punkte Q des Graphen, die dem Punkt P am nächsten liegen, zu erfassen.

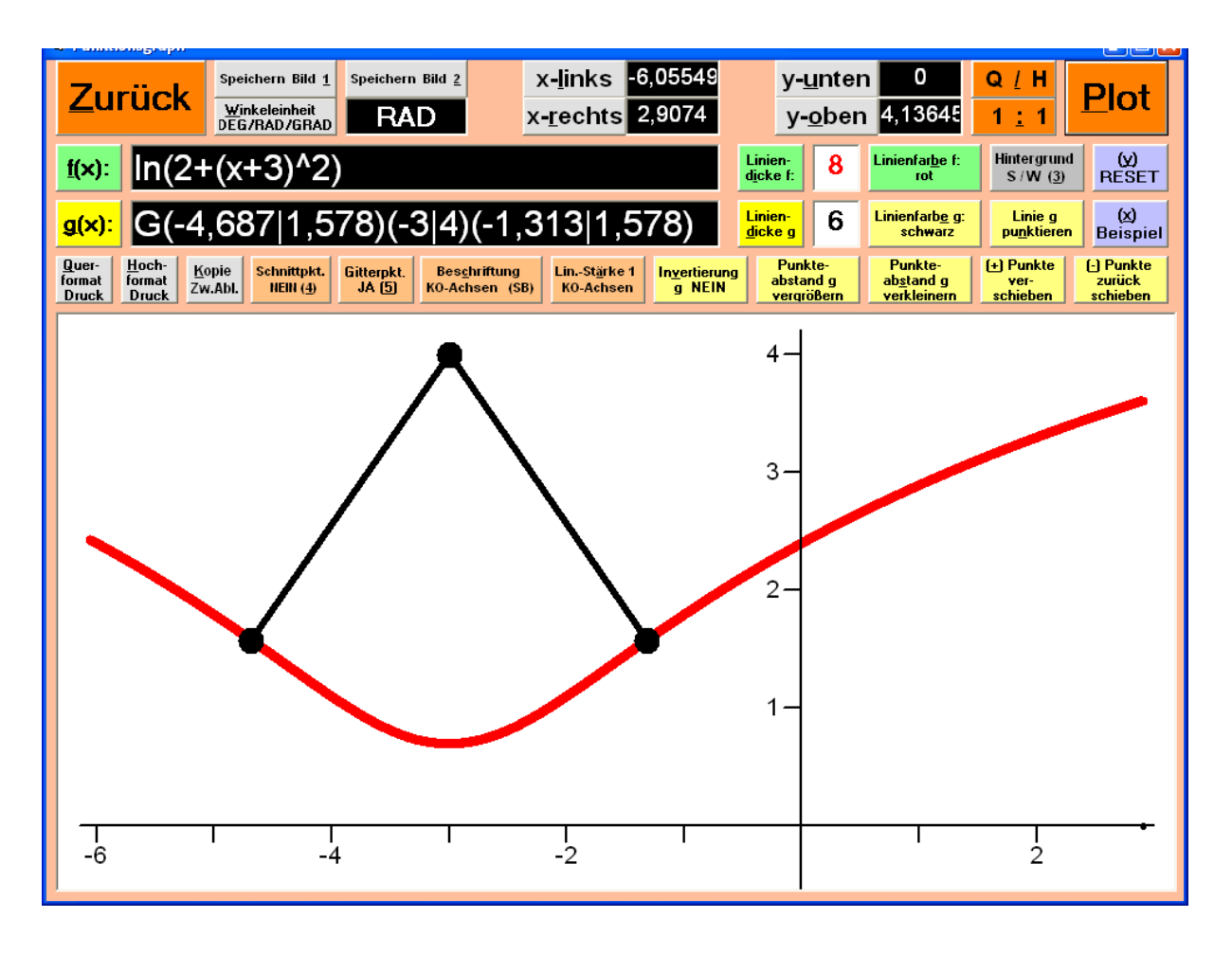

### **Links- und Rechtskurve des Graphen f: f(x) = x^2\*(12-x)/30**

**Rote durchgezogene Linie: Linkskurve Schwarze punktierte Linie: Rechtskurve**

Eingabe (Fenster Funktionsgraph): Textfeld  $f(x)$ : "x^2\*(12-x)/30" **Textfeld g(x): "((x^2\*(12-x))/30+0,1)\*(x>4)+1000\*(x<=4)"**

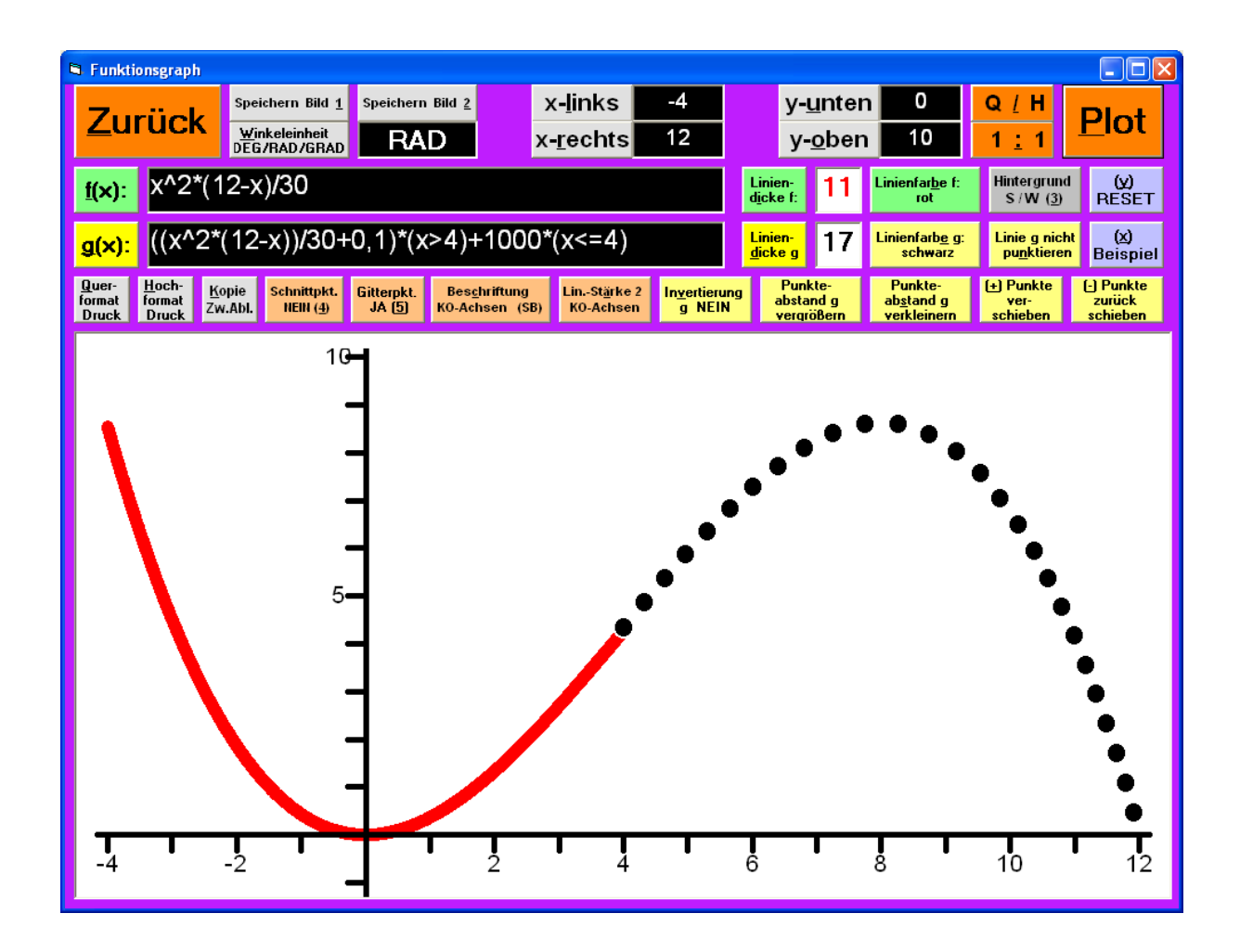

# **Nichtlineare Gleichungssysteme**

Das nichtlineare Gleichungssystem:  $f(x,y) = x^2 + y - 3 + 10^x \cos(x^2) = 0$  $g(x,y) = 2^{x}x-y^2 = 0$ ist zu lösen.

```
Eingabe:
"GXY|xa-20|xe20|ya-20|ye20|x^2+y-3+10*cos(x^2)|2*x-y^2|"
```
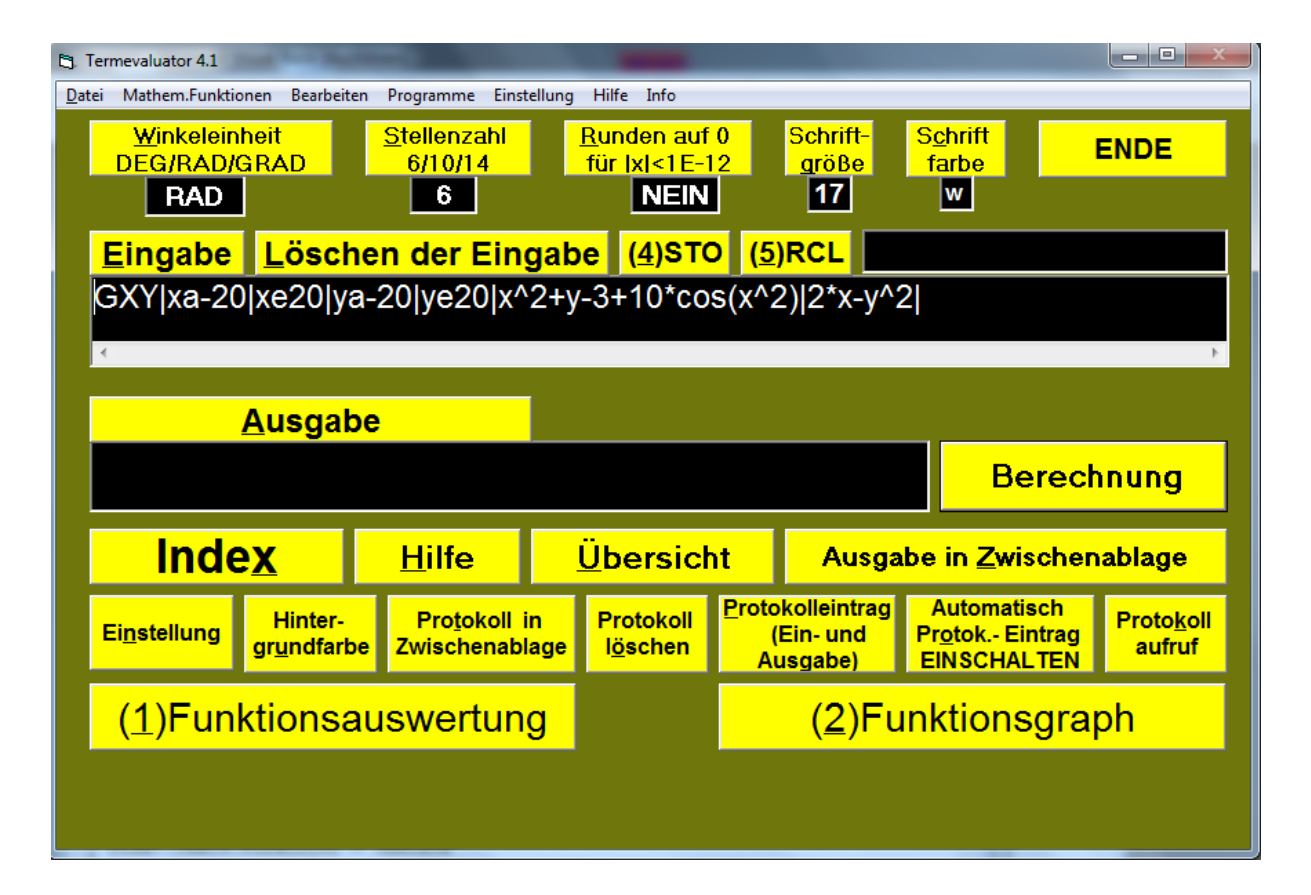

### **Nichtlineare Gleichungssysteme**

```
Lösungen des nichtlinearen Gleichungssystems:
f(x, y) = x^2 + y - 3 + 10^{\circ} \cos(x^2) = 0g(x, y) = 2^{*}x-y^{2} = 0x(1) = 3,2372 y(1) = -2,544484x(2) = 2,178644 y(2) = -2,087412x(3) = 1,113328 y(3) = -1,492198x(4) = 2,970981 y(4) = 2,437614x(5) = 3,130565 y(5) = 2,502225x(6) = 3,928896 y(6) = -2,803175x(7) = 3,97334 y(7) = -2,818986x(8) = 2,851653 y(8) = -2,388159x(9) = 1,260318 y(9) = 1,587651x(10) = 2,089151 y(10) = 2,04409
```
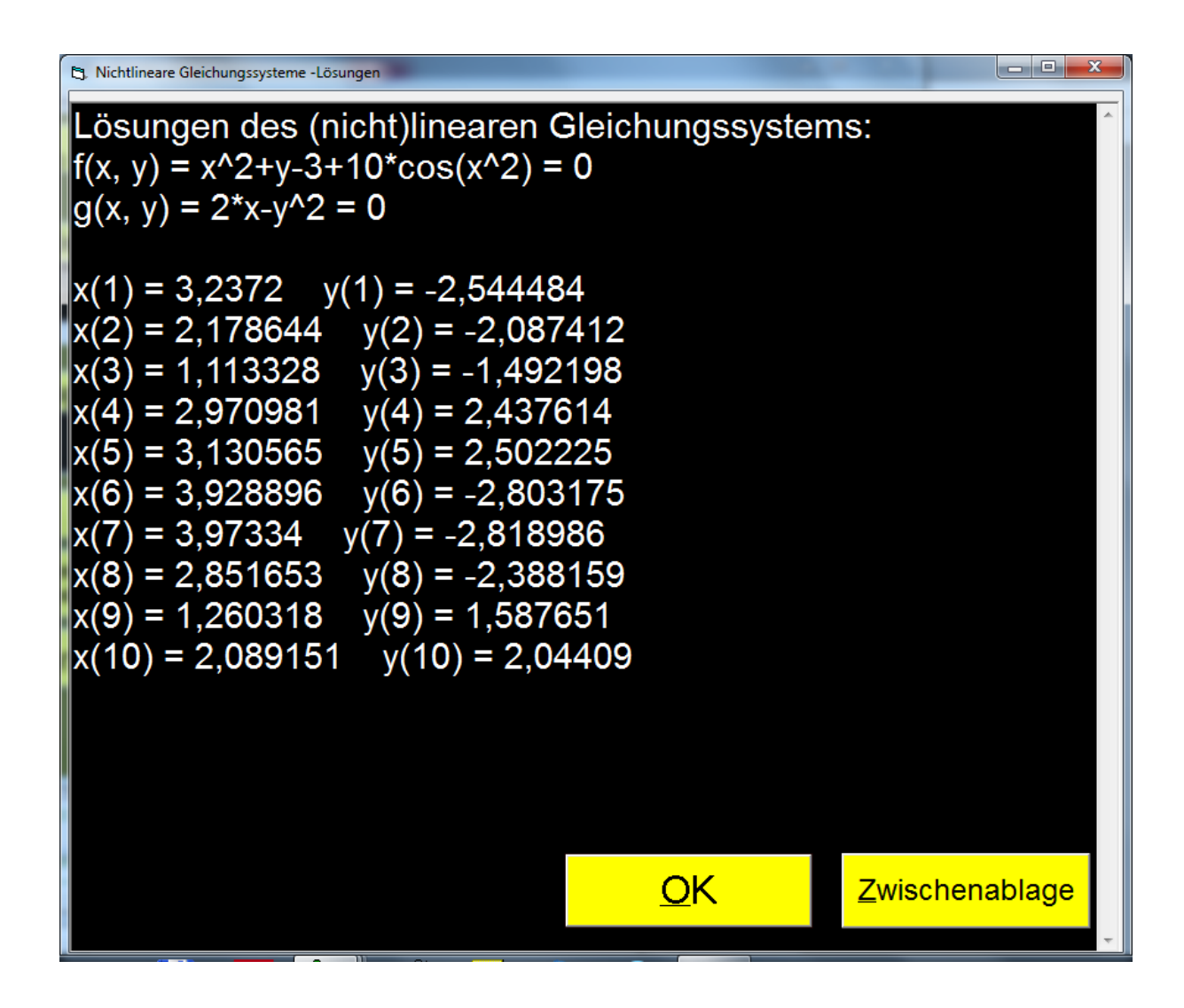

 *© Dr. M. Sponheimer Bedienungsanleitung Termevaluator4.3 (15. 03. 2019)*

### **Kurve mit der impliziten Gleichung: F(x|y)=0.5\*x^2+0.9\*y^2-x\*y-3\*x = 0**

#### **Eingabe: "KURVE |xa-10|xe15|ya-10|ye10|F(x|y)=0.5\*x^2+0.9\*y^2-x\*y-3\*x|"**

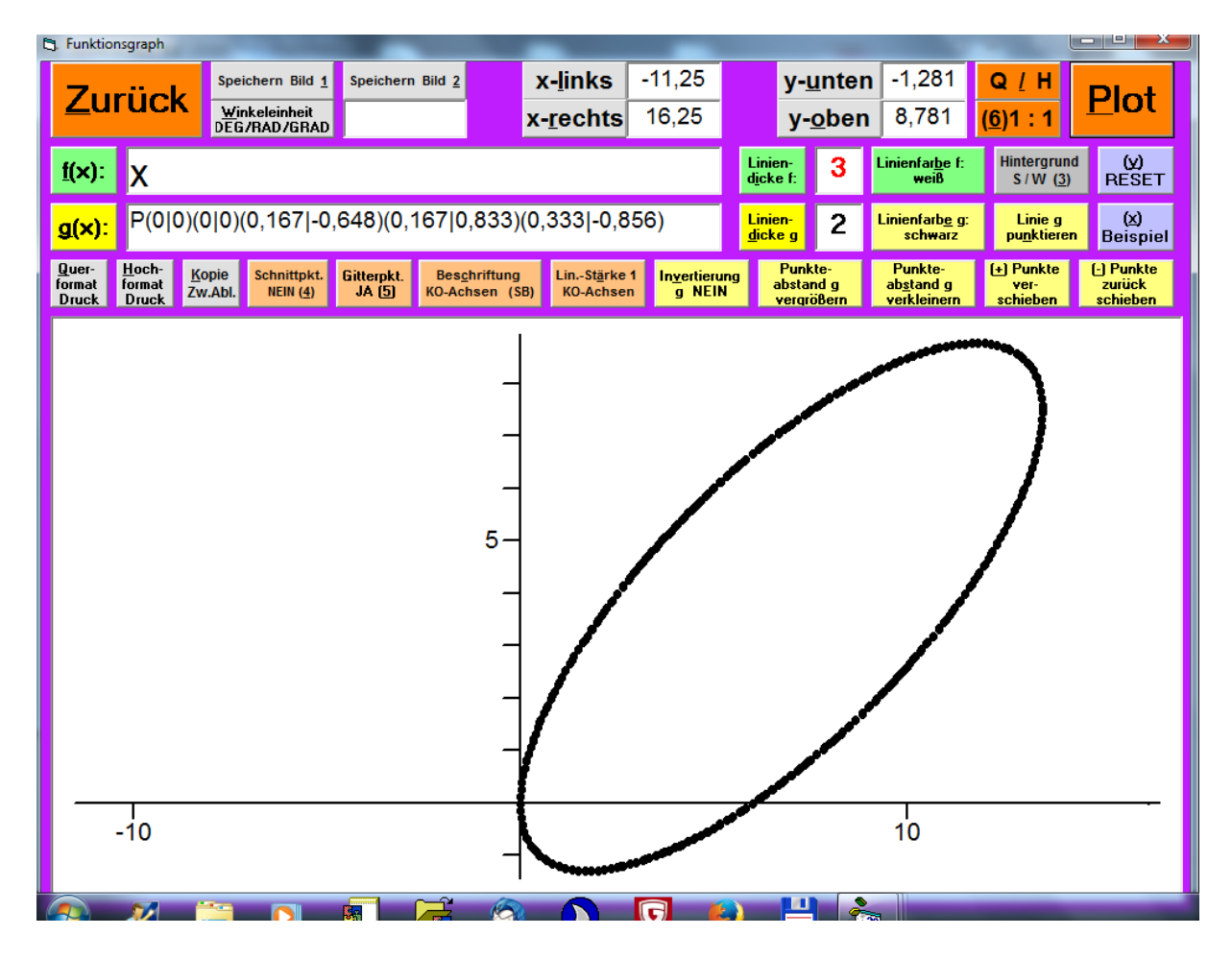

# **Kurve mit der impliziten Gleichung:**  $F(x|y)=x^*sin(x) - y^*sin(y) = 0$

(x und y im Bogenmaß (RAD)) x-Achse und y-Achse werden im gleichen Maßstab skaliert!.

# Eingabe: **"KURVE |xa-20|xe20|ya-20|ye20| F(x|y)=x\*sin(x) – y\*sin(y)|"**

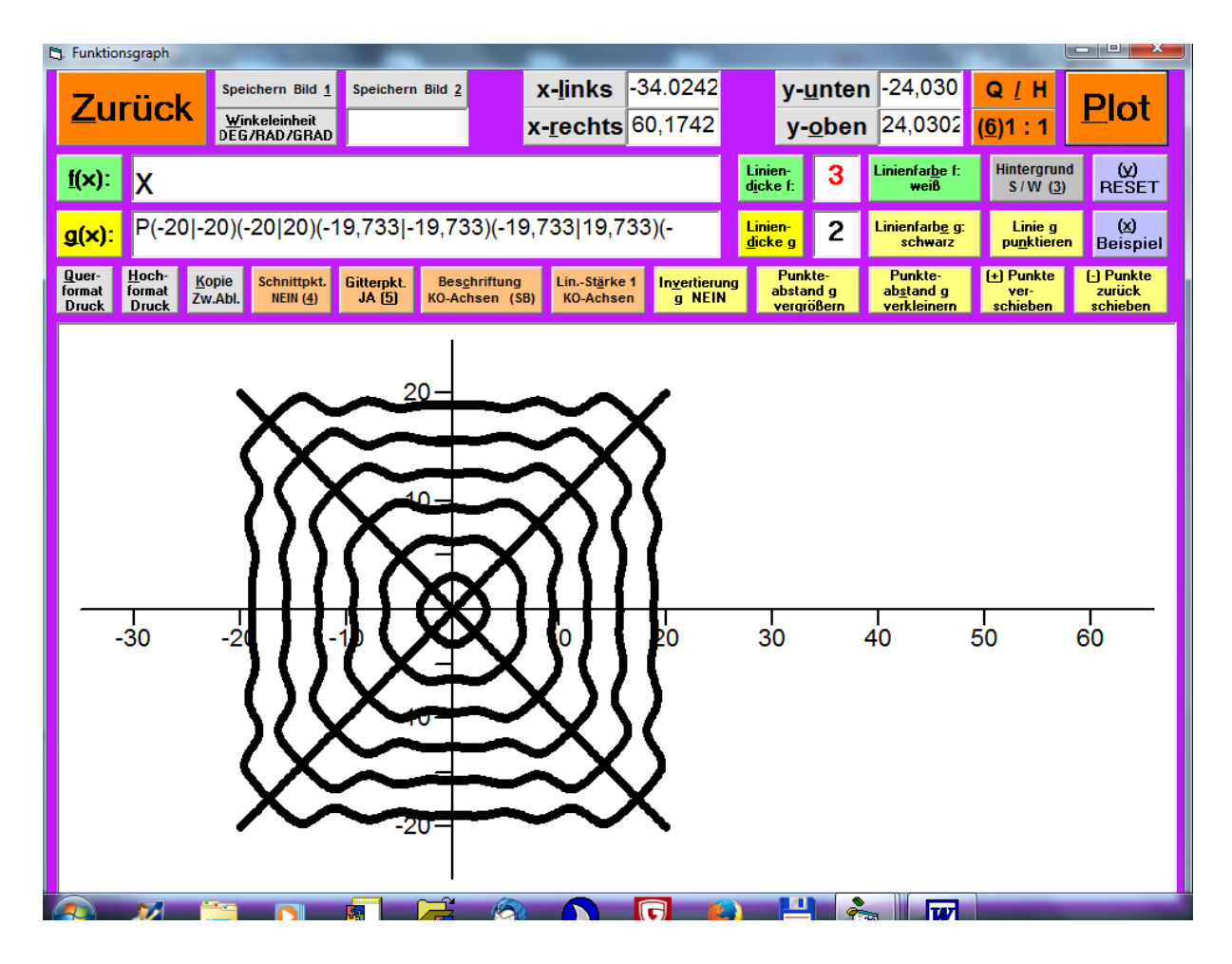

 *<sup>©</sup> Dr. M. Sponheimer Bedienungsanleitung Termevaluator4.3 (15. 03. 2019)*

#### **"Logarithmische Spirale" mit den Parametergleichungen: x(t)=ln(t)\*cos(t) | y(t)=ln(t)\*sin(t)**

 (x und y im Bogenmaß (RAD)) x-Achse und y-Achse werden im gleichen Maßstab skaliert!.

# **Eingabe: "PKURVE |ta1|te80|x(t)=ln(t)\*cos(t) | y(t)=ln(t)\*sin(t)|"**

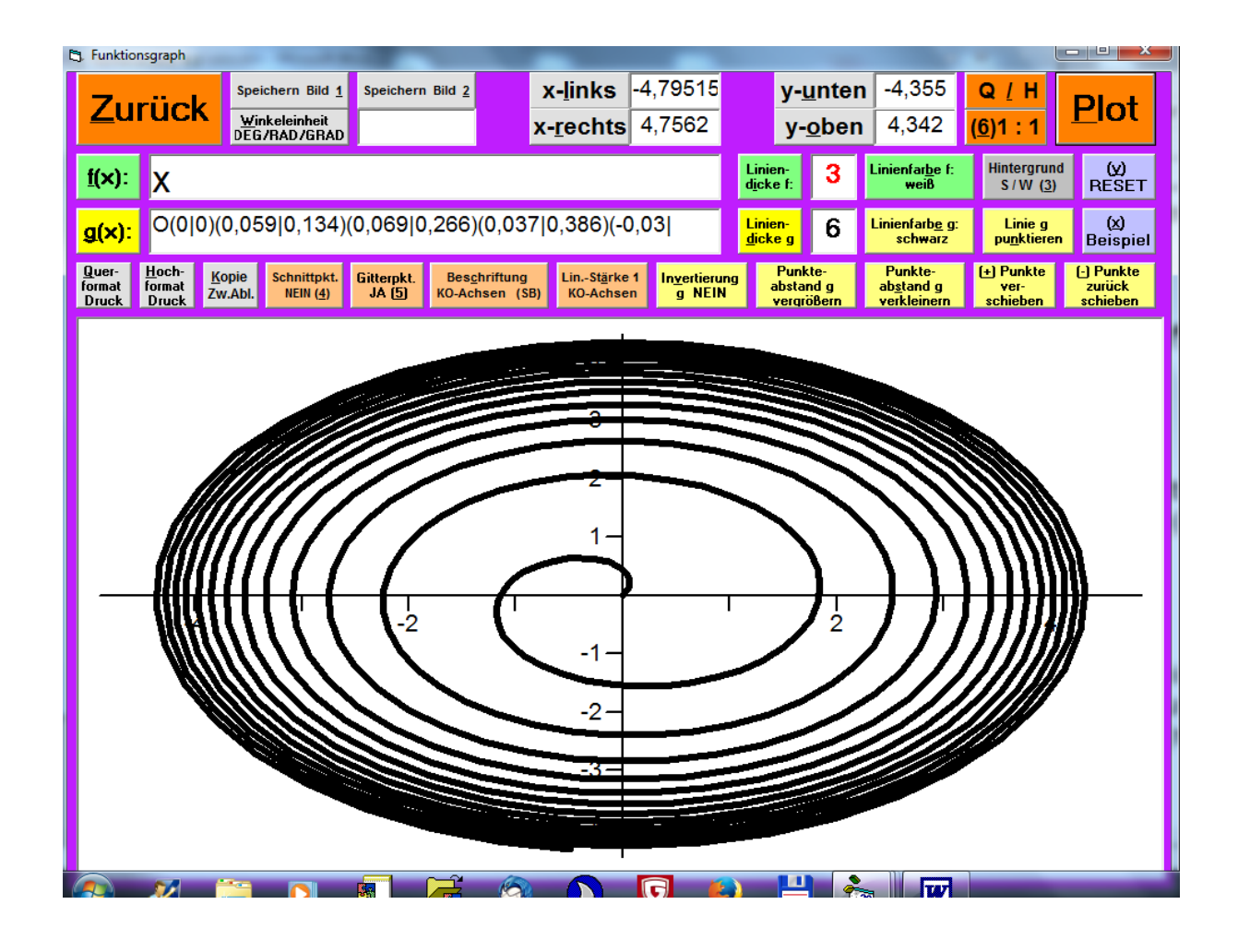

"Wurfparabel": mit den Parametergleichungen: **x(t) = 9\*cos(45)\*t | y(t)= 9\*sin(45)\*t-9,81/2\*t^2** (x und y im Bogenmaß (RAD)) x-Achse und y-Achse werden im gleichen Maßstab skaliert!.

#### **Eingabe:**

"PKURVE|ta 0|te10|ya-10|ye10| x(t)=9\*cos(45)\*t | y(t)=9\*sin(45)\*t-9,81/2\*t^2|"

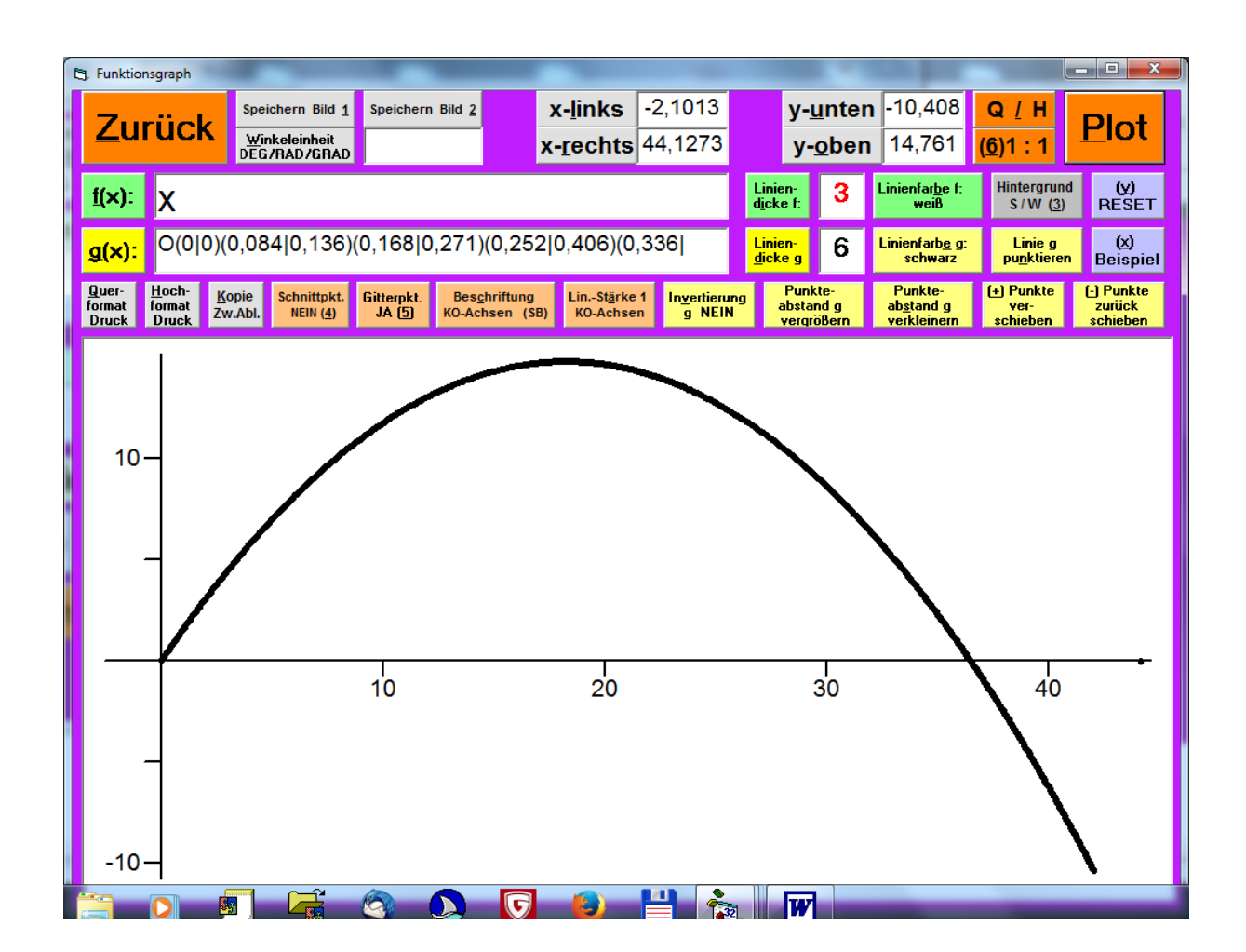

**Berechnung der Koeffizienten des Interpolationspolynoms 6. Grades zu den 7 Wertepaaren: (-3|1), (-2|-1), (-1|11), (0|-1), (1|-5), (2|11), (3|-3) und Berechnung des Funktionswertes an der Stelle x=2,5**

Eingabe**:** 

**POLY xx2,5 x-3y1x-2y-1x-1y11x0y-1x1y-5x2y11x3y-3**

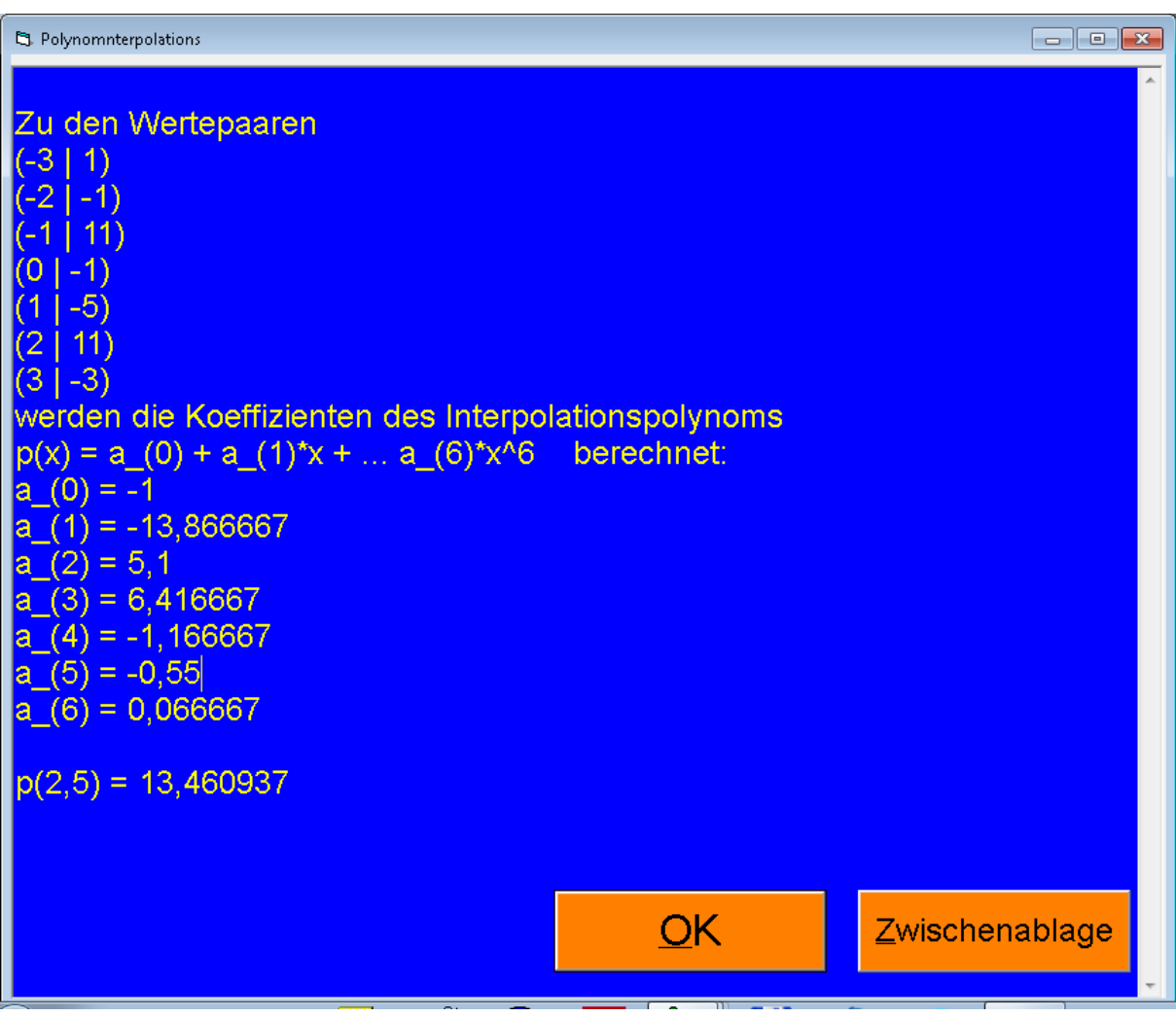

# **Darstellung der Punkte mit den Koordinaten: (-3|1), (-2|-1), (-1|11), (0|-1), (1|-5), (2|11), (3|-3) und des zugehörigen Interpolationspolynoms 6. Grades**

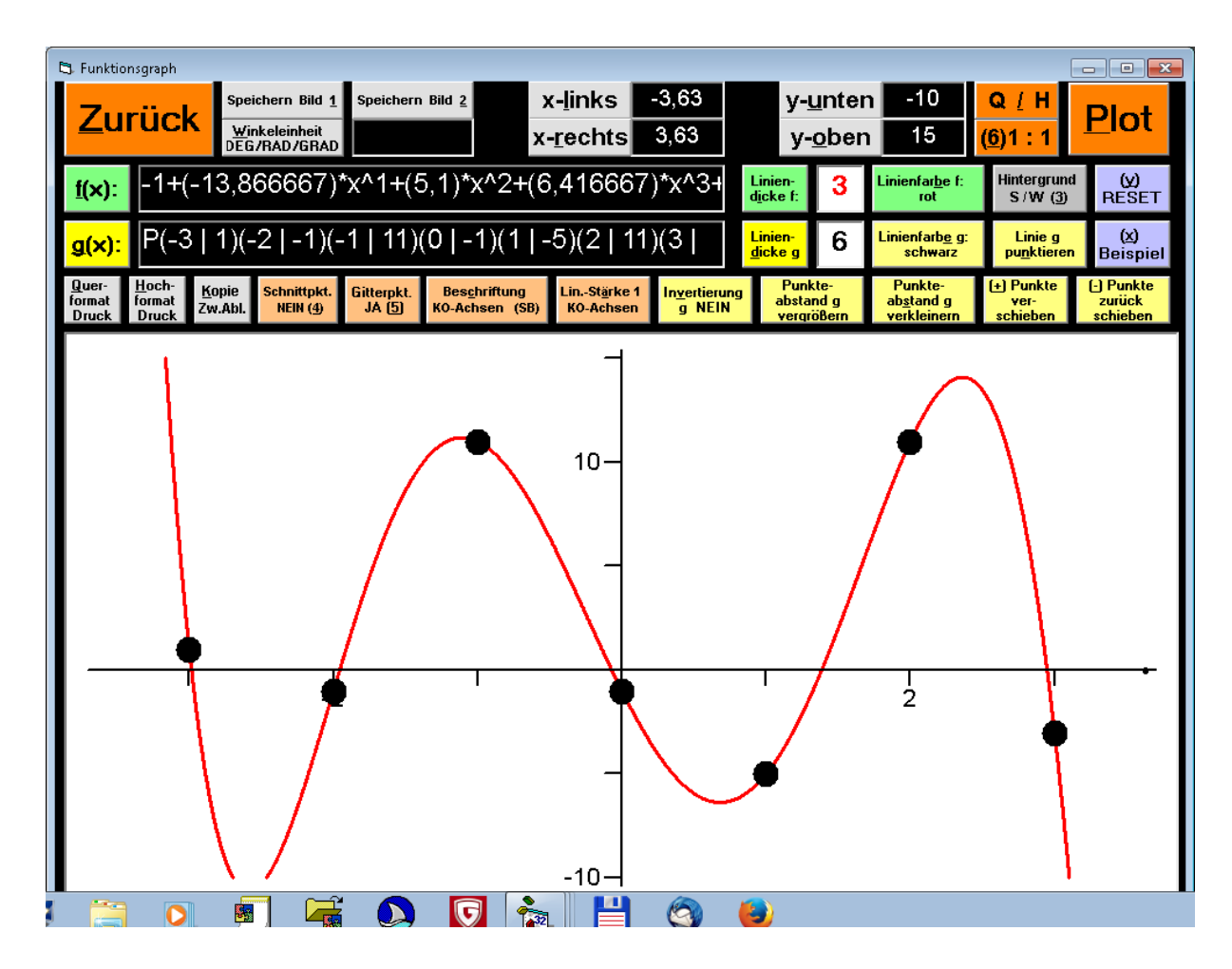

# **Bild 54 Darstellung der Kurvenschar f\_c: f(x)=c\*x^2+c für c = -4, -2, 0, 2 und 4 Eingabe: "SCHAR xa-3|xb3|ca-4|cb4|step2|f(x)=c\*x^2+c"**

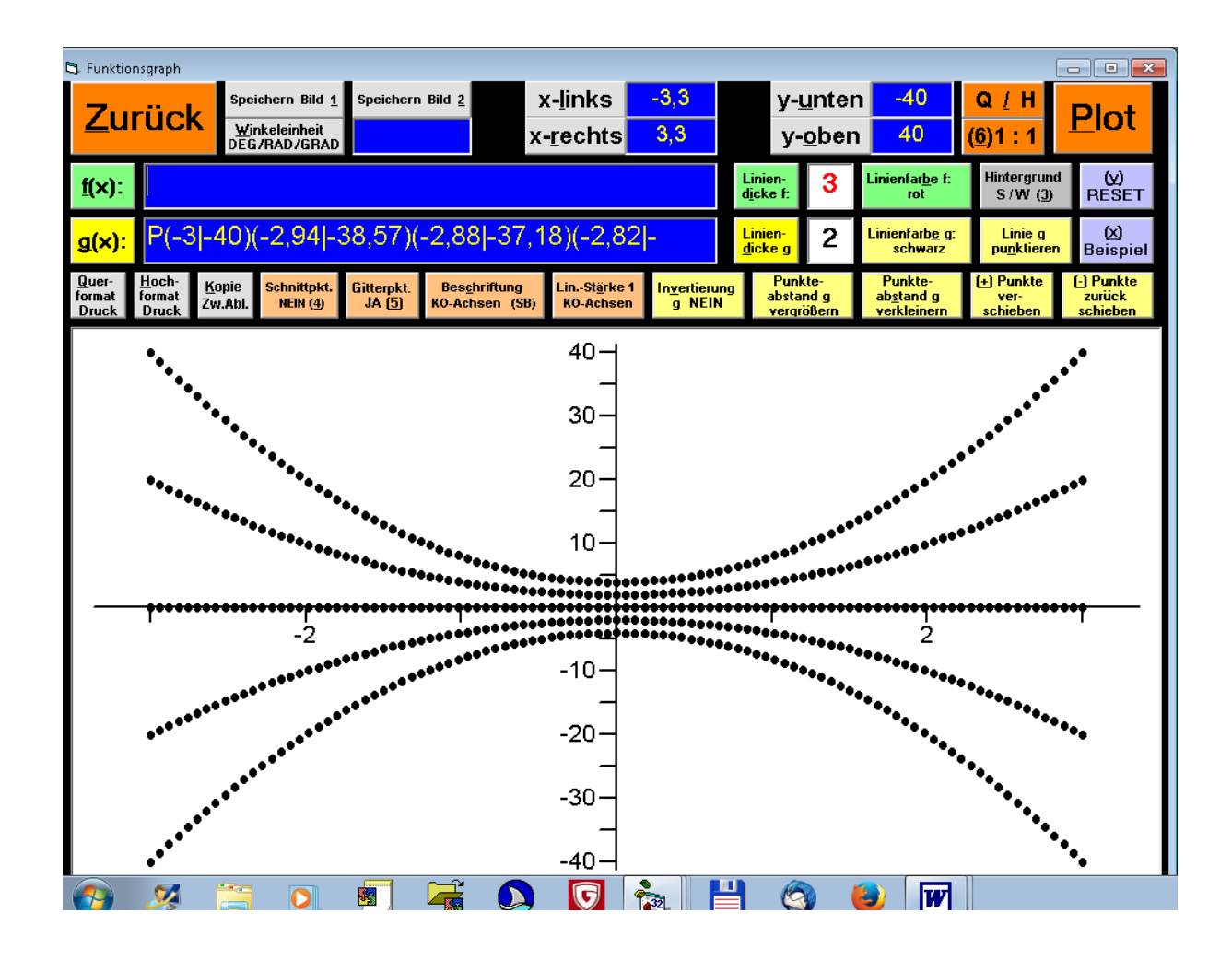

**Darstellung der Kurvenschar g\_c: g(x)=x^2\*(x – c) für c = -4, -3,…, 4**

Eingabe:

**"SCHAR 110 xa-1|xb5|ca-4|cb4|step1|g(x)=x^2\*(x-c)" y-oben:** "10";

**Zusätzlich wird die Ortslinie t(x) für alle Tiefpunkte der Kurvenschar f\_c** (Textfenster <u>f(x)</u>:  $n, t(x) = -0.5x^3$ ) gezeichnet.

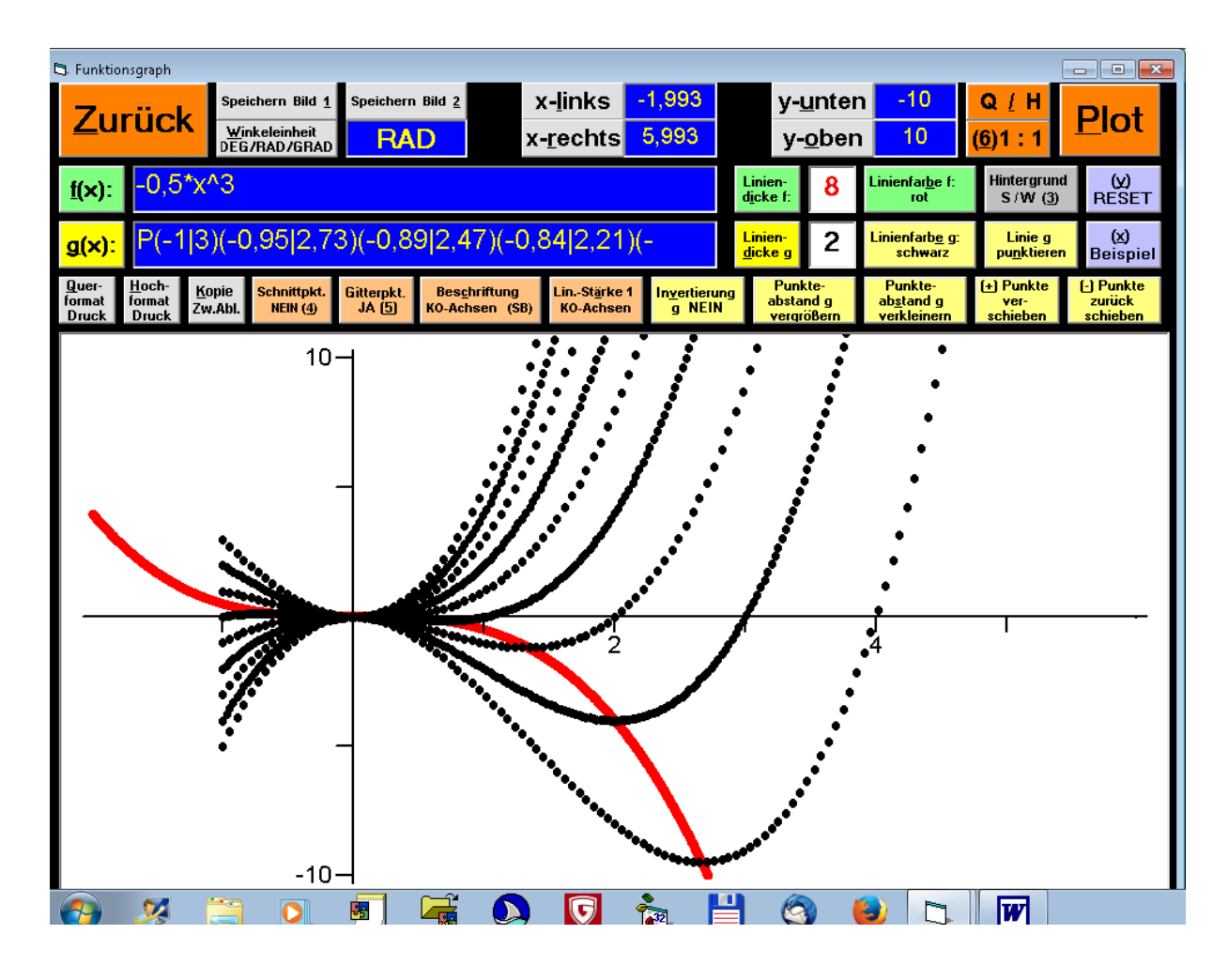

**Berechnung der Koeffizienten des kubischen Interpolationssplines zu den 4 Wertepaaren: (-3|1) (-2|-1) (-1|11) (2|0) und Berechnung des Funktionswertes an der Stelle x=-2,5**

Eingabe**:**  "**SPLINE xx-2,5 x–3 y1 x–2 y–1 x–1 y11 x2 y0**"

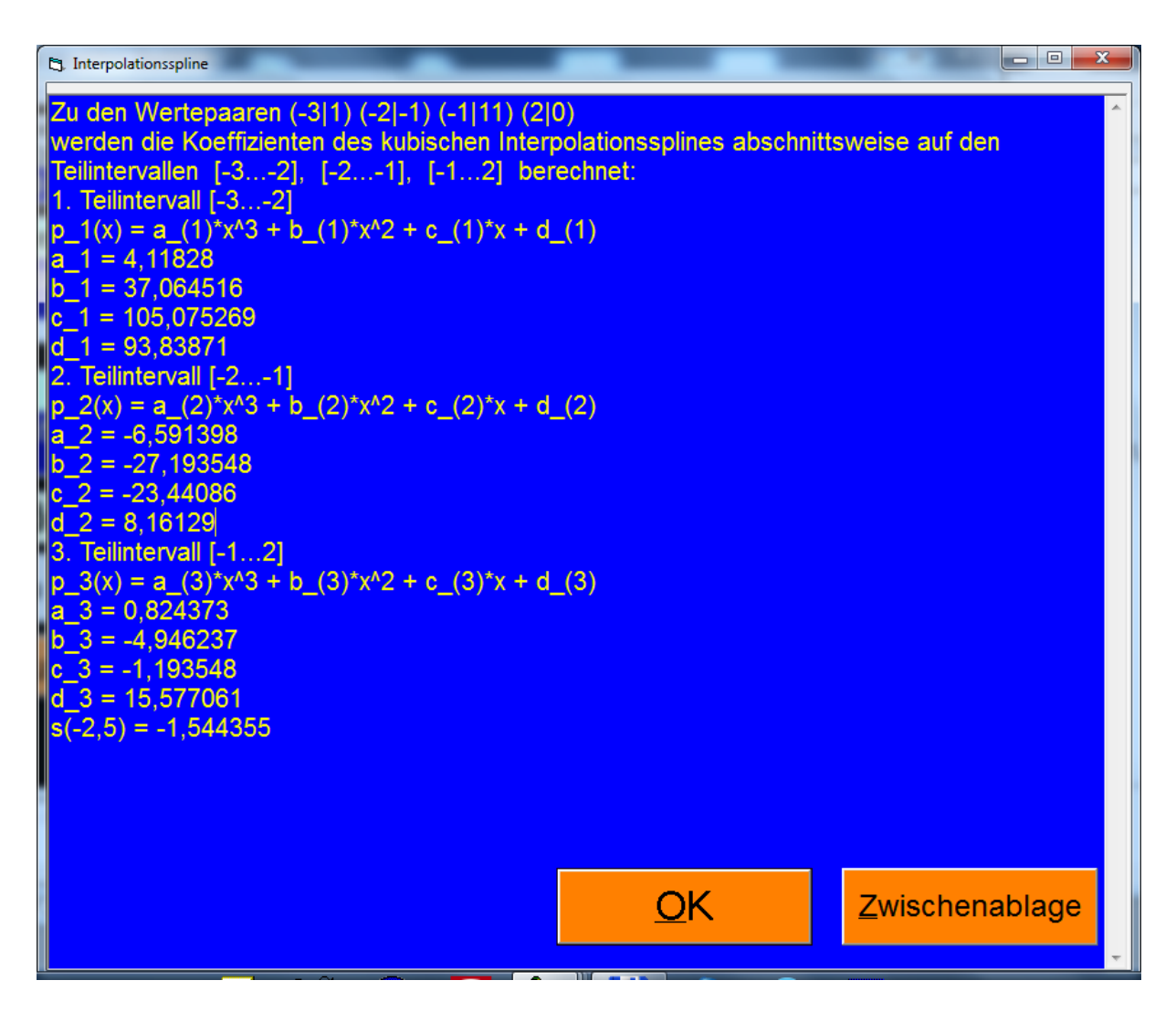

### **Darstellung der Punkte mit den Koordinaten: (-3|1) (-2|-1) (-1|11) (2|0) und des zugehörigen kubischen Interpolationssplines** Eingabe**:**

"**SPLINE P x–3 y1 x–2 y–1 x–1 y11 x2 y0**"

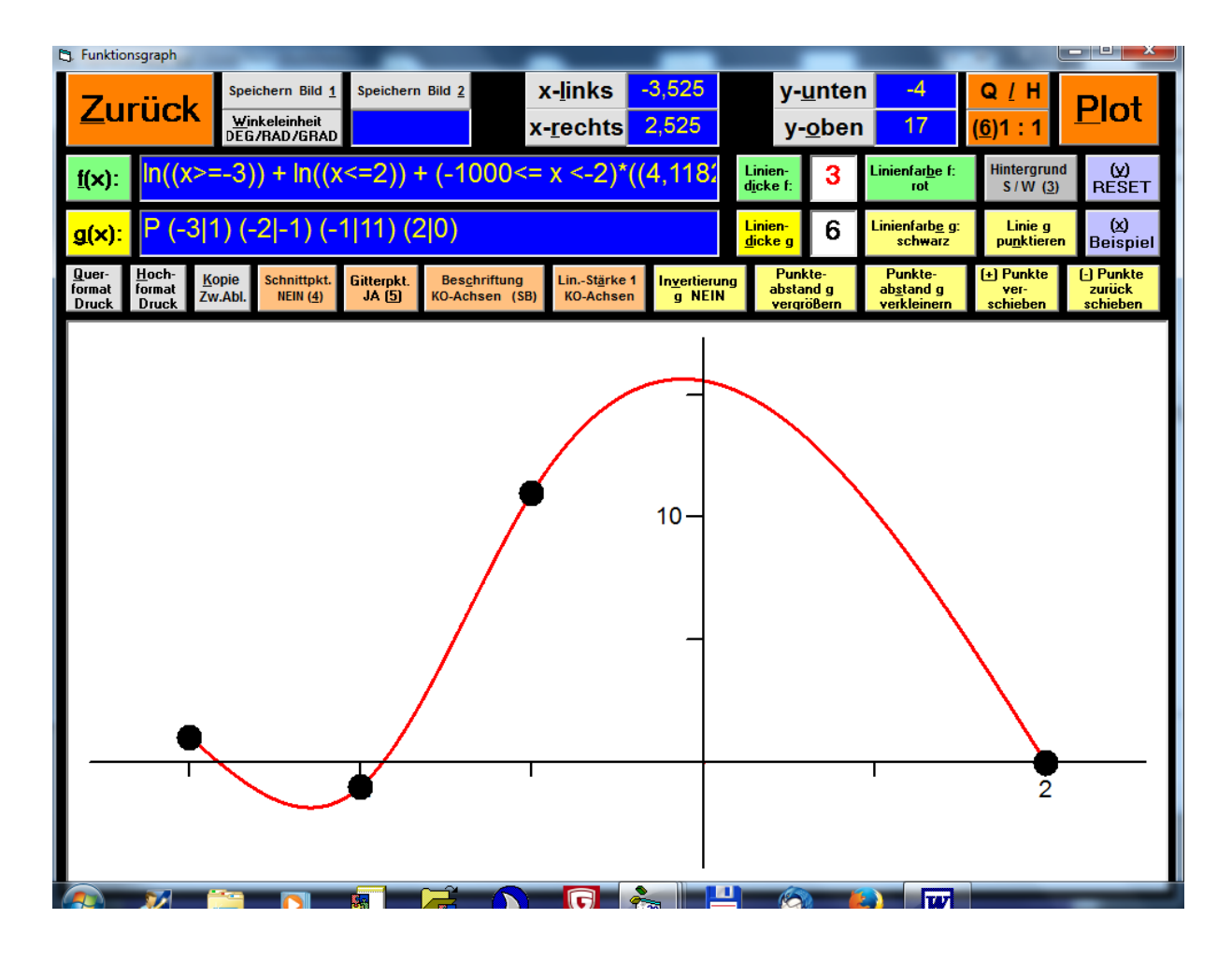

### **Darstellung des Kegelschnitts mit der Gleichung: x^2+2xy+3y^2+4x+5y-123=0g**

# Eingabe**: KEGEL x^2+2xy+3y^2+4x+5y-123=0g**

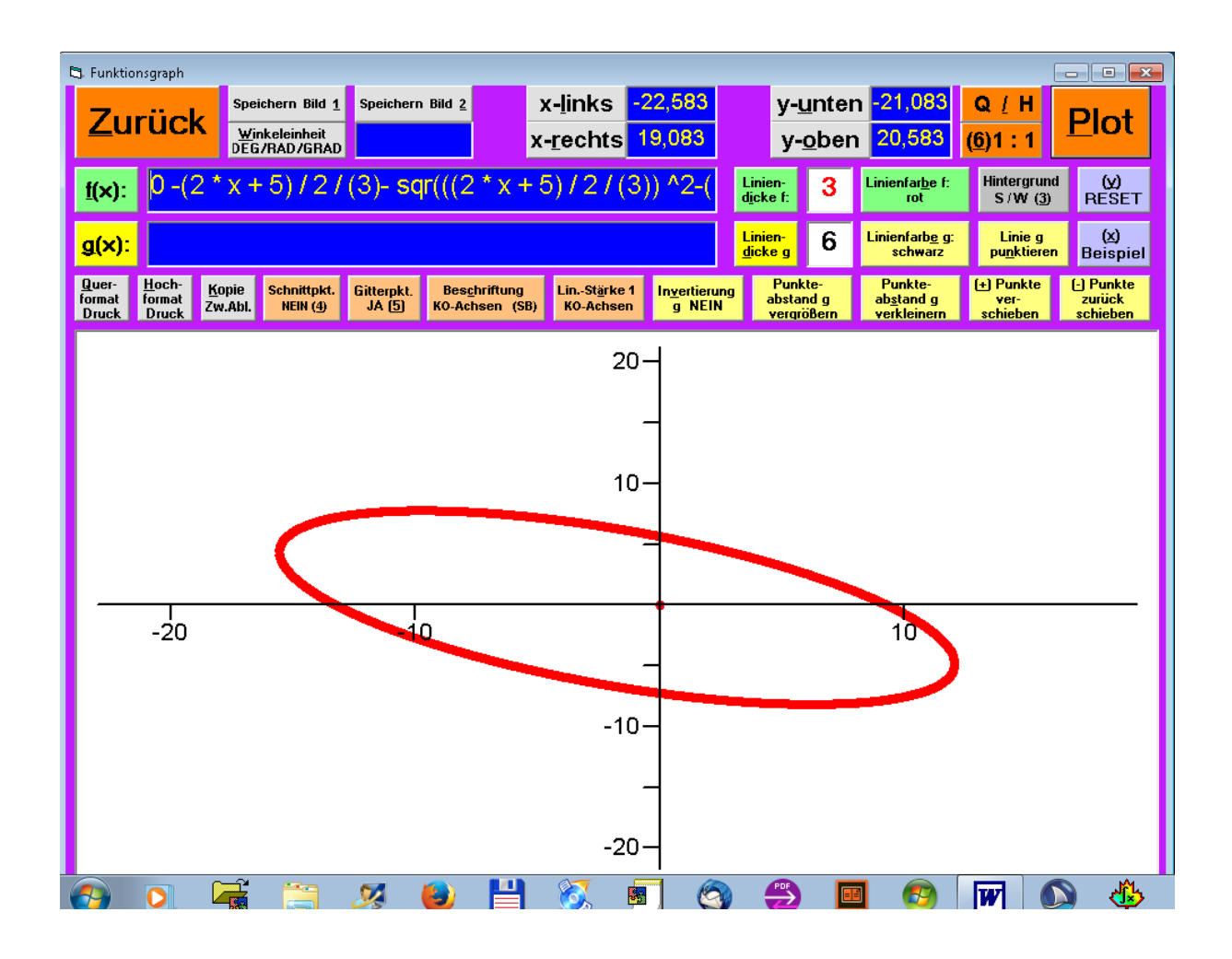

### **Bild 59 Darstellung des Kegelschnitts mit der Gleichung: 2x^2-7y^2+20x+30y-123=0**

Eingabe**: "KEGEL 2x^2-7y^2+20x+30y-123=0"**

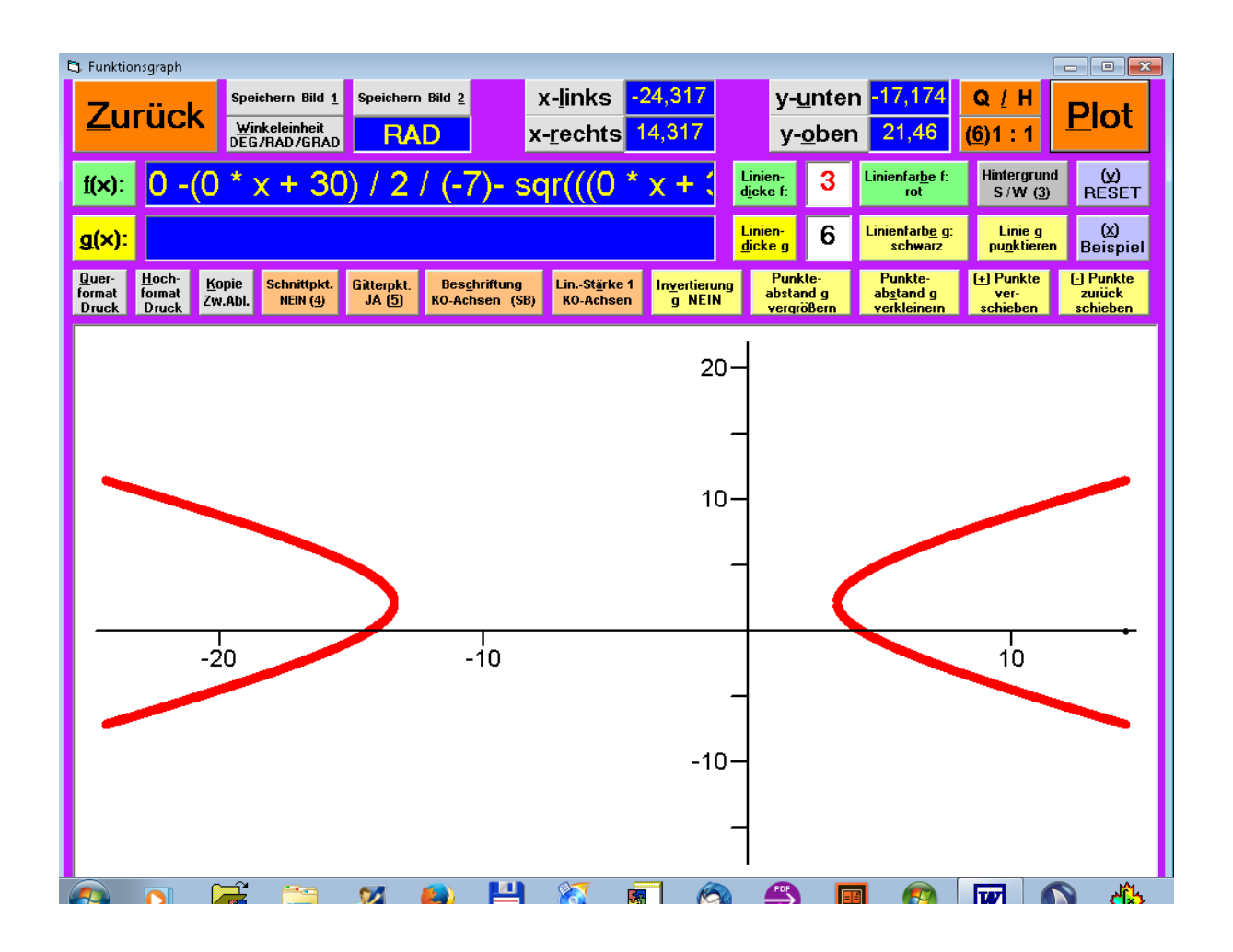

Das Programm **"Termevaluator"** wurde mit **Visual Basic 6™** erstellt. Es kann sowohl "für sich" als auch integriert in einer Textverarbeitung eingesetzt werden.

Die Entwicklung des **"Termevaluator"** wäre ohne den Einsatz eines **"Mathematik-Parsers"** nicht möglich gewesen. Er übernimmt die Aufgabe, während der Laufzeit des Programms die vom Anwender eingegebenen mathematischen Ausdrücke zu analysieren und zu kompilieren.

Zum Einsatz kam die Software **"clsMathParser 4"** (entwickelt von "Foxes-Team" : L. Volpi, M. Ruder, T. Zeutschler, L. Dossche, A. d. Grammont), die als Freeware im Internet zugänglich ist.

**Ende**